**Bare Metal Server**

# **API Reference**

**Issue** 03 **Date** 2023-05-23

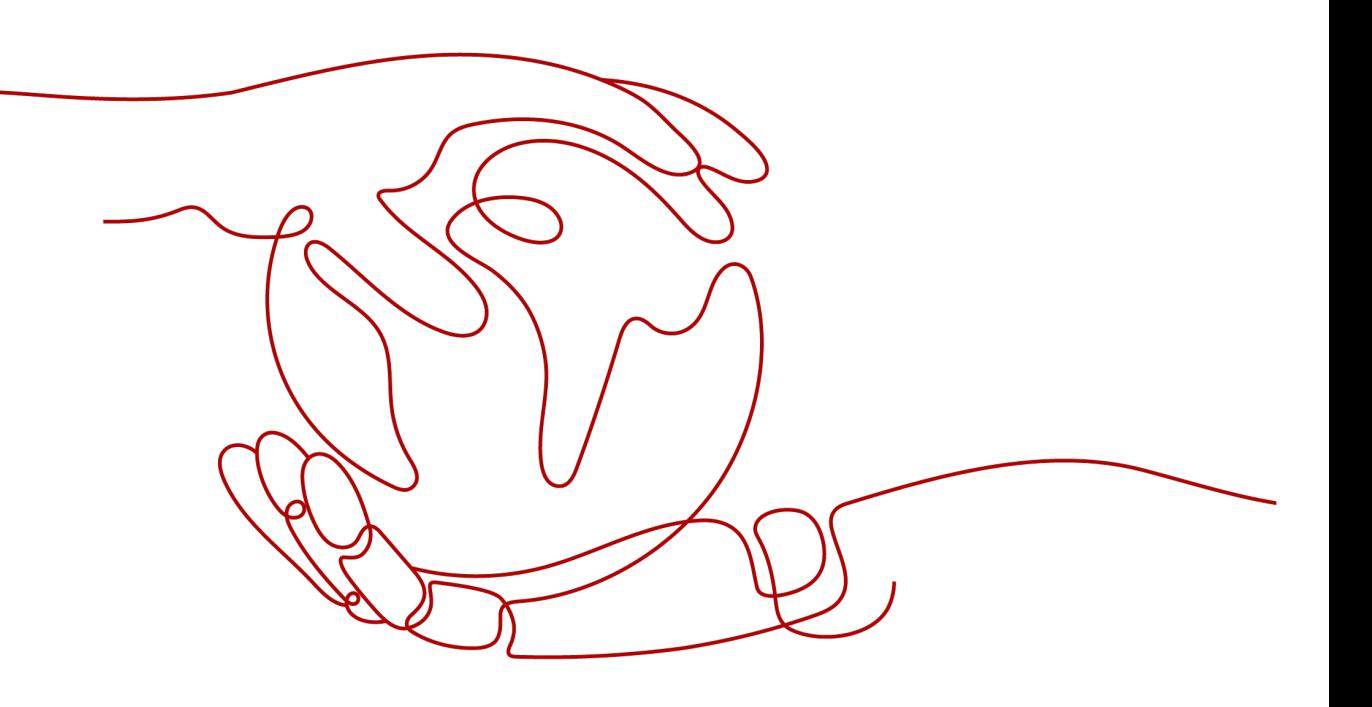

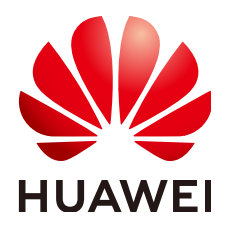

**HUAWEI TECHNOLOGIES CO., LTD.**

# **Copyright © Huawei Technologies Co., Ltd. 2024. All rights reserved.**

No part of this document may be reproduced or transmitted in any form or by any means without prior written consent of Huawei Technologies Co., Ltd.

# **Trademarks and Permissions**

**ND** HUAWEI and other Huawei trademarks are trademarks of Huawei Technologies Co., Ltd. All other trademarks and trade names mentioned in this document are the property of their respective holders.

# **Notice**

The purchased products, services and features are stipulated by the contract made between Huawei and the customer. All or part of the products, services and features described in this document may not be within the purchase scope or the usage scope. Unless otherwise specified in the contract, all statements, information, and recommendations in this document are provided "AS IS" without warranties, guarantees or representations of any kind, either express or implied.

The information in this document is subject to change without notice. Every effort has been made in the preparation of this document to ensure accuracy of the contents, but all statements, information, and recommendations in this document do not constitute a warranty of any kind, express or implied.

# **Security Declaration**

# **Vulnerability**

Huawei's regulations on product vulnerability management are subject to the Vul. Response Process. For details about this process, visit the following web page:

<https://www.huawei.com/en/psirt/vul-response-process>

For vulnerability information, enterprise customers can visit the following web page: <https://securitybulletin.huawei.com/enterprise/en/security-advisory>

# **Contents**

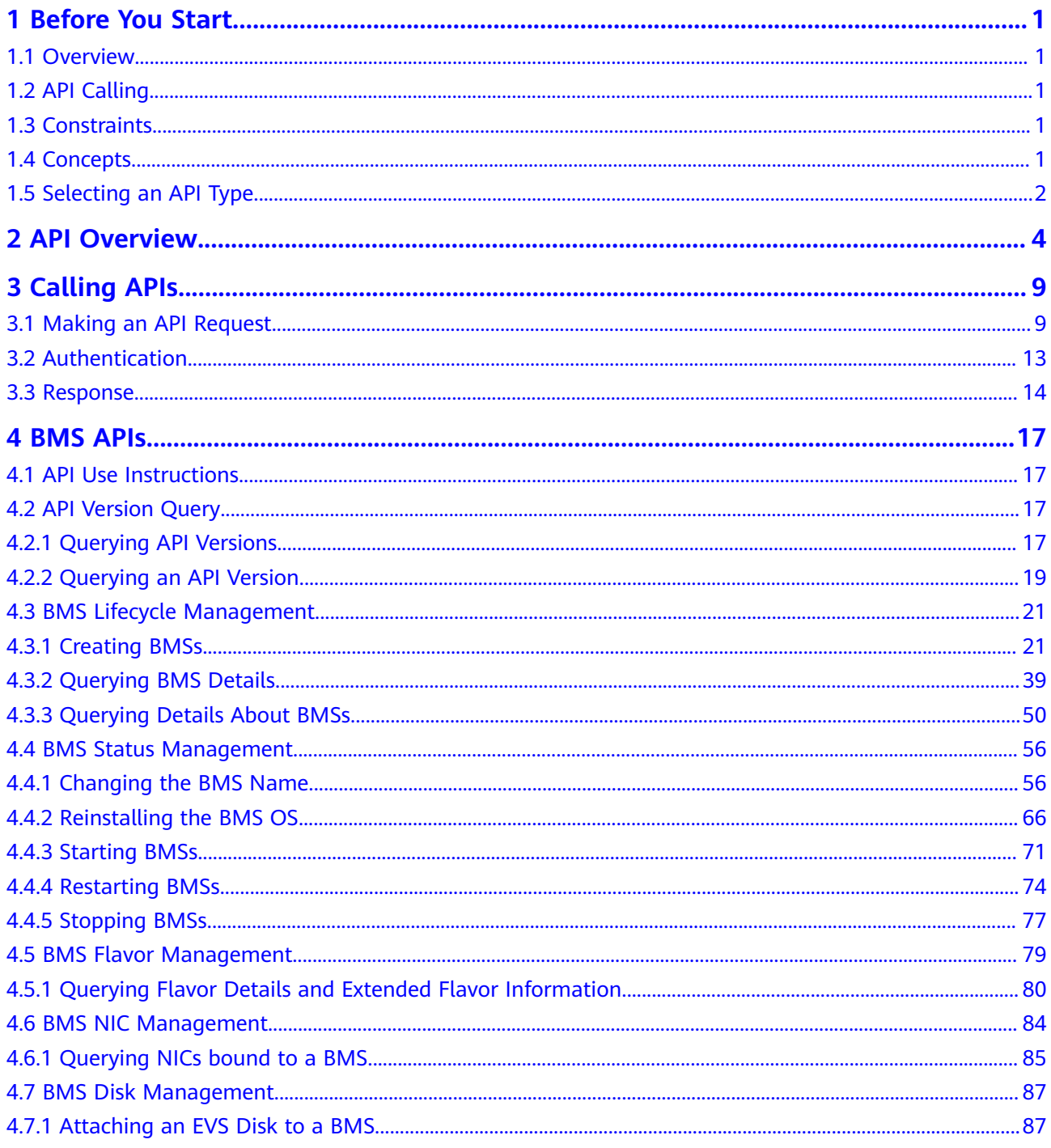

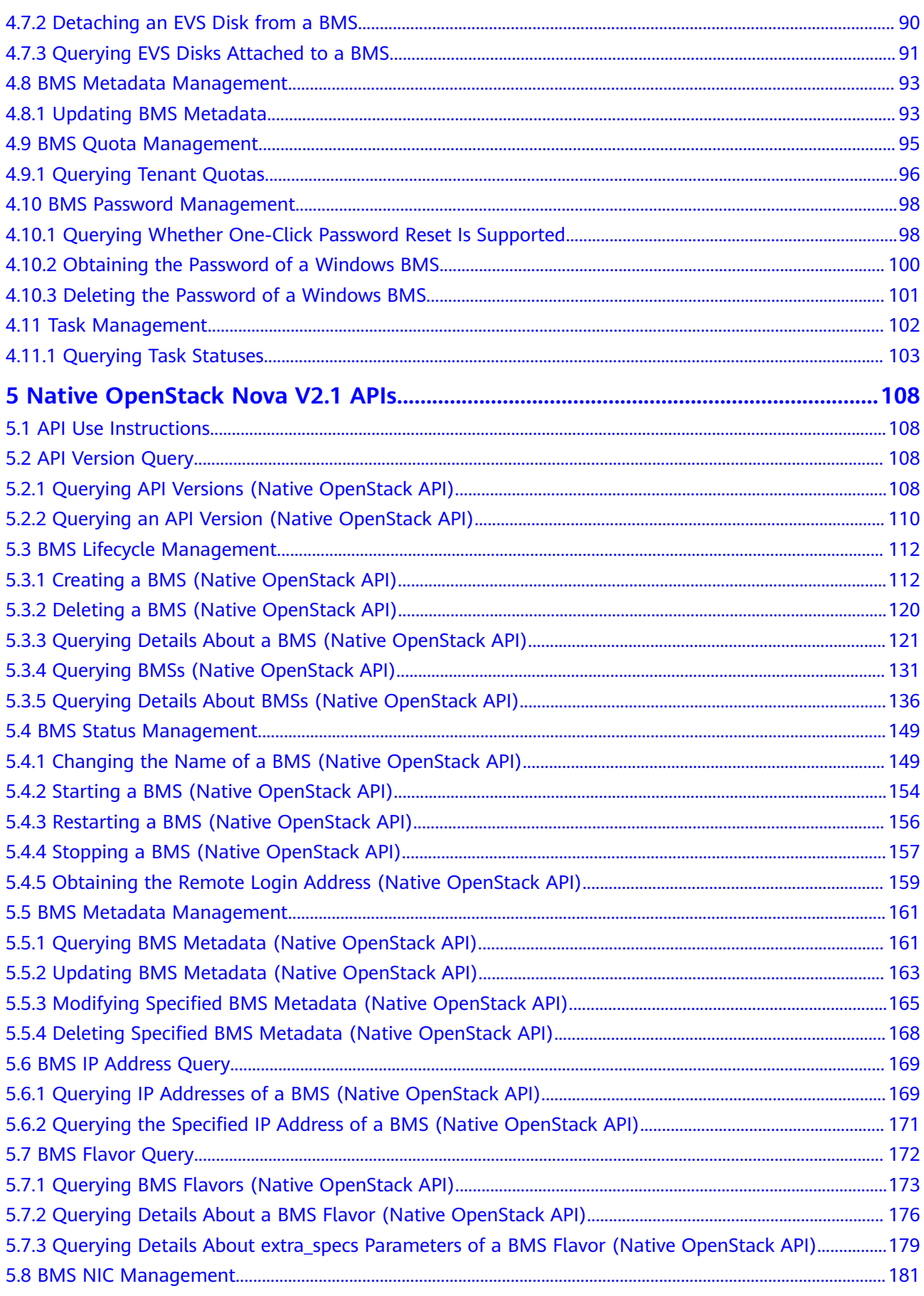

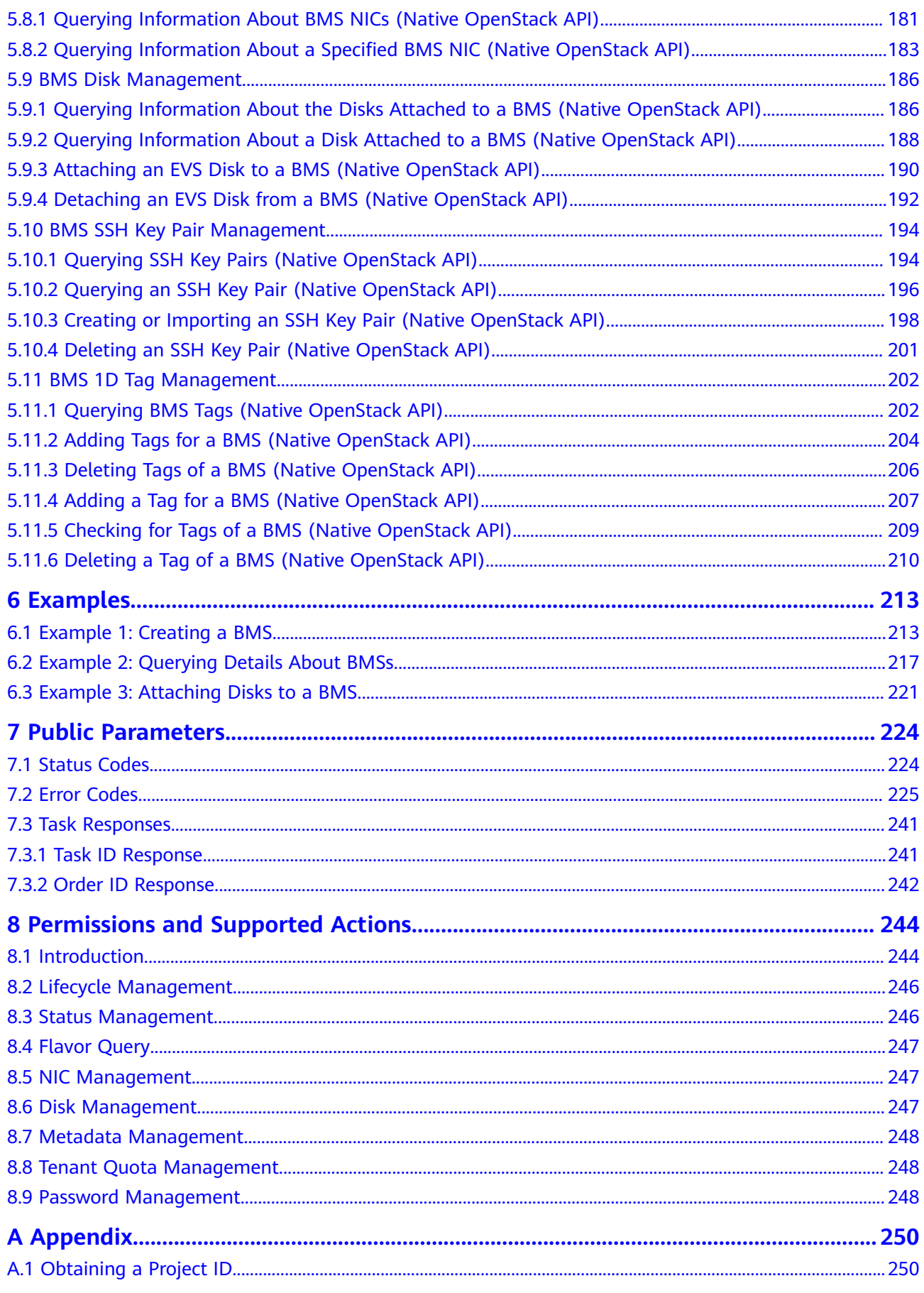

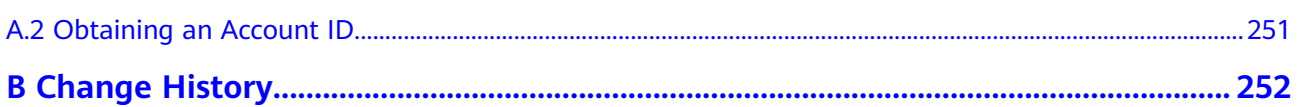

# **1 Before You Start**

# <span id="page-7-0"></span>**1.1 Overview**

Welcome to Bare Metal Server (BMS). A BMS is a physical server that is dedicated for you on the cloud. It provides the excellent computing performance and data security needed for core databases, key application systems, high-performance computing (HPC), and Big Data services. With the high scalability offered by cloud resources, you can apply for and use BMSs flexibly.

This document describes how to use application programming interfaces (APIs) to perform operations on BMSs, such as creating a BMS, attaching disks to a BMS, and start or stop a BMS. For details about all supported operations, see **[API](#page-10-0) [Overview](#page-10-0)**.

If you plan to access BMSs through an API, ensure that you are familiar with BMS concepts. For details, see **[Service Overview](https://support.huaweicloud.com/eu/productdesc-bms/bms_01_0001.html)**.

# **1.2 API Calling**

BMS supports Representational State Transfer (REST) APIs, allowing you to call APIs using HTTPS. For details about API calling, see **[Calling APIs](#page-15-0)**.

# **1.3 Constraints**

- The number of BMSs that you can create is determined by your quota. To view or increase the quota, see section "Adjusting Resource Quotas" in *Bare* Metal Server User Guide.
- For more constraints, see API description.

# **1.4 Concepts**

**Account** 

An account is created upon successful signing up. The account has full access permissions for all of its cloud services and resources. It can be used to reset

<span id="page-8-0"></span>user passwords and grant user permissions. The account is a payment entity, which should not be used directly to perform routine management. For security purposes, create Identity and Access Management (IAM) users and grant them permissions for routine management.

**User** 

An IAM user is created by an account in IAM to use cloud services. Each IAM user has its own identity credentials (password and access keys).

API authentication requires information such as the account name, username, and password.

**Region** 

Regions are divided based on geographical location and network latency. Public services, such as Elastic Cloud Server (ECS), Elastic Volume Service (EVS), Object Storage Service (OBS), Virtual Private Cloud (VPC), Elastic IP (EIP), and Image Management Service (IMS), are shared within the same region. Regions are classified into universal regions and dedicated regions. A universal region provides universal cloud services for common tenants. A dedicated region provides specific services for specific tenants.

For details, see **[Region and AZ](https://support.huaweicloud.com/eu/usermanual-iaas/en-us_topic_0184026189.html)**.

AZ

An AZ comprises of one or more physical data centers equipped with independent ventilation, fire, water, and electricity facilities. Computing, network, storage, and other resources in an AZ are logically divided into multiple clusters. AZs within a region are interconnected using high-speed optical fibers to allow you to build cross-AZ high-availability systems.

Project

A project corresponds to a region. Default projects are defined. Users can be granted permissions in a default project to access all resources under their accounts in the region associated with the project. If you need more refined access control, create subprojects under a default project and create resources in subprojects. Then you can assign users the permissions required to access only the resources in the specific subprojects.

**Enterprise project** 

Enterprise projects group and manage resources across regions. Resources in different enterprise projects are logically isolated.

For details about enterprise projects and about how to obtain enterprise project IDs, see **[Enterprise Management User Guide](https://support.huaweicloud.com/eu/usermanual-em/em_am_0006.html)**.

# **1.5 Selecting an API Type**

BMS APIs are classified as follows:

- 1. APIs for Huawei Cloud services with customized specifications (BMS APIs)
- 2. Native OpenStack APIs that comply with OpenStack community specifications

The two types of APIs offer similar functions but are used in different application scenarios. Native OpenStack APIs are used to meet open-source ecosystem requirements, while the APIs for the BMS service with customized specifications are developed based on Native OpenStack APIs with enhanced functions, such as creation of yearly/monthly BMSs and enterprise project management.

Currently, BMS APIs are v1 version, and the native OpenStack APIs are v2.1 version. To use native OpenStack APIs, you must be familiar with basic concepts and knowledge of OpenStack. For details, visit **<https://www.openstack.org/>**.

# **2 API Overview**

# <span id="page-10-0"></span>**API Introduction**

Native OpenStack APIs and BMS APIs are provided.

A combination of the two types of APIs allows you to use all functions provided by the BMS service. For example, you can create a BMS using a native OpenStack API or a BMS API.

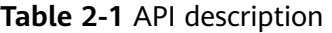

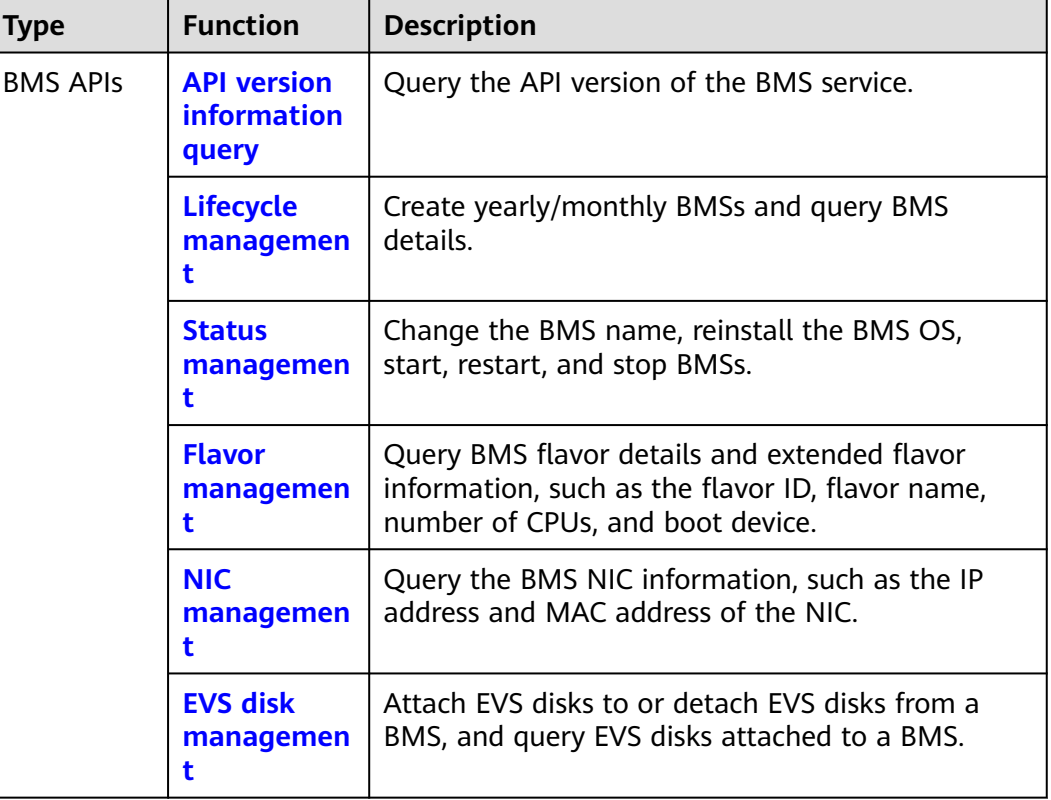

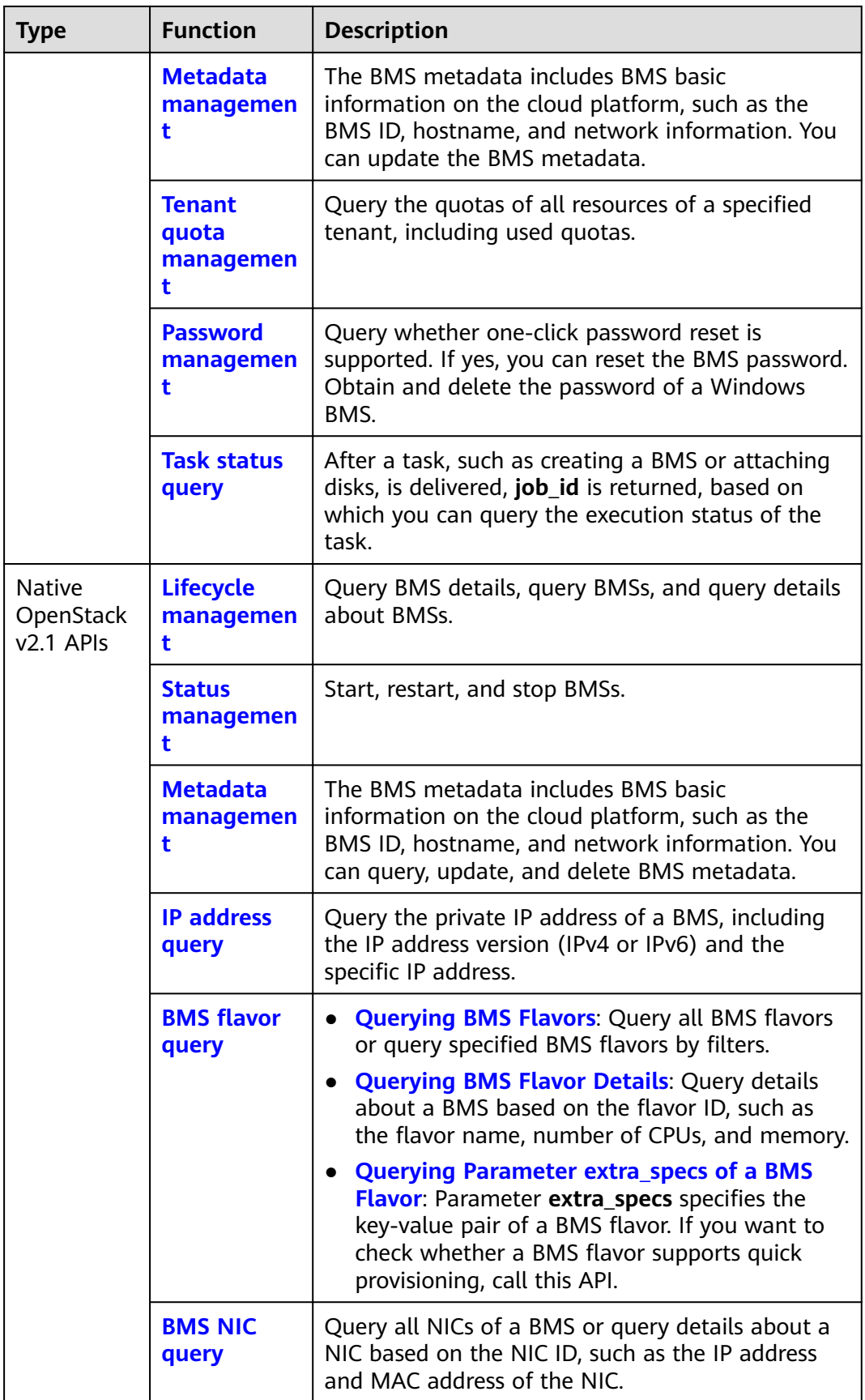

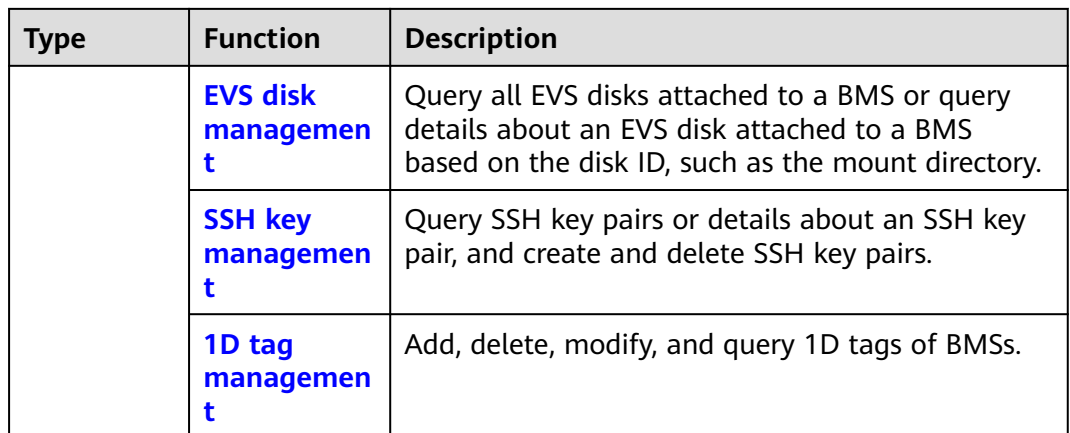

# $\Box$  Note

- When using BMS APIs, you must use the endpoints of the BMS service.
- When using native OpenStack APIs, you must use the endpoints registered by the ECS service.
- In the current version, long HTTP connections cannot be used to call native OpenStack APIs.

# **BMS API Constraints**

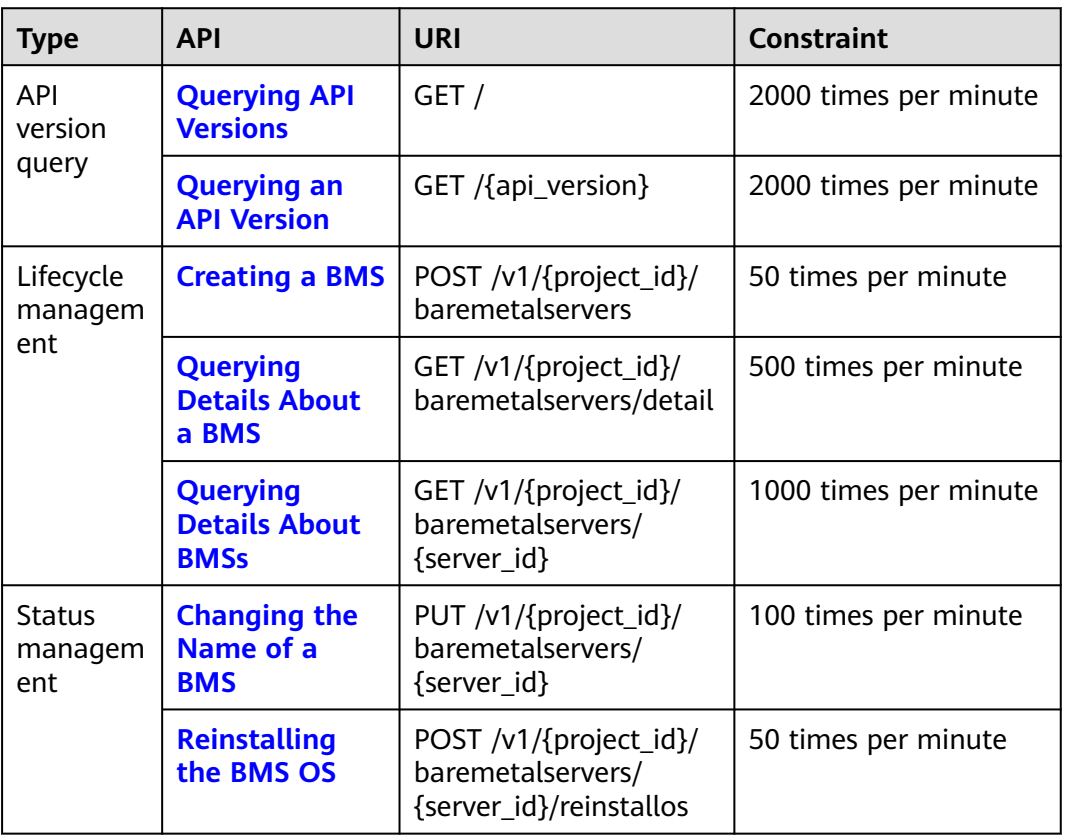

### **Table 2-2** BMS API constraints

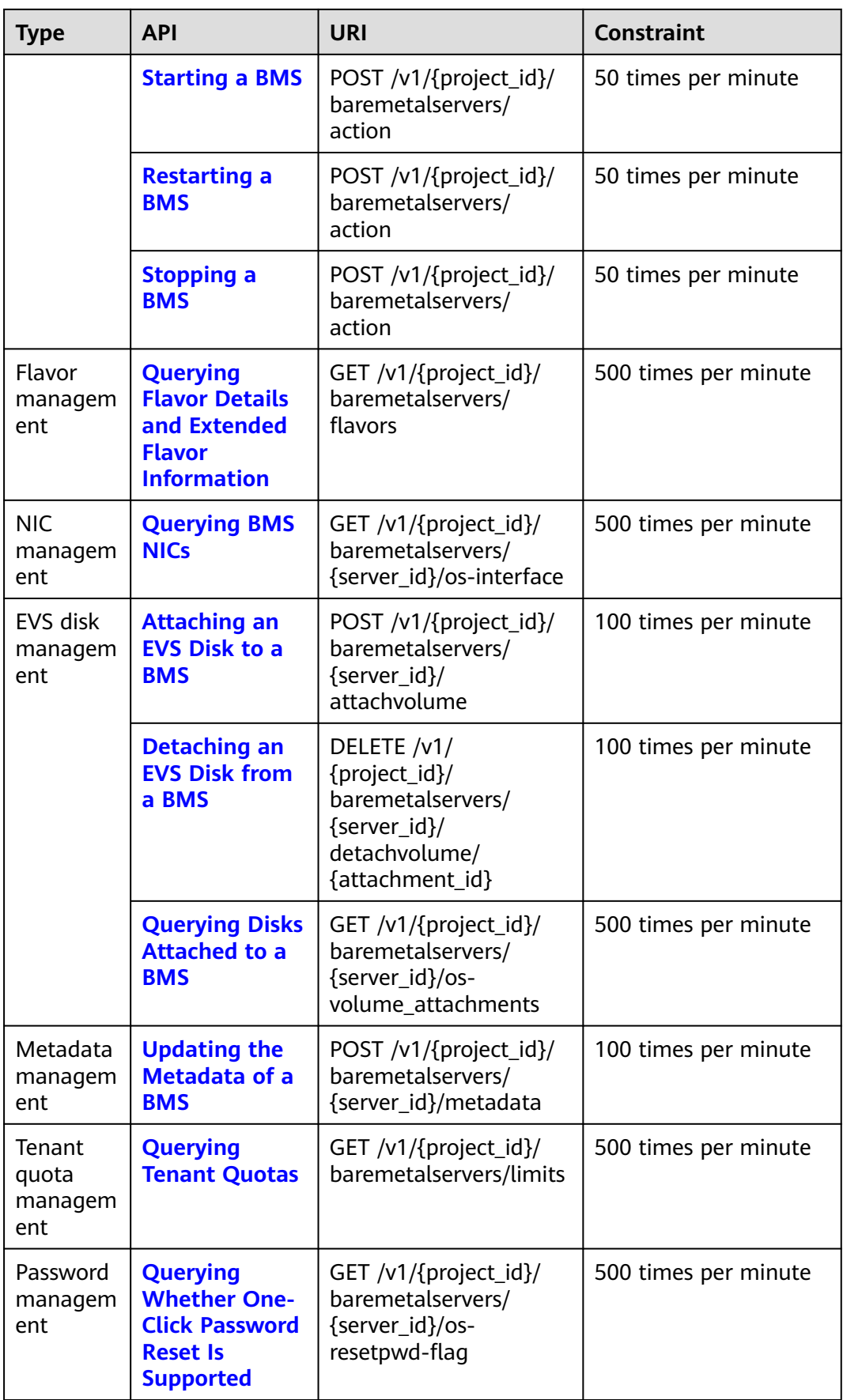

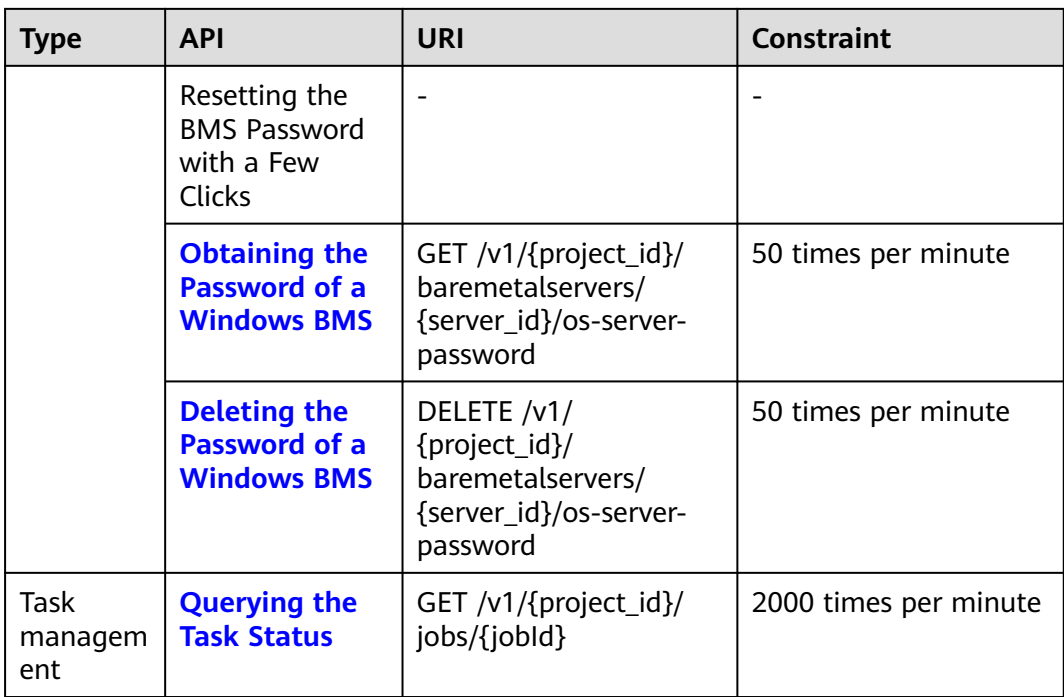

# **3 Calling APIs**

# <span id="page-15-0"></span>**3.1 Making an API Request**

This section describes the structure of a REST API request, and uses the IAM API for **[obtaining a user token](https://support.huaweicloud.com/eu/api-iam/iam_30_0001.html)** as an example to demonstrate how to call an API. The obtained token can then be used to authenticate the calling of other APIs.

# **Request URI**

A request URI is in the following format:

# **{URI-scheme}://{Endpoint}/{resource-path}?{query-string}**

Although a request URI is included in the request header, most programming languages or frameworks require the request URI to be transmitted separately.

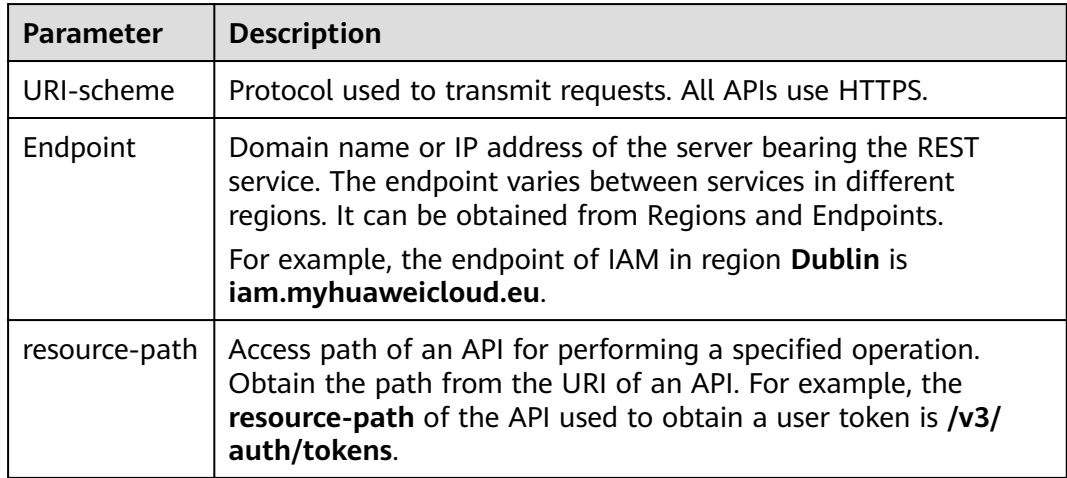

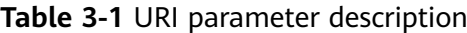

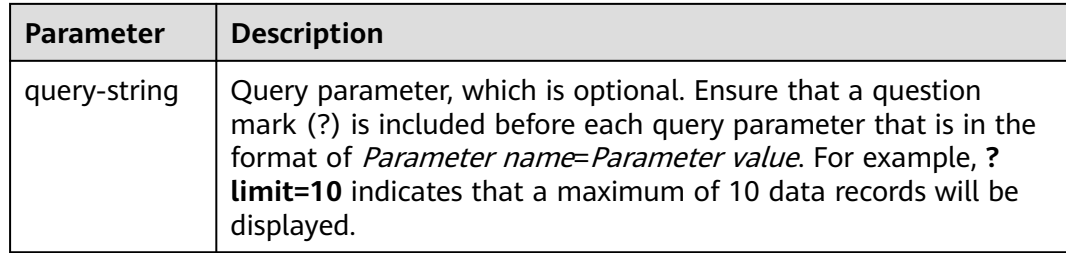

For example, to obtain an IAM token in the **Dublin** region, obtain the endpoint of IAM (**iam.myhuaweicloud.eu**) for this region and the **resource-path** (**/v3/auth/ tokens**) in the URI of the API used to **[obtain a user token](https://support.huaweicloud.com/eu/api-iam/iam_30_0001.html)**. Then, construct the URI as follows:

https://iam.myhuaweicloud.eu/v3/auth/tokens

### $\Box$  Note

To simplify the URI display in this document, each API is provided only with a **resourcepath** and a request method. The **URI-scheme** of all APIs is **HTTPS**, and the endpoints of all APIs in the same region are identical.

# **Request Methods**

The HTTP protocol defines the following request methods that can be used to send a request to the server.

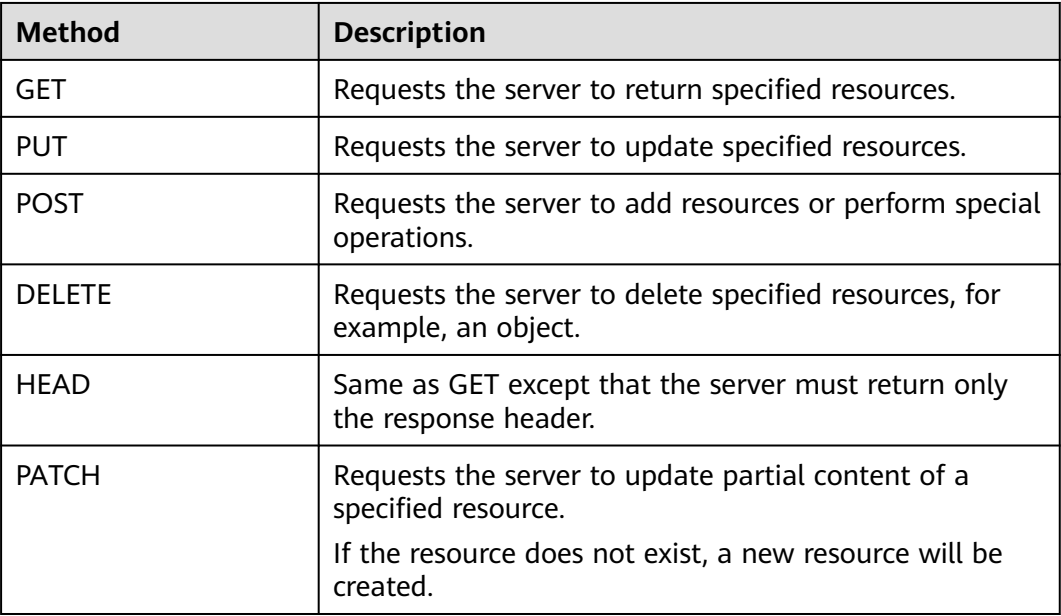

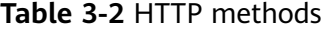

For example, in the case of the API used to **[obtain a user token](https://support.huaweicloud.com/eu/api-iam/iam_30_0001.html)**, the request method is **POST**. The request is as follows:

POST https://iam.myhuaweicloud.eu/v3/auth/tokens

# **Request Header**

You can also add additional header fields to a request, such as the fields required by a specified URI or HTTP method. For example, to request for the authentication information, add **Content-Type**, which specifies the request body type.

Common request header fields are as follows.

**Table 3-3** Common request header fields

| <b>Parameter</b>   | <b>Description</b>                                                                                                    | <b>Mandatory</b>                                                 | <b>Example Value</b>                         |
|--------------------|----------------------------------------------------------------------------------------------------|------------------------------------------------------------------|----------------------------------------------|
| Host               | Specifies the server<br>domain name and port<br>number of the resources<br>being requested. The<br>value can be obtained<br>from the URL of the<br>service API. The value is<br>in the format of<br>Hostname:Port number.<br>If the port number is not<br>specified, the default<br>port is used. The default<br>port number for https is<br>443. | No<br>This field is<br>mandatory for<br>AK/SK<br>authentication. | code.test.com<br>or<br>code.test.com:44<br>3 |
| Content-Type       | Specifies the type (or<br>format) of the message<br>body. The default value<br>application/json is<br>recommended. Other<br>values of this field will be<br>provided for specific APIs<br>if any.                                                                                                    | Yes                                                              | application/json                             |
| Content-<br>Length | Specifies the length of<br>the request body. The<br>unit is byte.                                                                                                    | <b>No</b>                                                        | 3495                                         |
| X-Project-Id       | Specifies the project ID.<br>Obtain the project ID by<br>following the instructions<br>in Obtaining a Project<br>ID.                                                                                                    |                                                                  | e9993fc787d94b<br>6c886cbaa340f9c<br>0f4     |

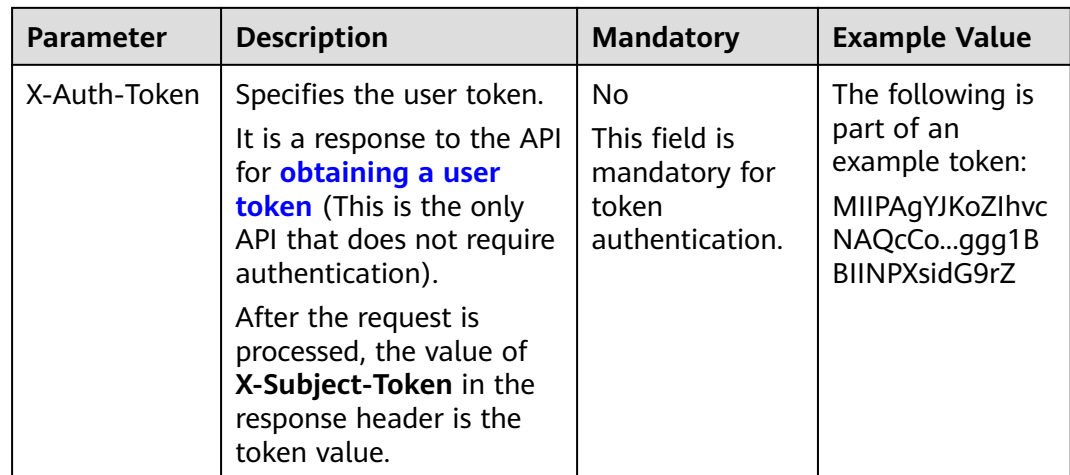

### $\Box$  Note

In addition to supporting authentication using tokens, APIs support authentication using AK/SK, which uses SDKs to sign a request. During the signature, the **Authorization** (signature authentication) and **X-Sdk-Date** (time when a request is sent) headers are automatically added in the request.

For more details, see "Authentication Using AK/SK" in **[Authentication](#page-19-0)**.

The API used to **[obtain a user token](https://support.huaweicloud.com/eu/api-iam/iam_30_0001.html)** does not require authentication. Therefore, only the **Content-Type** field needs to be added to requests for calling the API. An example of such requests is as follows:

POST https://iam.myhuaweicloud.eu/v3/auth/tokens Content-Type: application/json

# **(Optional) Request Body**

This part is optional. The body of a request is often sent in a structured format (for example, JSON or XML) as specified in the **Content-Type** header field. The request body transfers content except the request header.

The request body varies between APIs. Some APIs do not require the request body, such as the APIs requested using the GET and DELETE methods.

In the case of the API used to **[obtain a user token](https://support.huaweicloud.com/eu/api-iam/iam_30_0001.html)**, the request parameters and parameter description can be obtained from the API request. The following provides an example request with a body included. Replace *username*, domainname, \$ADMIN\_PASS (login password), and xxxxxxxxxxxxxxxxxx (project name) with the actual values. Obtain a project name from Regions and Endpoints.

### $\Box$  Note

The **scope** parameter specifies where a token takes effect. You can set **scope** to an account or a project under an account. In the following example, the token takes effect only for the resources in a specified project. For more information about this API, see **[Obtaining a User](https://support.huaweicloud.com/eu/api-iam/iam_30_0001.html) [Token](https://support.huaweicloud.com/eu/api-iam/iam_30_0001.html)**.

POST https://iam.myhuaweicloud.eu/v3/auth/tokens Content-Type: application/json

```
{
   "auth": {
      "identity": {
          "methods": [
            "password"
         ],
         "password": {
            "user": {
               "name": "username",
              "password": "$ADMIN_PASS", //You are advised to store it in ciphertext in the
configuration file or an environment variable and decrypt it when needed to ensure security.
               "domain": {
                 "name": "domainname"
\qquad \qquad \} }
         }
      },
       "scope": {
         "project": {
            "name": "xxxxxxxxxxxxxxxxxx"
         }
      }
   }
}
```
If all data required for the API request is available, you can send the request to call the API through **[curl](https://curl.haxx.se/)**, **[Postman](https://www.getpostman.com/)**, or coding. In the response to the API used to obtain a user token, **X-Subject-Token** is the desired user token. This token can then be used to authenticate the calling of other APIs.

# **3.2 Authentication**

Requests for calling an API can be authenticated using either of the following methods:

- Token authentication: Requests are authenticated using tokens.
- AK/SK authentication: Requests are encrypted using AK/SK pairs. AK/SK authentication is recommended because it is more secure than token authentication.

# **Token Authentication**

{

### $\Box$  Note

The validity period of a token is 24 hours. When using a token for authentication, cache it to prevent frequently calling the IAM API used to obtain a user token.

A token specifies temporary permissions in a computer system. During API authentication using a token, the token is added to requests to get permissions for calling the API. You can obtain a token by calling the **[Obtaining User Token](https://support.huaweicloud.com/eu/api-iam/iam_30_0001.html)** API.

BMS is a project-level service. When you call the API, set **auth.scope** in the request body to **project**.

```
 "auth": {
    "identity": {
       "methods": [
          "password"
       ],
       "password": {
          "user": {
```

```
 "name": "username", // IAM user name
 "password": "********", // IAM user password
            "domain": {
                "name": "domainname" // Name of the account to which the IAM user belongs
\qquad \qquad \} }
        }
 },
 "scope": {
        "project": {
          "name": "xxxxxxxx" // Project Name
        }
     }
   }
}
```
After a token is obtained, the **X-Auth-Token** header field must be added to requests to specify the token when calling other APIs. For example, if the token is **ABCDEFJ....**, **X-Auth-Token: ABCDEFJ....** can be added to a request as follows:

POST https://iam.myhuaweicloud.eu/v3/auth/projects Content-Type: application/json **X-Auth-Token: ABCDEFJ....**

# **AK/SK Authentication**

### $\cap$  note

AK/SK authentication supports API requests with a body not larger than 12 MB. For API requests with a larger body, token authentication is recommended.

In AK/SK authentication, AK/SK is used to sign requests and the signature is then added to the requests for authentication.

- AK: access key ID, which is a unique identifier used in conjunction with a secret access key to sign requests cryptographically.
- SK: secret access key, which is used in conjunction with an AK to sign requests cryptographically. It identifies a request sender and prevents the request from being modified.

In AK/SK authentication, you can use an AK/SK to sign requests based on the signature algorithm or using the signing SDK. For details about how to sign requests and use the signing SDK, see **[API Request Signing Guide](https://support.huaweicloud.com/eu/devg-apisign/api-sign-provide.html)**.

### $\Box$  Note

The signing SDK is only used for signing requests and is different from the SDKs provided by services.

# **3.3 Response**

# **Status Code**

After sending a request, you will receive a response, including a status code, response header, and response body.

A status code is a group of digits, ranging from 1xx to 5xx. It indicates the status of a request. For more information, see **[Status Codes](#page-230-0)**.

For example, if status code **201** is returned for calling the API used to **[obtain a](https://support.huaweicloud.com/eu/api-iam/iam_30_0001.html) [user token](https://support.huaweicloud.com/eu/api-iam/iam_30_0001.html)**, the request is successful.

# **Response Header**

Similar to a request, a response also has a header, for example, **Content-Type**.

**Figure 3-1** shows the response header fields for the API used to **[obtain a user](https://support.huaweicloud.com/eu/api-iam/iam_30_0001.html) [token](https://support.huaweicloud.com/eu/api-iam/iam_30_0001.html)**. The **X-Subject-Token** header field is the desired user token. This token can then be used to authenticate the calling of other APIs.

### $\Box$  Note

For security purposes, you are advised to set the token in ciphertext in configuration files or environment variables and decrypt it when using it.

**Figure 3-1** Header fields of the response to the request for obtaining a user token

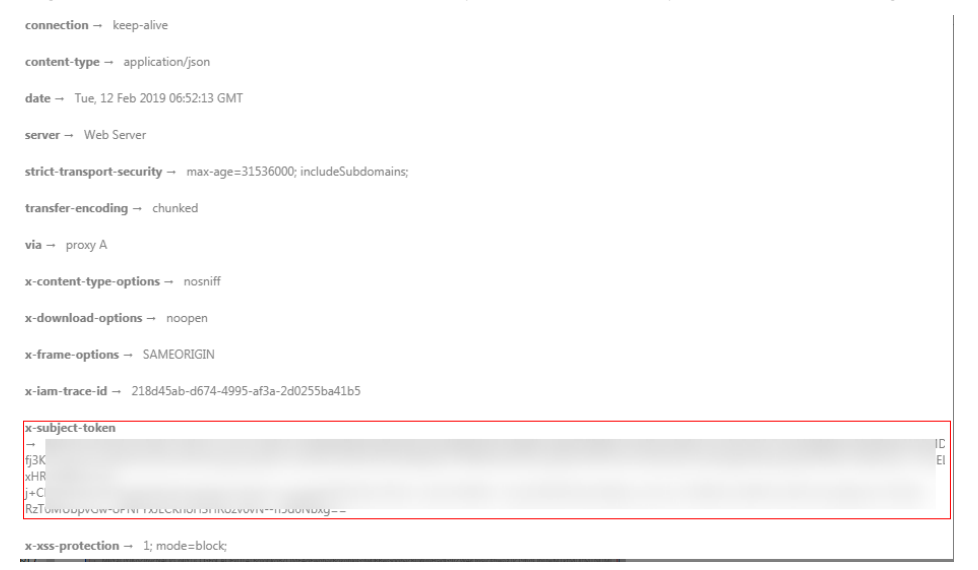

# **(Optional) Response Body**

The body of a response is often returned in a structured format (for example, JSON or XML) as specified in the **Content-Type** header field. The response body transfers content except the response header.

The following is part of the response body for the API used to **[obtain a user](https://support.huaweicloud.com/eu/api-iam/iam_30_0001.html) [token](https://support.huaweicloud.com/eu/api-iam/iam_30_0001.html)**.

```
{
    "token": {
      "expires_at": "2019-02-13T06:52:13.855000Z",
      "methods": [
         "password"
      ],
      "catalog": [
         {
            "endpoints": [
 {
                 "region_id": "az-01",
......
```
If an error occurs during API calling, an error code and a message will be displayed. The following shows an error response body.

```
{
 "error_msg": "The request message format is invalid.",
 "error_code": "IMG.0001"
}
```
In the response body, **error\_code** is an error code, and **error\_msg** provides information about the error.

# **4 BMS APIs**

# <span id="page-23-0"></span>**4.1 API Use Instructions**

● For details about network service APIs, see **[Virtual Private Cloud API](https://support.huaweicloud.com/eu/api-vpc/en-us_topic_0050065465.html) [Reference](https://support.huaweicloud.com/eu/api-vpc/en-us_topic_0050065465.html)**.

# **4.2 API Version Query**

# **4.2.1 Querying API Versions**

# **Function**

This API is used to query all available API versions of the BMS service.

# **URI**

GET /

# **Request Parameters**

None

# **Example Request**

Querying all available API versions GET https://{BMS Endpoint}/

# **Response Parameters**

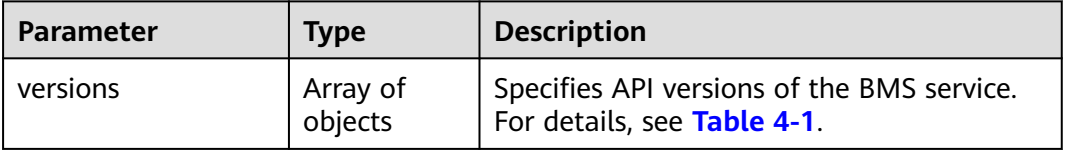

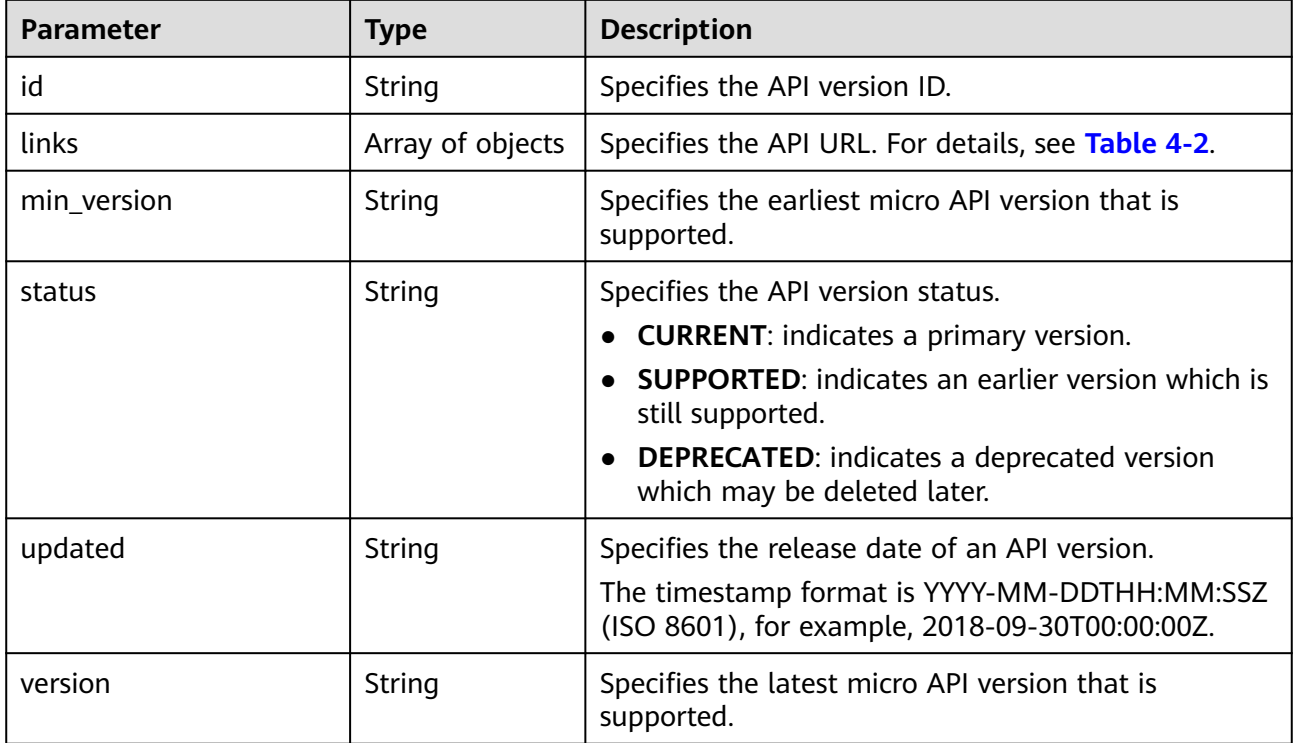

<span id="page-24-0"></span>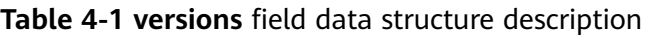

**Table 4-2 links** field data structure description

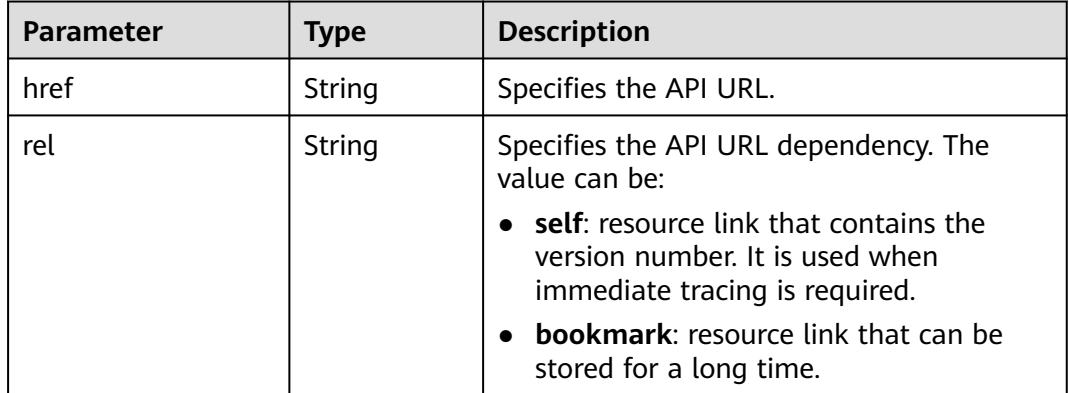

# **Example Response**

```
{
   "versions": [
\overline{\phantom{a}} "id": "v1",
 "links": [
 {
 "href": "http://bms.xxx.com/v1/",
 "rel": "self"
          }
\qquad \qquad ],
 "min_version": "",
 "status": "CURRENT",
 "updated": "2018-09-30T00:00:00Z",
```
 "version": "" }  $\,$  ] }

# <span id="page-25-0"></span>**Returned Values**

### Normal values

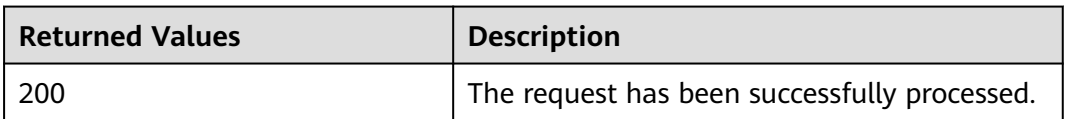

For details about other returned values, see **[Status Codes](#page-230-0)**.

# **Error Codes**

See **[Error Codes](#page-231-0)**.

# **4.2.2 Querying an API Version**

# **Function**

This API is used to query a specified API version of the BMS service.

# **URI**

GET /{api\_version}

**Table 4-3** lists the parameters.

### **Table 4-3** Parameter description

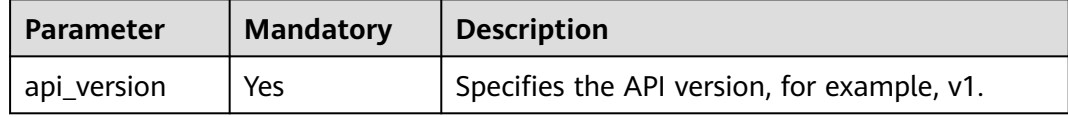

# **Request Parameters**

None

# **Example Request**

Querying the API V1 GET https://{BMS Endpoint}/v1

# **Response Parameters**

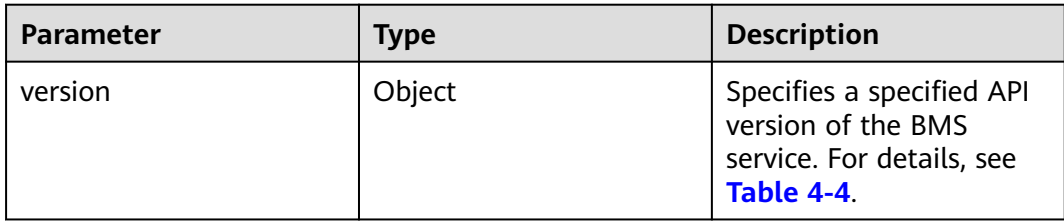

# **Table 4-4 version** field data structure description

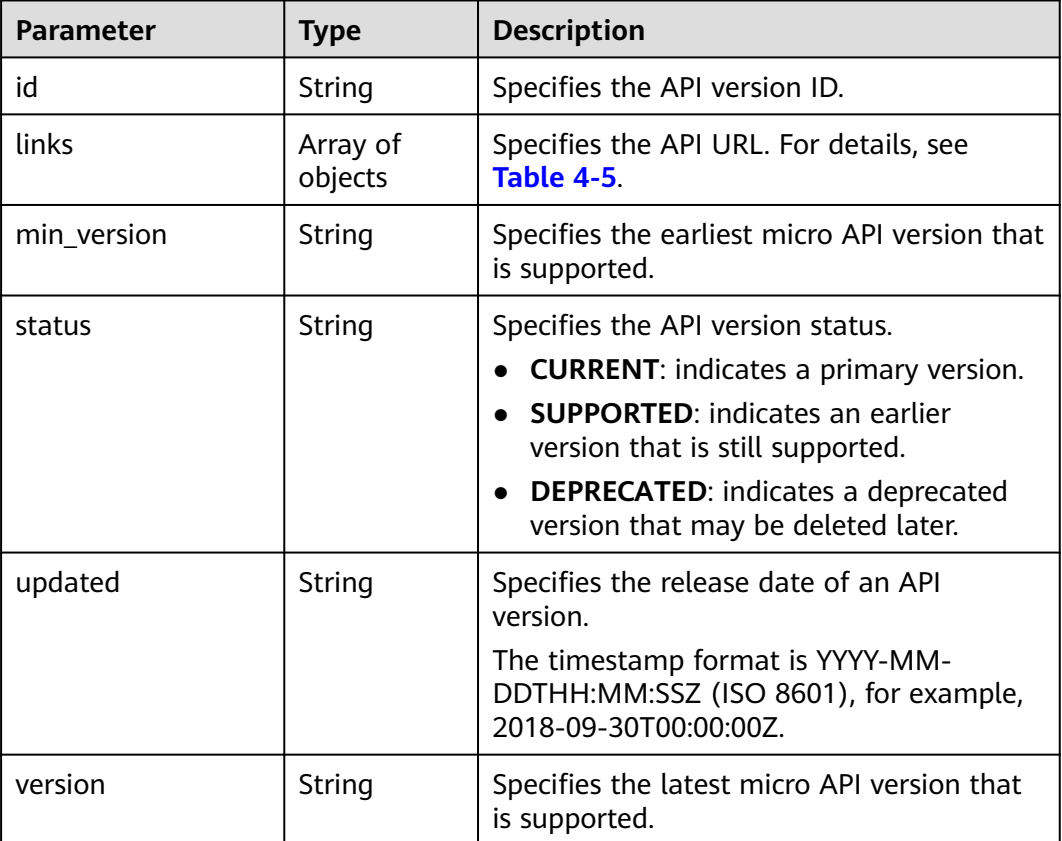

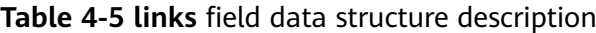

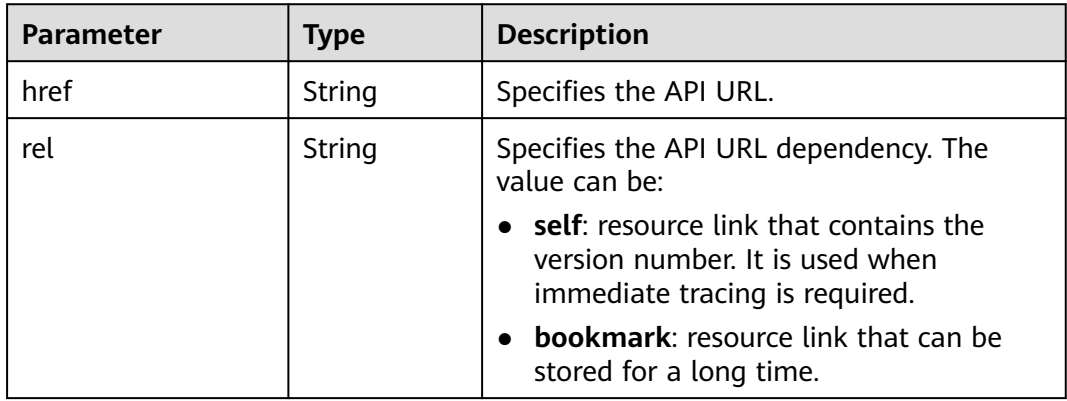

# <span id="page-27-0"></span>**Example Response**

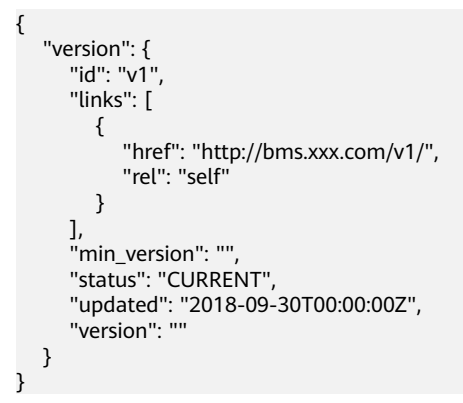

# **Returned Values**

Normal values

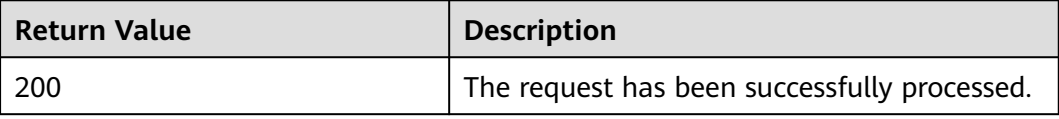

For details about other returned values, see **[Status Codes](#page-230-0)**.

# **Error Codes**

See **[Error Codes](#page-231-0)**.

# **4.3 BMS Lifecycle Management**

# **4.3.1 Creating BMSs**

# **Function**

This API is used to create one or more BMSs.

# **Background for Setting the Login Authentication Mode**

Logging in to a BMS can be authenticated using either a key pair or password. For security purposes, you are advised to use key pair authentication.

● Key pair

A key pair is used for BMS login authentication.

Method of calling APIs: Use the **key\_name** field to specify the key file used for logging in to the BMS. For details about how to use the **key\_name** field, see **[Table 4-7](#page-29-0)**.

### Password

If you choose the initial password for authentication in a BMS, you can log in to a BMS using the username and its initial password. The initial password of user **root** is used for authentication in Linux.

Methods of calling APIs:

– Method 1 (recommended): Use the **adminPass** field to specify the initial login password of the specified administrator account. For details about how to use the **adminPass** field, see **[Table 4-7](#page-29-0)**.

### $\Box$  Note

For Linux BMSs with Cloud-Init, if field **user\_data** is specified, field **adminPass** is invalid.

- Method 2:
	- For Linux BMSs with Cloud-Init, use the user\_data field to inject data. For details, see **[Table 4-7](#page-29-0)**.

### $\Box$  Note

Public images contain Cloud-Init or Cloudbase-Init by default. For private images, you need to check whether Cloud-Init or Cloudbase-Init is installed.

# **Constraints**

- File injection is not supported.
- Currently, only yearly/monthly BMSs can be created.

# **URI**

POST /v1/{project\_id}/baremetalservers

**Table 4-6** lists the parameters.

### **Table 4-6** Parameter description

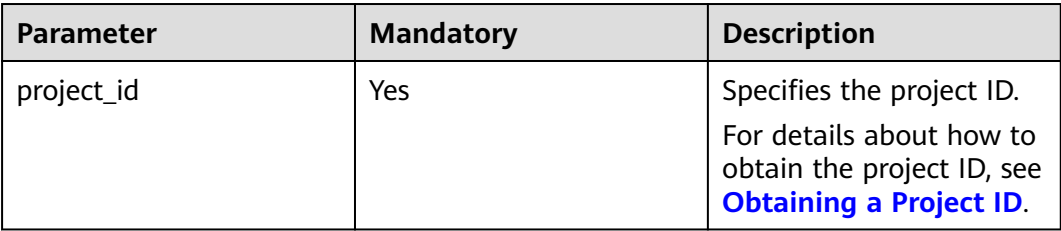

# **Request Parameters**

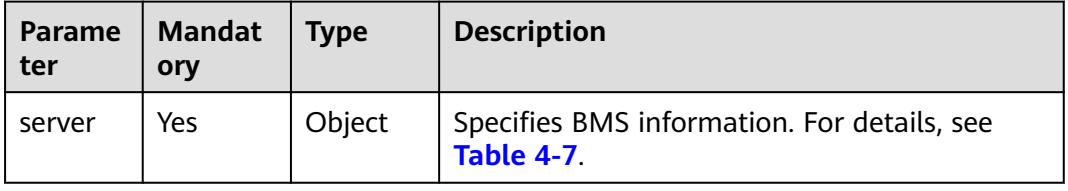

<span id="page-29-0"></span>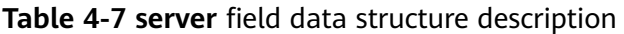

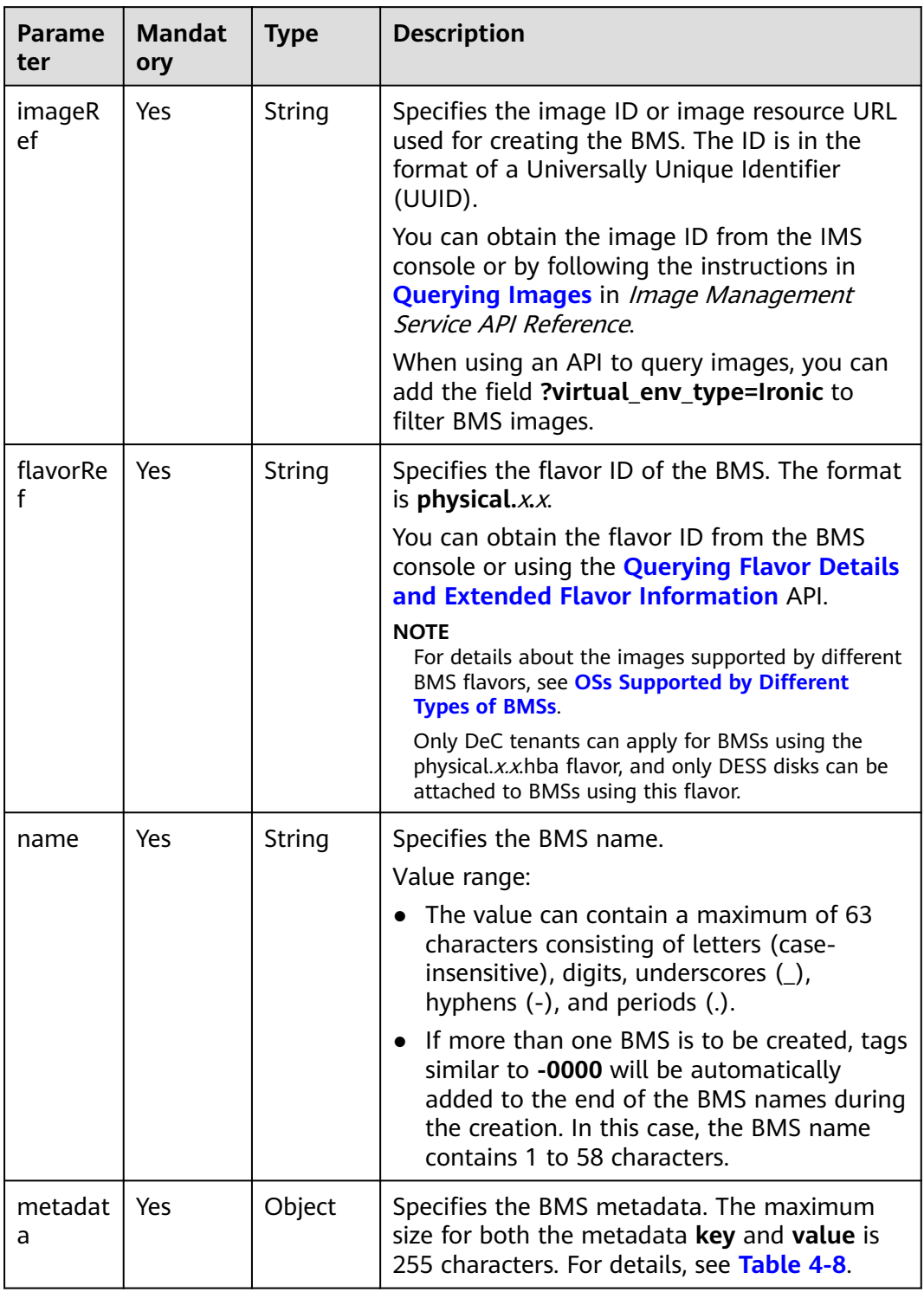

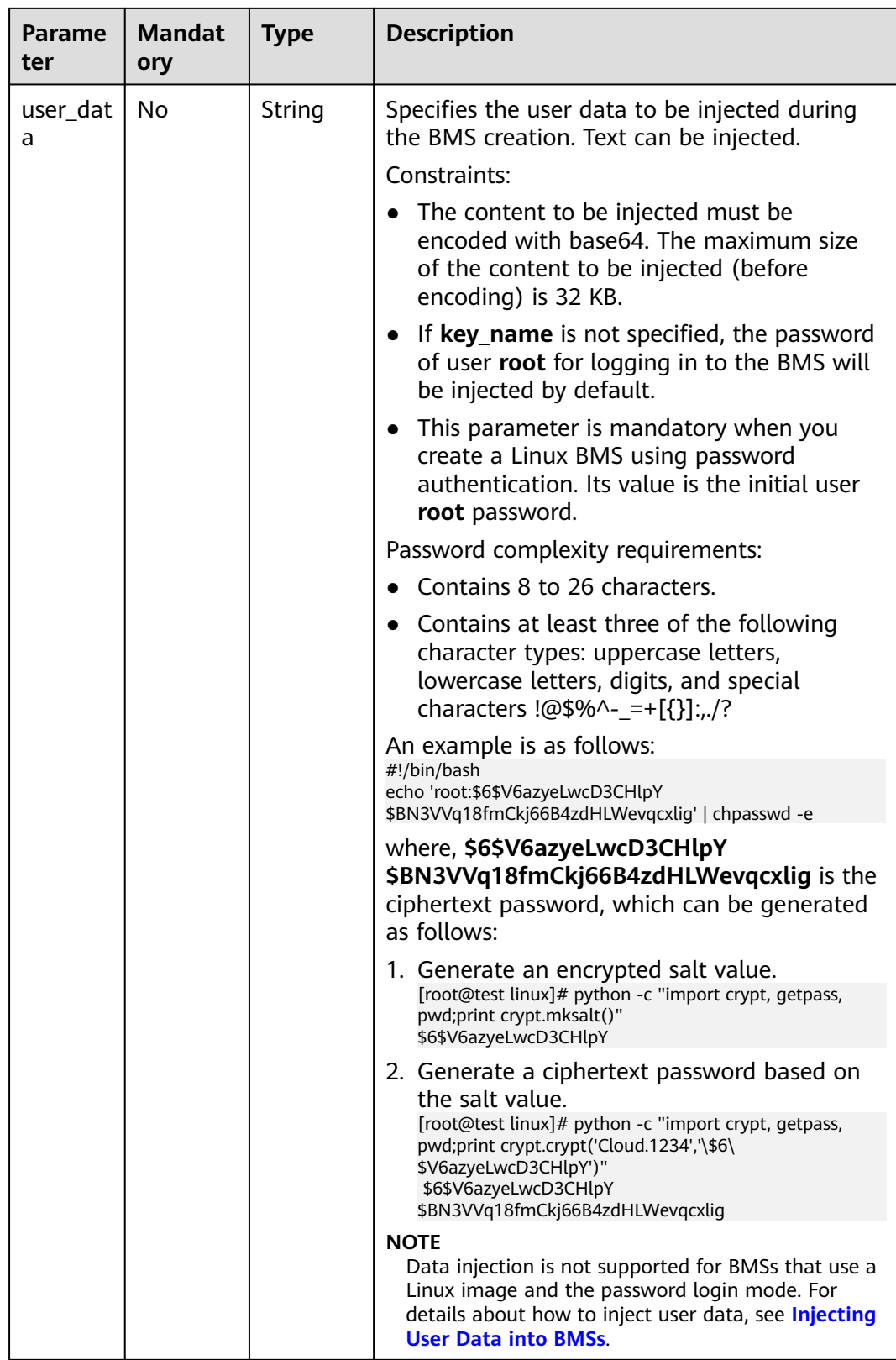

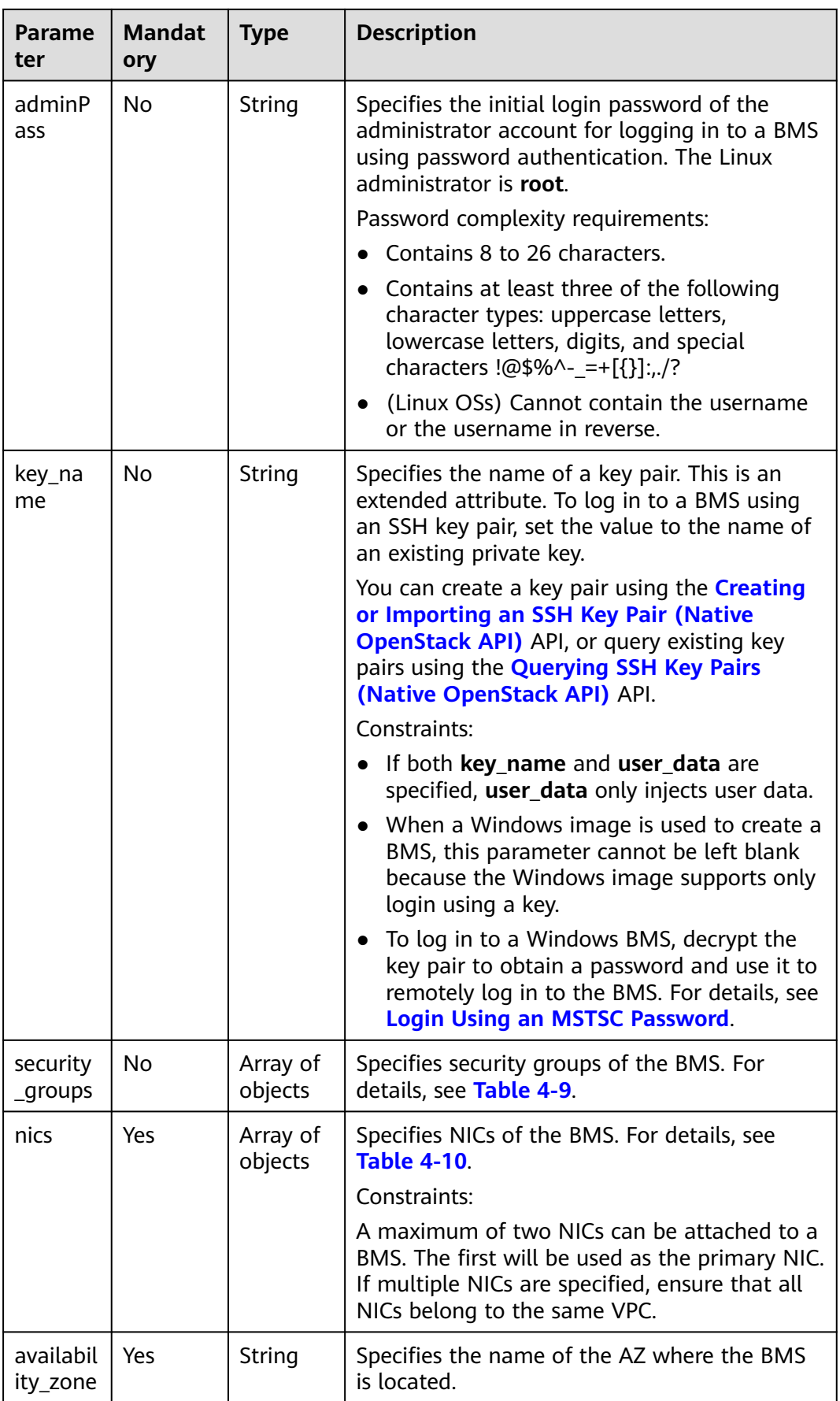

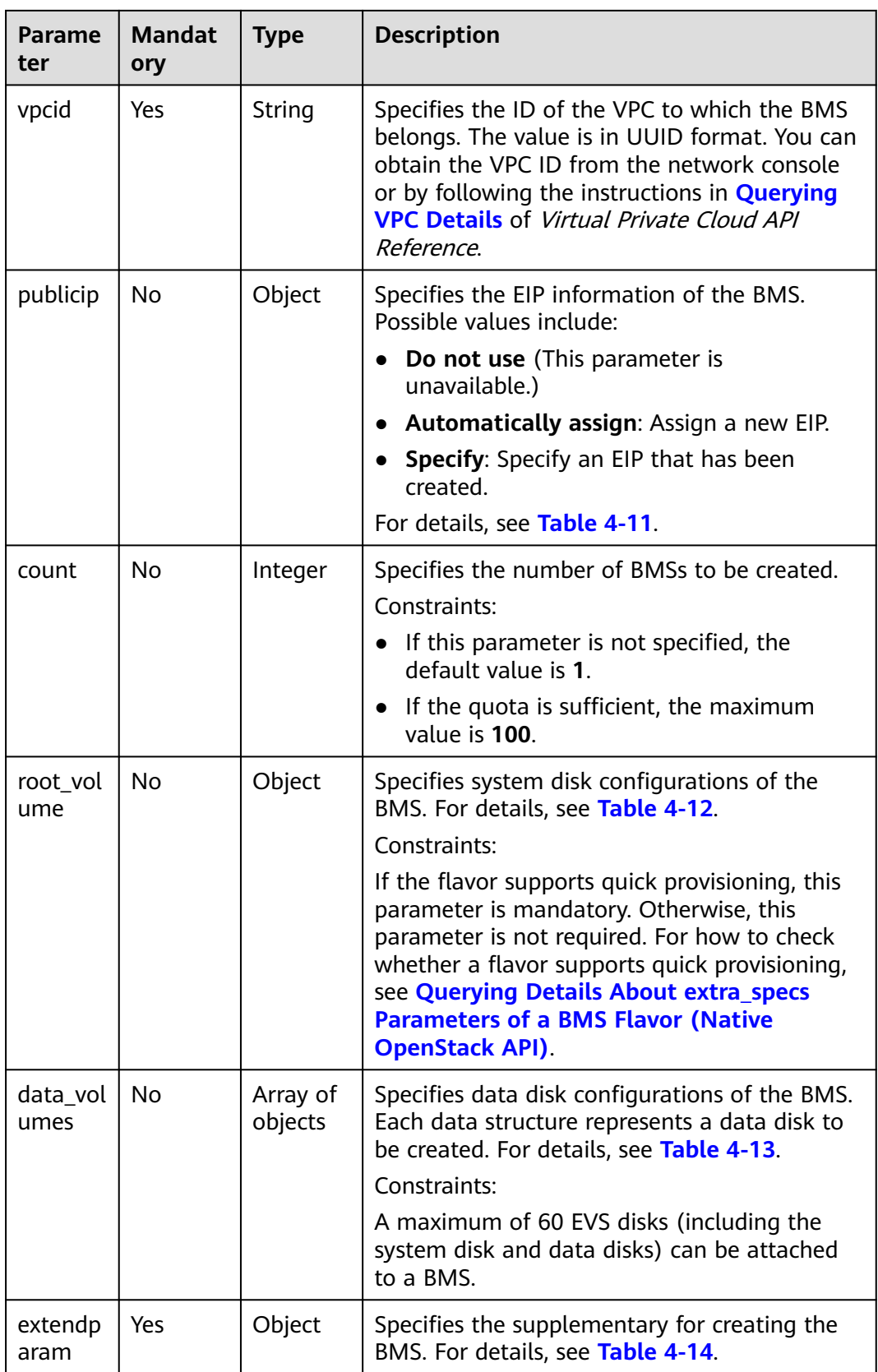

<span id="page-33-0"></span>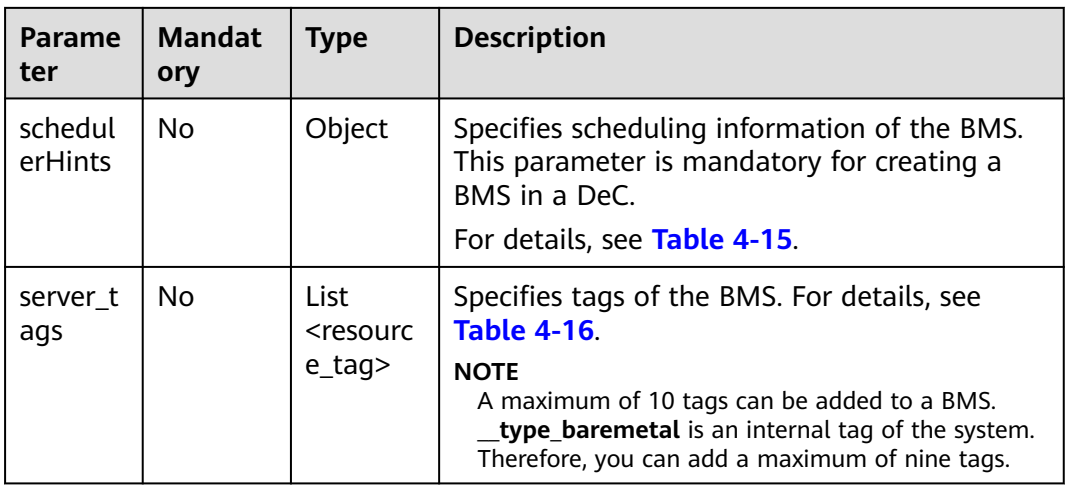

# **Table 4-8 metadata** field data structure description

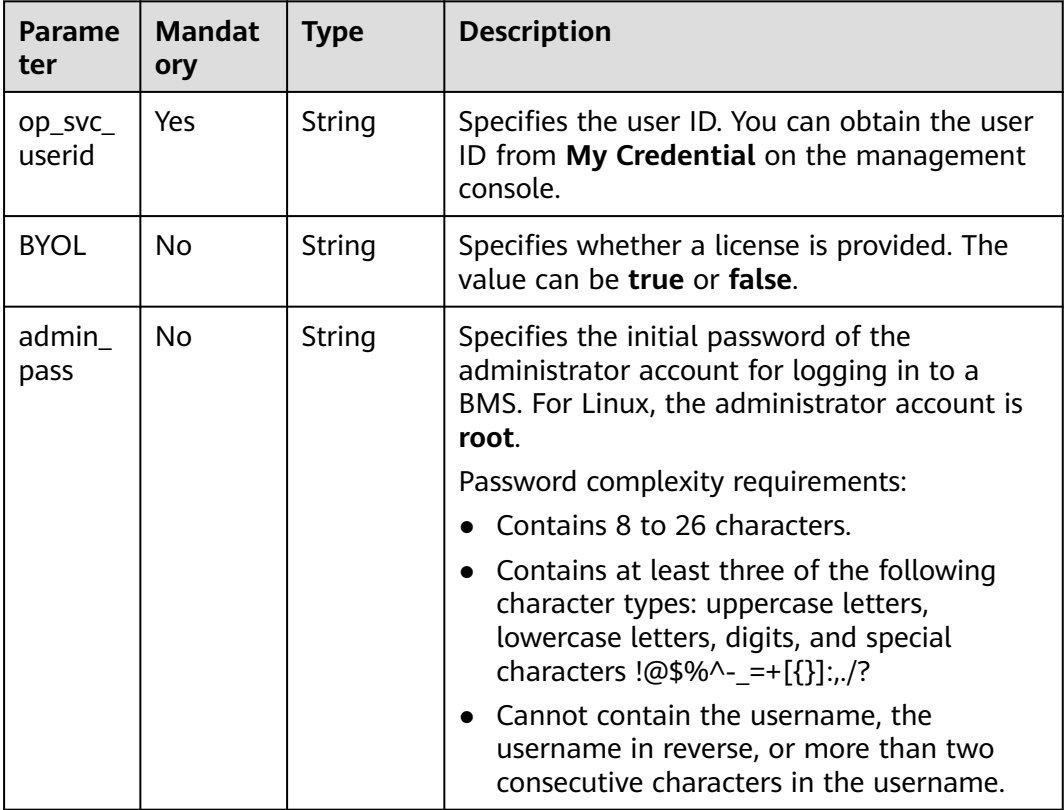

<span id="page-34-0"></span>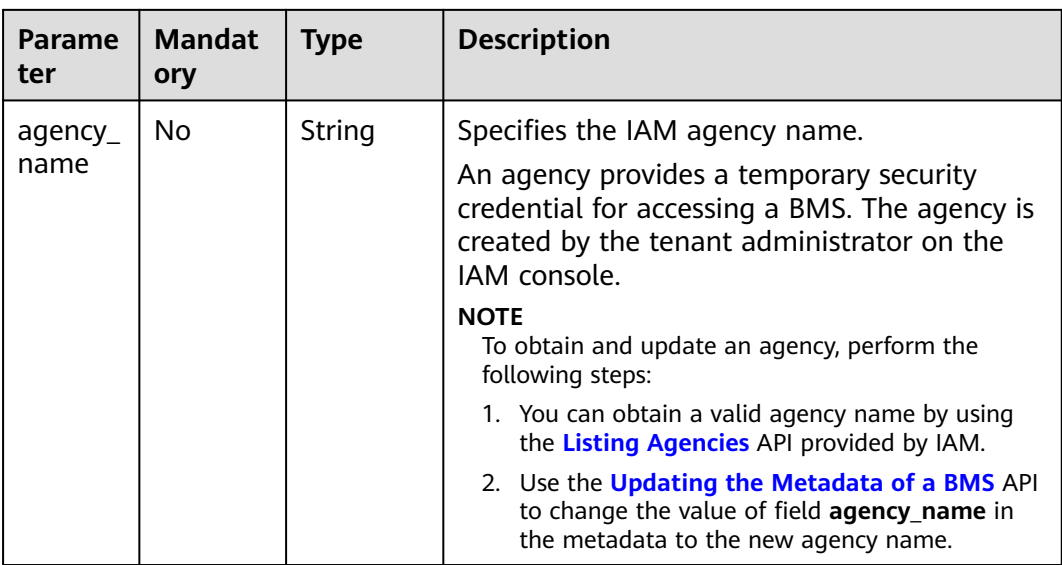

# **Table 4-9 security\_groups** field data structure description

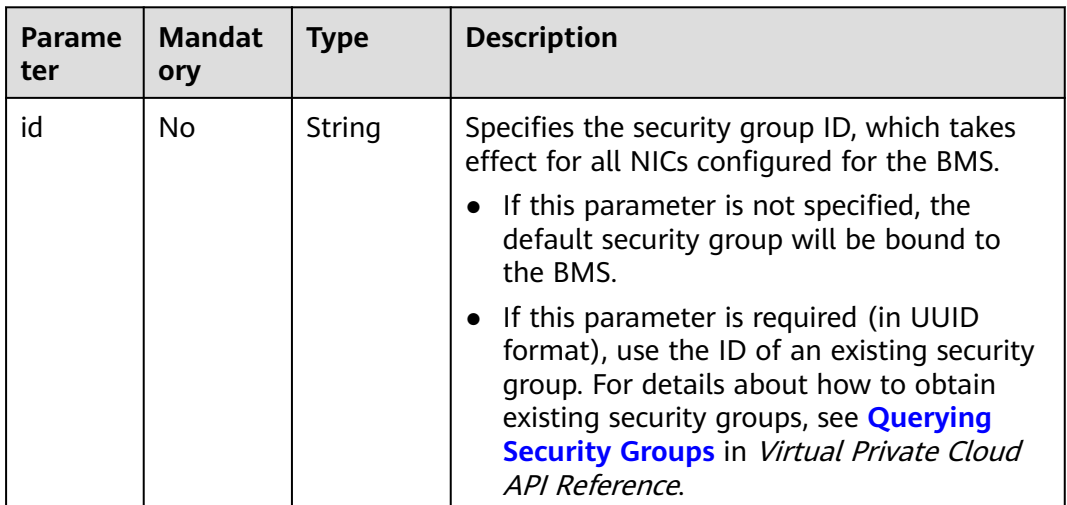

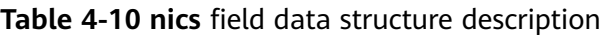

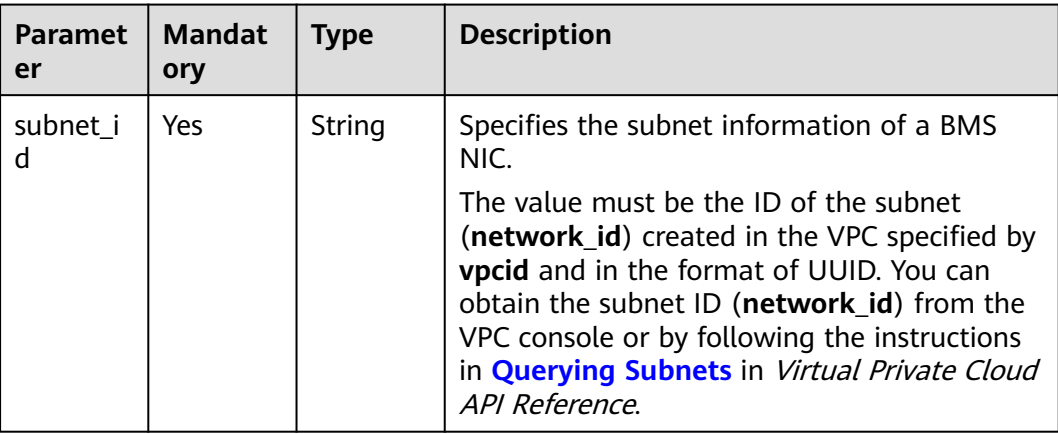

<span id="page-35-0"></span>

| <b>Paramet</b><br>er | <b>Mandat</b><br>ory | <b>Type</b> | <b>Description</b>                                                                                                    |
|----------------------|----------------------|-------------|----------------------------------------------------------------------------------------------------|
| ip_addre<br>SS       | No.                  | String      | Specifies the IPv4 address of a BMS NIC.<br>Constraints:                                                                                                    |
|                      |                      |             | • If this parameter is left blank or set to "",<br>an unused IP address in the subnet of this<br>network is automatically assigned as the<br>IP address of the NIC. |
|                      |                      |             | • If this parameter is specified, its value<br>must be an unused IP address in the<br>network segment of the subnet.                                                |
|                      |                      |             | • The IP address cannot be specified when<br>you create BMSs in a batch.                                                                                            |

**Table 4-11 publicip** field data structure description

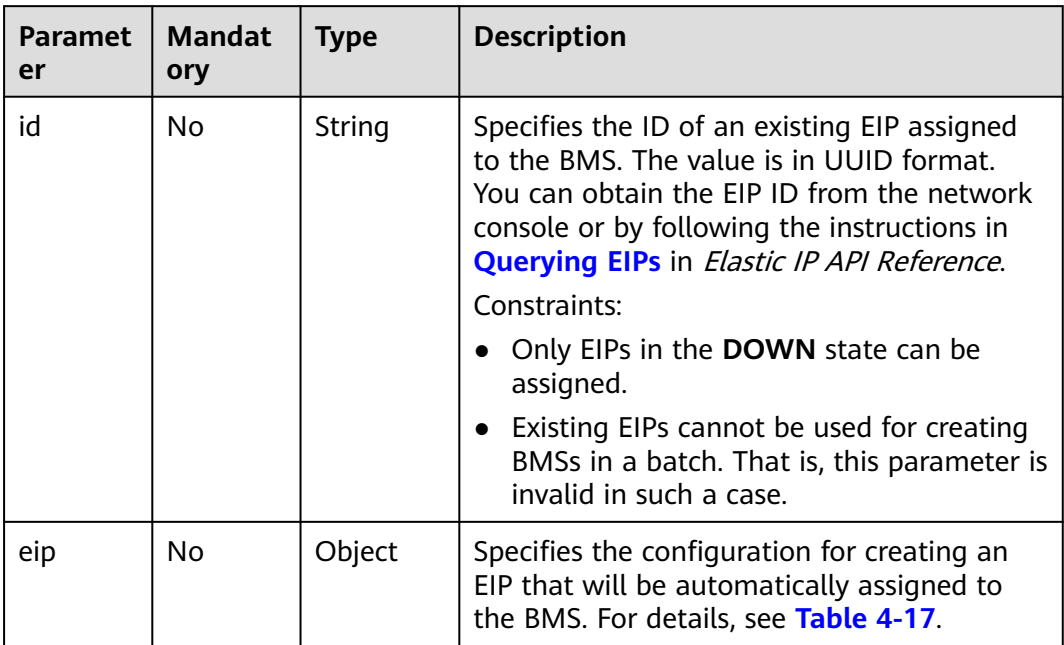

# $\Box$  note

You can configure either but not both of **id** and **eip** in the **publicip** field.
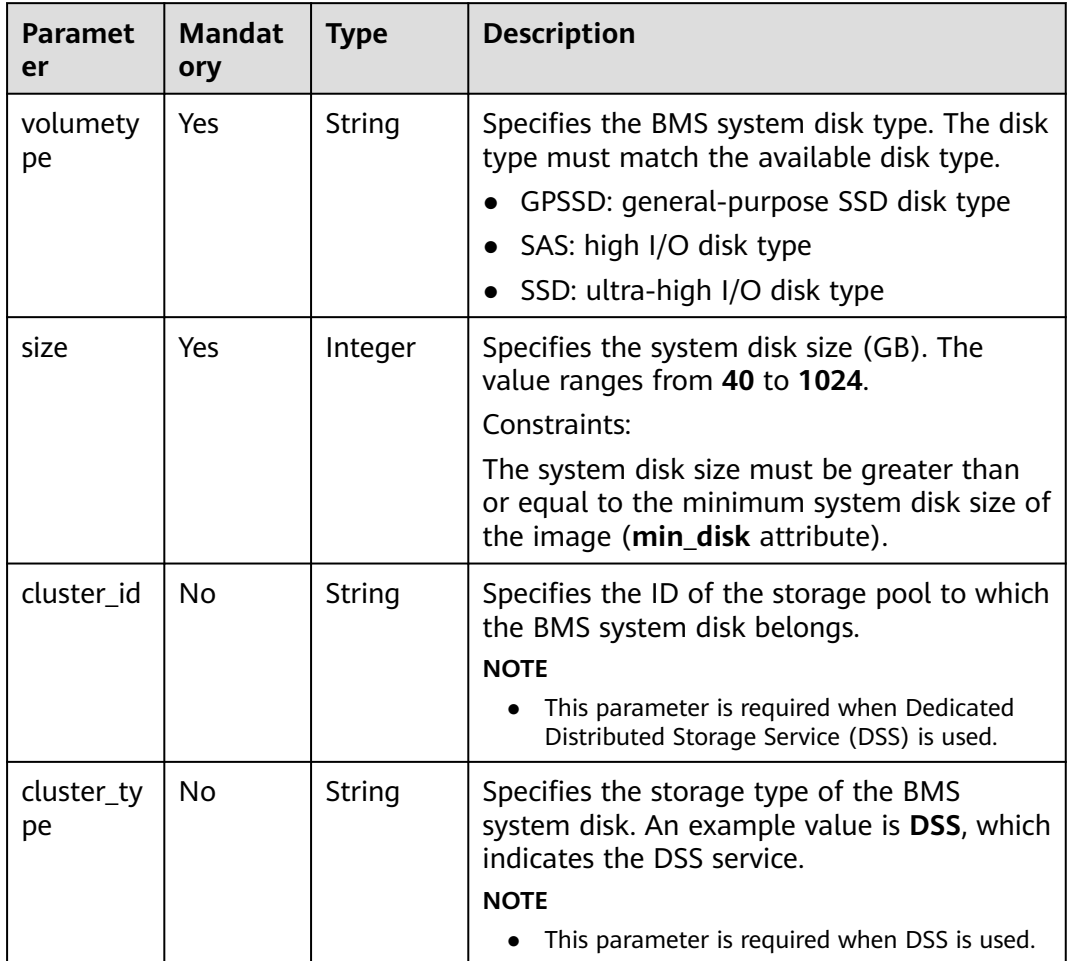

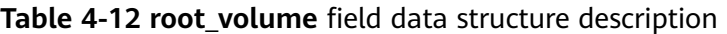

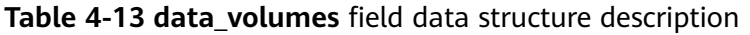

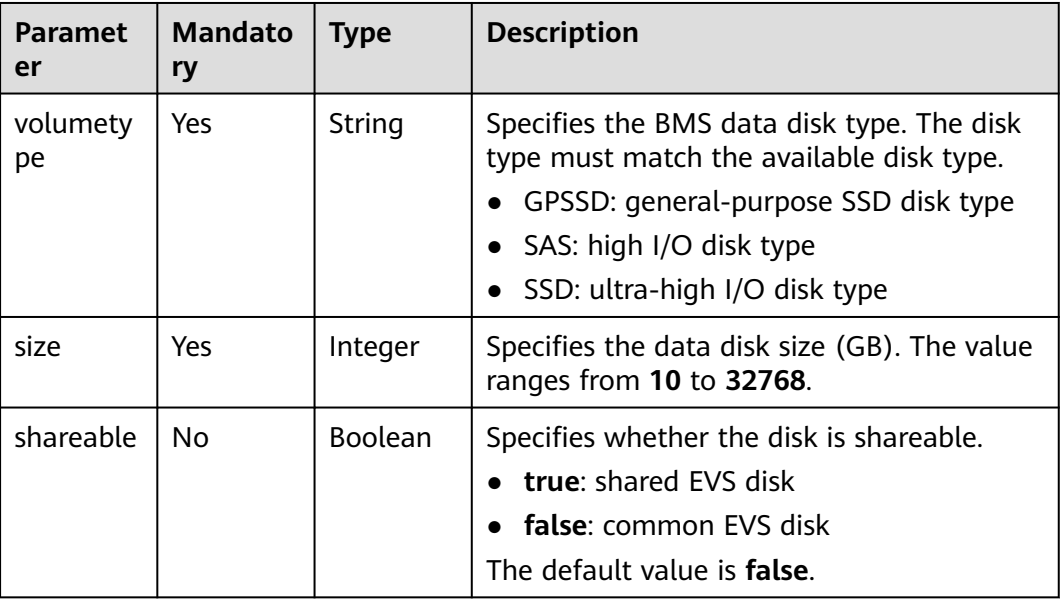

| <b>Paramet</b><br>er | <b>Mandato</b><br>ry | Type   | <b>Description</b>                                                                                            |
|----------------------|----------------------|--------|----------------------------------------------------------------------------------------------------|
| cluster id           | No.                  | String | Specifies the ID of the storage pool to<br>which BMS data disks belong.<br><b>NOTE</b>                        |
|                      |                      |        | This parameter is required when Dedicated<br>$\bullet$<br>Distributed Storage Service (DSS) is used.          |
| cluster_ty<br>рe     | No.                  | String | Specifies the storage type of BMS data<br>disks. An example value is DSS, which<br>indicates the DSS service. |
|                      |                      |        | <b>NOTE</b>                                                                                                   |
|                      |                      |        | This parameter is required when DSS is used.                                                                  |

**Table 4-14 extendparam** field data structure description

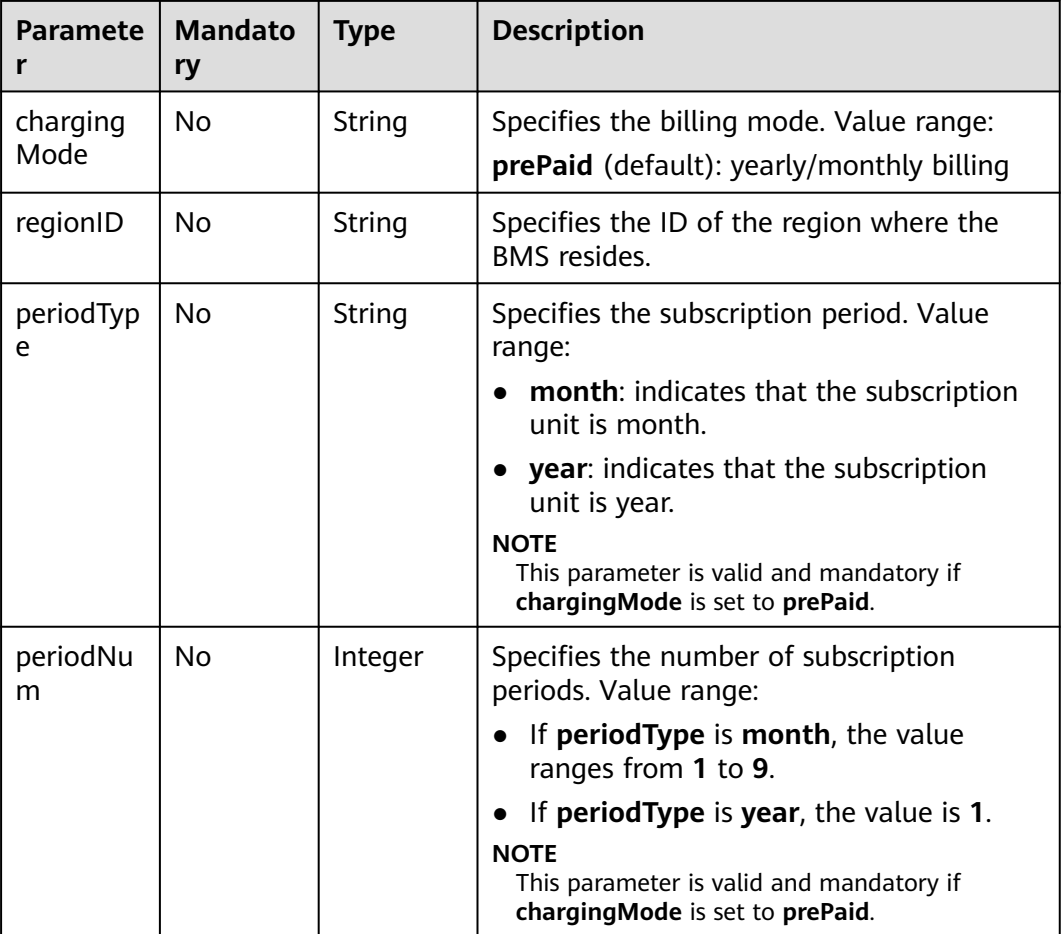

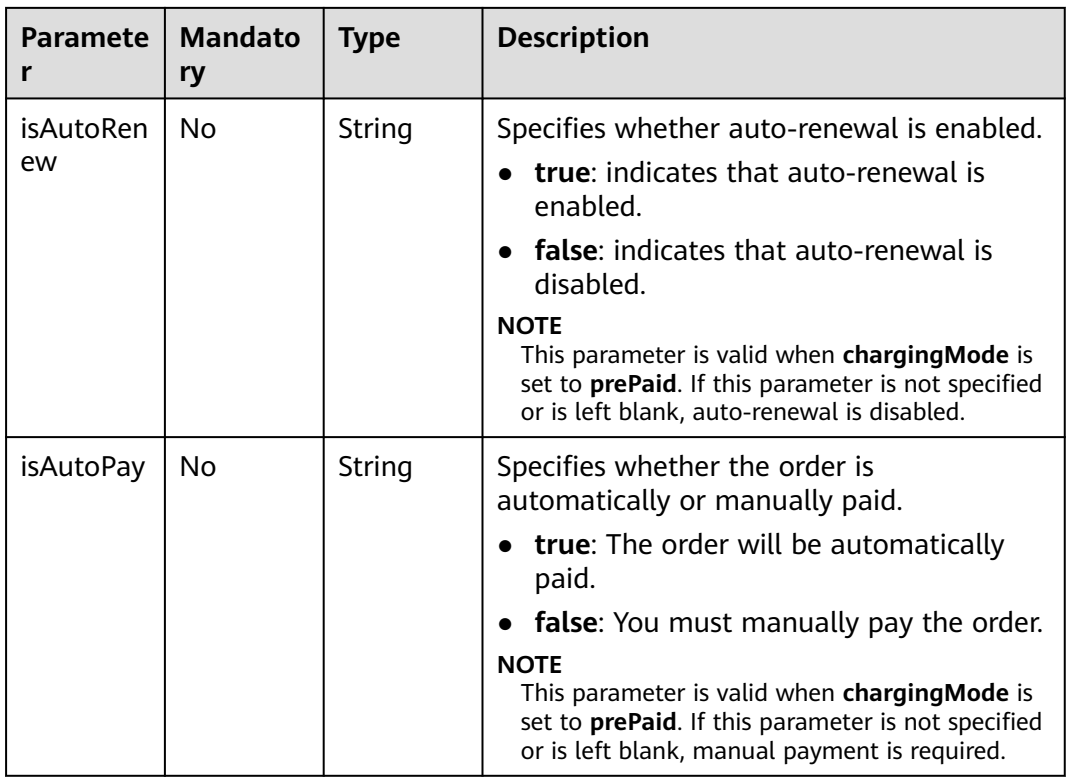

# **Table 4-15 schedulerHints** field data structure description

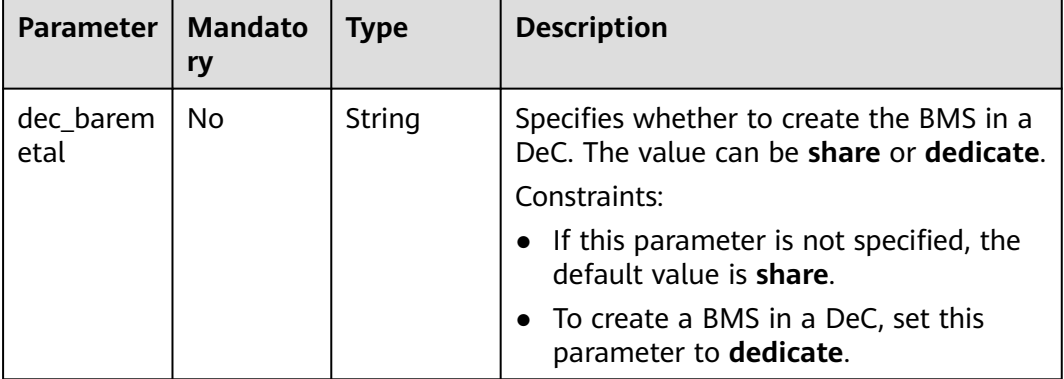

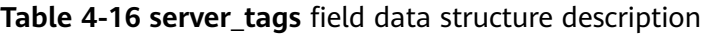

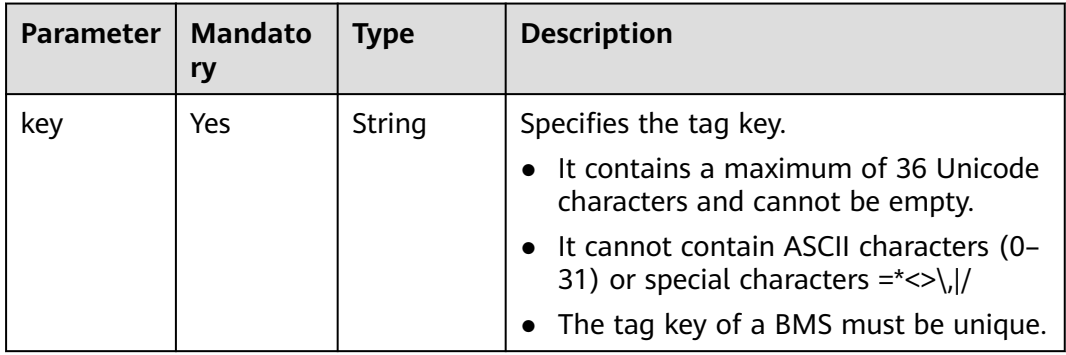

| <b>Parameter</b> | <b>Mandato</b><br>ry | <b>Type</b> | <b>Description</b>                                                                          |
|------------------|----------------------|-------------|---------------------------------------------------------------------------------------------|
| value            | No                   | String      | Specifies the tag value.                                                                    |
|                  |                      |             | Each value contains a maximum of 43<br>Unicode characters and can be an<br>empty string.    |
|                  |                      |             | • It cannot contain ASCII characters (0-<br>31) or special characters = $\frac{*}{&}$ ),  / |

**Table 4-17 eip** field data structure description

| <b>Paramete</b> | <b>Mandator</b><br>V | <b>Type</b> | <b>Description</b>                                                                                                    |
|-----------------|----------------------|-------------|----------------------------------------------------------------------------------------------------|
| iptype          | Yes                  | String      | Specifies the EIP type.<br>Enumerated values: 5_bgp and 5_sbgp<br>For details, see the <b>publicip</b> field in<br><b>Assigning an EIP</b> in <i>Elastic IP API</i><br>Reference. |
| bandwidth       | Yes                  | Object      | Specifies the EIP bandwidth. For details,<br>see Table 4-18.                                                                                                    |
| extendpar<br>am | Yes                  | Object      | Provides additional information about<br>the EIP. For details, see Table 4-19.                                                                                                    |

**Table 4-18 bandwidth** field data structure description

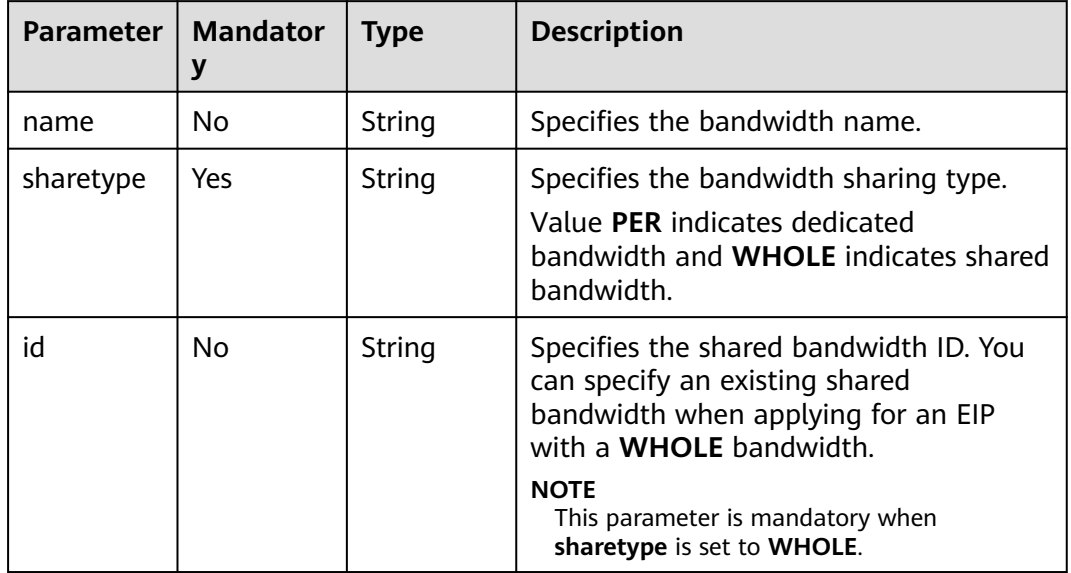

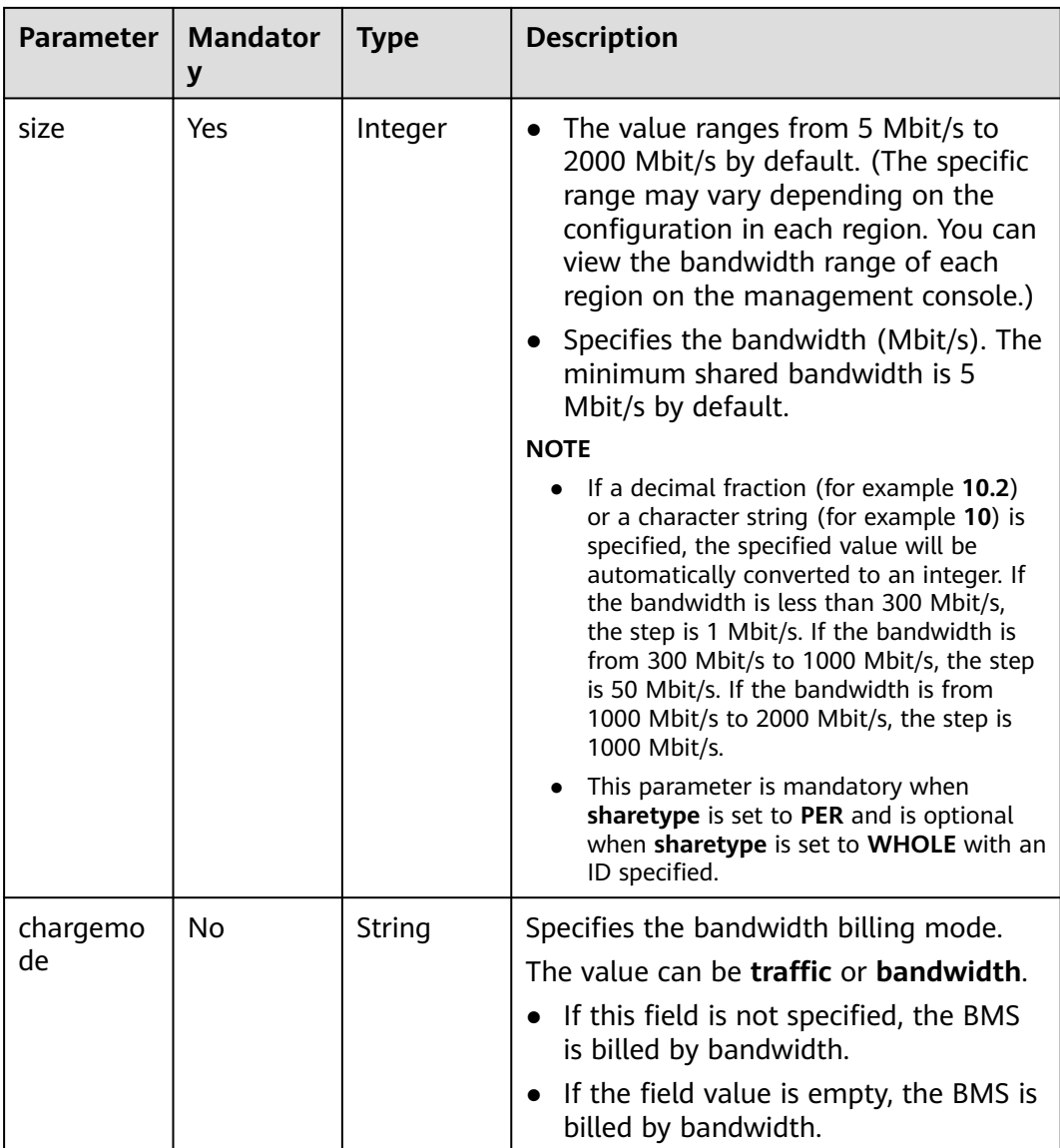

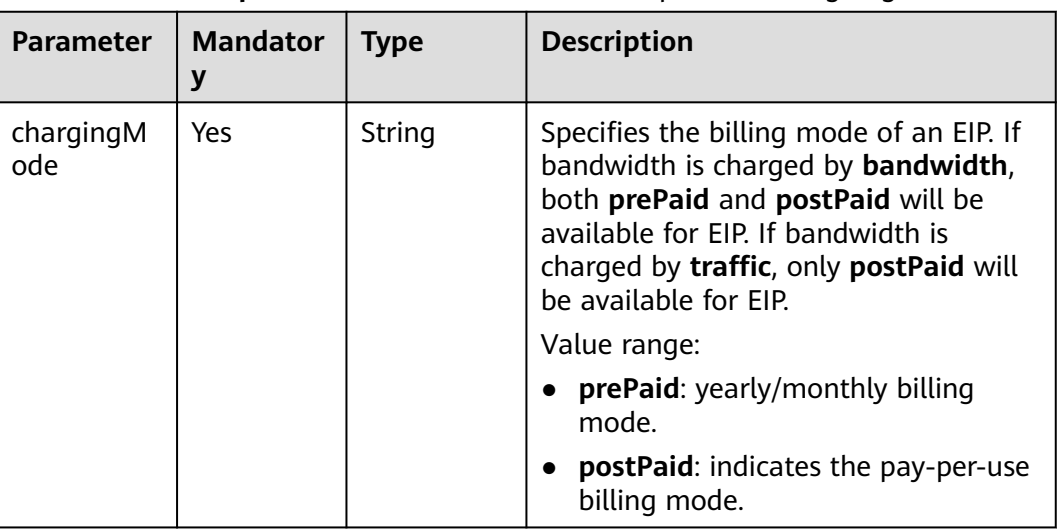

#### <span id="page-41-0"></span>**Table 4-19 extendparam** field data structure description for assigning an EIP

# **Example Request**

{

● Creating a BMS (image ID: 766a545a-02e1-433e-b1d1-733b5dc95e94; flavor: physical.s3.large; billing: yearly/monthly; remote login: password) POST https://{BMS Endpoint}/v1/{project\_id}/baremetalservers

```
 "server": {
      "availability_zone": "az1",
     "name": "bms-75c7",
 "imageRef": "766a545a-02e1-433e-b1d1-733b5dc95e94",
 "flavorRef": "physical.s3.large",
     "data_volumes": [
        {
           "volumetype": "SAS",
           "size": 10,
           "shareable": false
       }
     ],
      "vpcid": "8df83bf2-fd2e-4ee0-9692-c0b7736513fb",
     "nics": [
        {
           "subnet_id": "c6bb8788-4fd1-4a8f-adab-7eba3bed8616",
           "ip_address": ""
        }
     ],
      "count": 1,
      "schedulerHints": {
        "dec_baremetal": "share"
     },
      "extendparam": { 
        "chargingMode": "prePaid",
        "periodType": "month",
        "periodNum": 1,
        "isAutoRenew": "true",
 "isAutoPay": "true",
 "regionID": "region01"
 },
 "metadata": {
        "op_svc_userid": "59781460e9e54886a7d03df7d3f3fc81",
 "BYOL": "false",
 "admin_pass": "$ADMIN_PASS"
     },
      "publicip": {
        "id": "1b036bce-26b4-465c-acea-99fdbb0573a3"
```

```
 },
 "user_data": "$USER_DATA",
      "security_groups": [
        {
           "id": "993f2916-5bad-4f24-bc3c-db539f1a6d19"
        }
     ]
   }
}
Creating a Linux BMS in AZ1 (name: bms-3b91; image ID:
766a545a-02e1-433e-b1d1-733b5dc95e94; flavor: physical.o2.large; billing:
yearly/monthly; remote login: key pair)
{
   "server": {
      "availability_zone": "az1",
      "name": "bms-3b91",
      "imageRef": "766a545a-02e1-433e-b1d1-733b5dc95e94",
      "flavorRef": "physical.o2.large",
      "data_volumes": [
        {
           "volumetype": "SAS",
           "size": 10,
           "shareable": true
        }
\qquad \qquad ],
 "vpcid": "8df83bf2-fd2e-4ee0-9692-c0b7736513fb",
      "nics": [
        {
           "subnet_id": "c6bb8788-4fd1-4a8f-adab-7eba3bed8616",
           "ip_address": ""
        },
        {
           "subnet_id": "2b8bcf33-33f2-4a63-aa9c-b1e17ff0ed7f",
           "ip_address": ""
        }
\qquad \qquad ],
 "count": 1,
      "schedulerHints": {
         "dec_baremetal": "share"
      },
      "extendparam": {
        "chargingMode": "prePaid",
         "periodType": "month",
        "periodNum": 1,
        "isAutoRenew": "true",
 "isAutoPay": "true",
 "regionID": "region01"
      },
      "metadata": {
         "op_svc_userid": "59781460e9e54886a7d03df7d3f3fc81",
        "BYOL": "false"
      },
      "publicip": {
         "eip": {
           "iptype": "5_bpg",
           "bandwidth": {
              "chargemode": "",
              "name": "bms-3b91-bandwidth",
              "size": 1,
              "sharetype": "PER"
, and the state \} "extendparam": {
             "chargingMode": "prePaid"
           }
        }
 },
 "security_groups": [
```
{

}

```
 "id": "993f2916-5bad-4f24-bc3c-db539f1a6d19"
      }
   ],
    "key_name": "$key_name"
 }
```
The following is an example of **user\_data** generated by Java:

```
String userData_org = "#!/bin/bash \r\n echo 'root:xxxxx' | chpasswd ;";
byte[] userData_byte = userData_org.getBytes();
String userData = new BASE64Encoder().encode(userData_byte);
```
Creating a Windows BMS in AZ1 (name: bms-6a1e; image ID: fd04041a-5f35-45ae-a27c-bf30f921c6b5; billing: yearly/monthly; flavor: physical.s3.largecharged; remote login: key pair)

```
{ 
    "server": { 
       "availability_zone": "az1", 
       "name": "bms-6a1e", 
 "imageRef": "fd04041a-5f35-45ae-a27c-bf30f921c6b5", 
 "flavorRef": "physical.s3.large", 
       "data_volumes": [ 
         { 
            "volumetype": "SAS", 
            "size": 10, 
            "shareable": false 
         } 
       ], 
       "vpcid": "0adc2847-c160-4263-be1f-e03d36e93e32", 
       "nics": [ 
         { 
             "subnet_id": "4f1cf6cc-4cc3-41d3-8192-625293dccce0", 
            "ip_address": "" 
         } 
       ], 
       "count": 1, 
       "schedulerHints": { 
          "dec_baremetal": "share" 
       }, 
      "extendparam": { 
         "chargingMode": "prePaid", 
         "periodType": "month", 
         "periodNum": 1, 
         "isAutoRenew": "true", 
 "isAutoPay": "true", 
 "regionID": "region1" 
       }, 
       "metadata": { 
         "op_svc_userid": "8a74baed155b47e8b59fbca853d6cb48", 
         "BYOL": "false" 
 }, 
 "publicip": { 
         "id": "db9c4f39-fabd-4cc2-8685-82e7715d099f" 
       }, 
       "user_data": "$USER_DATA", 
       "security_groups": [ 
         { 
            "id": "33cf5e40-0b65-4e03-867d-4c67947c49be" 
         } 
       ], 
       "key_name": "$key_name"
   } 
 }
```
# **Response Parameters**

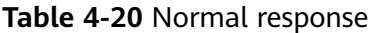

| <b>Parameter</b> | <b>Type</b> | <b>Description</b>                                                                                                    |
|------------------|-------------|----------------------------------------------------------------------------------------------------|
| order id         | String      | Specifies the order ID returned after an<br>order is submitted. You can query the<br>order processing progress based on the ID.<br>To query the order processing progress, log<br>in to the management console and choose<br><b>Billing &gt; My Orders.</b> |
| job_id           | String      | Specifies the task ID returned after a task<br>command is issued. The task ID can be<br>used to query the execution status of the<br>task.                                                                                                    |
|                  |             | For details about how to query the task<br>execution status based on job_id, see<br><b>Querying Task Statuses.</b>                                                                                                    |

**Table 4-21** Abnormal response

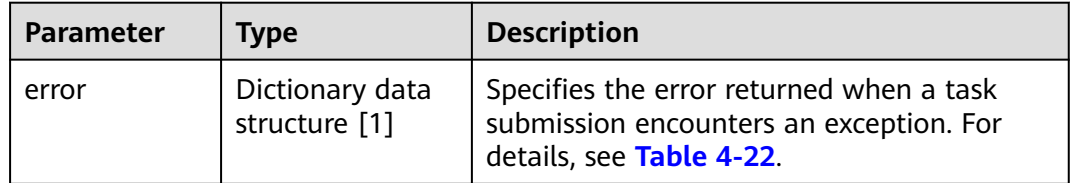

#### **Table 4-22 error** data structure

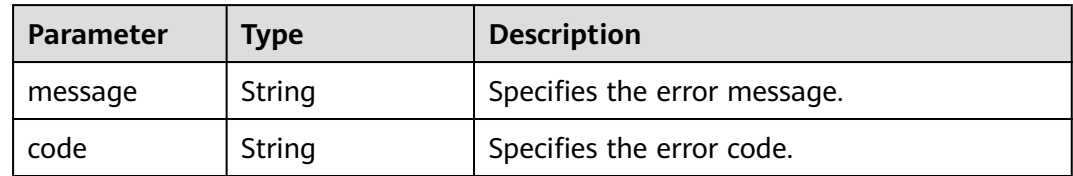

## **Example Response**

● Normal response

```
{ 
 "order_id": "CS2009141523OQSEQ",
 "job_id": "ff808081748b760c01748b7f80370003"
}
```
# **Returned Values**

Normal values

<span id="page-45-0"></span>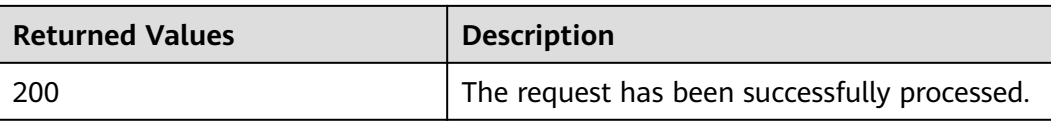

For details about other returned values, see **[Status Codes](#page-230-0)**.

# **Error Codes**

See **[Error Codes](#page-231-0)**.

# **4.3.2 Querying BMS Details**

# **Function**

This API is used to query BMS details.

The information that can be queried includes the BMS billing mode and whether the BMS is frozen.

# **URI**

GET /v1/{project\_id}/baremetalservers/{server\_id}

**Table 4-23** lists the parameters.

#### **Table 4-23** Parameter description

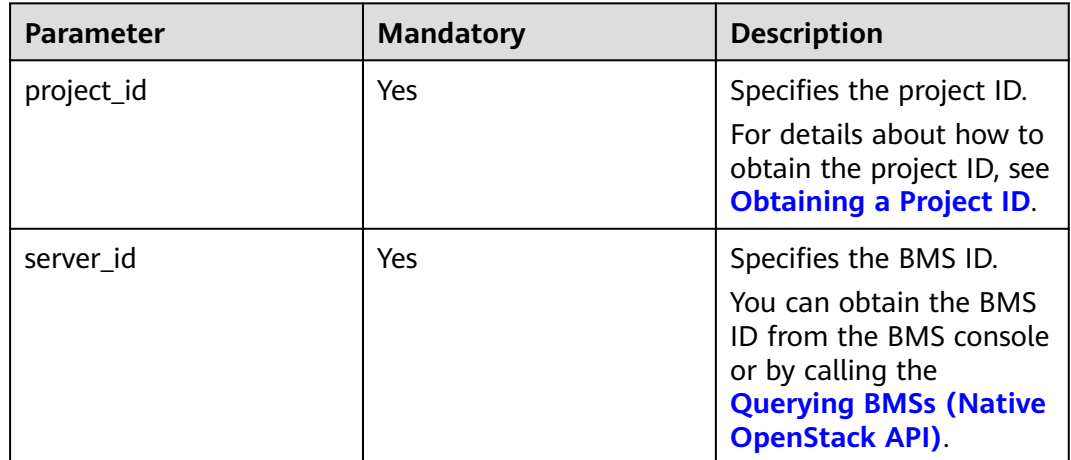

### **Request Parameters**

None

# **Example Request**

Querying details about a BMS (ID: 53206ed0-56de-4d6b-b7ee-ffc62ca26f43) GET https://{BMS Endpoint}/v1/bbf1946d374b44a0a2a95533562ba954/baremetalservers/ 53206ed0-56de-4d6b-b7ee-ffc62ca26f43

# **Response Parameters**

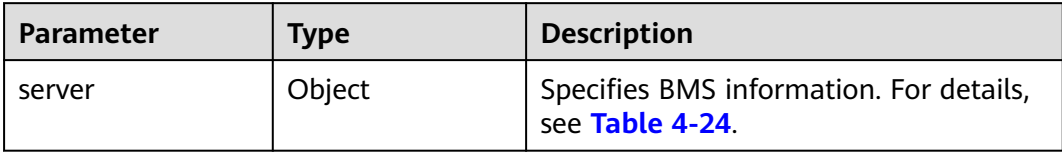

## **Table 4-24 server** field data structure description

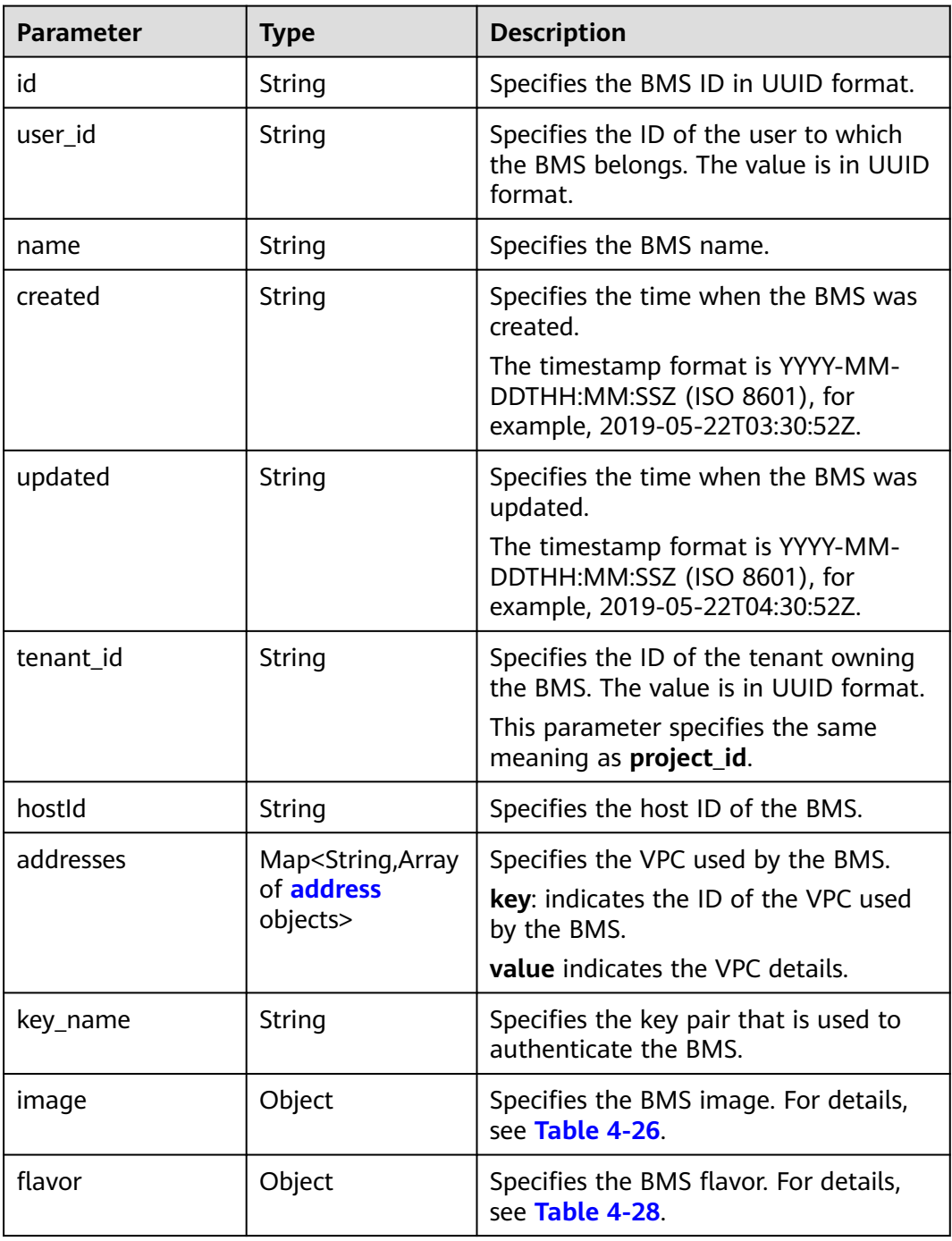

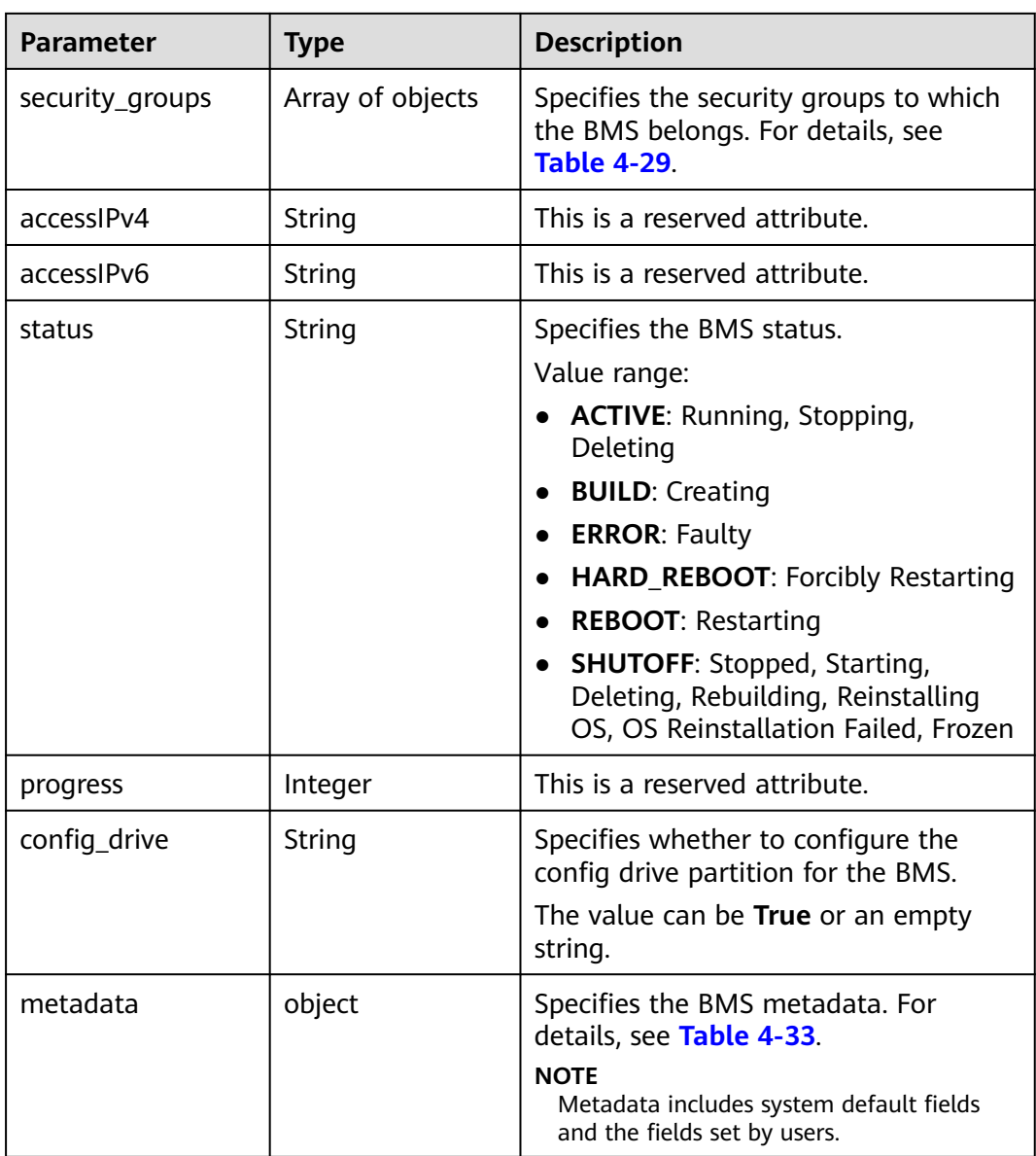

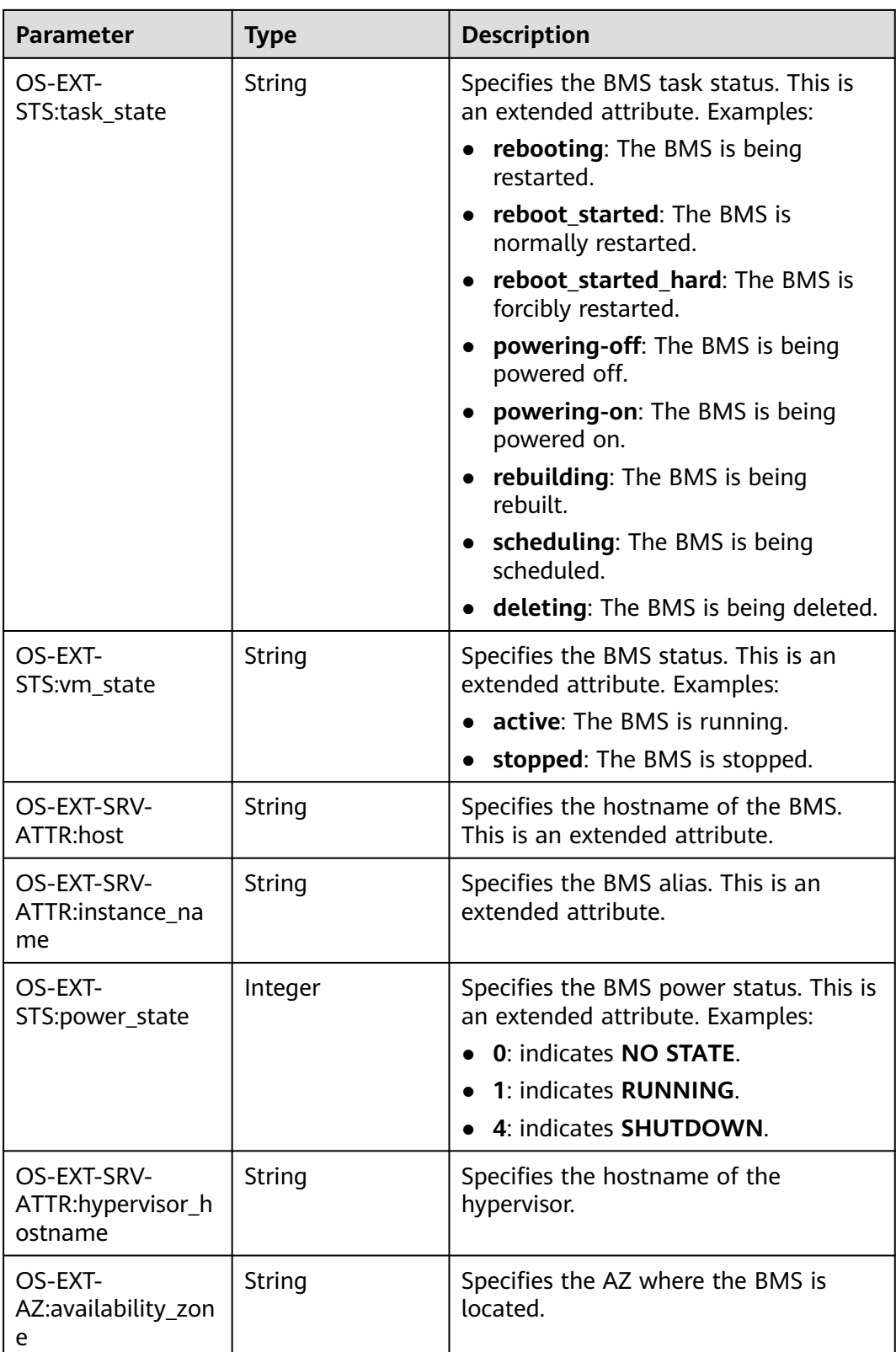

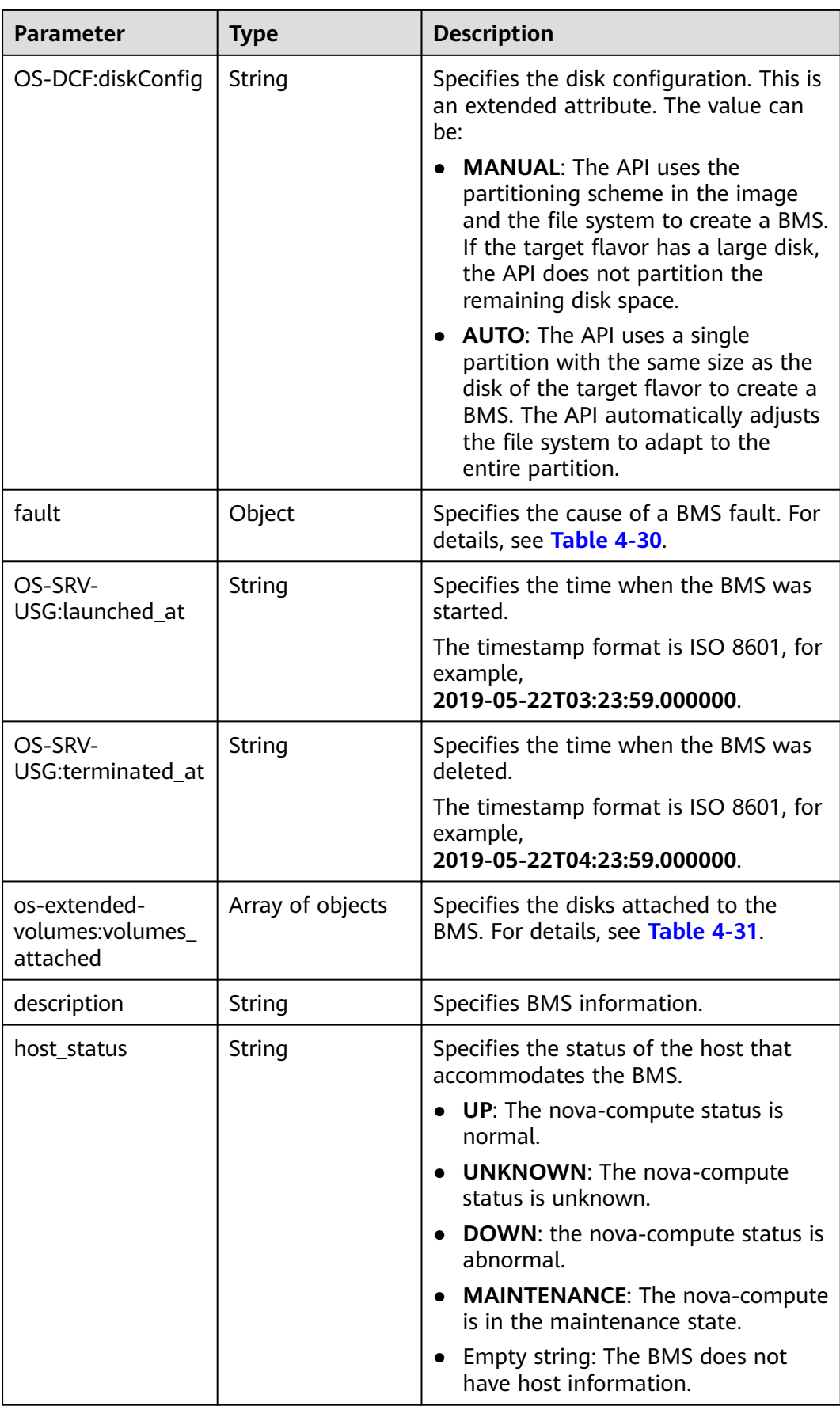

<span id="page-50-0"></span>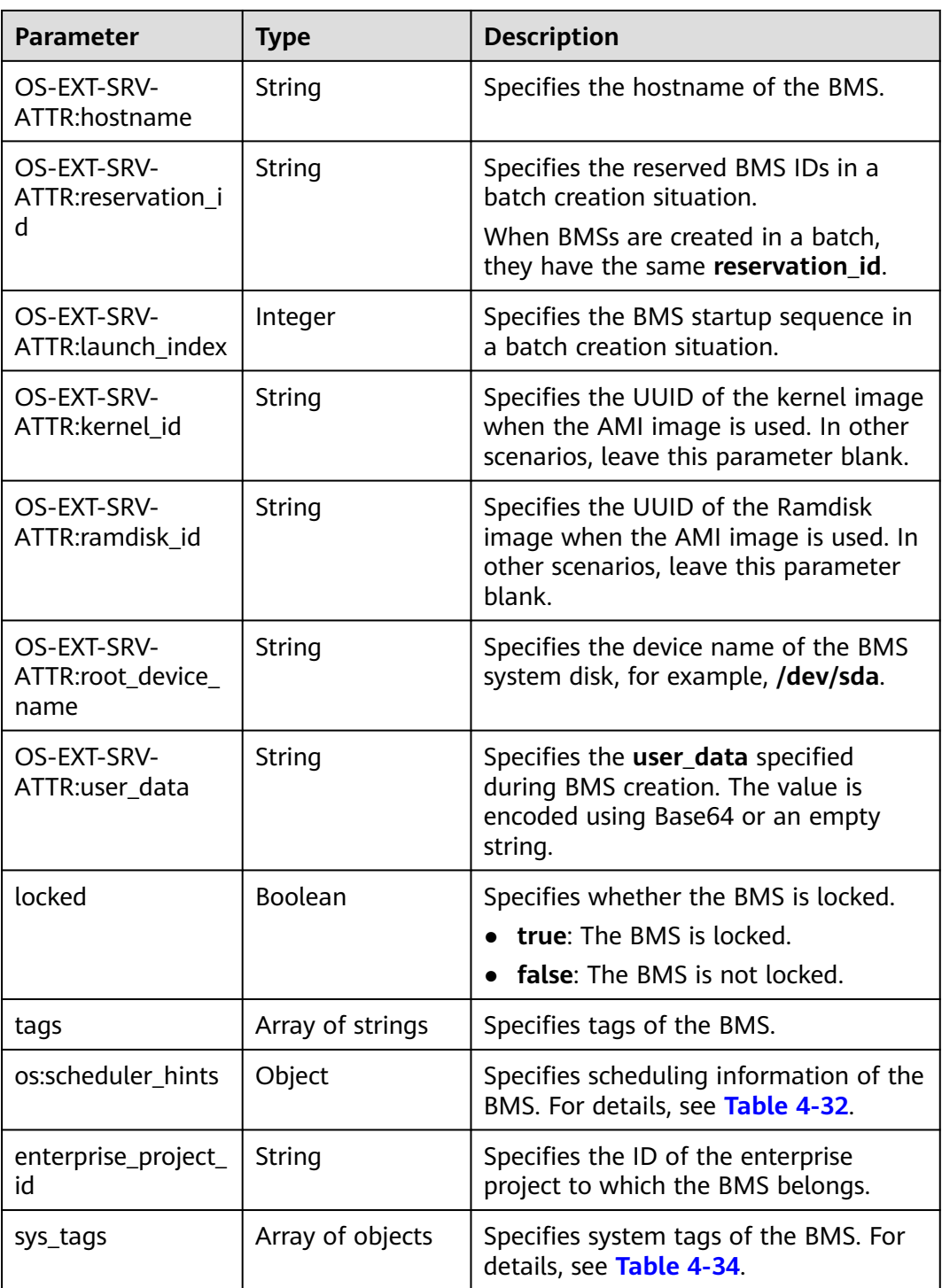

## **Table 4-25 address** field data structure description

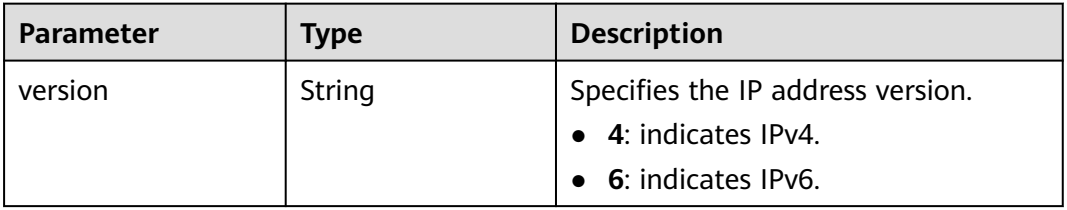

<span id="page-51-0"></span>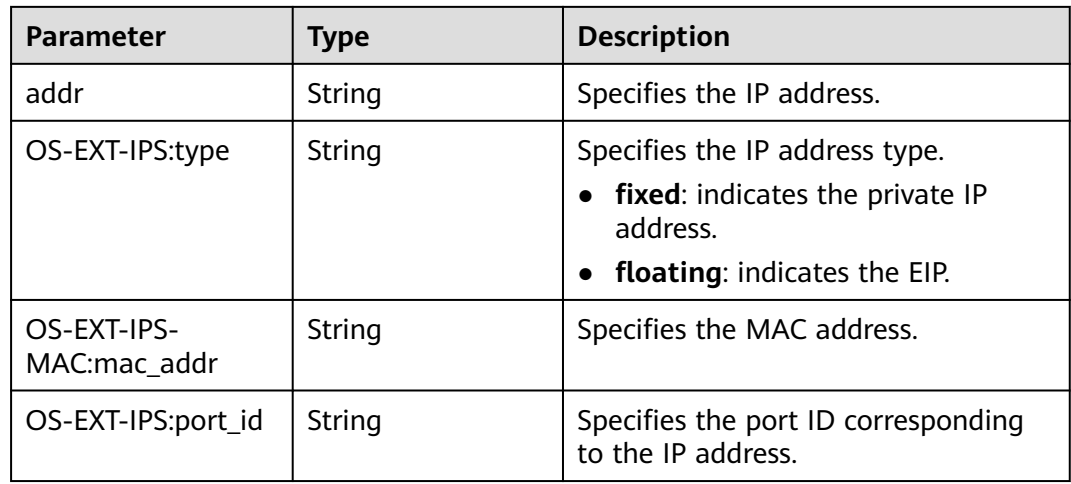

## **Table 4-26 image** field data structure description

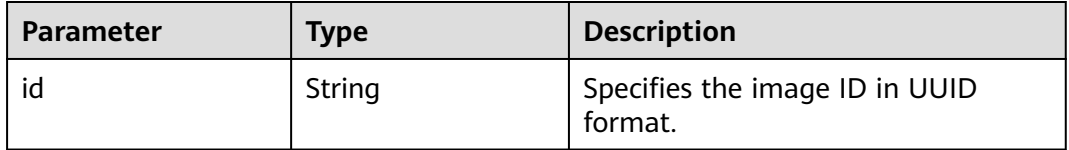

# **Table 4-27 links** field data structure description

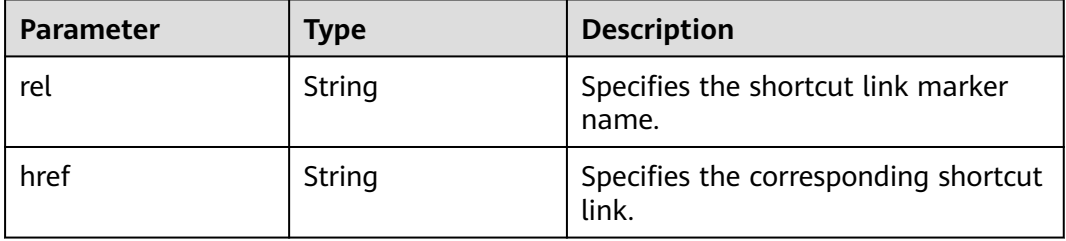

#### **Table 4-28 flavor** field data structure description

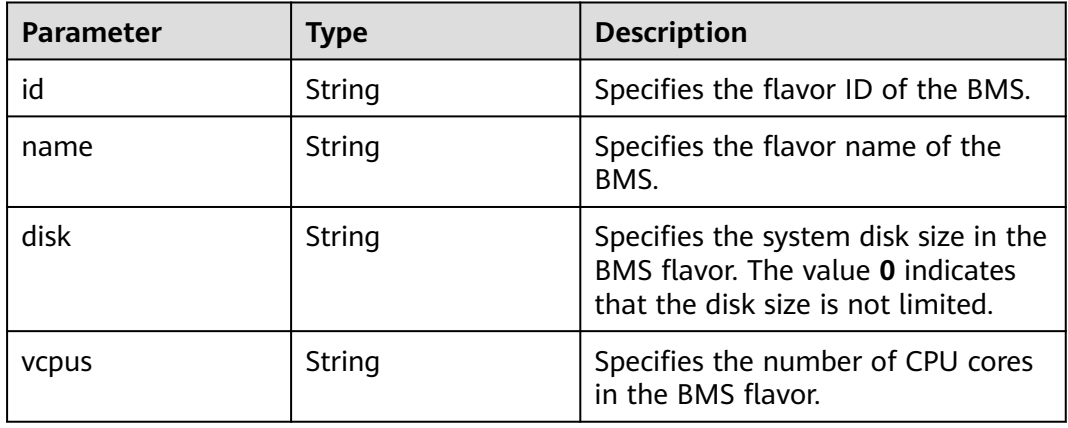

<span id="page-52-0"></span>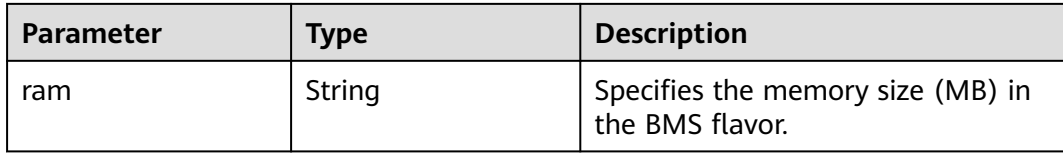

#### **Table 4-29 security\_groups** field data structure description

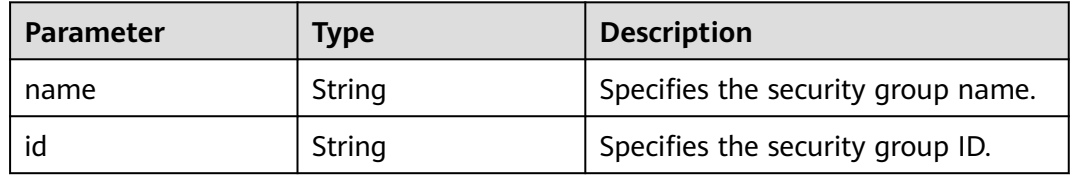

#### **Table 4-30 fault** field data structure description

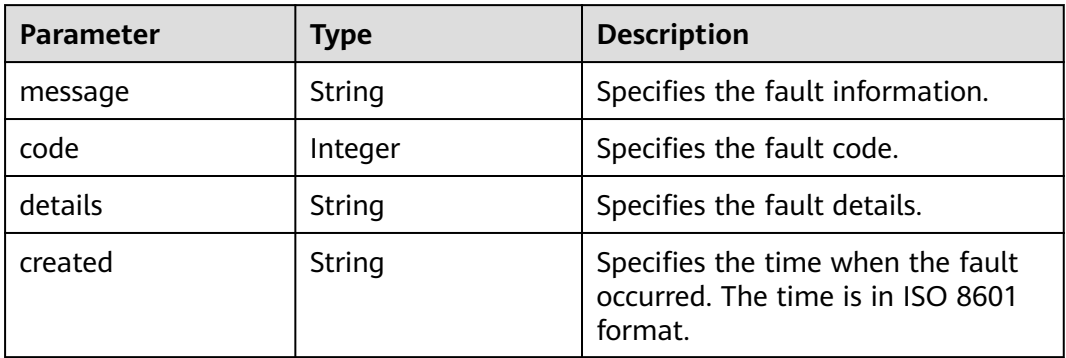

#### **Table 4-31 os-extended-volumes:volumes\_attached** field data structure description

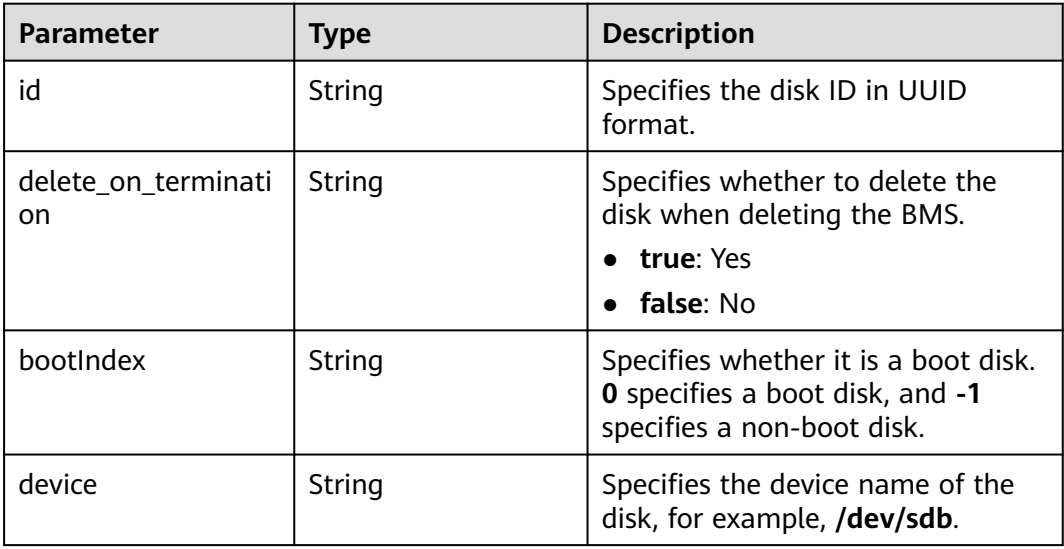

<span id="page-53-0"></span>**Table 4-32 os:scheduler\_hints** field data structure description

| <b>Parameter</b> | Type             | <b>Description</b>                                                                      |
|------------------|------------------|-----------------------------------------------------------------------------------------|
| dec baremetal    | Array of strings | Specifies whether to create the<br>BMS in a DeC. The value can be<br>share or dedicate. |

#### **Table 4-33 metadata** field data structure description

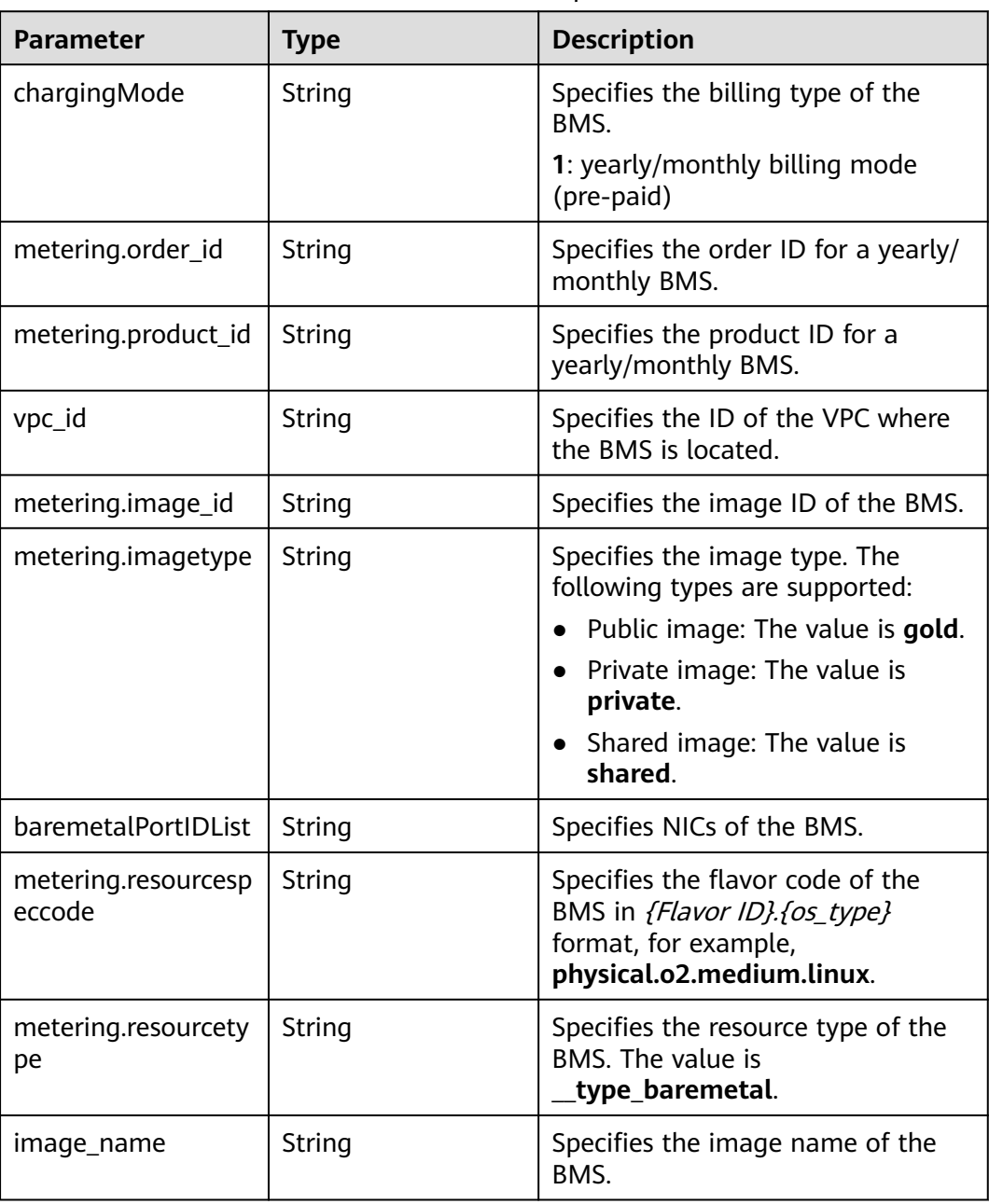

<span id="page-54-0"></span>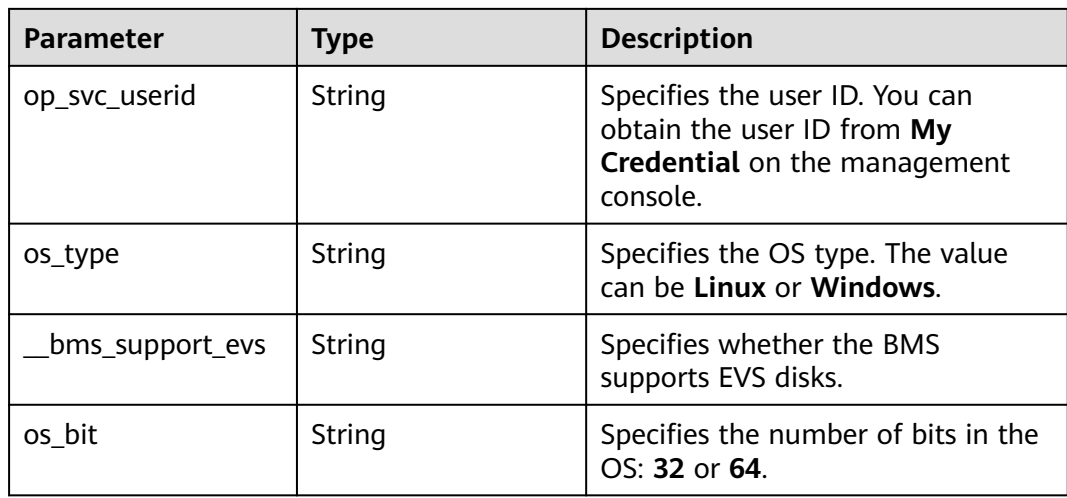

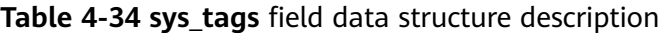

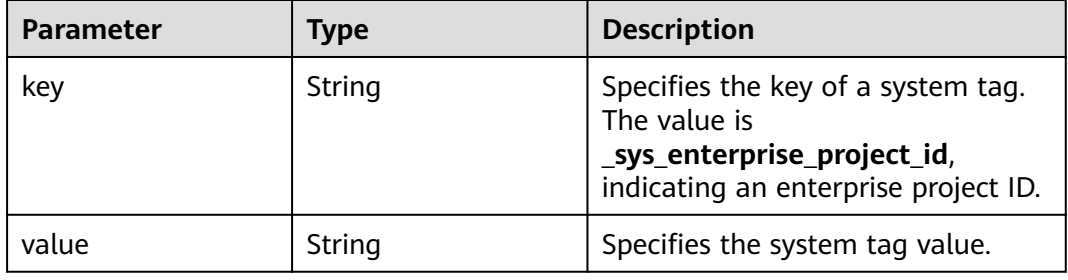

# **Example Response**

```
{
 "server": {
 "id": "53206ed0-56de-4d6b-b7ee-ffc62ca26f43",
     "name": "bms-test",
     "addresses": {
        "5849fdf1-9d79-4589-80c2-fe557990c417": [
          {
             "version": "4",
             "addr": "192.168.1.216",
 "OS-EXT-IPS-MAC:mac_addr": "fa:16:3e:25:56:c3",
 "OS-EXT-IPS:port_id": "9e62503b-094e-4c6e-bc95-f10bbfb455d5",
             "OS-EXT-IPS:type": "fixed"
          },
          {
             "version": "4",
             "addr": "10.154.72.77",
 "OS-EXT-IPS-MAC:mac_addr": "fa:16:3e:25:56:c3",
 "OS-EXT-IPS:port_id": "9e62503b-094e-4c6e-bc95-f10bbfb455d5",
             "OS-EXT-IPS:type": "floating"
          }
       ]
\qquad \qquad \} "flavor": {
 "disk": "9309",
 "vcpus": "32",
        "ram": "193047",
        "id": "physical.o2.medium",
        "name": "physical.o2.medium"
     },
```

```
 "accessIPv4": "",
      "accessIPv6": "",
     "status": "ACTIVE",
      "progress": 0,
      "hostId": "cd243addb5d2c64e89218180b7a3ed95abe6882e81c337cc563137df",
      "updated": "2018-09-18T09:29:44Z",
      "created": "2018-09-18T02:43:26Z",
      "metadata": {
        "metering.order_id": "CS1809181040HCFC2",
        "metering.image_id": "8589958c-6bc7-40c6-b81b-3fe4cd2e3d85",
        "baremetalPortIDList": "[9e62503b-094e-4c6e-bc95-f10bbfb455d5]",
        "metering.resourcespeccode": "physical.o2.medium.linux",
        "image_name": "redhat_7_2",
        "op_svc_userid": "745973c535ec4d4caba86f6f9419ff6d",
        "metering.resourcetype": "__type_baremetal",
 "metering.product_id": "00301-74069-0--0",
 "os_bit": "64",
        "vpc_id": "5849fdf1-9d79-4589-80c2-fe557990c417",
        "os_type": "Linux",
        "chargingMode": "1"
     },
      "tags": [
         "__type_baremetal"
\qquad \qquad ],
      "description": "bms-6e18",
      "locked": false,
 "image": {
 "id": "8589958c-6bc7-40c6-b81b-3fe4cd2e3d85"
     },
      "config_drive": "",
      "tenant_id": "bbf1946d374b44a0a2a95533562ba954",
      "user_id": "3fc5ab2b0c544979abcaafd86edd80e6",
      "OS-EXT-STS:power_state": 1,
      "OS-EXT-STS:vm_state": "active",
      "OS-EXT-SRV-ATTR:host": "bms.dc1",
      "OS-EXT-SRV-ATTR:instance_name": "instance-00154f94",
 "OS-EXT-SRV-ATTR:hypervisor_hostname": "nova002@2",
 "OS-DCF:diskConfig": "MANUAL",
      "OS-EXT-AZ:availability_zone": "az-dc-1",
      "os:scheduler_hints": {},
      "OS-EXT-SRV-ATTR:root_device_name": "/dev/sda",
     "OS-EXT-SRV-ATTR:ramdisk_id": ""
      "enterprise_project_id": "2c7b6d77-9013-4d74-a221-2f612fc56372",
      "OS-EXT-SRV-ATTR:user_data": "$USER_DATA",
      "OS-SRV-USG:launched_at": "2018-09-18T02:46:07.954587",
      "OS-EXT-SRV-ATTR:kernel_id": "",
      "OS-EXT-SRV-ATTR:launch_index": 0,
      "host_status": "UP",
      "OS-EXT-SRV-ATTR:reservation_id": "r-08tuyo8v",
      "OS-EXT-SRV-ATTR:hostname": "bms-6e18",
     "sys_tags": [
        {
           "key": "_sys_enterprise_project_id",
           "value": "2c7b6d77-9013-4d74-a221-2f612fc56372"
        }
     ]
   }
```
### **Returned Values**

}

Normal values

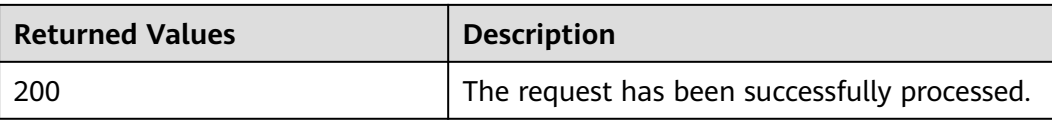

For details about other returned values, see **[Status Codes](#page-230-0)**.

# **Error Codes**

See **[Error Codes](#page-231-0)**.

# **4.3.3 Querying Details About BMSs**

# **Function**

This API is used to query BMSs by filters and display details about the BMSs.

The information that can be queried includes the BMS billing mode and whether the BMS is frozen.

## **URI**

GET /v1/{project\_id}/baremetalservers/detail

**Table 4-35** lists the parameters.

#### **Table 4-35** Parameter description

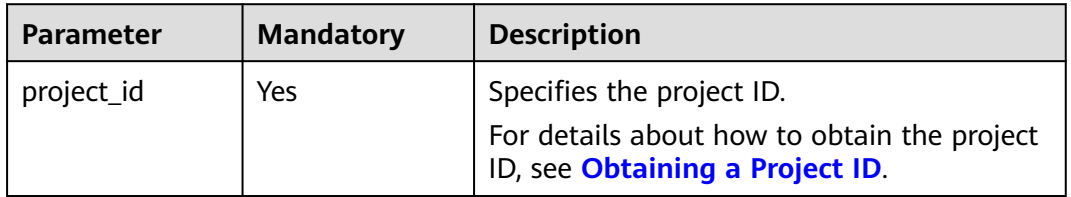

**Table 4-36** Parameters for querying BMS details

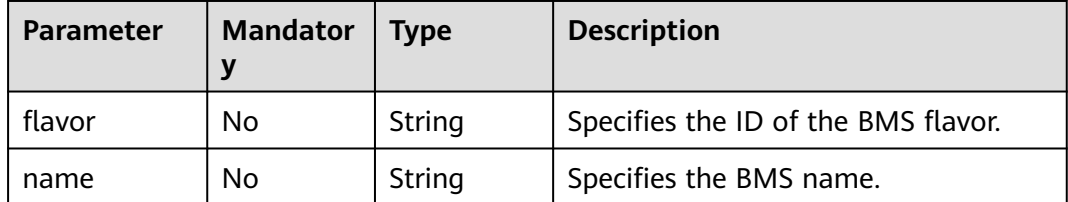

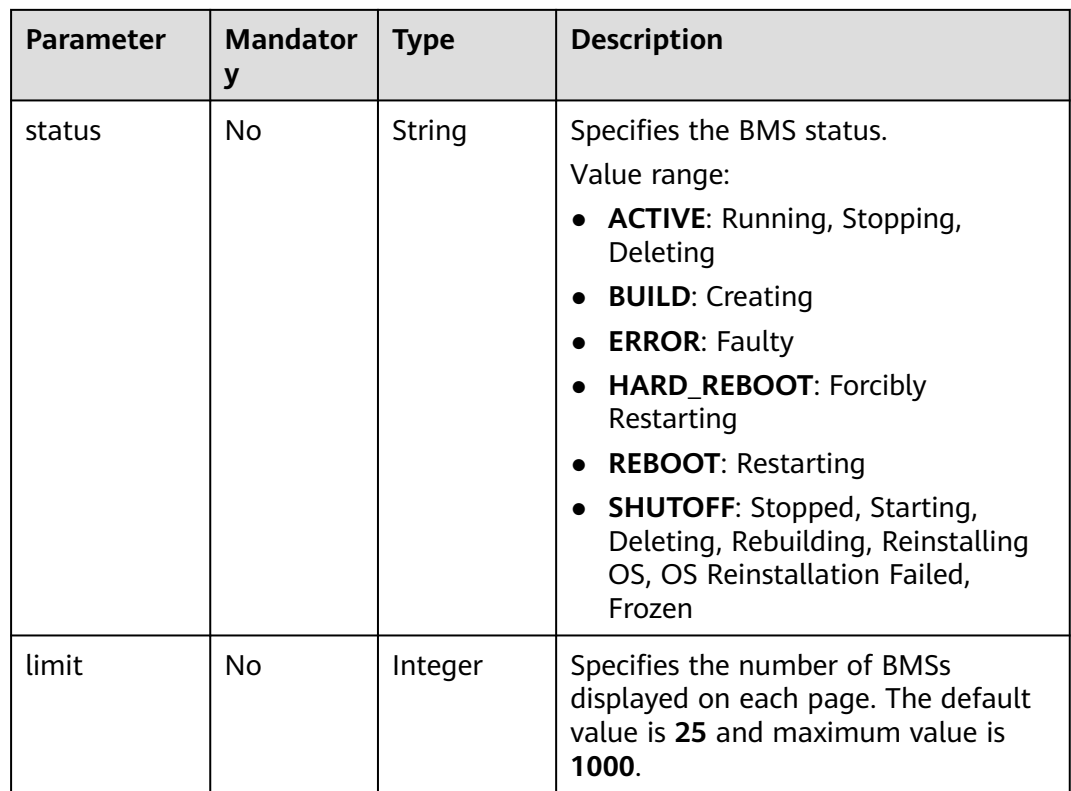

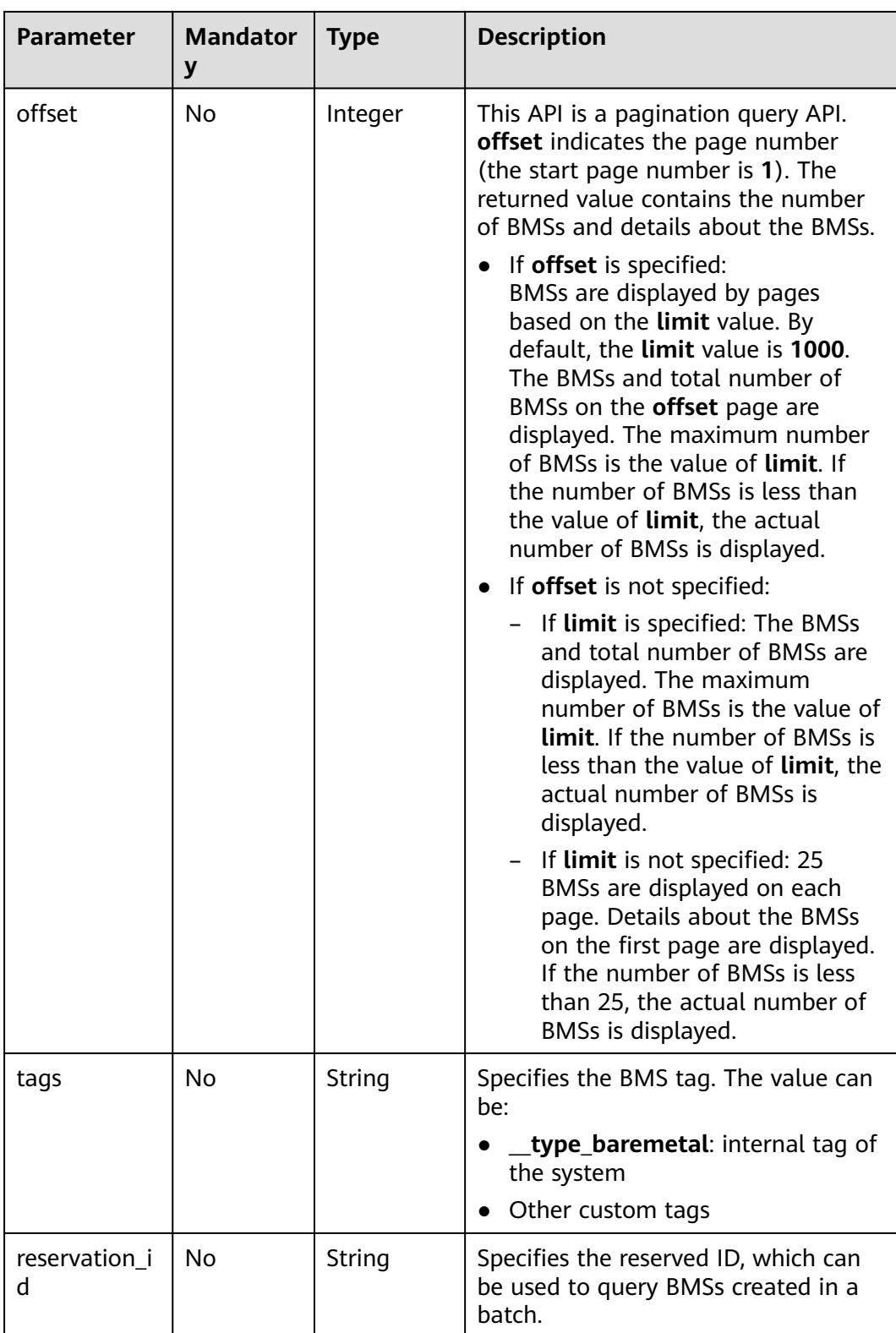

| <b>Parameter</b> | <b>Mandator</b> | <b>Type</b> | <b>Description</b>                                                                                                    |
|------------------|-----------------|-------------|----------------------------------------------------------------------------------------------------|
| detail           | No              | String      | Specifies the level for details about<br>BMS query results. A higher level<br>indicates more details about BMS<br>query results. |
|                  |                 |             | Available levels include 4, 3, 2, and 1.<br>The default level is 4.                                                              |

**Table 4-37 flavor** field data structure description

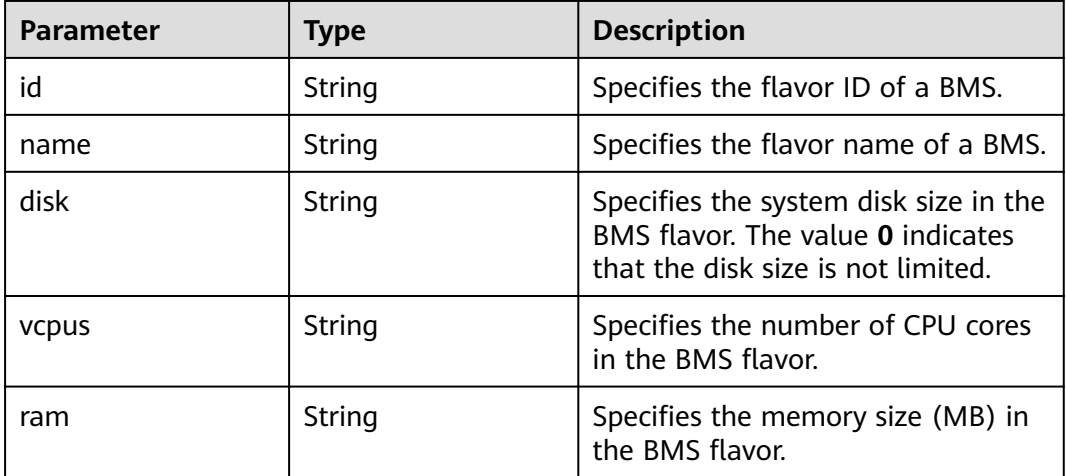

# **Request Parameters**

None

# **Example Request**

Querying BMSs bound to all enterprise projects of the user

GET https://{BMS Endpoint}/v1/bbf1946d374b44a0a2a95533562ba954/baremetalservers/detail? offset=1&limit=2&enterprise\_project\_id=all\_granted\_eps

# **Response Parameters**

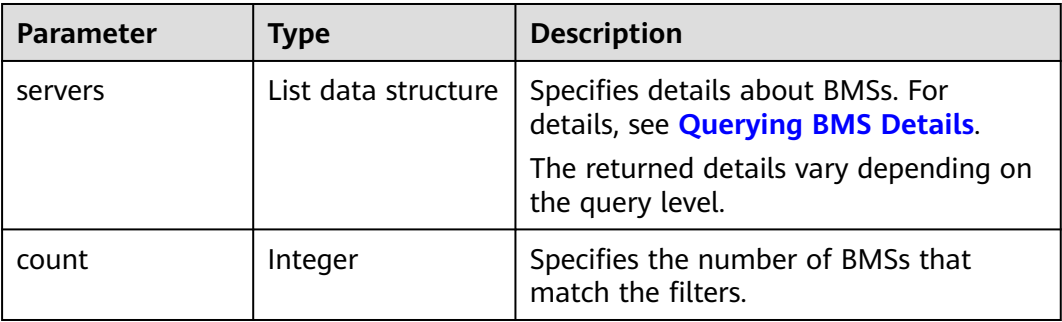

# **Example Response**

{

```
 "count": 2,
   "servers": [
      {
         "id": "b544be62-1b3b-4982-ad98-572b002ac23b",
         "name": "bms-test1",
         "addresses": {
             "5849fdf1-9d79-4589-80c2-fe557990c417": [
\left\{ \begin{array}{ccc} 0 & 0 & 0 \\ 0 & 0 & 0 \\ 0 & 0 & 0 \\ 0 & 0 & 0 \\ 0 & 0 & 0 \\ 0 & 0 & 0 \\ 0 & 0 & 0 \\ 0 & 0 & 0 \\ 0 & 0 & 0 \\ 0 & 0 & 0 \\ 0 & 0 & 0 \\ 0 & 0 & 0 \\ 0 & 0 & 0 \\ 0 & 0 & 0 & 0 \\ 0 & 0 & 0 & 0 \\ 0 & 0 & 0 & 0 \\ 0 & 0 & 0 & 0 & 0 \\ 0 & 0 & 0 & 0 & 0 \\ 0 & 0 & 0 & 0 & 0 \\ 0 & 0 & 0 & 0 "version": "4",
                   "addr": "192.168.1.63",
                   "OS-EXT-IPS-MAC:mac_addr": "fa:16:3e:3a:8d:f1",
                   "OS-EXT-IPS:port_id": "c79d2813-94c9-4135-973e-cbf5d23e78e6",
                   "OS-EXT-IPS:type": "fixed"
               }
            ]
         },
         "flavor": {
             "disk": "9309",
 "vcpus": "32",
 "ram": "193047",
             "id": "physical.s1.medium.ondemand",
             "name": "physical.s1.medium.ondemand"
\qquad \qquad \} "accessIPv4": "",
         "accessIPv6": ""
         "status": "ACTIVE",
         "progress": 0,
         "hostId": "cd243addb5d2c64e89218180b7a3ed95abe6882e81c337cc563137df",
         "updated": "2018-09-10T01:20:58Z",
          "created": "2018-09-06T09:29:27Z",
         "metadata": {
             "baremetalPortIDList": "[c79d2813-94c9-4135-973e-cbf5d23e78e6]",
             "chargingMode": "0"
         },
          "tags": [
             type_baremetal"
         ],
         "description": "bms-test1",
 "locked": false,
 "config_drive": "",
         "tenant_id": "bbf1946d374b44a0a2a95533562ba954",
         "user_id": "0c50494c5816425eb05c40b5e81ab65a",
          "key_name": "$key_name",
         "OS-EXT-STS:power_state": 1,
         "OS-EXT-STS:vm_state": "active",
 "OS-EXT-SRV-ATTR:host": "bms.dc1",
 "OS-EXT-SRV-ATTR:instance_name": "instance-0014bdc2",
         "OS-EXT-SRV-ATTR:hypervisor_hostname": "nova002@2",
         "OS-DCF:diskConfig": "MANUAL",
         "OS-EXT-AZ:availability_zone": "az-dc-1",
        "os:scheduler_hints": {},
         "OS-EXT-SRV-ATTR:root_device_name": "/dev/vda",
         "OS-EXT-SRV-ATTR:ramdisk_id": "",
         "enterprise_project_id": "0",
         "OS-SRV-USG:launched_at": "2018-09-06T09:30:36.000000",
        "OS-EXT-SRV-ATTR:kernel_id": "
         "OS-EXT-SRV-ATTR:launch_index": 0,
         "host_status": "UP",
         "OS-EXT-SRV-ATTR:reservation_id": "r-qjad3fv0",
         "OS-EXT-SRV-ATTR:hostname": "bms-test1",
          "sys_tags": [
 {
                "key": "_sys_enterprise_project_id",
                "value": "0"
            }
         ]
      },
```

```
 {
        "id": "a1541cfc-8ac3-43e9-a70d-b8d4b395b256",
        "name": "bms_test2",
         "addresses": {
           "5849fdf1-9d79-4589-80c2-fe557990c417": [
             {
                 "version": "4",
                 "addr": "192.168.1.50",
                 "OS-EXT-IPS-MAC:mac_addr": "fa:16:3e:8f:38:2c",
                 "OS-EXT-IPS:port_id": "460aa585-9f83-4719-9527-fc39ebaca9aa",
                 "OS-EXT-IPS:type": "fixed"
             }
          ]
        },
         "flavor": {
           "disk": "9309",
           "vcpus": "32",
           "ram": "193047",
           "id": "physical.s1.medium",
           "name": "physical.s1.medium"
        },
         "accessIPv4": "",
       "accessIPv6": ""
        "status": "SHUTOFF",
        "hostId": "cd243addb5d2c64e89218180b7a3ed95abe6882e81c337cc563137df",
        "updated": "2018-09-06T10:00:25Z",
        "created": "2018-08-30T12:40:47Z",
        "metadata": {
           "metering.order_id": "CS18083020422CNV9",
           "baremetalPortIDList": "[460aa585-9f83-4719-9527-fc39ebaca9aa]",
           "metering.product_id": "00301-167001-0--0",
           "chargingMode": "1"
        },
         "tags": [
 "__type_baremetal",
 "_sys_enterprise_project_id=9dd1131d-71fd-40fe-8f14-3fe6b6b5ef8b",
           "key1=value1",
           "three=3",
           "two=2"
       \overline{\phantom{a}} "description": "bms_test2",
        "locked": false,
       "config_drive": ""
        "tenant_id": "bbf1946d374b44a0a2a95533562ba954",
       "user_id": "3fc5ab2b0c544979abcaafd86edd80e6",
         "key_name": "$key_name",
        "OS-EXT-STS:power_state": 4,
        "OS-EXT-STS:vm_state": "stopped",
 "OS-EXT-SRV-ATTR:host": "bms.dc1",
 "OS-EXT-SRV-ATTR:instance_name": "instance-0014581b",
        "OS-EXT-SRV-ATTR:hypervisor_hostname": "nova002@2",
        "OS-DCF:diskConfig": "MANUAL",
        "OS-EXT-AZ:availability_zone": "az-dc-1",
         "os:scheduler_hints": {},
        "OS-EXT-SRV-ATTR:root_device_name": "/dev/vda",
        "OS-EXT-SRV-ATTR:ramdisk_id": "",
        "enterprise_project_id": "0",
        "OS-SRV-USG:launched_at": "2018-08-30T12:42:10.000000",
        "OS-EXT-SRV-ATTR:kernel_id": "",
        "OS-EXT-SRV-ATTR:launch_index": 0,
        "host_status": "UP",
        "OS-EXT-SRV-ATTR:reservation_id": "r-i5w3yc9a",
        "OS-EXT-SRV-ATTR:hostname": "bms-test2",
         "sys_tags": [
           {
              "key": "_sys_enterprise_project_id",
              "value": "0"
           }
        ]
```
 } ] }

## **Returned Values**

Normal values

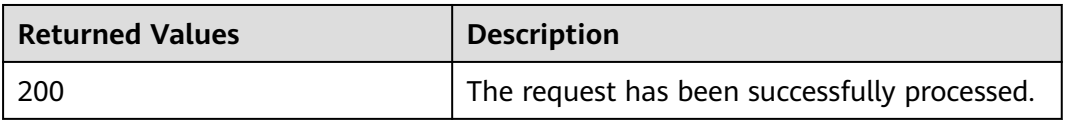

For details about other returned values, see **[Status Codes](#page-230-0)**.

### **Error Codes**

See **[Error Codes](#page-231-0)**.

# **4.4 BMS Status Management**

# **4.4.1 Changing the BMS Name**

# **Function**

This API is used to change the name of a BMS.

# **Constraints**

The new name must meet the following requirements:

Contain 1 to 63 characters, consisting of letters (case-insensitive), digits, underscores  $($ ), hyphens  $($ -), and periods  $($ .).

#### $\Box$  Note

This API can only be used to change the BMS name. The hostname will not be changed. The new name takes effect after the BMS is restarted.

## **URI**

PUT /v1/{project\_id}/baremetalservers/{server\_id}

**[Table 4-38](#page-63-0)** lists the parameters.

#### <span id="page-63-0"></span>**Table 4-38** Parameter description

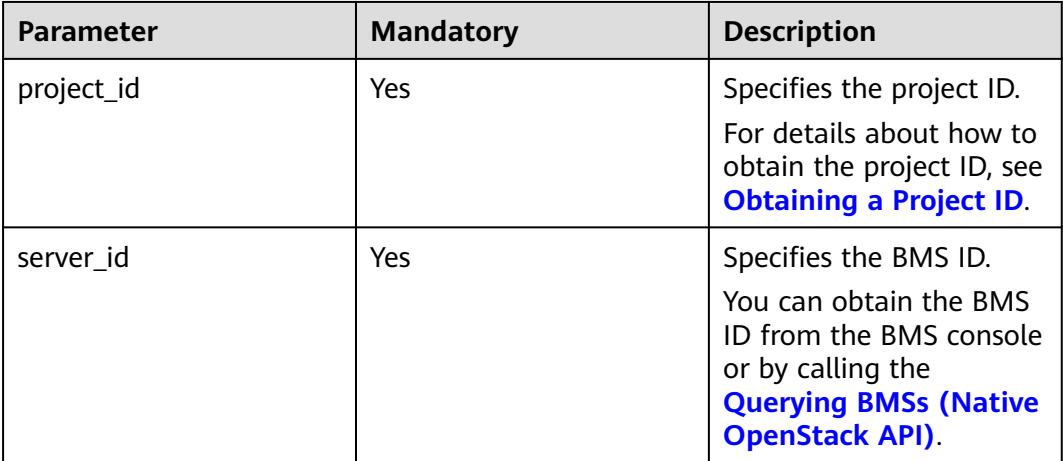

# **Request Parameters**

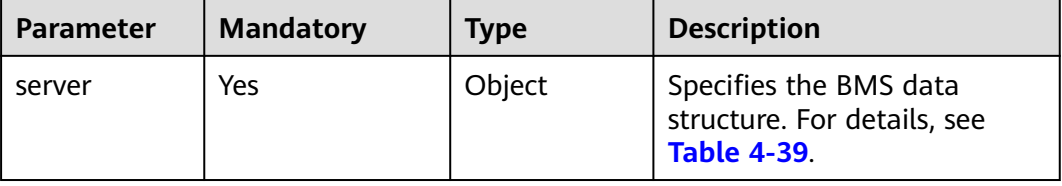

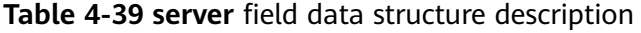

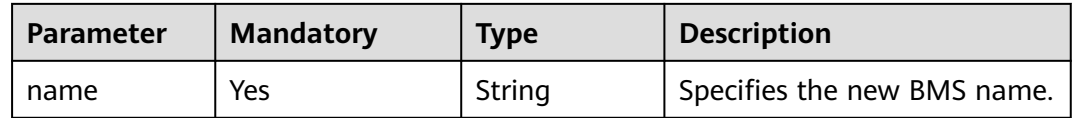

# **Example Request**

Changing the name of a BMS (ID: 95bf2490-5428-432c-ad9b-5e3406f869dd) to **new-server-test**

PUT https://{BMS Endpoint}/v1/c685484a8cc2416b97260938705deb65/baremetalservers/ 95bf2490-5428-432c-ad9b-5e3406f869dd { "server":  $\{$ "name": "new-server-test"

 } }

# **Response Parameters**

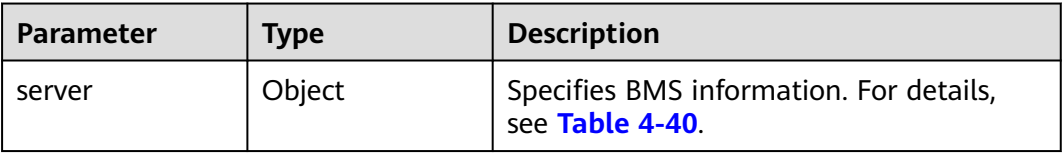

| <b>Parameter</b> | <b>Type</b> | <b>Description</b>                                                                                                    |
|------------------|-------------|----------------------------------------------------------------------------------------------------|
| name             | String      | Specifies the BMS name.                                                                                                    |
| id               | String      | Specifies the unique ID of the BMS.                                                                                                    |
| status           | String      | Specifies the BMS status.<br><b>ACTIVE: Running, Stopping, Deleting</b><br>• BUILD: Creating<br>• ERROR: Faulty<br>• HARD_REBOOT: Forcibly Restarting<br><b>REBOOT: Restarting</b><br>$\bullet$<br>• SHUTOFF: Stopped, Starting, Deleting,<br>Rebuilding, Reinstalling OS, OS<br>Reinstallation Failed, Frozen |
| created          | String      | Specifies the time when the BMS was<br>created.<br>The timestamp format is YYYY-MM-<br>DDTHH:MM:SSZ (ISO 8601), for example,<br>2019-05-22T03:30:52Z.                                                                                                    |
| updated          | String      | Specifies the time when the BMS was last<br>updated.<br>The timestamp format is YYYY-MM-<br>DDTHH:MM:SSZ (ISO 8601), for example,<br>2019-05-22T04:30:52Z.                                                                                                    |
| flavor           | Object      | Specifies the BMS flavor. For details, see<br><b>Table 4-43.</b>                                                                                                    |
| image            | Object      | Specifies the BMS image. For details, see<br><b>Table 4-44</b>                                                                                                    |
| tenant_id        | String      | Specifies the ID of the tenant owning the<br>BMS. The value is in UUID format.<br>This parameter specifies the same<br>meaning as project_id.                                                                                                    |
| key_name         | String      | Specifies the SSH key name.                                                                                                    |
| user id          | String      | Specifies the ID of the user to which the<br>BMS belongs.                                                                                                    |
| metadata         | Object      | Specifies the BMS metadata.<br>The structure is Map <string, object="">.<br/>For details, see Table 4-46.</string,>                                                                                                    |
| hostId           | String      | Specifies the host ID of the BMS.                                                                                                    |

<span id="page-64-0"></span>**Table 4-40 server** field data structure description

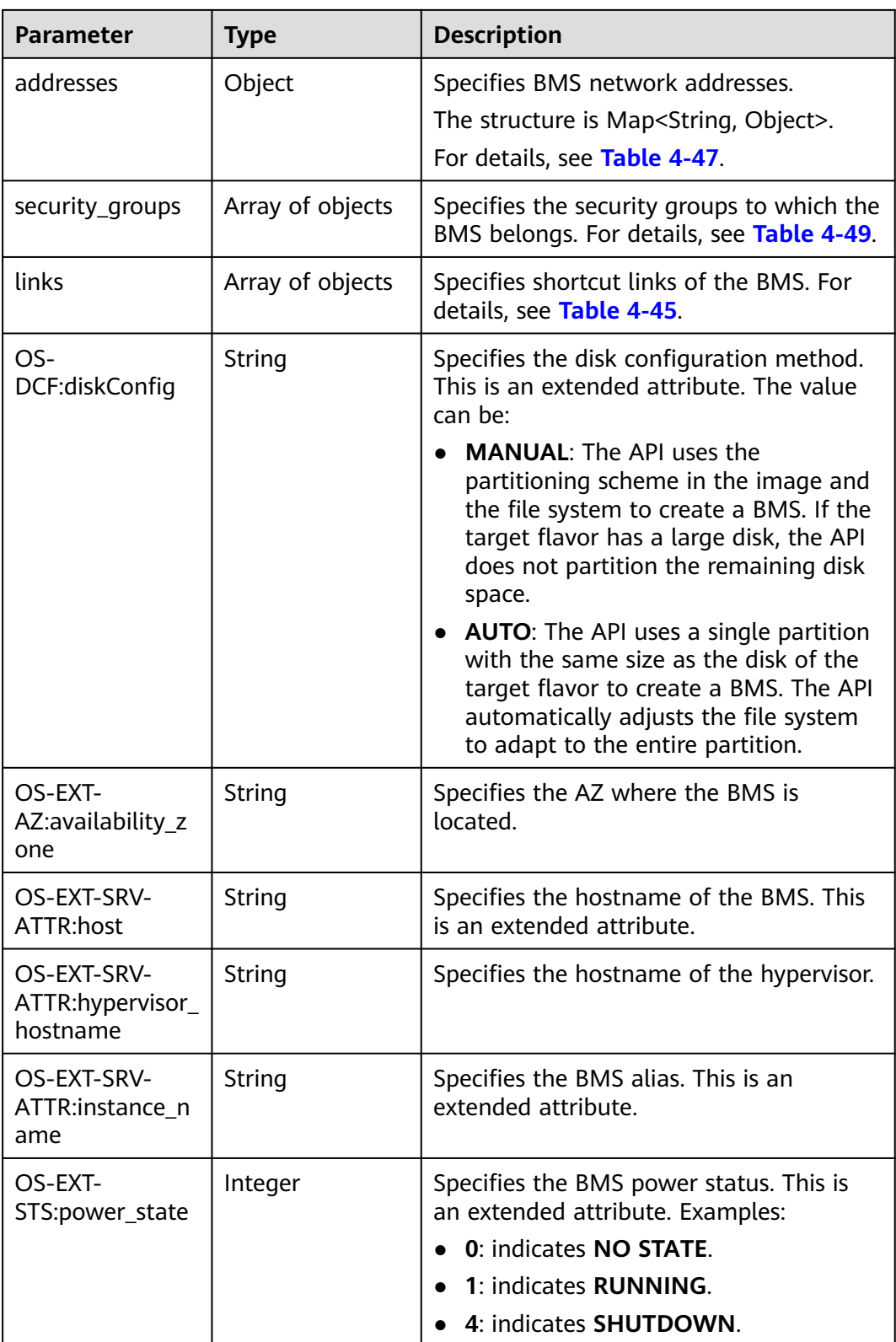

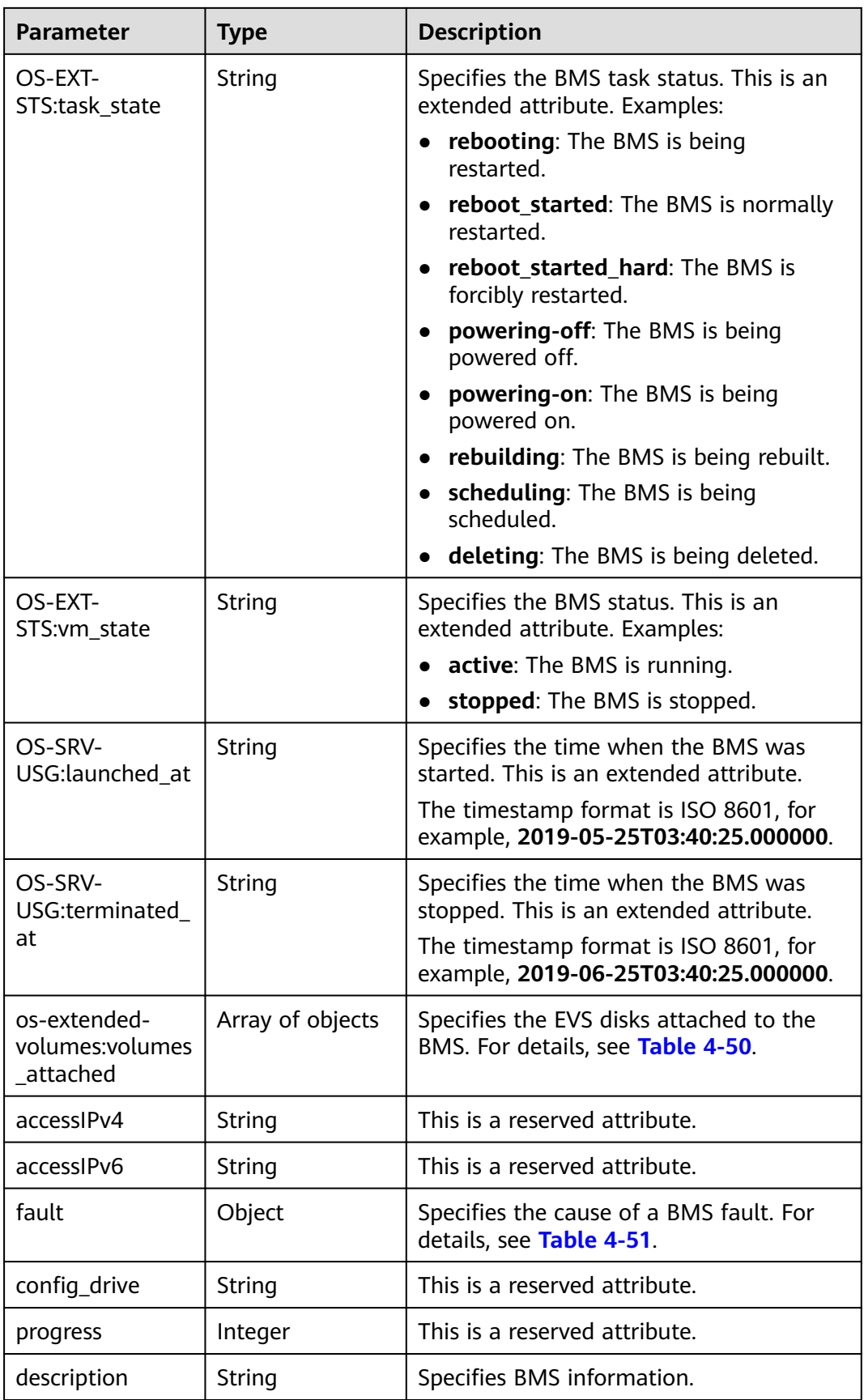

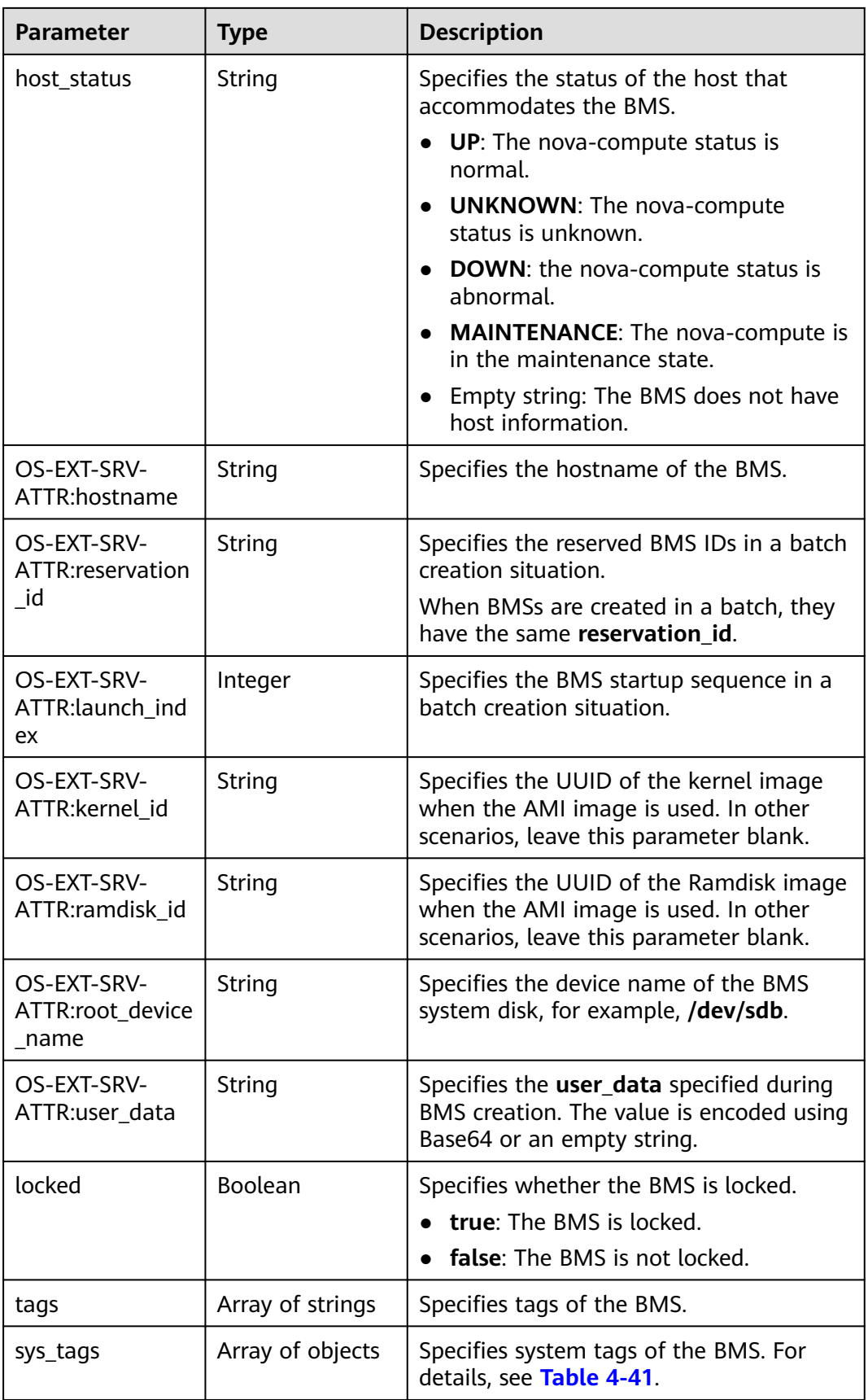

<span id="page-68-0"></span>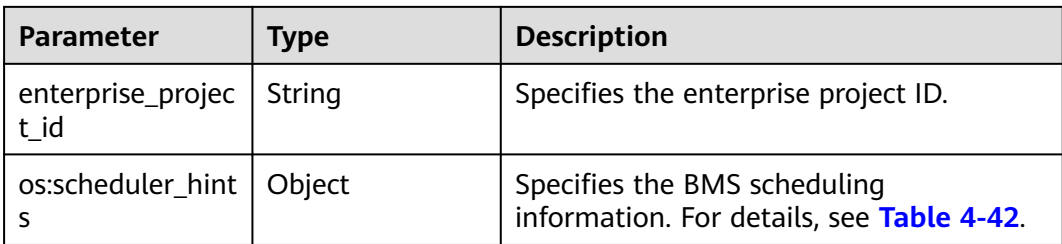

#### **Table 4-41 sys\_tags** field data structure description

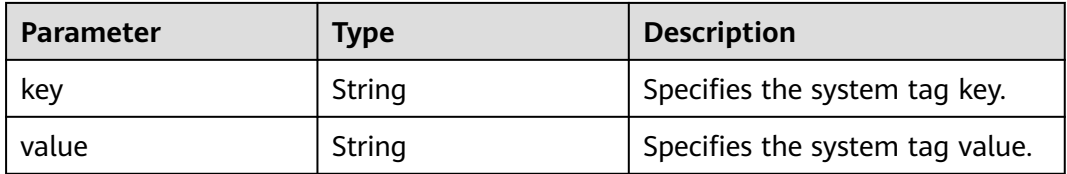

#### **Table 4-42 os:scheduler\_hints** field data structure description

| <b>Parameter</b> | <b>Type</b>                 | <b>Description</b>                            |
|------------------|-----------------------------|-----------------------------------------------|
| group            | $\vert$ Array of<br>strings | Specifies the BMS group ID in UUID<br>format. |

**Table 4-43 flavor** field data structure description

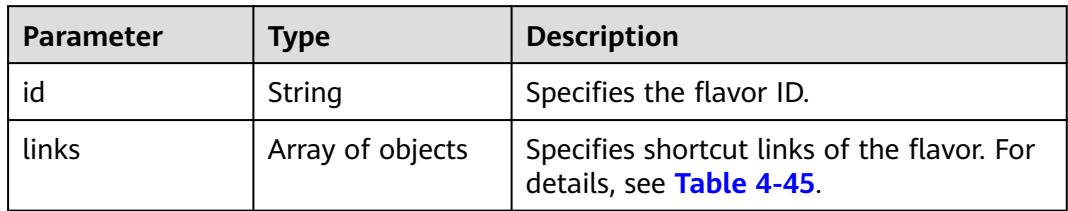

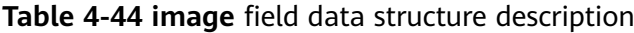

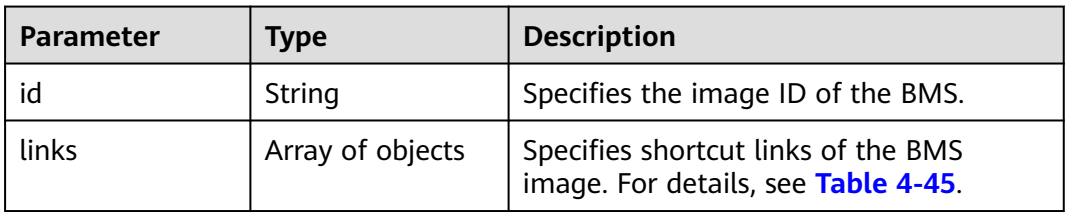

| <b>Parameter</b> | <b>Type</b> | <b>Description</b>                                                                                           |
|------------------|-------------|----------------------------------------------------------------------------------------------------|
| rel              | String      | Specifies the shortcut link marker name.<br>The value can be:                                                |
|                  |             | • self: resource link that contains the<br>version number. It is used when<br>immediate tracing is required. |
|                  |             | <b>bookmark:</b> resource link that can be<br>stored for a long time.                                        |
| href             | String      | Specifies the corresponding shortcut link.                                                                   |

<span id="page-69-0"></span>**Table 4-45 links** field data structure description

# **Table 4-46 metadata** field data structure description

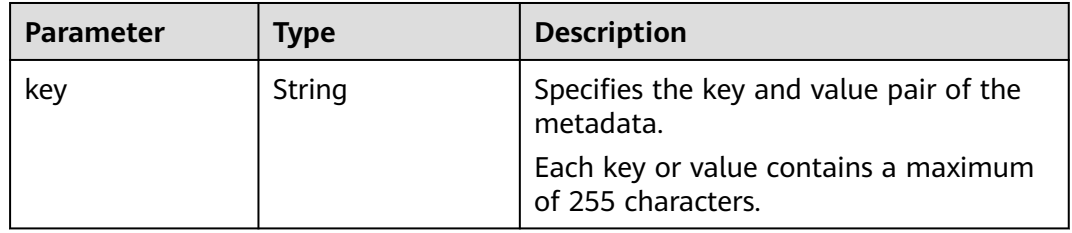

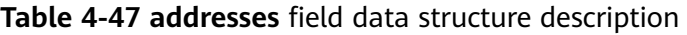

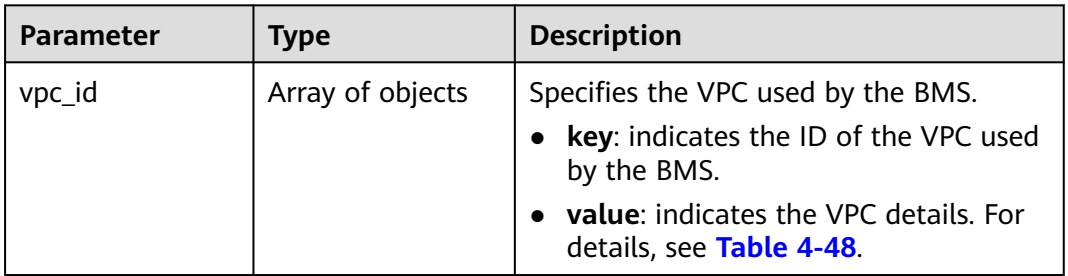

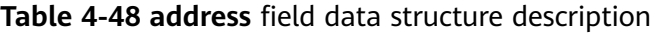

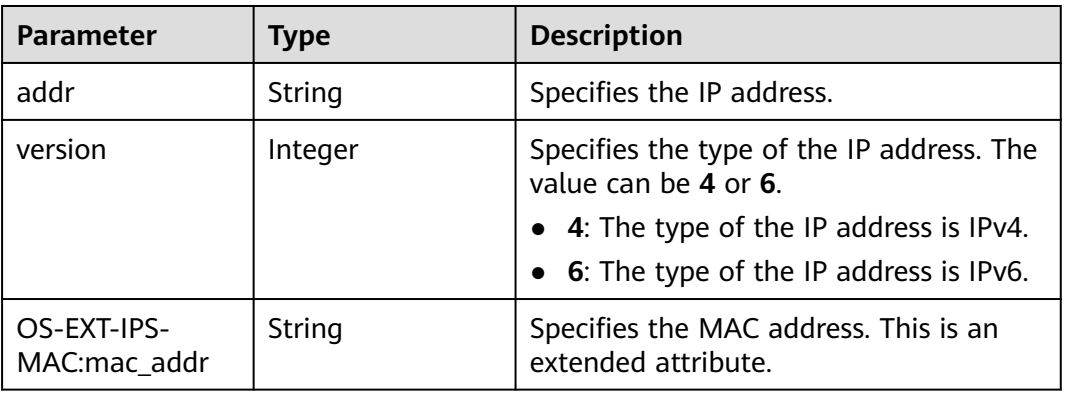

<span id="page-70-0"></span>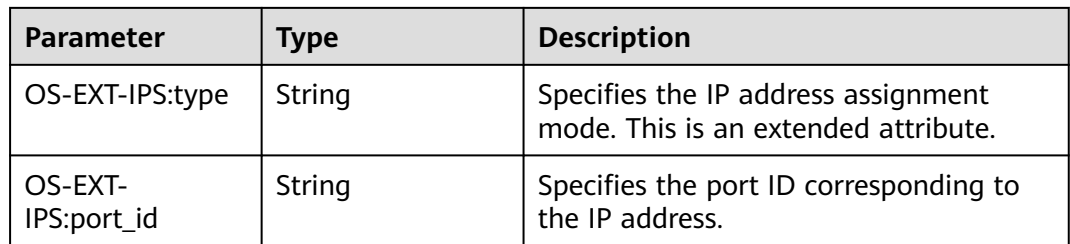

#### **Table 4-49 security\_groups** field data structure description

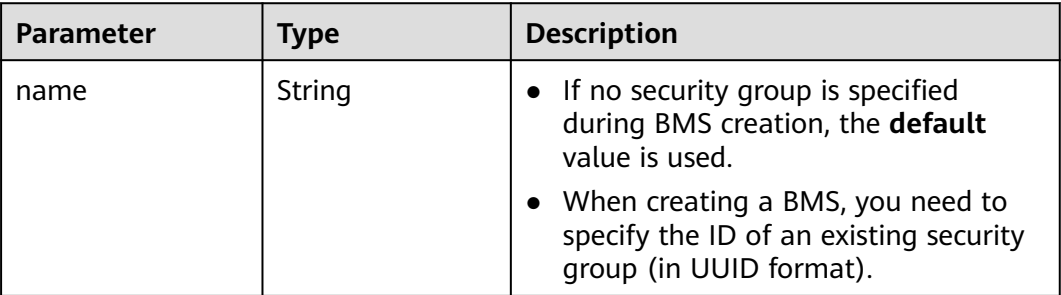

#### **Table 4-50 os-extended-volumes:volumes\_attached** field data structure description

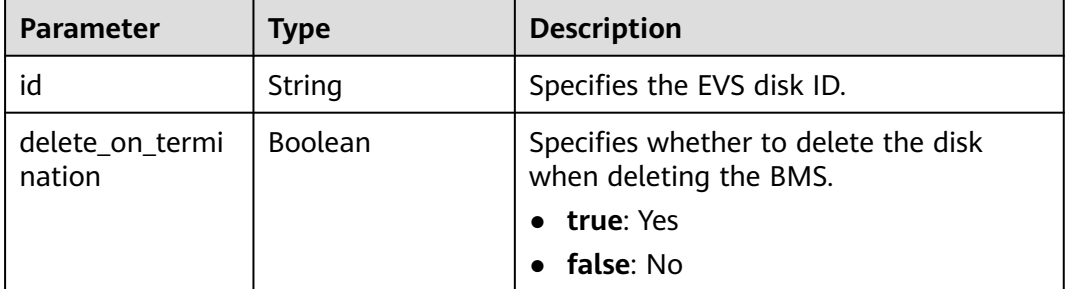

## **Table 4-51 fault** field data structure description

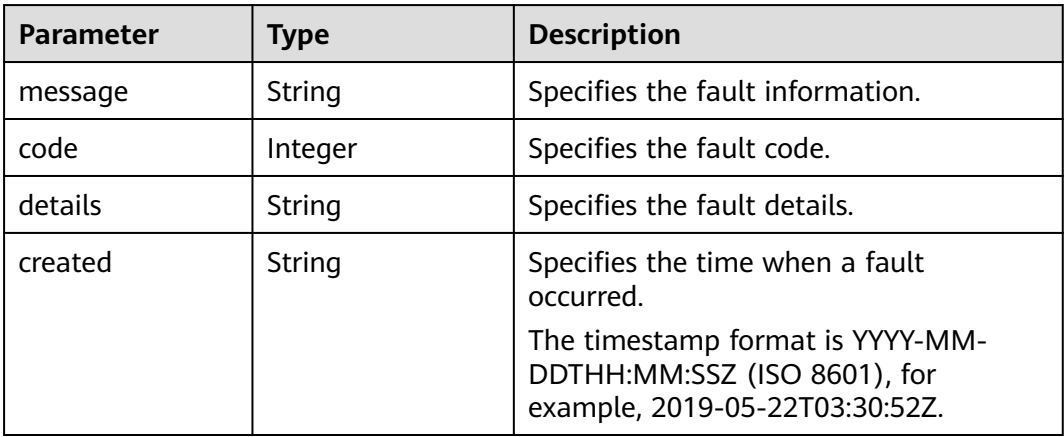

# **Example Response**

{

```
 "server": { 
       "tenant_id": "c685484a8cc2416b97260938705deb65", 
       "addresses": { 
          "08a7715f-7de6-4ff9-a343-95ba4209f24a": [ 
            { 
               "OS-EXT-IPS-MAC:mac_addr": "fa:16:3e:0e:c4:77", 
               "OS-EXT-IPS:type": "fixed",
               "OS-EXT-IPS:port_id": "0c111191-9785-49e6-8b42-66ef2802bd8f",
               "addr": "192.168.0.107", 
               "version": 4 
            } 
         ] 
       }, 
       "metadata": { 
          "op_svc_userid": "1311c433dd9b408886f57d695c229cbe" 
       }, 
       "OS-EXT-STS:task_state": null, 
       "OS-DCF:diskConfig": "MANUAL", 
       "OS-EXT-AZ:availability_zone": "az-dc-1", 
       "links": [ 
          { 
            "rel": "self", 
            "href": "https://bms.az0.dc1.domainname.com/v2.1/c685484a8cc2416b97260938705deb65/
servers/95bf2490-5428-432c-ad9b-5e3406f869dd" 
         }, 
          { 
            "rel": "bookmark", 
            "href": "https://bms.az0.dc1.domainname.com/c685484a8cc2416b97260938705deb65/servers/
95bf2490-5428-432c-ad9b-5e3406f869dd" 
         } 
       ], 
       "OS-EXT-STS:power_state": 1, 
       "id": "95bf2490-5428-432c-ad9b-5e3406f869dd", 
       "os-extended-volumes:volumes_attached": [ 
         { 
            "id": "dfa375b5-9856-44ad-a937-a4802b6434c3" 
         }, 
         { 
            "id": "bb9f1b27-843b-4561-b62e-ca18eeaec417" 
          }, 
          { 
            "id": "86e801c3-acc6-465d-890c-d43ba493f553" 
         }, 
          { 
            "id": "0994d3ac-3c6a-495c-a439-c597a4f08fa6" 
         } 
       ], 
       "OS-EXT-SRV-ATTR:host": "bms.az-dc-1", 
       "image": { 
          "links": [ 
            { 
               "rel": "bookmark", 
               "href": "https://bms.az0.dc1.domainname.com/c685484a8cc2416b97260938705deb65/images/
1a6635d8-afea-4f2b-abb6-27a202bad319" 
            } 
          ], 
         -.<br>"id": "1a6635d8-afea-4f2b-abb6-27a202bad319"
       }, 
       "OS-SRV-USG:terminated_at": null, 
 "accessIPv4": "", 
 "accessIPv6": "", 
       "created": "2017-05-24T06:14:05Z", 
       "hostId": "e9c3ee0fcc58ab6085cf30df70b5544eab958858fb50d925f023e53e", 
       "OS-EXT-SRV-ATTR:hypervisor_hostname": "nova004@2", 
       "key_name": "$key_name", 
       "flavor": { 
         "links": [
```
```
\overline{\mathcal{L}} "rel": "bookmark", 
                  "href": "https://bms.az0.dc1.domainname.com/c685484a8cc2416b97260938705deb65/flavors/
physical.83.medium"
\left\{\begin{array}{ccc} 1 & 1 & 1 \\ 1 & 1 & 1 \end{array}\right\} ], 
           "id": "physical.83.medium" 
 }, 
 "security_groups": [ 
\left\{ \begin{array}{c} \end{array} \right\} "name": "0011b620-4982-42e4-ad12-47c95ca495c4" 
           } 
        ], 
       -,<br>"confia drive": "",
        "OS-EXT-STS:vm_state": "active", 
        "OS-EXT-SRV-ATTR:instance_name": "instance-0000ebd3", 
        "user_id": "1311c433dd9b408886f57d695c229cbe", 
        "name": "bms-83", 
        "progress": 0, 
        "OS-SRV-USG:launched_at": "2017-05-25T03:40:25.066078", 
        "updated": "2017-05-25T03:40:25Z", 
        "status": "ACTIVE" 
    } 
 }
```
### **Returned Values**

Normal values

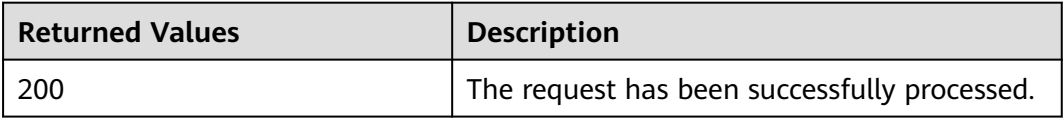

For details about other returned values, see **[Status Codes](#page-230-0)**.

## **Error Codes**

See **[Error Codes](#page-231-0)**.

# **4.4.2 Reinstalling the BMS OS**

#### **Function**

This API is used to reinstall the BMS OS. The OS of BMSs supporting quick provisioning can be reinstalled using the original image without any change to the data disks. Password and key pair injection are supported during OS reinstallation.

#### $\Box$  Note

To check whether a BMS is quickly provisioned, use the **[Querying Flavor Details and](#page-86-0) [Extended Flavor Information](#page-86-0)** API.

This is an asynchronous API. Calling the API successfully indicates that the task is delivered successfully. To check whether the task is successful, use the **[Querying Task Statuses](#page-109-0)** API.

#### **Constraints**

For BMSs created from private images, ensure that Cloud-Init (for Linux) or Cloudbase-Init (for Windows) has been installed for the image. If an image

without Cloud-Init or Cloudbase-Init is used, this API cannot inject a key pair or password. Cloud-Init or Cloudbase-Init has been installed for public images by default.

- You are not allowed to perform other operations when reinstalling the OS. Otherwise, reinstalling the OS will fail.
- You can reinstall the OS only on a BMS that is stopped or for which OS reinstallation has failed.
- Windows images do not support password injection. An encrypted password will be used as the value of **user\_data** for Linux images.

**URI**

POST /v1/{project\_id}/baremetalservers/{server\_id}/reinstallos

**Table 4-52** lists the parameters.

| <b>Parameter</b> | <b>Mandatory</b> | <b>Description</b>                                                                                                    |
|------------------|------------------|----------------------------------------------------------------------------------------------------|
| project_id       | Yes.             | Specifies the project ID.<br>For details about how to<br>obtain the project ID, see<br><b>Obtaining a Project ID.</b>                                     |
| server id        | Yes.             | Specifies the BMS ID.<br>You can obtain the BMS<br>ID from the BMS console<br>or by calling the <b>Querying</b><br><b>BMSs (Native OpenStack</b><br>API). |

**Table 4-52** Parameter description

#### **Request Parameters**

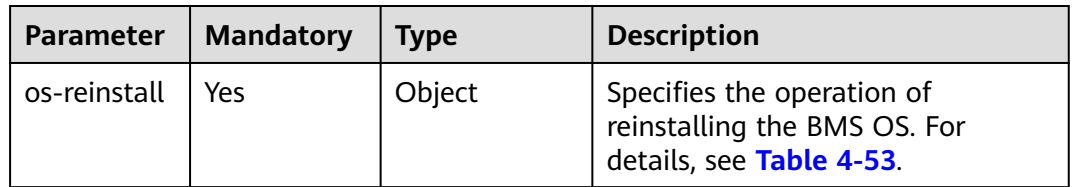

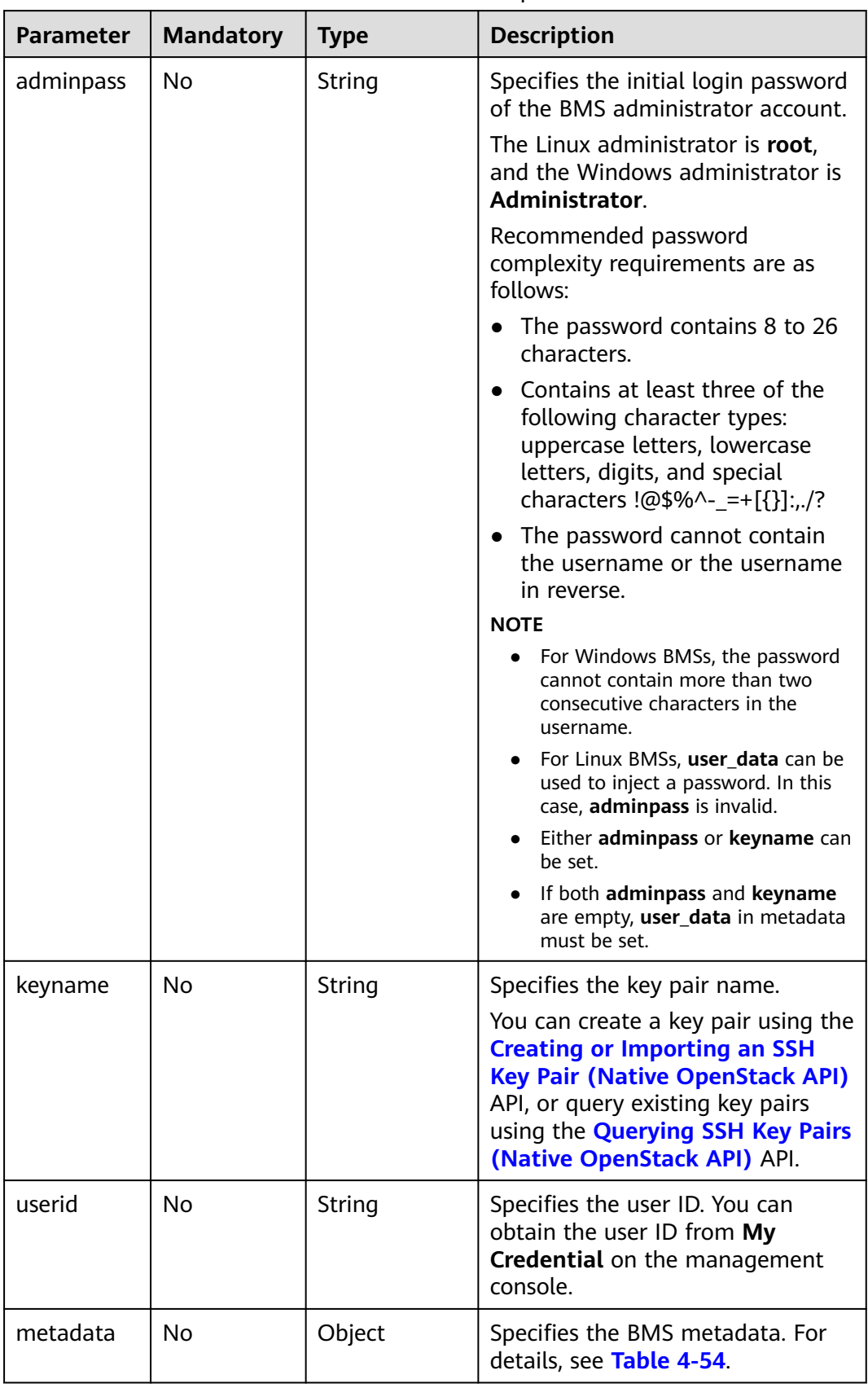

<span id="page-74-0"></span>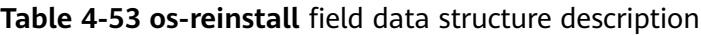

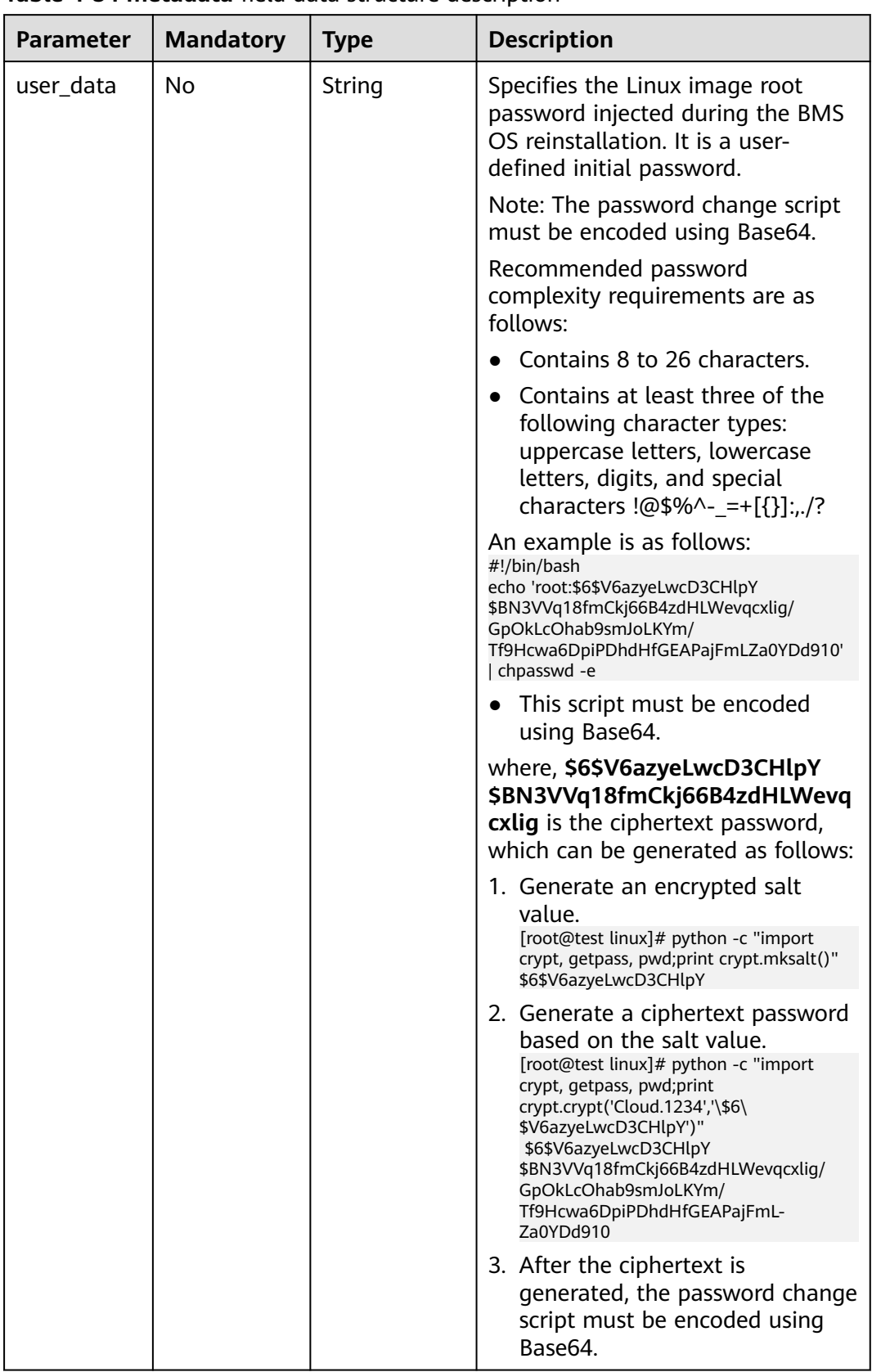

#### <span id="page-75-0"></span>**Table 4-54 metadata** field data structure description

# **Example Request**

```
Reinstalling the OS of a BMS (ID: cf2a8b97-b5c6-47ef-9714-eb27adf26e5b; key
name: KeyPair-350b; user ID: 7e25b1da389f4697a79df3a0e5bd494e)
POST https://{BMS Endpoint}/v1/bbf1946d374b44a0a2a95533562ba954/baremetalservers/cf2a8b97-
b5c6-47ef-9714-eb27adf26e5b/reinstallos
{
 "os-reinstall": {
 "keyname": "$key_name", 
 "userid": "7e25b1da389f4697a79df3a0e5bd494e", 
     "metadata": {
         "user_data": "$USER_DATA"
     }
   }
}
```
### **Response Parameters**

| <b>Parameter</b> | Type   | <b>Description</b>                                                                                                    |
|------------------|--------|----------------------------------------------------------------------------------------------------|
| job_id           | String | Specifies the task ID returned after a task<br>command is issued. The task ID can be used to<br>query the execution status of the task. |
|                  |        | For details about how to query the task<br>execution status based on job_id, see Querying<br><b>Task Statuses.</b>                      |

**Table 4-55** Normal response

**Table 4-56** Abnormal response

| <b>Parameter</b> | <b>Type</b>                  | <b>Description</b>                                                                                              |
|------------------|------------------------------|----------------------------------------------------------------------------------------------------|
| error            | Dictionary data<br>structure | Specifies the error returned when a task<br>submission encounters an exception. For<br>details, see Table 4-57. |

**Table 4-57 error** data structure

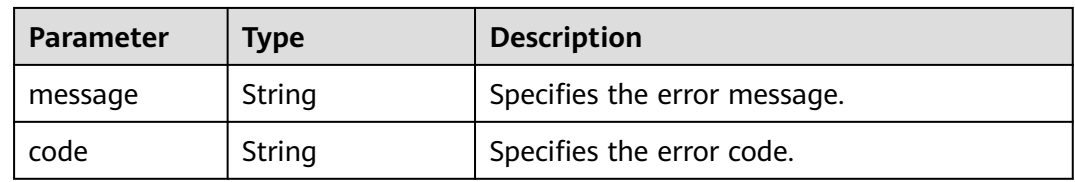

## **Example Response**

}

- Normal response
- { "job\_id": "70a599e0-31e7-49b7-b260-868f441e862b"

## **Returned Values**

Normal values

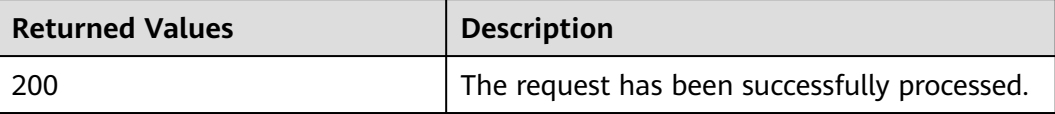

For details about other returned values, see **[Status Codes](#page-230-0)**.

#### **Error Codes**

See **[Error Codes](#page-231-0)**.

# **4.4.3 Starting BMSs**

### **Function**

This API is used to start BMSs of specified IDs. You can start a maximum of 1000 BMSs at a time.

#### $\Box$  Note

This is an asynchronous API. Calling the API successfully indicates that the task is delivered successfully. To check whether the task is successful, use the **[Querying Task Statuses](#page-109-0)** API.

#### **URI**

POST /v1/{project\_id}/baremetalservers/action

**Table 4-58** lists the parameters.

**Table 4-58** Parameter description

| <b>Parameter</b> | <b>Mandatory</b> | <b>Description</b>                                                                                          |
|------------------|------------------|----------------------------------------------------------------------------------------------------|
| project_id       | Yes              | Specifies the project ID.<br>For details about how to obtain the project ID,<br>see Obtaining a Project ID. |

#### **Request Parameters**

#### $\Box$  Note

In the request, the command to start BMSs must be sent with the parameter **os-start**. For details, see the example request.

| Parameter | <b>Mandato</b><br>ry | <b>Type</b> | <b>Description</b>                                                     |
|-----------|----------------------|-------------|------------------------------------------------------------------------|
| os-start  | Yes                  | Object      | Specifies the operation to start<br>BMSs. For details, see Table 4-59. |

**Table 4-59 os-start** field data structure description

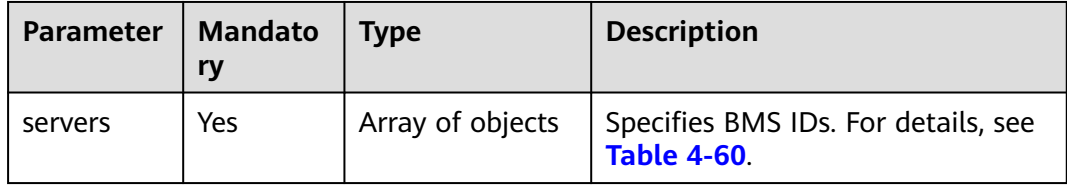

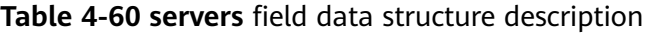

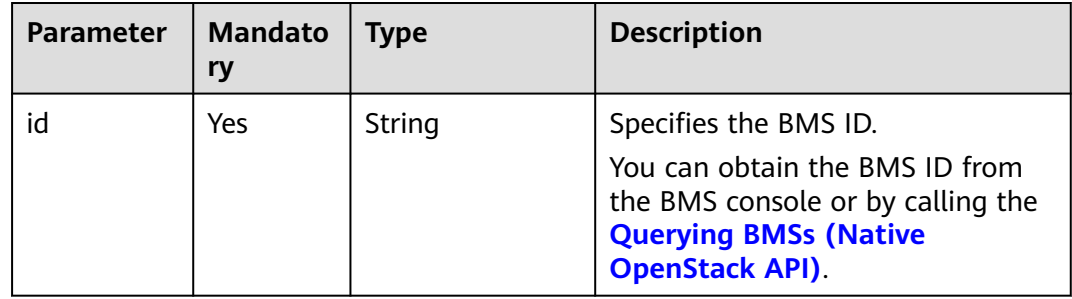

## **Example Request**

```
Starting two BMSs (IDs: 616fb98f-46ca-475e-917e-2563e5a8cd19 and
726fb98f-46ca-475e-917e-2563e5a8cd20)
POST https://{BMS Endpoint}/v1/bbf1946d374b44a0a2a95533562ba954/baremetalservers/action
{
   "os-start": {
     "servers": [
       {
          "id": "616fb98f-46ca-475e-917e-2563e5a8cd19"
       },
       {
          "id": "726fb98f-46ca-475e-917e-2563e5a8cd20"
       }
     ]
   }
}
```
# **Response Parameter**

● Normal response

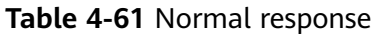

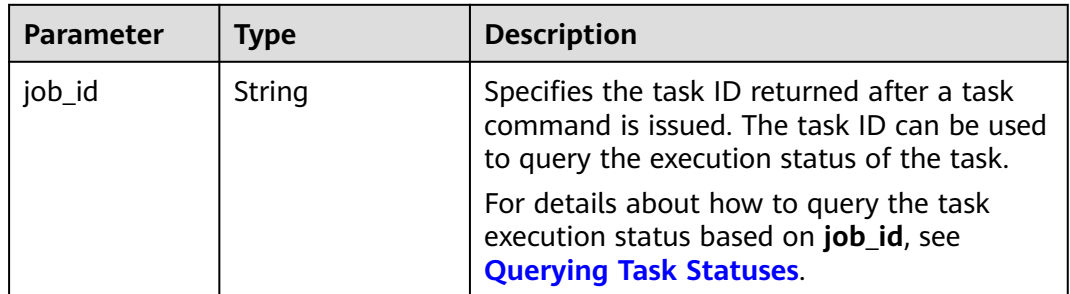

● Abnormal response

#### **Table 4-62** Abnormal response

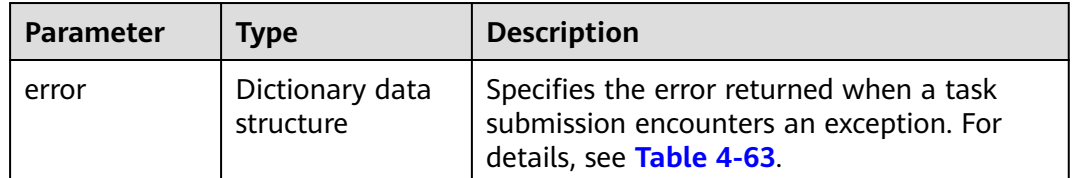

#### **Table 4-63 error** data structure

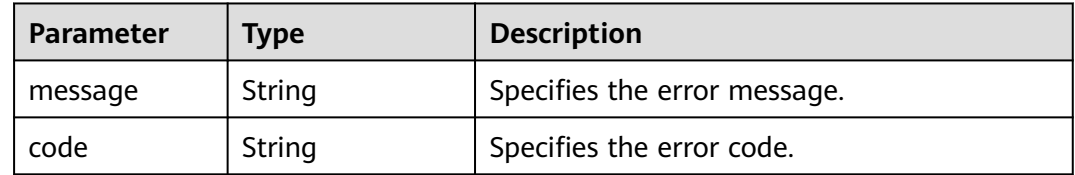

## **Example Response**

Normal response

{ "job\_id": "70a599e0-31e7-49b7-b260-868f441e862b"

# **Returned Values**

Normal values

}

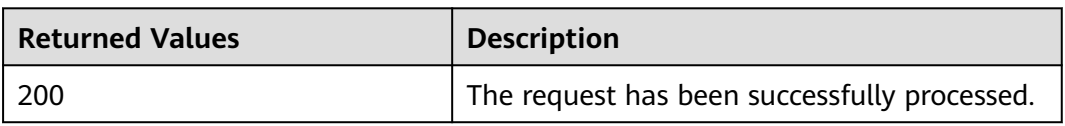

For details about other returned values, see **[Status Codes](#page-230-0)**.

## **Error Codes**

See **[Error Codes](#page-231-0)**.

# **4.4.4 Restarting BMSs**

# **Function**

This API is used to restart BMSs of specified IDs. You can restart a maximum of 1000 BMSs at a time.

#### $\Box$  Note

This is an asynchronous API. Calling the API successfully indicates that the task is delivered successfully. To check whether the task is successful, use the **[Querying Task Statuses](#page-109-0)** API.

#### **URI**

POST /v1/{project\_id}/baremetalservers/action

**Table 4-64** lists the parameters.

**Table 4-64** Parameter description

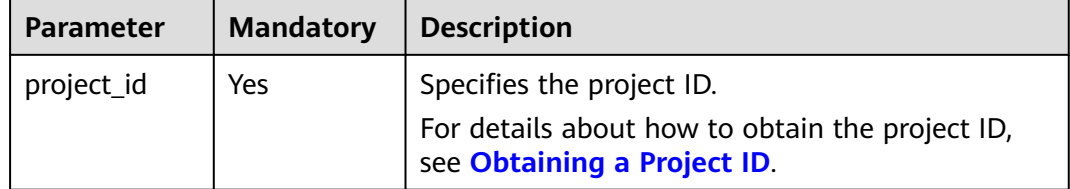

#### **Request Parameters**

#### $\Box$  Note

In the request, the command to restart BMSs must be sent with the parameter **reboot**. For details, see the example request.

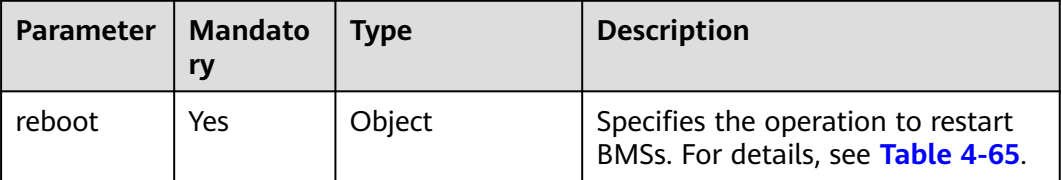

<span id="page-81-0"></span>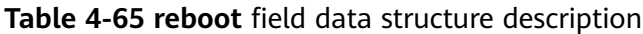

| <b>Parameter</b> | <b>Mandato</b><br>ry | <b>Type</b>      | <b>Description</b>                                                                                 |
|------------------|----------------------|------------------|----------------------------------------------------------------------------------------------------|
| type             | Yes                  | String           | Specifies the BMS reboot type.<br>• SOFT: soft restart (invalid)<br>• HARD: hard restart (default) |
| servers          | Yes                  | Array of objects | Specifies BMS IDs. For details, see<br><b>Table 4-66.</b>                                          |

**Table 4-66 servers** field data structure description

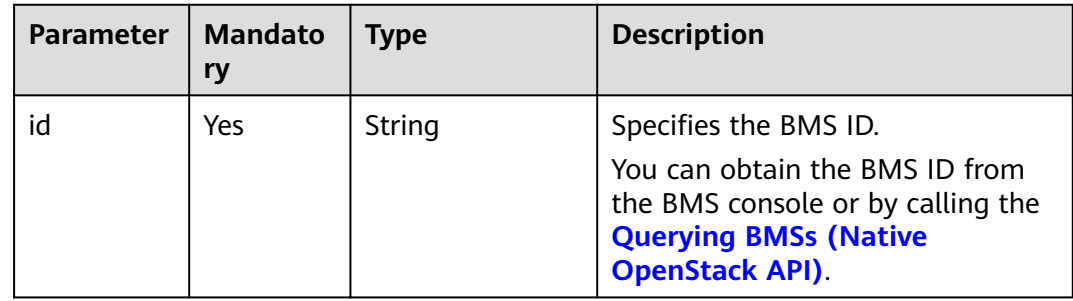

## **Example Request**

Restarting two BMSs (IDs: are 616fb98f-46ca-475e-917e-2563e5a8cd19 and 726fb98f-46ca-475e-917e-2563e5a8cd20)

POST https://{BMS Endpoint}/v1/bbf1946d374b44a0a2a95533562ba954/baremetalservers/action {

```
 "reboot": {
 "type": "HARD",
      "servers": [
        {
           "id": "616fb98f-46ca-475e-917e-2563e5a8cd19"
        },
        {
           "id": "726fb98f-46ca-475e-917e-2563e5a8cd20"
        }
     ]
   }
```
## **Response Parameters**

}

● Normal response

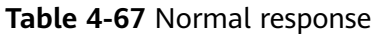

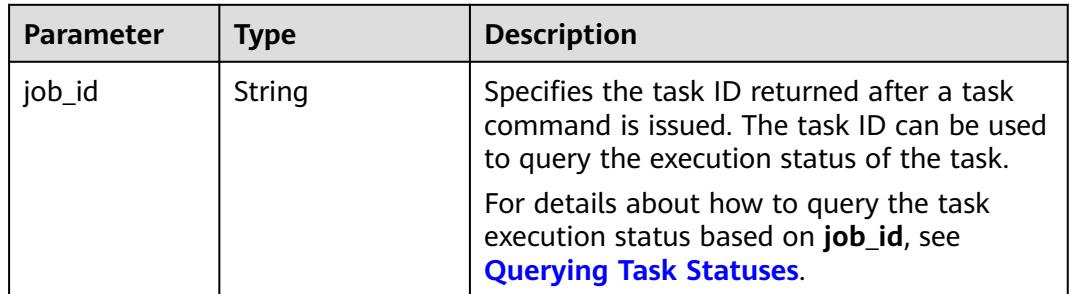

● Abnormal response

#### **Table 4-68** Abnormal response

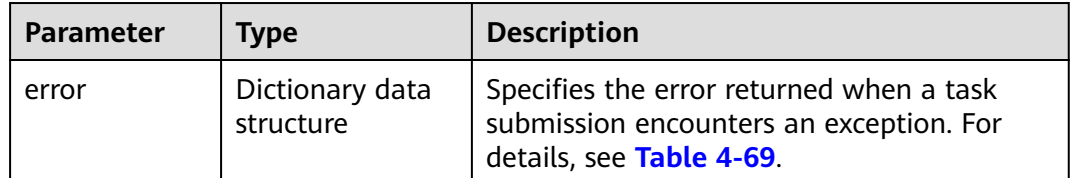

#### **Table 4-69 error** data structure

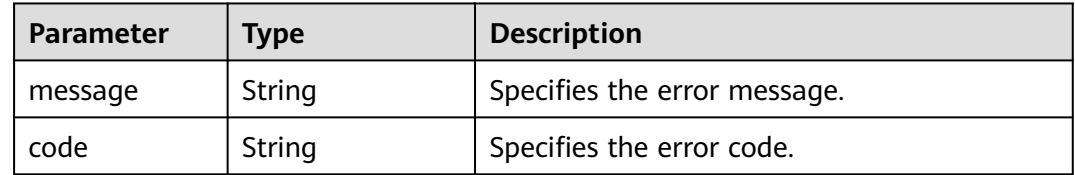

# **Example Response**

Normal response

{ "job\_id": "70a599e0-31e7-49b7-b260-868f441e862b"

# **Returned Values**

Normal values

}

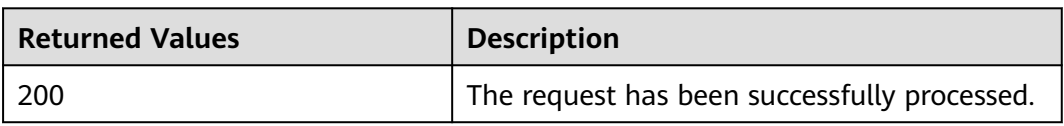

For details about other returned values, see **[Status Codes](#page-230-0)**.

## **Error Codes**

See **[Error Codes](#page-231-0)**.

# **4.4.5 Stopping BMSs**

## **Function**

This API is used to stop BMSs of specified IDs. You can stop a maximum of 1000 BMSs at a time.

#### $\Box$  Note

This is an asynchronous API. Calling the API successfully indicates that the task is delivered successfully. To check whether the task is successful, use the **[Querying Task Statuses](#page-109-0)** API.

#### **URI**

POST /v1/{project\_id}/baremetalservers/action

**Table 4-70** lists the parameters.

**Table 4-70** Parameter description

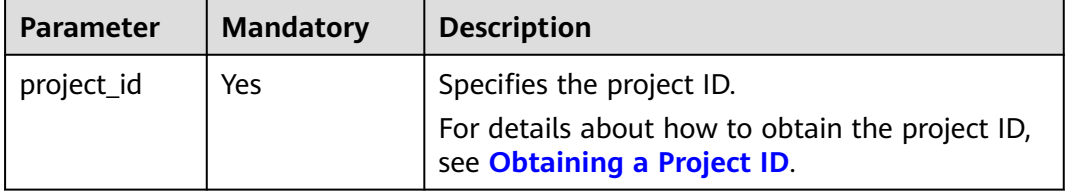

#### **Request Parameters**

#### $\Box$  Note

In the request, the command to stop BMSs must be sent with the parameter **os-stop**. For details, see the example request.

| Parameter | <b>Mandatory</b> | <b>Type</b> | <b>Description</b>                                                              |
|-----------|------------------|-------------|---------------------------------------------------------------------------------|
| os-stop   | Yes              | Object      | Specifies the operation to<br>stop BMSs. For details, see<br><b>Table 4-71.</b> |

**Table 4-71 os-stop** field data structure description

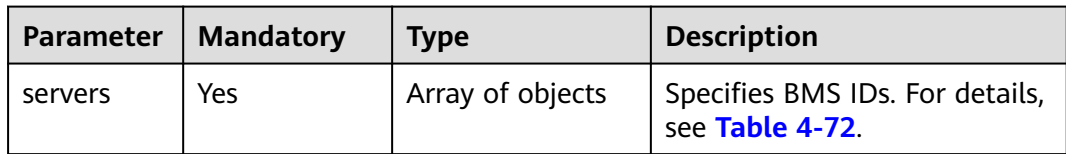

<span id="page-84-0"></span>

| Parameter | <b>Mandatory</b> | <b>Type</b> | <b>Description</b>                  |
|-----------|------------------|-------------|-------------------------------------|
| type      | No               | String      | Specifies the BMS stop type.        |
|           |                  |             | • <b>SOFT</b> : soft stop (invalid) |
|           |                  |             | • HARD: hard stop (default)         |

**Table 4-72 servers** field data structure description

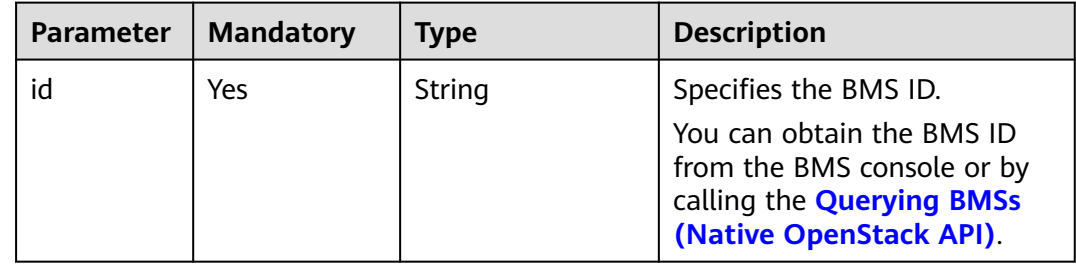

# **Example Request**

```
Stopping two BMSs (IDs: are 616fb98f-46ca-475e-917e-2563e5a8cd19 and
726fb98f-46ca-475e-917e-2563e5a8cd20)
POST https://{BMS Endpoint}/v1/bbf1946d374b44a0a2a95533562ba954/baremetalservers/action
{
 "os-stop": {
 "type": "HARD",
     "servers": [
        {
          "id": "616fb98f-46ca-475e-917e-2563e5a8cd19"
       },
        {
          "id": "726fb98f-46ca-475e-917e-2563e5a8cd20"
        }
     ]
   }
}
```
# **Response Parameters**

● Normal response

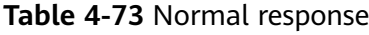

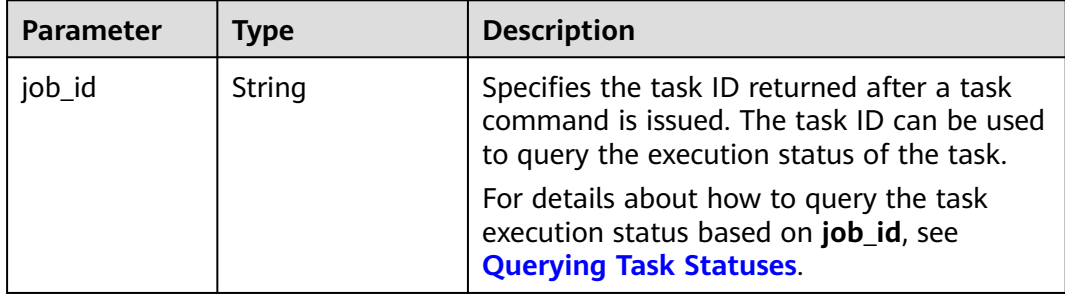

#### ● Abnormal response

#### **Table 4-74** Abnormal response

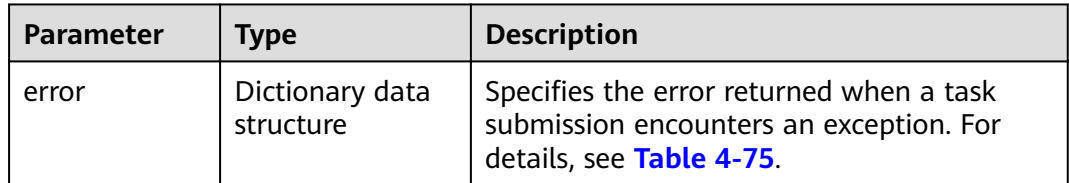

#### **Table 4-75 error** data structure

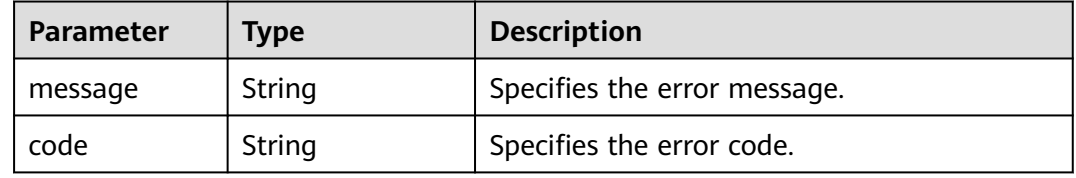

## **Example Response**

● Normal response

{ "job\_id": "70a599e0-31e7-49b7-b260-868f441e862b"

## **Returned Values**

Normal values

}

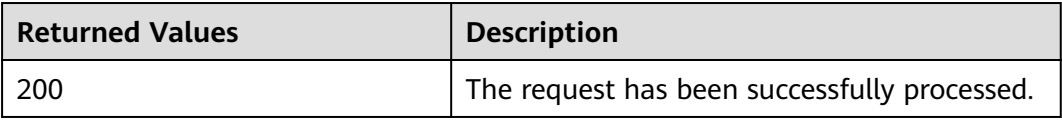

For details about other returned values, see **[Status Codes](#page-230-0)**.

### **Error Codes**

See **[Error Codes](#page-231-0)**.

# **4.5 BMS Flavor Management**

# <span id="page-86-0"></span>**4.5.1 Querying Flavor Details and Extended Flavor Information**

## **Function**

This API is used to query BMS flavor details and extended flavor information. You can call this API to query the value of parameter **baremetal:extBootType** to check whether a flavor supports quick BMS provisioning.

#### **URI**

GET /v1/{project\_id}/baremetalservers/flavors?availability\_zone={availability\_zone}

**Table 4-76** lists the parameters.

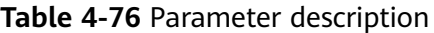

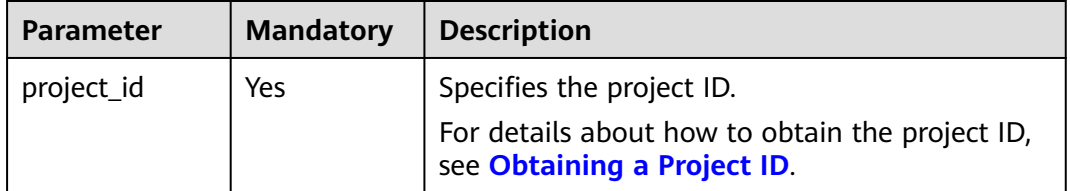

#### **Request Parameters**

None

#### **Example Request**

Querying BMS flavor details and extended flavor information in the **cn-north-1a** AZ

GET https://{BMS Endpoint}/v1/c685484a8cc2416b97260938705deb65/baremetalservers/flavors? availability\_zone=cn-north-1a

#### **Response Parameters**

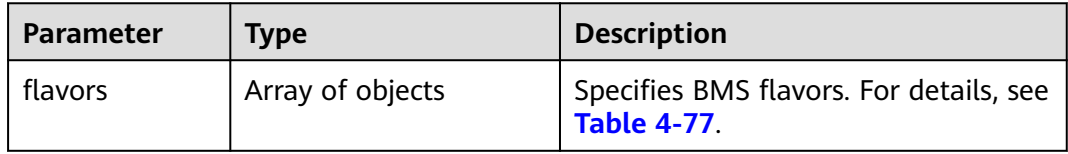

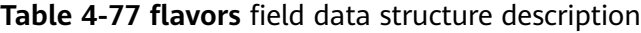

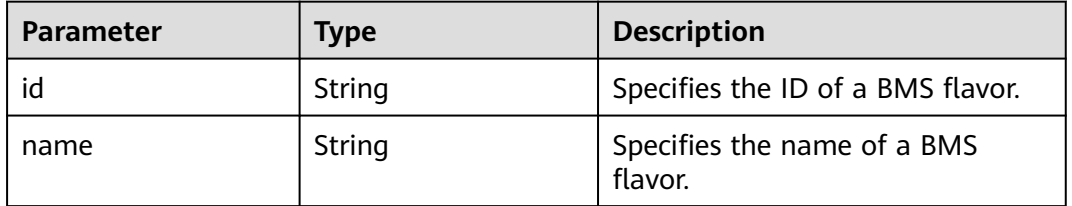

| Parameter                      | <b>Type</b>      | <b>Description</b>                                                                                                  |
|--------------------------------|------------------|----------------------------------------------------------------------------------------------------|
| vcpus                          | String           | Specifies the number of CPU cores<br>in a BMS flavor.                                                               |
| ram                            | Integer          | Specifies the memory size (MB) in<br>a BMS flavor.                                                                  |
| disk                           | String           | Specifies the system disk size in a<br>BMS flavor. The value 0 indicates<br>that the disk size is not limited.      |
| swap                           | String           | This is a reserved attribute.                                                                                       |
| OS-FLV-EXT-<br>DATA:ephemeral  | Integer          | This is a reserved attribute.                                                                                       |
| OS-FLV-<br>DISABLED:disabled   | Boolean          | This is a reserved attribute.                                                                                       |
| rxtx factor                    | Float            | This is a reserved attribute.                                                                                       |
| rxtx_quota                     | String           | This is a reserved attribute.                                                                                       |
| rxtx_cap                       | String           | This is a reserved attribute.                                                                                       |
| os-flavor-<br>access:is_public | Boolean          | Specifies whether a flavor is<br>public.<br>false indicates a private flavor<br>and true indicates a public flavor. |
| links                          | Array of objects | Specifies shortcut links of a flavor.<br>For details, see Table 4-78.                                               |
| os_extra_specs                 | Object           | Specifies extended fields of a BMS<br>flavor. For details, see Table 4-79.                                          |

**Table 4-78 links** field data structure description

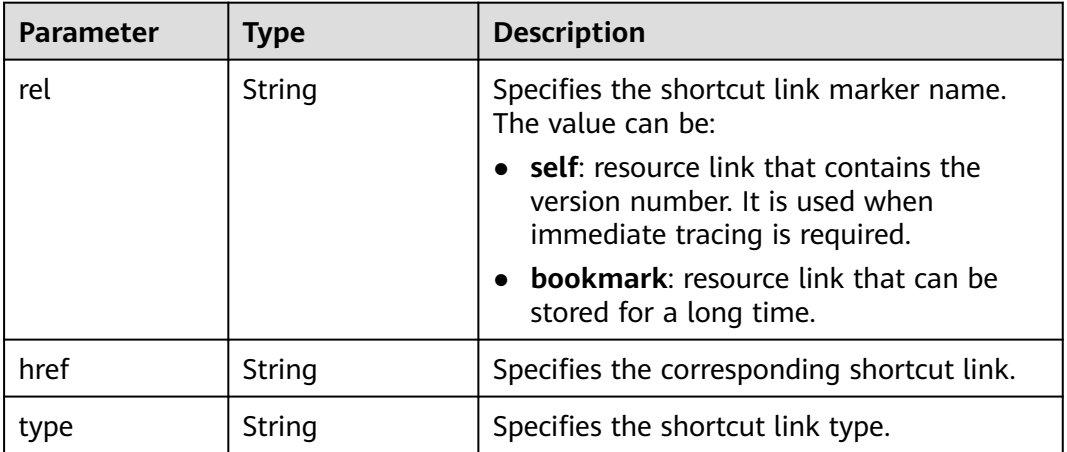

| <b>Parameter</b>                 | <b>Type</b> | <b>Description</b>                                                                                                    |
|----------------------------------|-------------|----------------------------------------------------------------------------------------------------|
| resource_type                    | String      | Specifies the resource type of a flavor.                                                                                                    |
| capabilities:cpu_arch            | String      | Specifies the CPU architecture of the<br>BMS. The value can be:<br>x86_64 (applicable to x86 servers)<br>aarch64 (applicable to ARM<br>servers)                              |
| baremetal:disk detail            | String      | Specifies physical disk specifications.                                                                                                    |
| capabilities:hypervisor_ty<br>pe | String      | Specifies a flavor of the Ironic type.                                                                                                    |
| baremetal: __ support_evs        | String      | Specifies whether a flavor supports<br>EVS disks.<br>true<br>false<br>If the flavor of a BMS does not<br>contain this parameter, EVS disks<br>cannot be attached to the BMS. |
| baremetal:extBootType            | String      | Specifies the boot source of the BMS.<br><b>LocalDisk: local disk</b><br><b>Volume:</b> EVS disk (quick<br>provisioning)                                                     |
| capabilities:board_type          | String      | Specifies the type of a BMS flavor in<br>the format of flavor abbreviation. For<br>example, if the flavor name is<br>physical.o2.medium, the flavor type<br>is o2m.          |
| baremetal:net_num                | String      | Specifies the maximum number of<br>NICs on the BMS.                                                                                                    |
| baremetal:netcard_detail         | String      | Specifies physical NIC specifications.                                                                                                    |
| baremetal:cpu_detail             | String      | Specifies physical CPU specifications.                                                                                                    |
| baremetal:memory_detai           | String      | Specifies physical memory<br>specifications.                                                                                                    |

<span id="page-88-0"></span>**Table 4-79 os\_extra\_specs** field data structure description

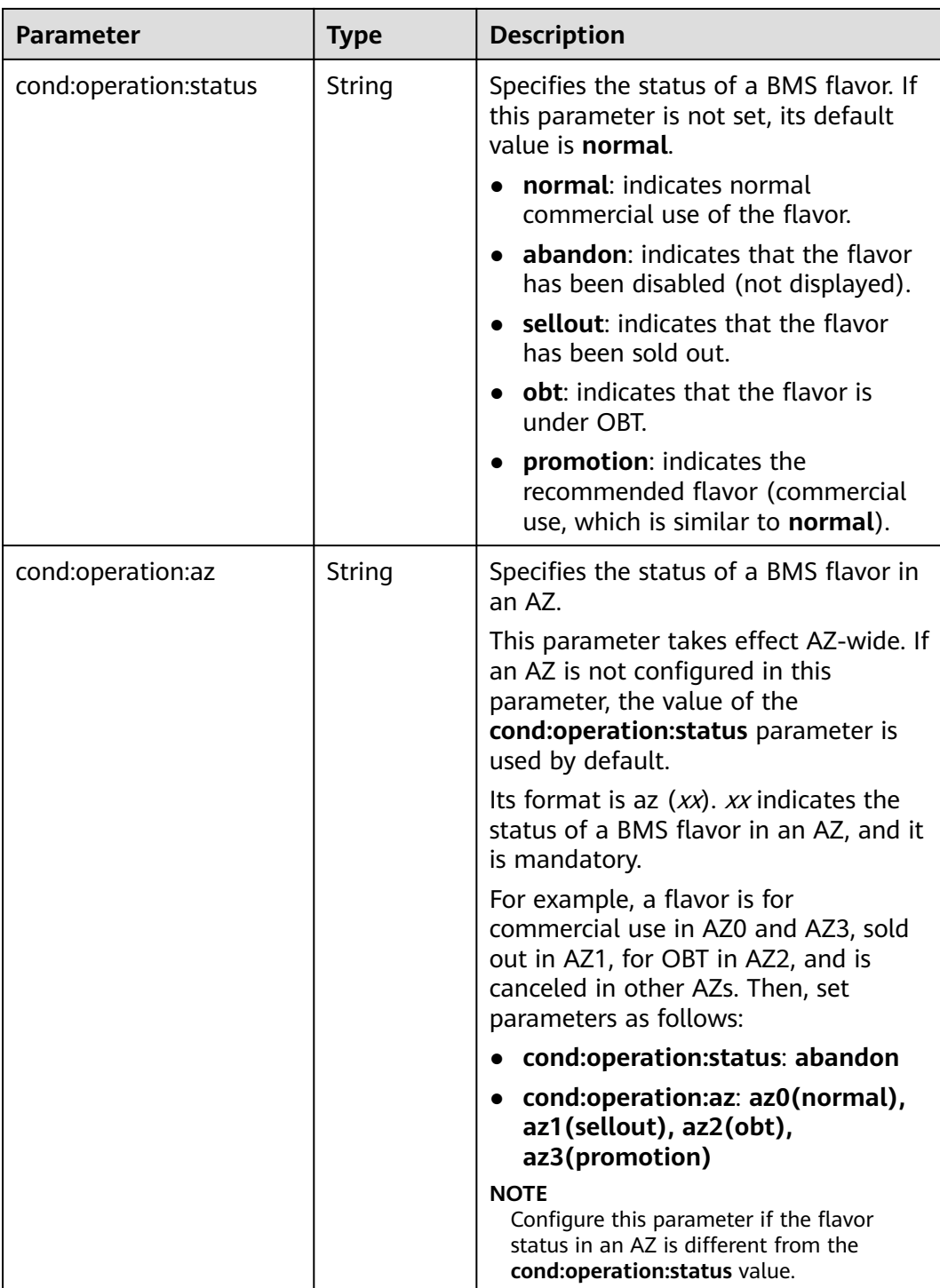

# **Example Response**

{

```
 "flavors": [
\overline{\phantom{a}} "id": "physical.kl1.3xlarge",
 "name": "physical.kl1.3xlarge",
 "vcpus": "24",
 "ram": 321729,
 "disk": "6707",
```
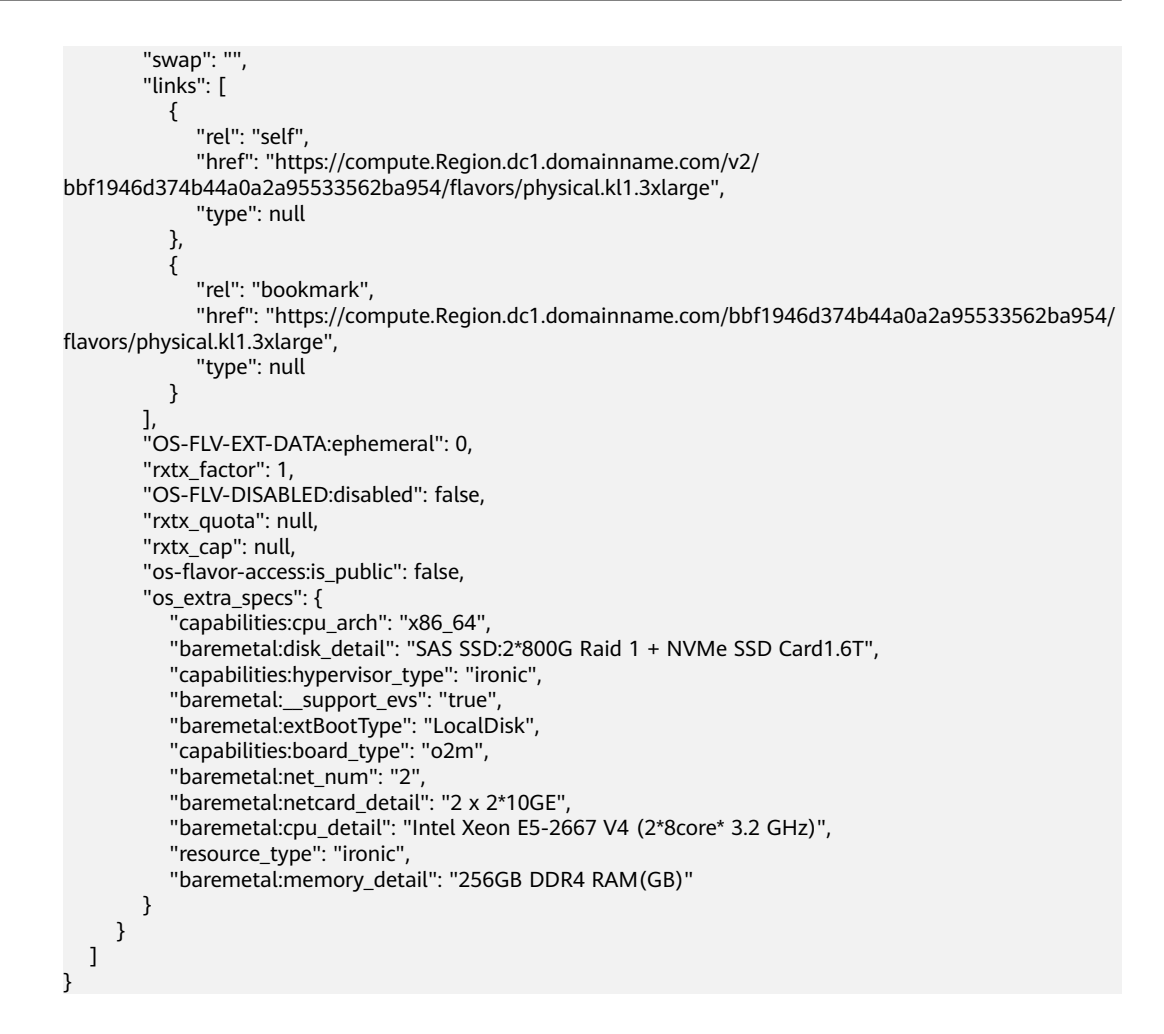

## **Returned Values**

Normal values

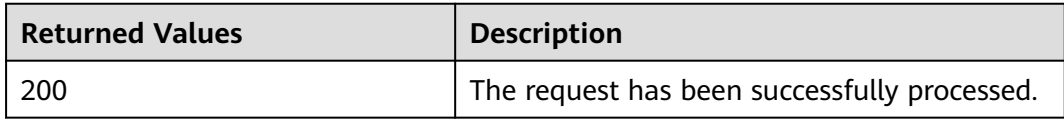

For details about other returned values, see **[Status Codes](#page-230-0)**.

## **Error Codes**

See **[Error Codes](#page-231-0)**.

# **4.6 BMS NIC Management**

# **4.6.1 Querying NICs bound to a BMS**

# **Function**

This API is used to query information about NICs bound to a BMS, such as the IP address and MAC address of each NIC.

#### **URI**

GET /v1/{project\_id}/baremetalservers/{server\_id}/os-interface

**Table 4-80** lists the parameters.

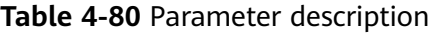

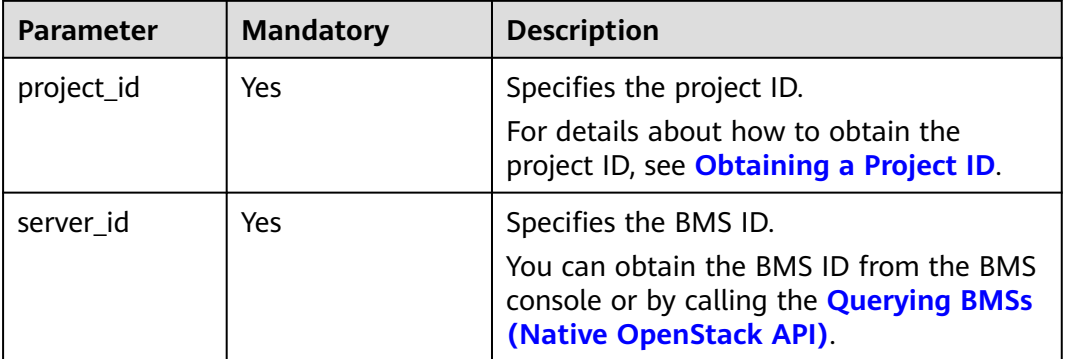

## **Request Parameters**

None

# **Example Request**

Querying information about NICs bound to a BMS (ID: 95bf2490-5428-432cad9b-5e3406f869dd) GET https://{BMS Endpoint}/v1/c685484a8cc2416b97260938705deb65/baremetalservers/ 95bf2490-5428-432c-ad9b-5e3406f869dd/os-interface

#### **Response Parameters**

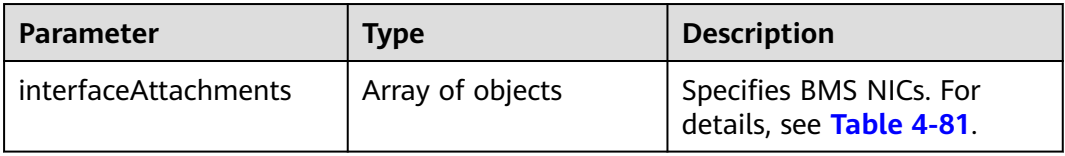

| <b>Parameter</b> | Type             | <b>Description</b>                                                                                                    |
|------------------|------------------|----------------------------------------------------------------------------------------------------|
| port_state       | String           | Specifies the NIC port status. The<br>value can be <b>ACTIVE</b> , <b>BUILD</b> , or<br><b>DOWN</b>                        |
| fixed_ips        | Array of objects | Specifies private IP addresses of<br>NICs. For details, see Table 4-82.                                                    |
| net_id           | String           | Specifies the ID of the subnet<br>(network_id) to which the NIC<br>ports belong.                                           |
| port_id          | String           | Specifies the ID of the NIC port.                                                                                          |
| mac_addr         | String           | Specifies the MAC address of the<br>NIC.                                                                                   |
| driver_mode      | String           | Specifies the NIC driver type in<br>Guest OS. The value can be virtio<br>or <b>hinic</b> . The default value is<br>virtio. |
| pci_address      | String           | Specifies the BDF number of the<br>NIC in Linux Guest OS.                                                                  |

<span id="page-92-0"></span>**Table 4-81 interfaceAttachments** field data structure description

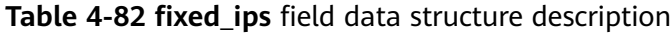

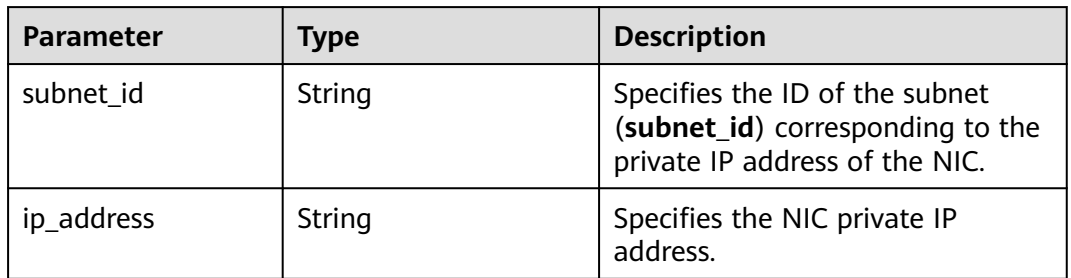

## **Example Response**

{

}

```
 "interfaceAttachments": [
     {
 "port_state": "ACTIVE",
 "fixed_ips": [
         {
 "subnet_id": "a5052101-11e1-4f3d-a5fa-f6ba6791219c",
 "ip_address": "192.168.1.147"
         }
       ],
       "net_id": "ad0fadbf-4bc1-472c-a030-5310e53b3818",
 "port_id": "bb585b04-f2a2-4528-9064-fd0aeb4e15a9",
 "mac_addr": "fa:16:3e:3b:58:fc"
     }
 \, ]
```
## **Returned Values**

Normal values

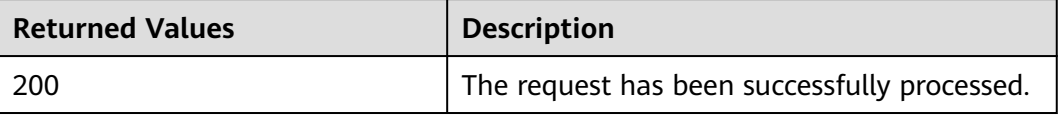

For details about other returned values, see **[Status Codes](#page-230-0)**.

#### **Error Codes**

See **[Error Codes](#page-231-0)**.

# **4.7 BMS Disk Management**

# **4.7.1 Attaching an EVS Disk to a BMS**

## **Function**

This API is used to attach EVS disks to a BMS as data disks after the BMS is created if existing disks are insufficient or cannot meet requirements.

## **Constraints**

- EVS disks cannot be attached to a BMS in a batch.
- A maximum of 60 EVS disks can be attached to a BMS.
- A bootable disk cannot be attached to a BMS.
- A disk cannot be attached to a BMS in the **PAUSED** state. The state is indicated by the **OS-EXT-STS:vm\_state** parameter.
- Only a shared disk or a disk in the **available** state can be attached to a BMS.
- Only EVS disks whose device type is **SCSI** can be attached to a BMS.

#### **URI**

POST /v1/{project\_id}/baremetalservers/{server\_id}/attachvolume

**Table 4-83** lists the parameters.

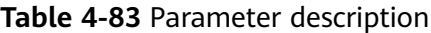

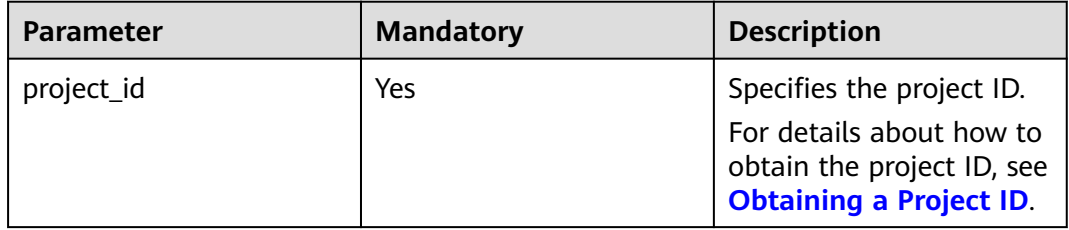

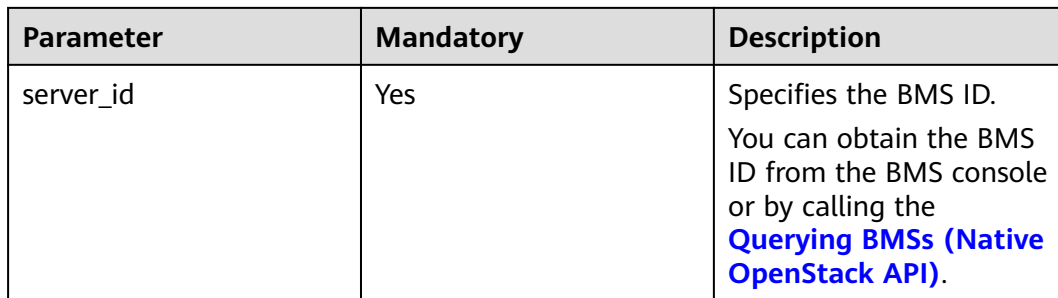

### **Request Parameters**

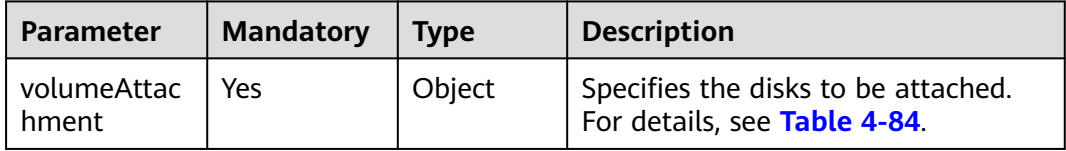

#### **Table 4-84 volumeAttachment** field data structure description

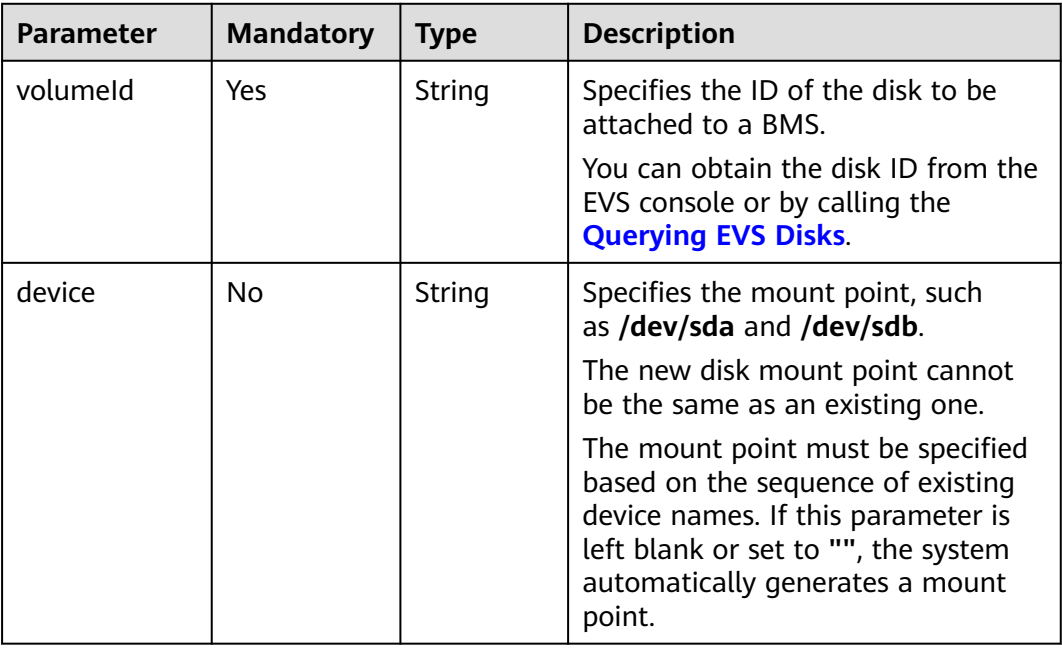

## **Example Request**

```
Attaching an EVS disk (ID: b53f23bd-ee8f-49ec-9420-d1acfeaf91d6) to a BMS (ID:
cf2a8b97-b5c6-47ef-9714-eb27adf26e5b)
POST https://{BMS Endpoint}/v1/bbf1946d374b44a0a2a95533562ba954/baremetalservers/cf2a8b97-
b5c6-47ef-9714-eb27adf26e5b/attachvolume
{
   "volumeAttachment": {
     "volumeId": "b53f23bd-ee8f-49ec-9420-d1acfeaf91d6",
     "device": ""
  }
}
```
# **Response Parameters**

#### **Table 4-85** Normal response

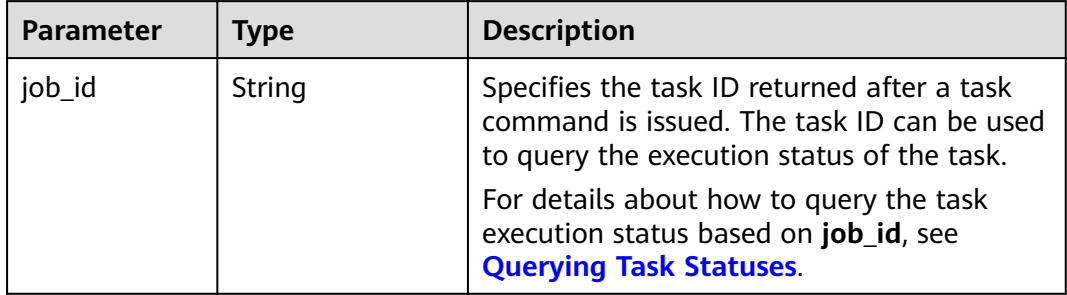

#### **Table 4-86** Abnormal response

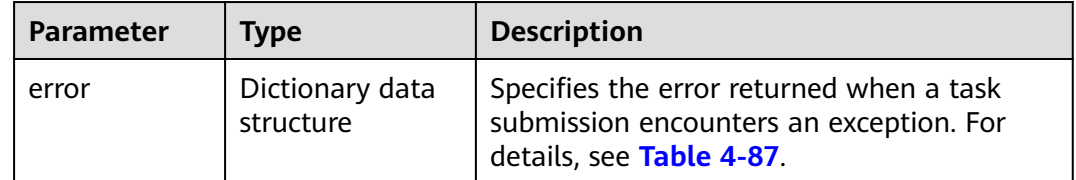

#### **Table 4-87 error** data structure

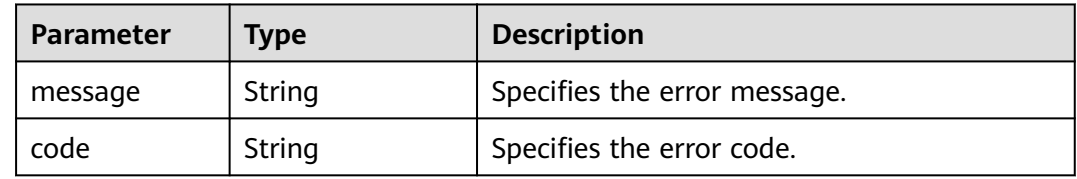

# **Example Response**

Normal response

{ "job\_id": "70a599e0-31e7-49b7-b260-868f441e862b" }

### **Returned Values**

Normal values

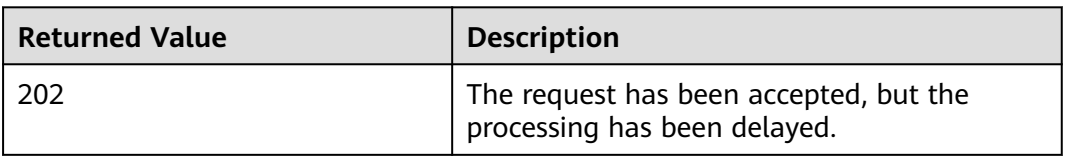

For details about other returned values, see **[Status Codes](#page-230-0)**.

# **Error Codes**

See **[Error Codes](#page-231-0)**.

# **4.7.2 Detaching an EVS Disk from a BMS**

## **Function**

This API is used to detach a disk from a BMS.

- A disk attached to **/dev/sda** functions as the system disk. You can only detach the system disk from a stopped BMS.
- Disks attached to a mount point other than **/dev/sda** function as data disks and can be detached from a running or stopped BMS.

# **Constraints**

If a BMS is stopped, disks can be detached from it without any constraints on the OS. If a BMS is running, the constraints are as follows:

- Before detaching an EVS disk from a Linux BMS, log in to the BMS, run the **unmount** command to disassociate the disk to be detached from the file system, and ensure that no program is reading data from or writing data to the disk. Otherwise, the disk will fail to be detached.
- Before detaching an EVS disk from a Windows BMS, ensure that no program is reading data from or writing data to the disk. Otherwise, data will be lost.

#### **URI**

DELETE /v1/{project\_id}/baremetalservers/{server\_id}/detachvolume/ {attachment\_id}

**Table 4-88** lists the parameters.

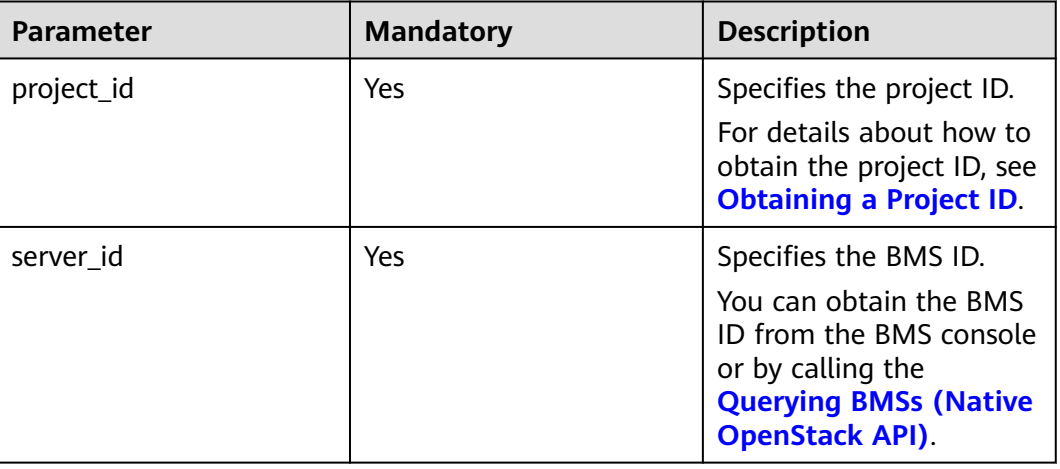

#### **Table 4-88** Parameter description

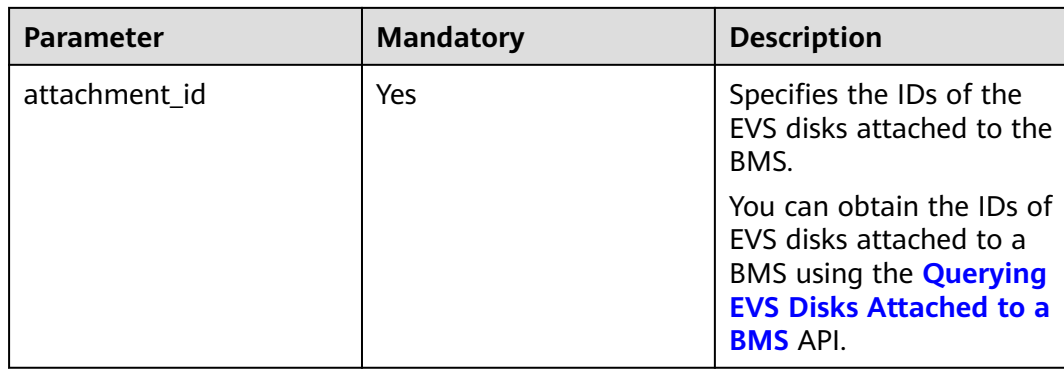

#### **Request Parameters**

None

### **Example Request**

Detaching an EVS disk (ID: 6b604cef-9bd8-4f5a-ae56-45839e6e1f0a) from a BMS (ID: cf2a8b97-b5c6-47ef-9714-eb27adf26e5b) DELETE https://{BMS Endpoint}/v1/bbf1946d374b44a0a2a95533562ba954/baremetalservers/cf2a8b97 b5c6-47ef-9714-eb27adf26e5b/detachvolume/6b604cef-9bd8-4f5a-ae56-45839e6e1f0a

#### **Response**

See **[Task ID Response](#page-247-0)**.

## **Returned Values**

Normal values

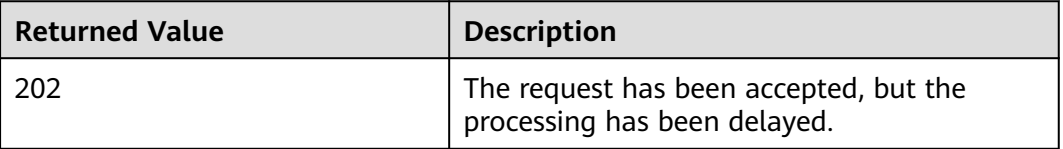

For details about other returned values, see **[Status Codes](#page-230-0)**.

#### **Error Codes**

See **[Error Codes](#page-231-0)**.

# **4.7.3 Querying EVS Disks Attached to a BMS**

# **Function**

This API is used to query EVS disks attached to a BMS.

## **URI**

GET /v1/{project\_id}/baremetalservers/{server\_id}/os-volume\_attachments

#### **Table 4-89** lists the parameters.

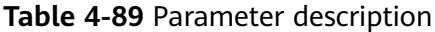

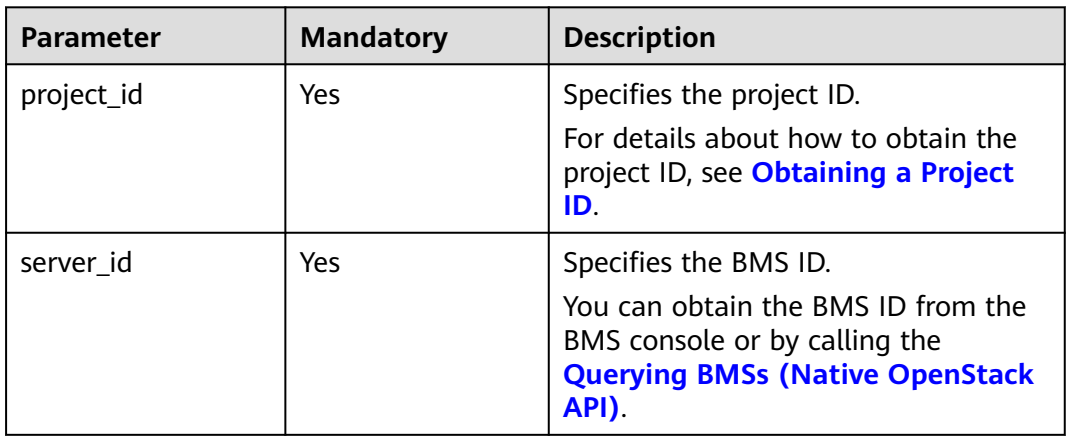

## **Request Parameters**

None

# **Example Request**

Querying EVS disks attached to a BMS (ID: 4d8c3732-a248-40edbebc-539a6ffd25c0) GET https://{BMS Endpoint}/v1/bbf1946d374b44a0a2a95533562ba954/baremetalservers/4d8c3732 a248-40ed-bebc-539a6ffd25c0/os-volume\_attachments

# **Response Parameters**

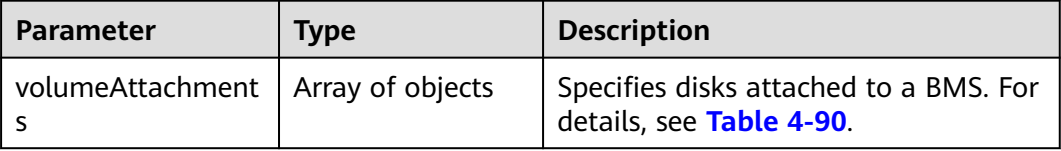

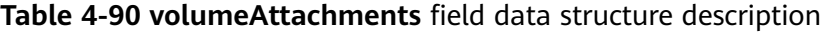

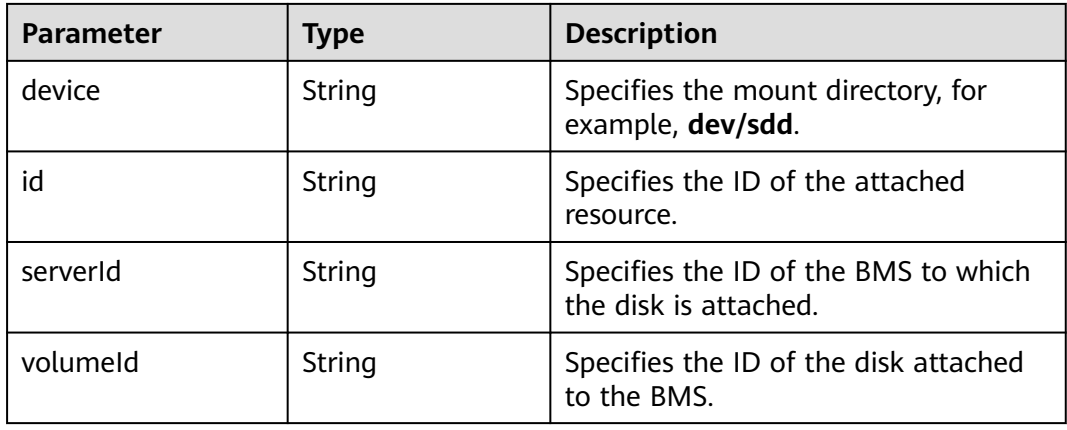

# **Example Response**

```
{
   "volumeAttachments": [
     {
        "device": "/dev/sdd",
        "id": "a26887c6-c47b-4654-abb5-dfadf7d3f803",
        "serverId": "4d8c3732-a248-40ed-bebc-539a6ffd25c0",
         "volumeId": "a26887c6-c47b-4654-abb5-dfadf7d3f803"
     },
     {
        "device": "/dev/sdc",
        "id": "a26887c6-c47b-4654-abb5-dfadf7d3f804",
        "serverId": "4d8c3732-a248-40ed-bebc-539a6ffd25c0",
         "volumeId": "a26887c6-c47b-4654-abb5-dfadf7d3f804"
     }
   ]
}
```
# **Returned Values**

Normal values

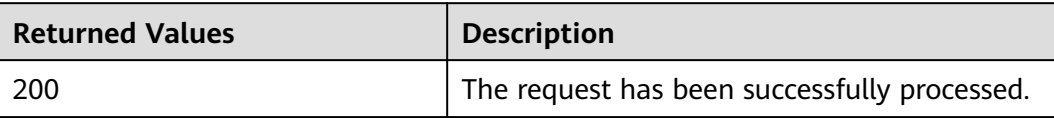

For details about other returned values, see **[Status Codes](#page-230-0)**.

### **Error Codes**

See **[Error Codes](#page-231-0)**.

# **4.8 BMS Metadata Management**

# **4.8.1 Updating BMS Metadata**

## **Function**

This API is used to update BMS metadata.

- If the metadata does not contain the target field, the field is automatically added to the field.
- If the metadata contains the target field, the field value is automatically updated.
- If the field in the metadata is not requested, the field value remains unchanged.

## **Constraints**

The BMS must be in active, stopped, or paused state. The state is indicated by the **OS-EXT-STS:vm\_state** parameter.

## **URI**

#### POST /v1/{project\_id}/baremetalservers/{server\_id}/metadata

**Table 4-91** lists the parameters.

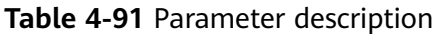

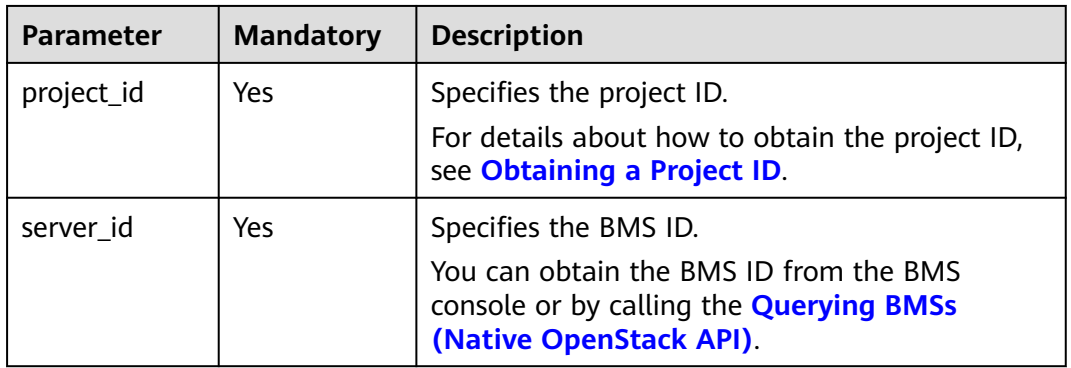

## **Request Parameters**

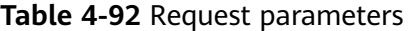

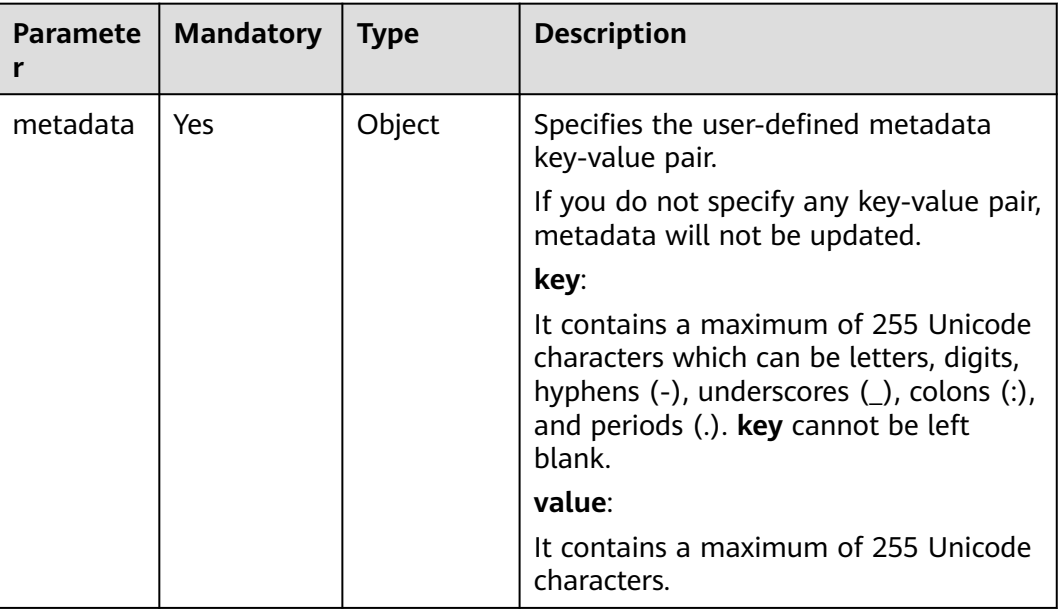

# **Example Request**

Updating the metadata of a BMS (ID: cf2a8b97-b5c6-47ef-9714-eb27adf26e5b) to customize a key-value pair POST https://{BMS Endpoint}/v1/bbf1946d374b44a0a2a95533562ba954/baremetalservers/cf2a8b97 b5c6-47ef-9714-eb27adf26e5b/metadata { "metadata": { "key": "value"

#### } }

# **Response Parameters**

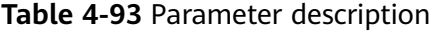

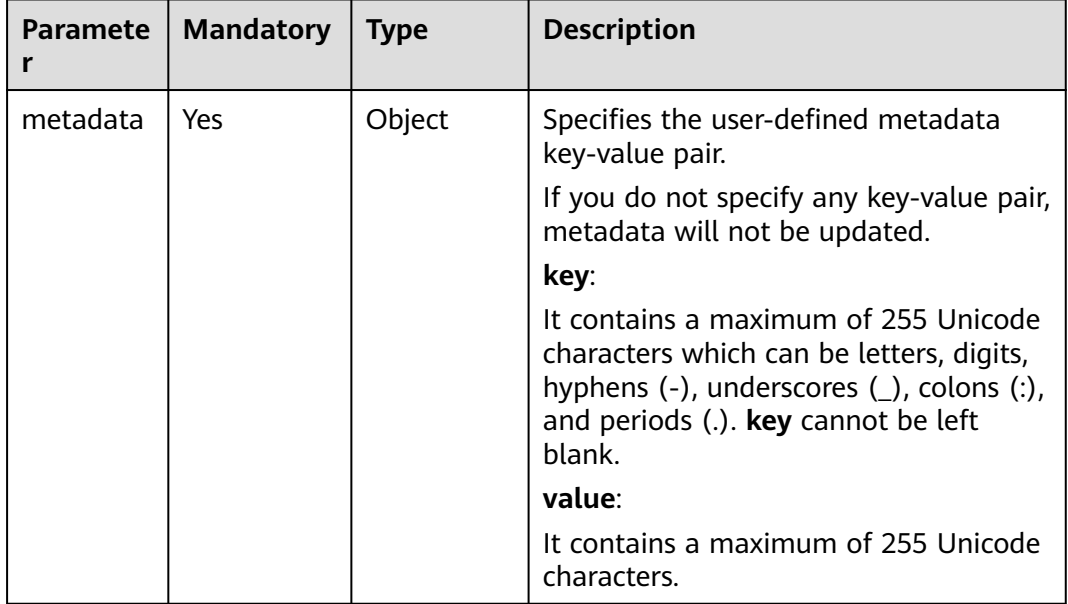

# **Example Response**

{ "metadata":{ "key": "value" } }

### **Returned Values**

Normal values

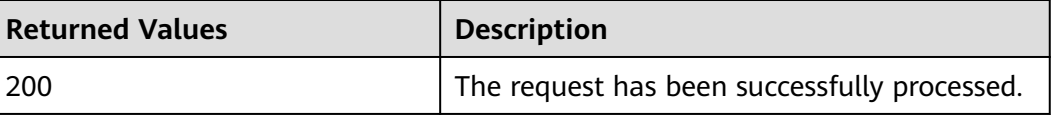

For details about other returned values, see **[Status Codes](#page-230-0)**.

### **Error Codes**

See **[Error Codes](#page-231-0)**.

# **4.9 BMS Quota Management**

# **4.9.1 Querying Tenant Quotas**

## **Function**

This API is used to query the quotas of all resources for a specified tenant, including used quotas.

#### **URI**

GET /v1/{project\_id}/baremetalservers/limits

**Table 4-94** lists the parameters.

#### **Table 4-94** Parameter description

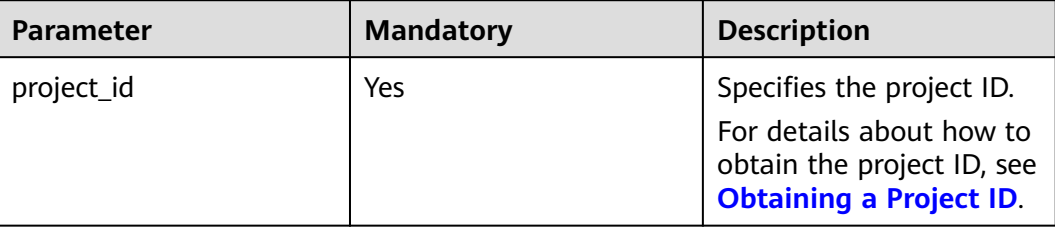

#### **Request Parameters**

None

#### **Example Request**

Querying the quotas of a tenant (project ID: bbf1946d374b44a0a2a95533562ba954) GET https://{BMS Endpoint}/v1/bbf1946d374b44a0a2a95533562ba954/baremetalservers/limits

#### **Response Parameters**

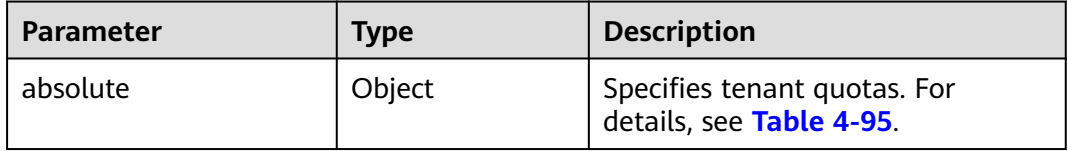

#### $\Box$  Note

Value **-1** indicates that the quantity is unlimited.

#### **Table 4-95 absolute** field data structure description

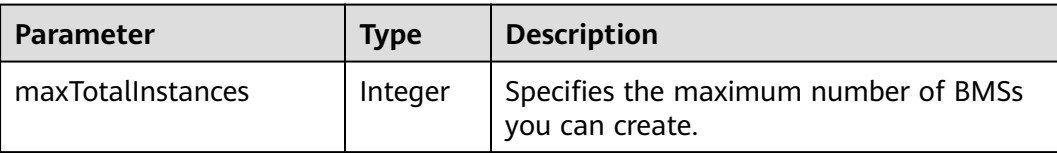

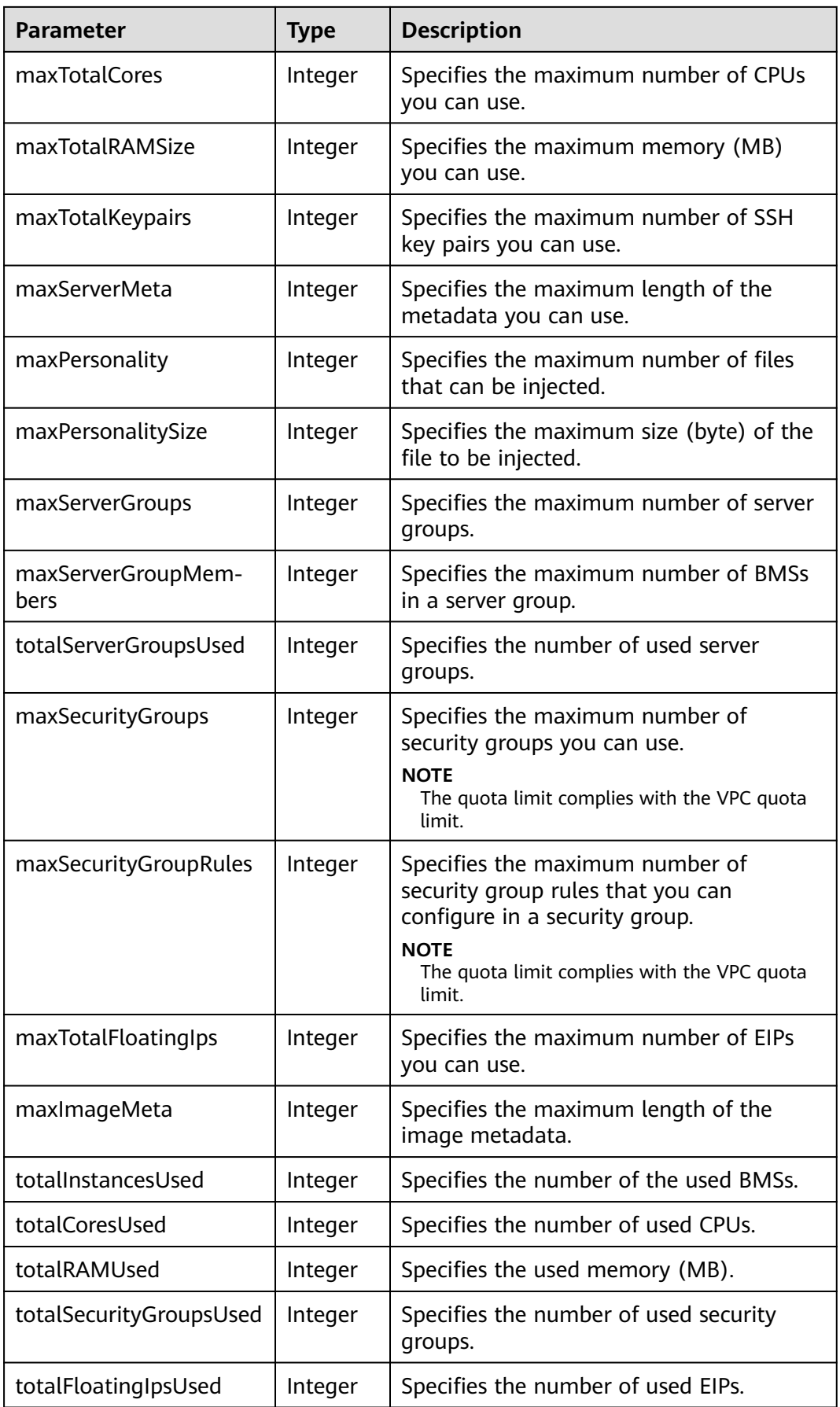

# **Example Response**

{

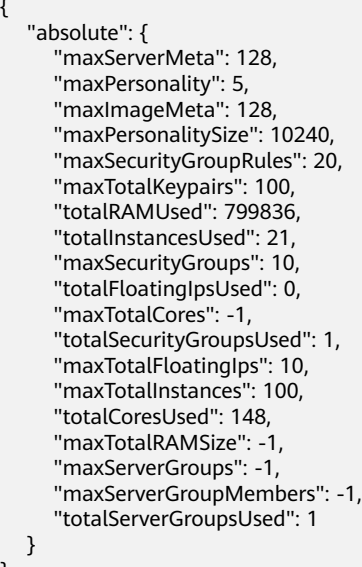

# **Returned Values**

}

Normal values

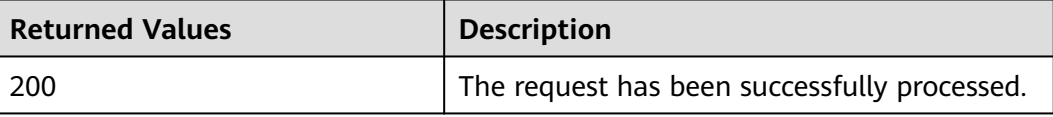

For details about other returned values, see **[Status Codes](#page-230-0)**.

## **Error Codes**

See **[Error Codes](#page-231-0)**.

# **4.10 BMS Password Management**

# **4.10.1 Querying Whether One-Click Password Reset Is Supported**

# **Function**

This API is used to query whether a BMS supports one-click password reset.

## **URI**

GET /v1/{project\_id}/baremetalservers/{server\_id}/os-resetpwd-flag

#### **Table 4-96** lists the parameters.

#### **Table 4-96** Parameter description

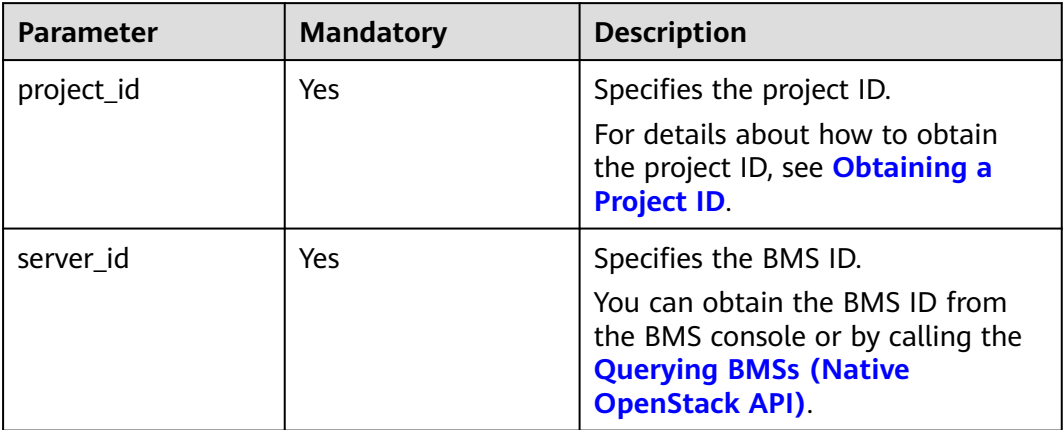

#### **Request Parameters**

None

## **Example Request**

Querying whether a BMS (ID: cf2a8b97-b5c6-47ef-9714-eb27adf26e5b) supports one-click password reset GET https://{BMS Endpoint}/v1/bbf1946d374b44a0a2a95533562ba954/baremetalservers/cf2a8b97 b5c6-47ef-9714-eb27adf26e5b/os-resetpwd-flag

### **Response Parameters**

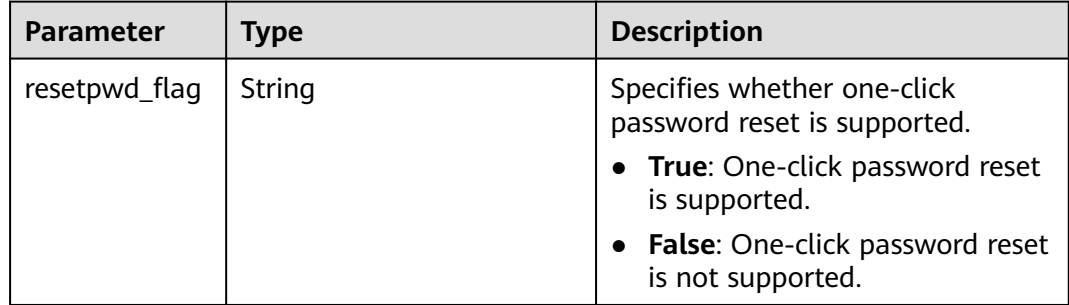

## **Example Response**

{ "resetpwd\_flag": "False" }

## **Returned Values**

Normal values

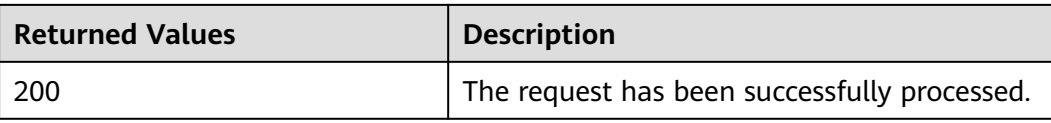

For details about other returned values, see **[Status Codes](#page-230-0)**.

## **Error Codes**

See **[Error Codes](#page-231-0)**.

# **4.10.2 Obtaining the Password of a Windows BMS**

# **Function**

This API is used to query the random password of the administrator (account **Administrator** or an account configured using Cloudbase-Init) generated by the system during the installation of a Windows BMS.

If the BMS is created from a private image, ensure that Cloudbase-Init has been installed. Cloudbase-Init is installed on public images by default.

#### **URI**

GET /v1/{project\_id}/baremetalservers/{server\_id}/os-server-password

**Table 4-97** lists the parameters.

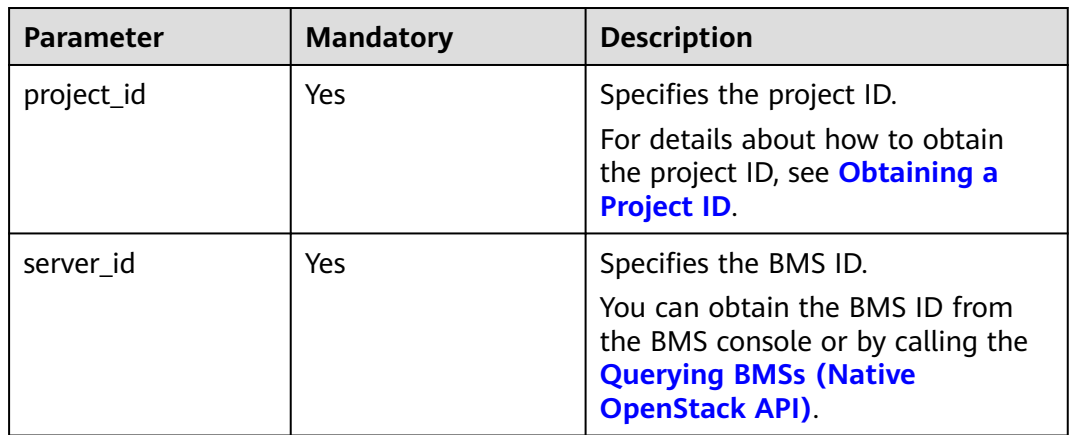

#### **Table 4-97** Parameter description

## **Request Parameters**

None

## **Example Request**

Obtaining the password of a BMS (ID: cf2a8b97-b5c6-47ef-9714-eb27adf26e5b)

GET https://{BMS Endpoint}/v1/bbf1946d374b44a0a2a95533562ba954/baremetalservers/cf2a8b97 b5c6-47ef-9714-eb27adf26e5b/os-server-password

#### **Response Parameters**

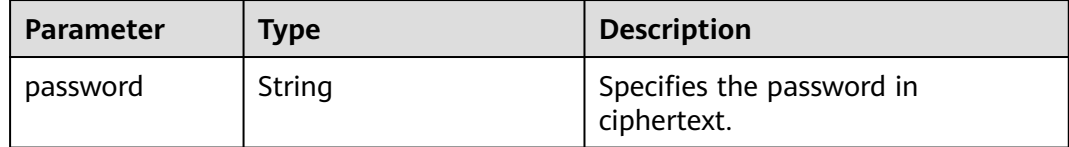

#### **Example Response**

}

{ "password": "UHC9+YW1xDC1Yu8Mg9n+tnOp7euEO/cW//9KgdJKWhr5w=="

### **Returned Values**

Normal values

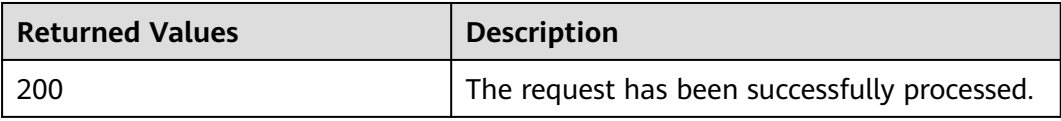

For details about other returned values, see **[Status Codes](#page-230-0)**.

## **Error Codes**

See **[Error Codes](#page-231-0)**.

# **4.10.3 Deleting the Password of a Windows BMS**

## **Function**

This API is used to delete the random password generated during initial Windows BMS installation. After the password is deleted, you can still use your password to log in to your BMS. However, you cannot use the Get Password function to recover the BMS initial password.

If the BMS is created from a private image, ensure that Cloudbase-Init has been installed. Cloudbase-Init is installed on public images by default.

#### **URI**

DELETE /v1/{project\_id}/baremetalservers/{server\_id}/os-server-password

**[Table 4-98](#page-108-0)** lists the parameters.
#### **Table 4-98** Parameter description

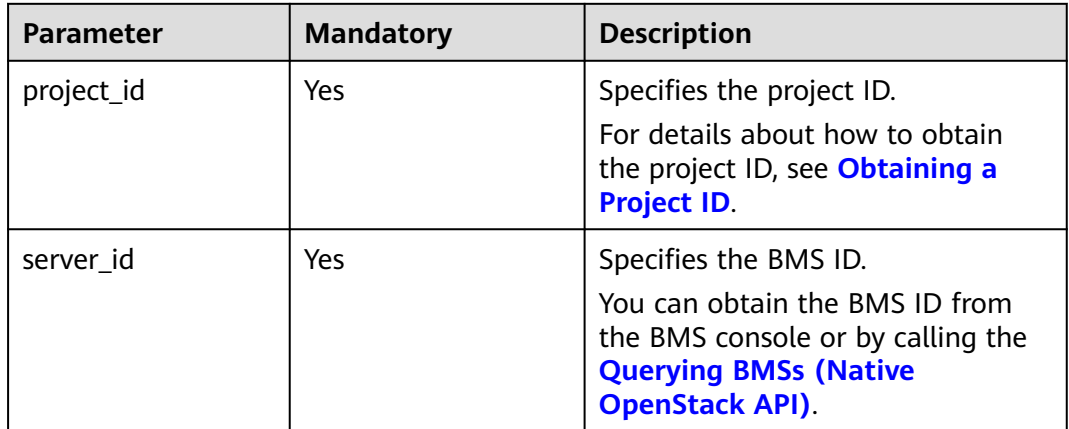

#### **Request Parameters**

None

#### **Example Request**

Deleting the password of a BMS (ID: cf2a8b97-b5c6-47ef-9714-eb27adf26e5b) DELETE https://{BMS Endpoint}/v1/bbf1946d374b44a0a2a95533562ba954/baremetalservers/cf2a8b97 b5c6-47ef-9714-eb27adf26e5b/os-server-password

#### **Response**

N/A

## **Returned Values**

Normal values

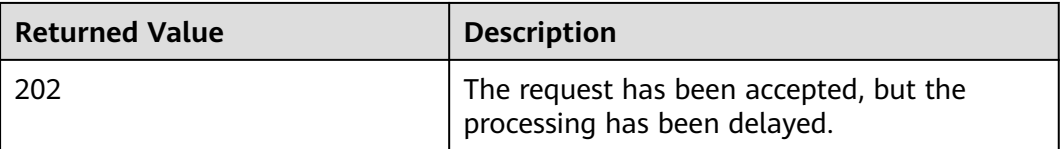

For details about other returned values, see **[Status Codes](#page-230-0)**.

# **Error Codes**

See **[Error Codes](#page-231-0)**.

# **4.11 Task Management**

# **4.11.1 Querying Task Statuses**

# **Function**

This API is used to query the execution status of a task.

After a task, such as creating a BMS or attaching disks, is delivered, **job\_id** is returned, based on which you can query the execution status of the task.

## **URI**

GET /v1/{project\_id}/jobs/{job\_id}

**Table 4-99** lists the parameters.

#### **Table 4-99** Parameter description

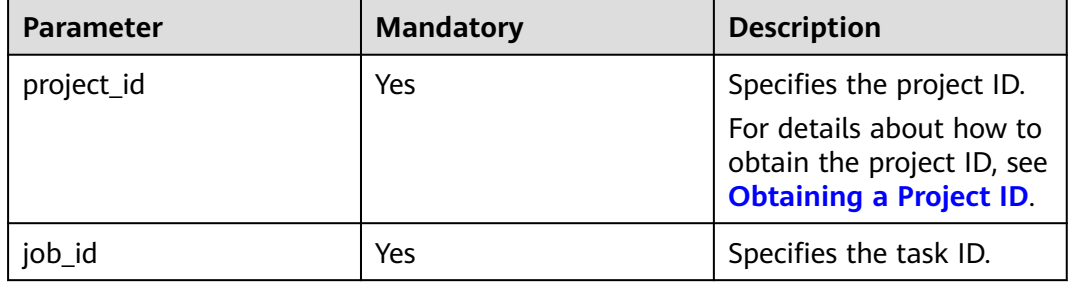

## **Request Parameters**

None

## **Example Request**

Querying the status of a task (ID: 2c9eb2c5544cbf6101544f0635672b60) GET https://{BMS Endpoint}/v1/bbf1946d374b44a0a2a95533562ba954/jobs/ 2c9eb2c5544cbf6101544f0635672b60

## **Response Parameters**

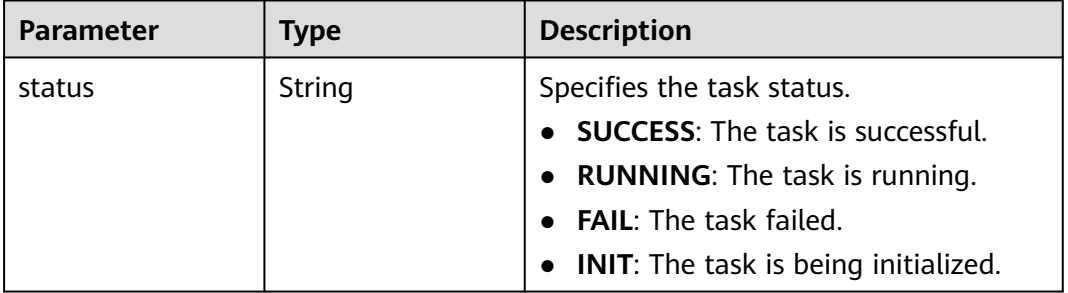

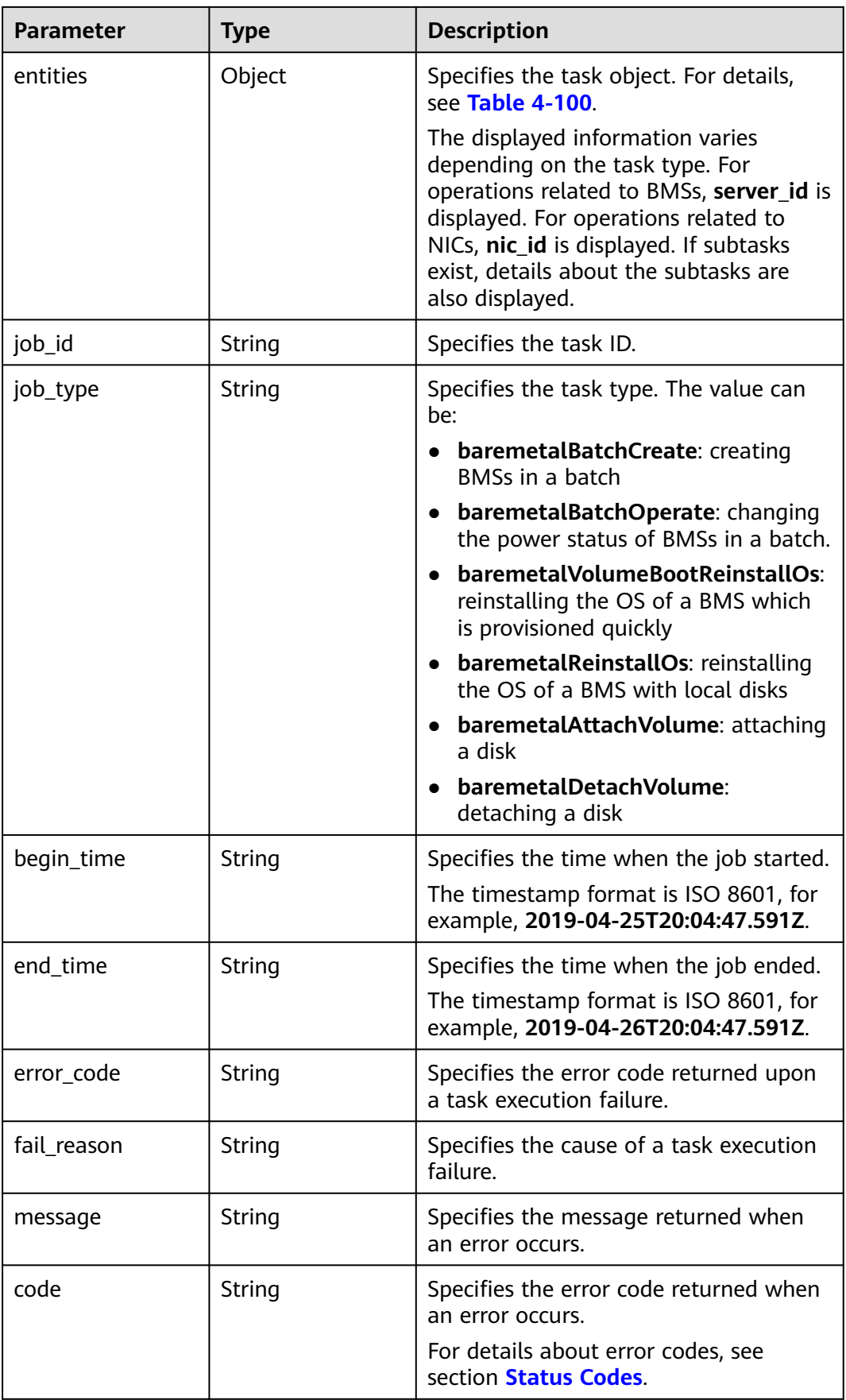

| <b>Parameter</b> | <b>Type</b>      | <b>Description</b>                                                                                                    |
|------------------|------------------|----------------------------------------------------------------------------------------------------|
| sub_jobs_total   | Integer          | Specifies the number of subtasks.<br>If the task has no subtasks, the<br>value of this parameter is 0.                                                                        |
| sub_jobs         | Array of objects | Specifies the execution<br>information about a subtask. If<br>the task has no subtasks, the<br>value of this parameter is left<br>blank. For details, see Table<br>$4 - 101.$ |

<span id="page-111-0"></span>**Table 4-100 entities** field data structure description

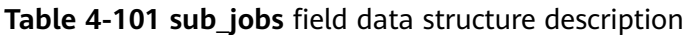

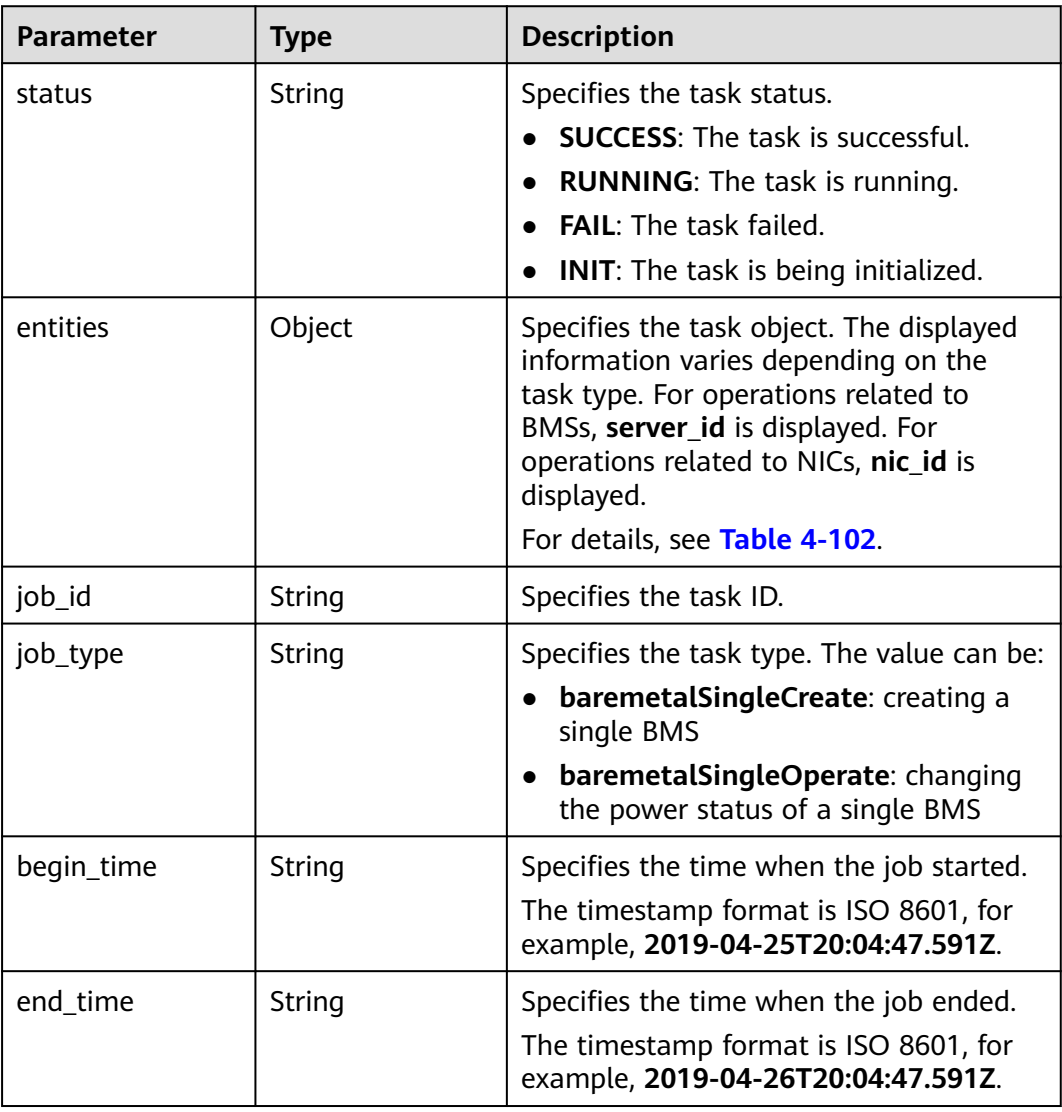

<span id="page-112-0"></span>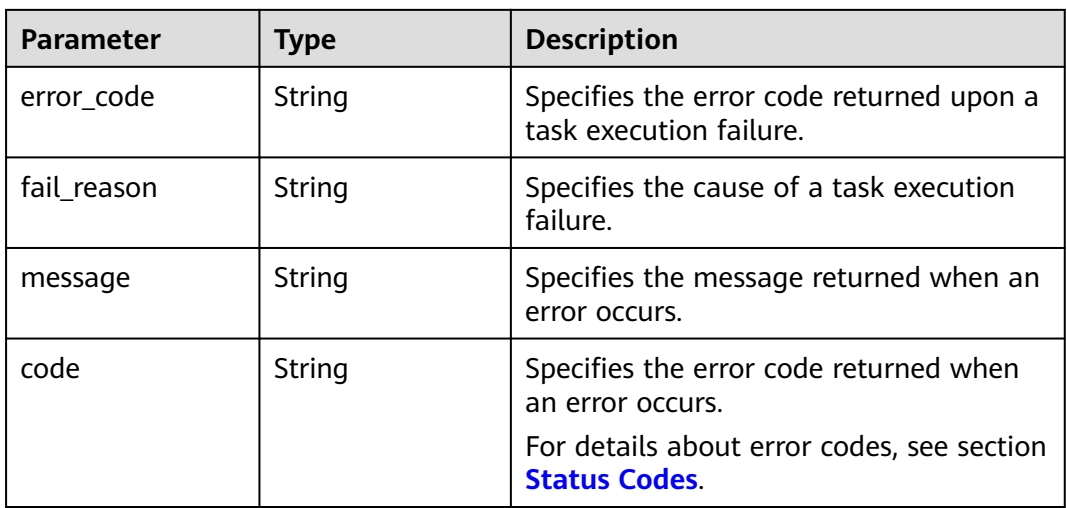

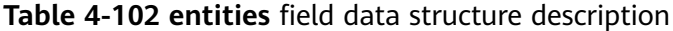

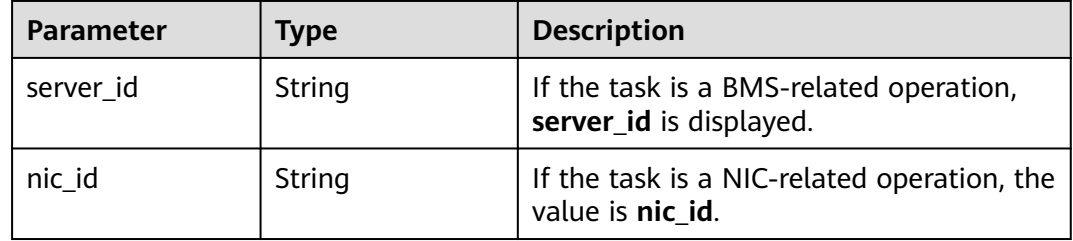

# **Example Response**

```
{
   "status": "SUCCESS",
   "entities": {
      "sub_jobs_total": 1,
      "sub_jobs": [
        {
           "status": "SUCCESS",
           "entities": {
             "server_id": "bae51750-0089-41a1-9b18-5c777978ff6d"
, and the state \} "job_id": "2c9eb2c5544cbf6101544f0635672b60",
 "job_type": "baremetalSingleCreate",
 "begin_time": "2019-04-25T20:04:47.591Z",
 "end_time": "2019-04-25T20:08:21.328Z",
 "error_code": null,
           "fail_reason": null
        }
    \, \, \, },
 "job_id": "2c9eb2c5544cbf6101544f0602af2b4f",
 "job_type": "baremetalBatchCreate",
 "begin_time": "2019-04-25T20:04:34.604Z",
   "end_time": "2019-04-25T20:08:41.593Z",
   "error_code": null,
   "fail_reason": null
}
```
Normal values

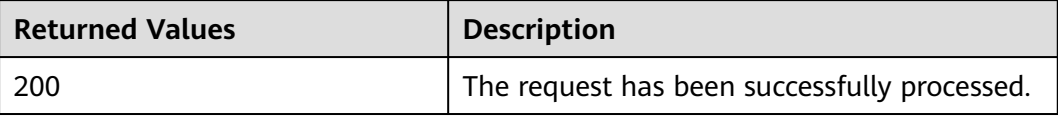

For details about other returned values, see **[Status Codes](#page-230-0)**.

# **Error Codes**

See **[Error Codes](#page-231-0)**.

# **5 Native OpenStack Nova V2.1 APIs**

# **5.1 API Use Instructions**

- For details about network service APIs, see **[Virtual Private Cloud API](https://support.huaweicloud.com/eu/api-vpc/en-us_topic_0050065465.html) [Reference](https://support.huaweicloud.com/eu/api-vpc/en-us_topic_0050065465.html)**.
- For the native OpenStack APIs not provided in this document (such as the API used to attach EVS disks to the BMS), use the native OpenStack APIs of ECS. For details, see **[Elastic Cloud Server API Reference](https://support.huaweicloud.com/eu/api-ecs/en-us_topic_0124385014.html)**.
- To support function extension, Nova APIs can be distinguished by version. There are two types of versions:
	- Major version: independent URL
	- Microversion: Used by the HTTP request header X-OpenStack-Nova-API-Version. Since microversion 2.27, the new microversion header OpenStack-API-Version has been supported.

# **5.2 API Version Query**

# **5.2.1 Querying API Versions (Native OpenStack API)**

## **Function**

This interface is used to query all available Nova versions.

# **URI**

GET /

# **Request Parameters**

None

# **Example Request**

Querying all available API versions GET https://{ECS Endpoint}/

# **Response Parameters**

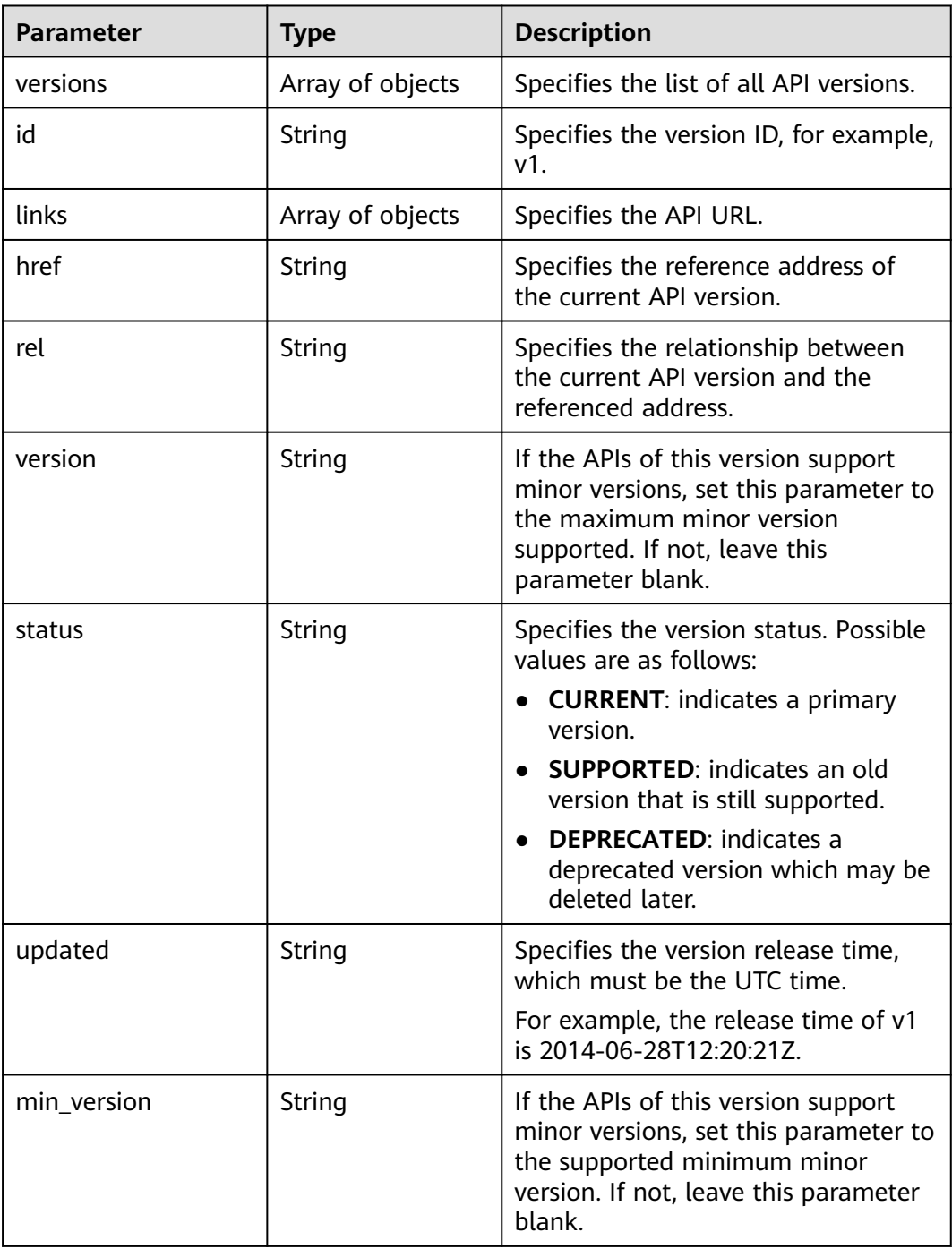

# **Example response**

{ "versions": [

```
 {
        "links": [
           {
             "rel": "self",
              "href": "https://192.168.82.231:443/v2/"
           }
        ],
 "id": "v2.0",
 "updated": "2018-09-21T12:33:21Z",
 "status": "SUPPORTED"
      }
   ]
}
```
# **Returned Values**

Normal values

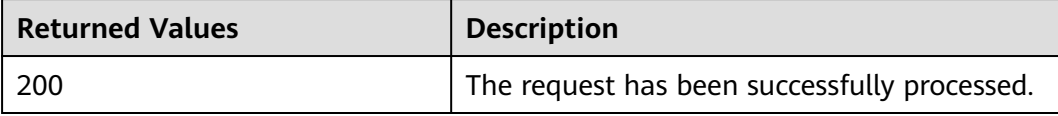

For details about other returned values, see **[Status Codes](#page-230-0)**.

# **Error Codes**

See **[Error Codes](#page-231-0)**.

# **5.2.2 Querying an API Version (Native OpenStack API)**

# **Function**

This API is used to query a specified API version.

# **URI**

GET /{api\_version}

**Table 5-1** lists the parameters.

#### **Table 5-1** Parameter description

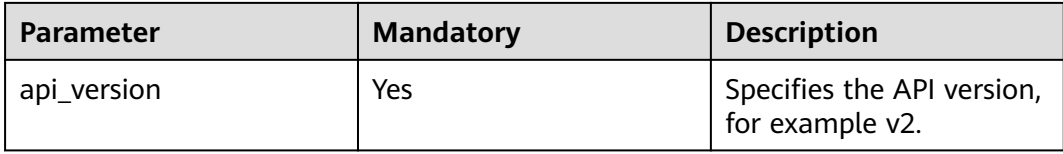

# **Request Parameters**

None

# **Example Request**

Querying the API v2 GET https://{ECS Endpoint}/v2

#### **Response Parameters**

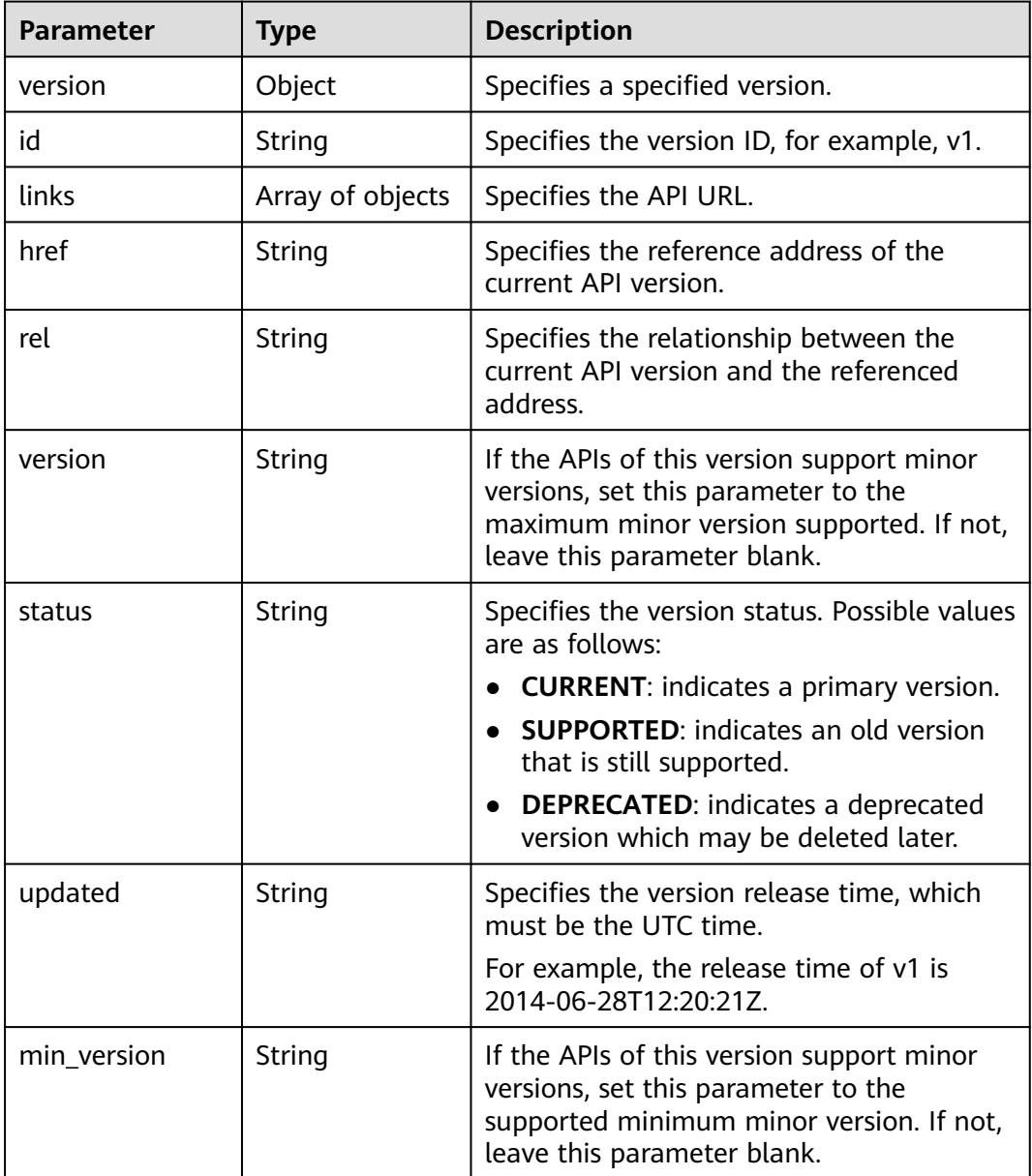

# **Example response**

{

```
 "version": {
     "min_version": "",
     "media-types": [
       {
 "type": "application/vnd.openstack.compute+json;version=2",
 "base": "application/json"
       }
```

```
 ],
    "links": [
       {
          "rel": "self",
          "href": "https://ecs.service.domain.com:443/v2/"
       },
       {
          "rel": "describedby",
          "href": "http://docs.openstack.org/",
          "type": "text/html"
       }
    ],
    "id": "v2.0",
    "updated": "1999-02-20T11:33:21Z",
    "version": "",
    "status": "SUPPORTED"
 }
```
# **Returned Values**

}

Normal values

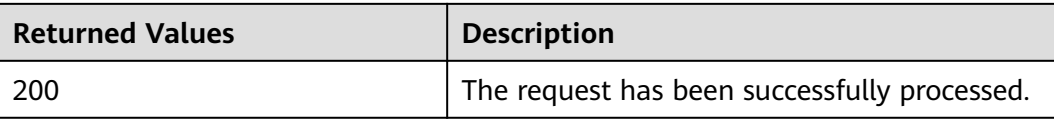

For details about other returned values, see **[Status Codes](#page-230-0)**.

## **Error Codes**

See **[Error Codes](#page-231-0)**.

# **5.3 BMS Lifecycle Management**

# **5.3.1 Creating a BMS (Native OpenStack API)**

## **Function**

This interface is used to create a BMS.

# **Constraints**

- This interface cannot be used to create BMSs in batches.
- When you create a BMS using an image that supports Cloud-Init or Cloudbase-Init, only parameter **key\_name** can be configured. (Parameter **adminPass** is invalid.) The password of a Linux BMS can be injected only using parameter **user\_data**. The password of a Windows BMS can be injected only using metadata **admin\_pass**.
- When you create a BMS using an image that does not support Cloud-Init or Cloudbase-Init, both parameters **adminPass** and **key\_name** are invalid. You need to use the password or certificate of the image to log in to the BMS.
- File injection is not supported.
- BMS creation from a system volume is not supported.
- Parameter **port** in the three network parameters (**port**, **uuid**, and **fixed\_ip**) has the highest priority. If parameter **fixed ip** is set, you must specify the UUID.
- After a BMS is created, it is recommended that you attach the **\_\_type\_baremetal** tag to the BMS. This tag specifies that the created server is a BMS. Otherwise, the BMS may not be displayed in the BMS list on the management console.
- A BMS can have a maximum of two VPCs, in which case the first VPC will be used by the primary NIC.

#### **URI**

POST /v2.1/{project\_id}/servers

**Table 5-2** lists the parameters.

#### **Table 5-2** Parameter description

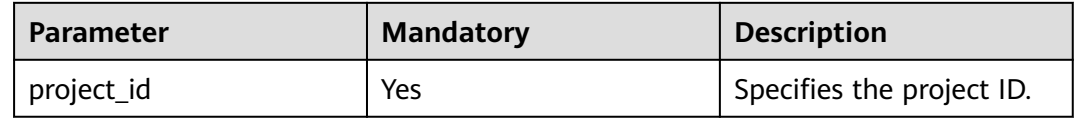

#### **Request Parameters**

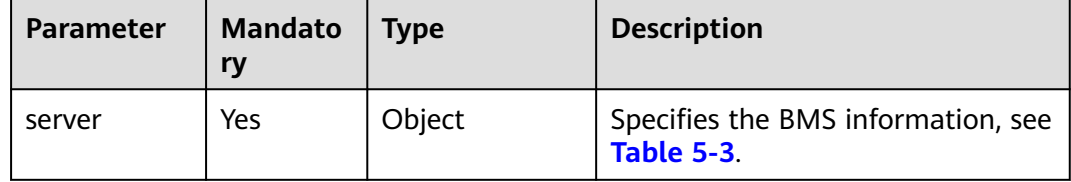

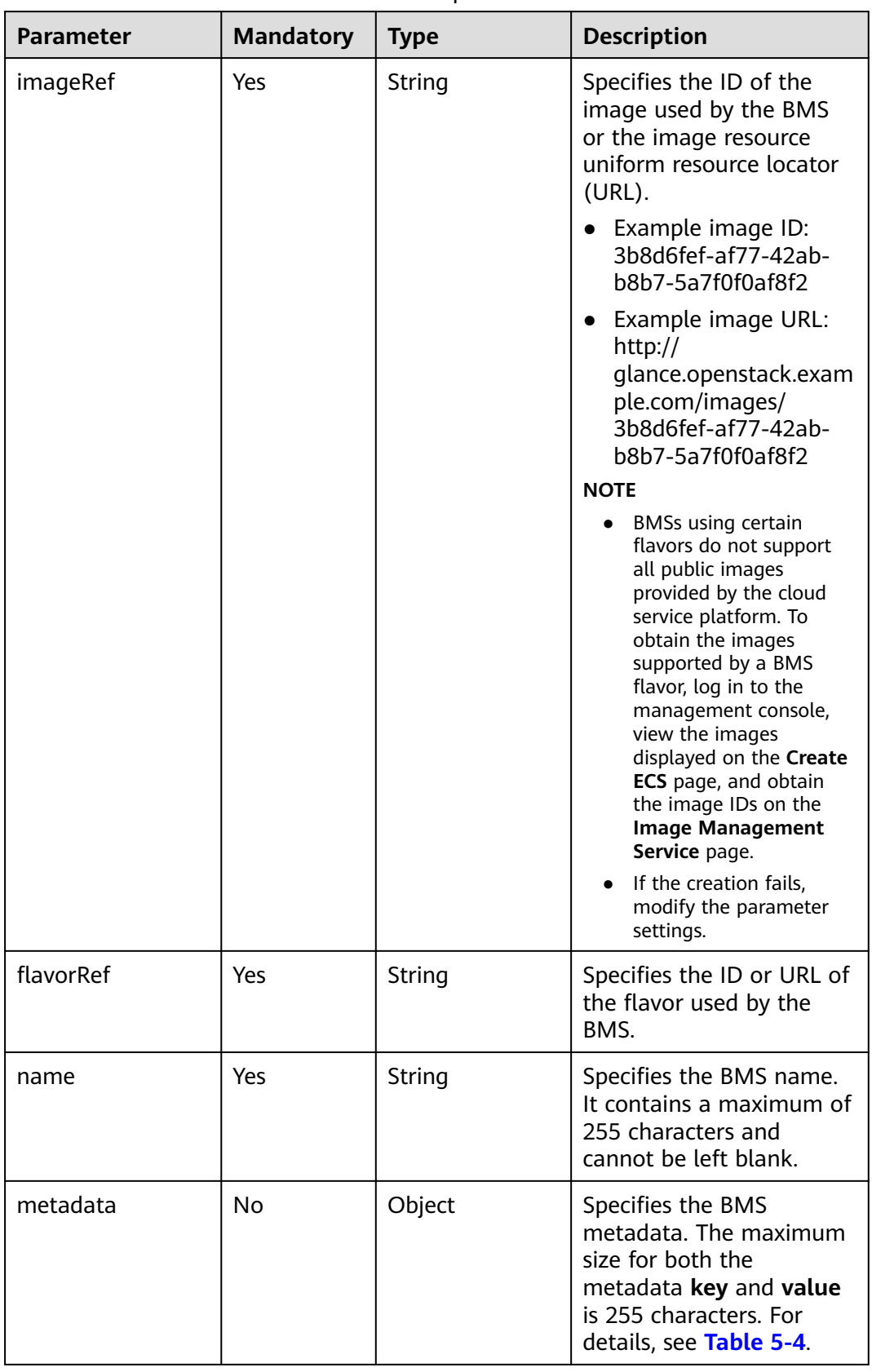

#### <span id="page-120-0"></span>**Table 5-3 server** field data structure description

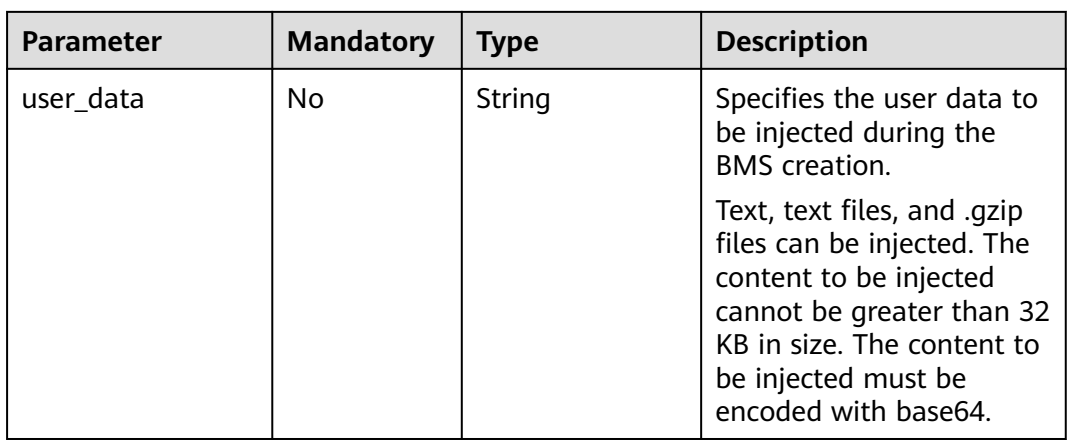

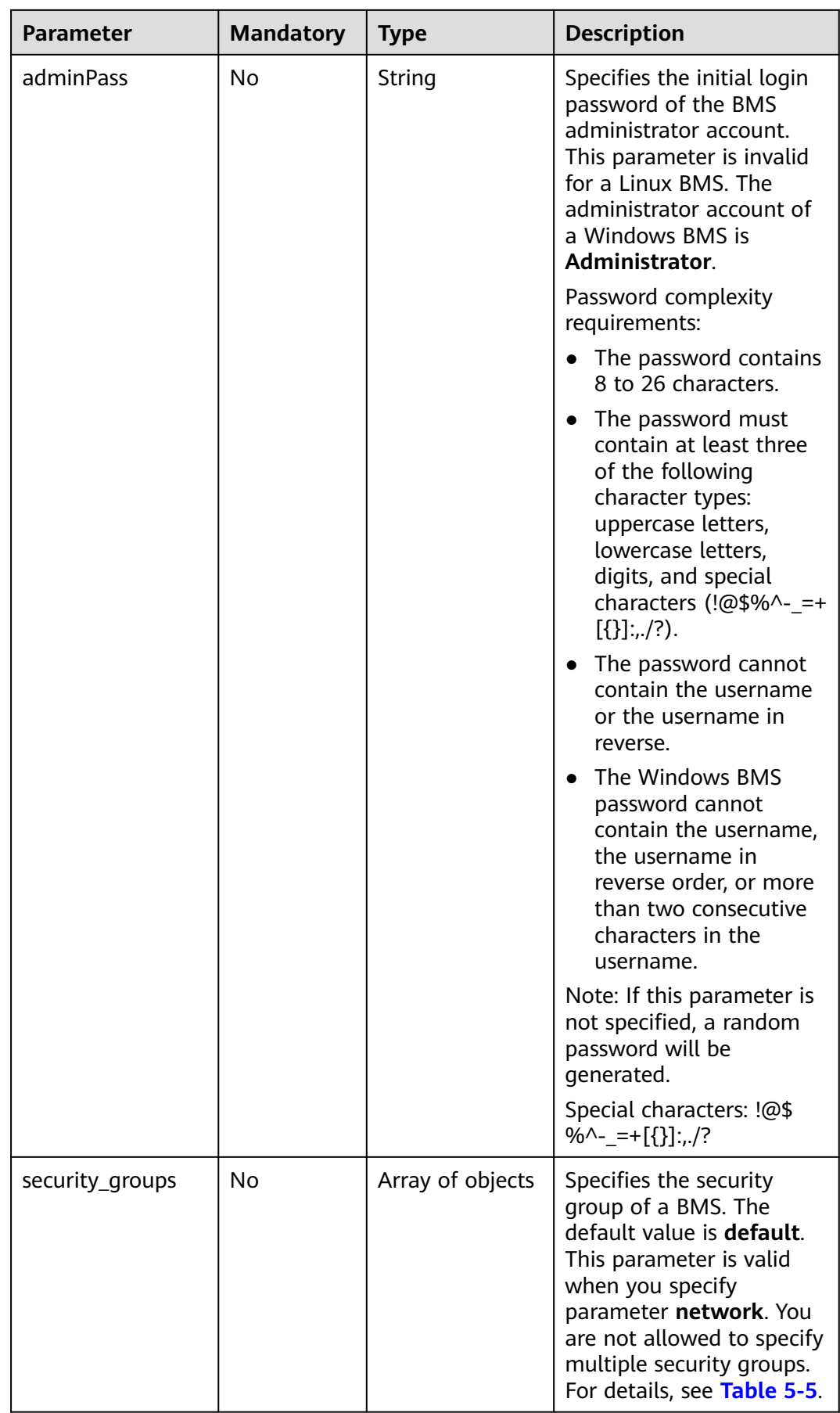

<span id="page-123-0"></span>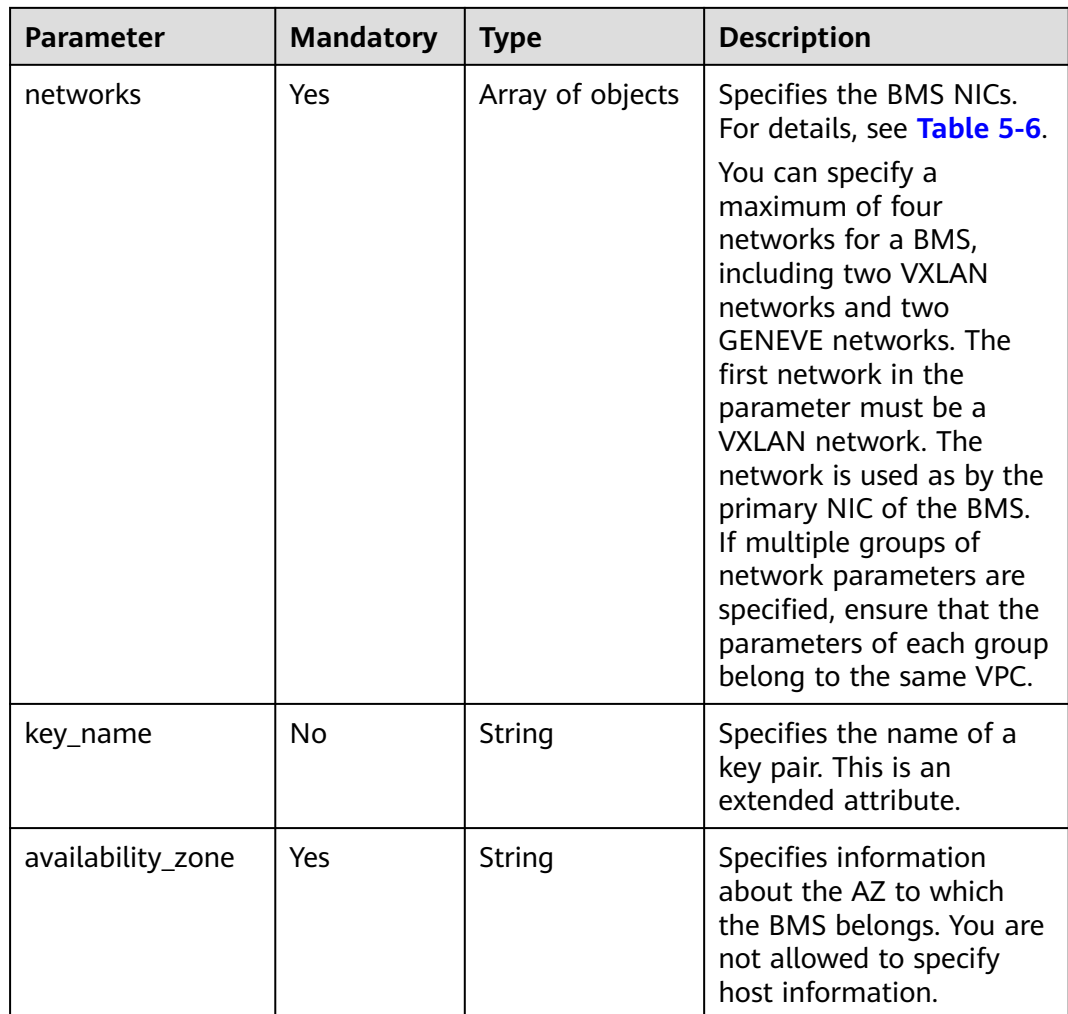

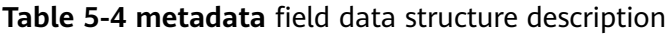

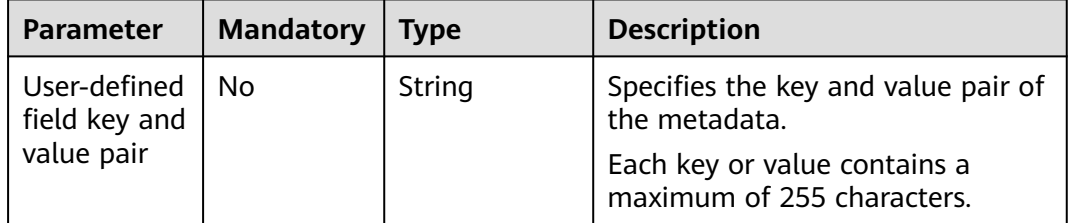

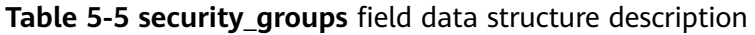

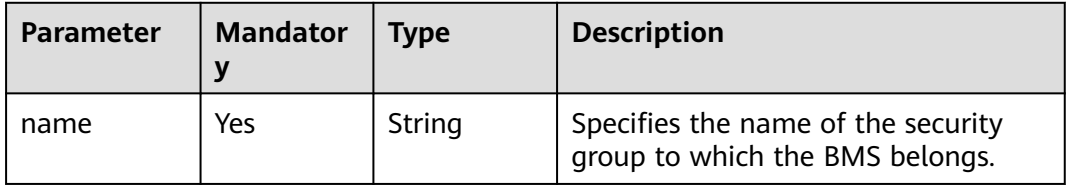

| <b>Parameter</b> | <b>Mandatory</b> | <b>Type</b> | <b>Description</b>                         |
|------------------|------------------|-------------|--------------------------------------------|
| port             | No               | String      | Specifies the UUID of the network<br>port. |
| uuid             | No               | String      | Specifies the network UUID.                |
| fixed_ip         | No               | String      | Specifies the fixed IP address.            |

<span id="page-124-0"></span>**Table 5-6 networks** field data structure description

#### **Example Request**

```
Creating a BMS (ID: 1a6635d8-afea-4f2b-abb6-27a202bad319; flavor:
physical.o2.medium; name: bms_name01; AZ: az-dc-1; network UUID: 8470310b-
bfa2-4edf-8f64-d15196b2b2c9)
POST https://{ECS Endpoint}/v2.1/bbf1946d374b44a0a2a95533562ba954/servers
{
   "server": {
     "imageRef": "1a6635d8-afea-4f2b-abb6-27a202bad319",
     "flavorRef": "physical.o2.medium",
     "name": "bms_name01",
     "availability_zone": "az-dc-1",
     "networks": [
       {
          "uuid": "8470310b-bfa2-4edf-8f64-d15196b2b2c9"
       }
     ]
  }
}
```
## **Response Parameters**

| <b>Parameter</b> | Tvpe   | <b>Description</b>                                            |
|------------------|--------|---------------------------------------------------------------|
| server           | Object | Specifies the BMS information. For<br>details, see Table 5-7. |

**Table 5-7 server** field data structure description

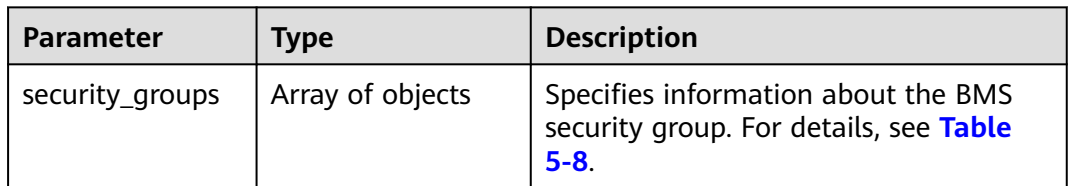

<span id="page-125-0"></span>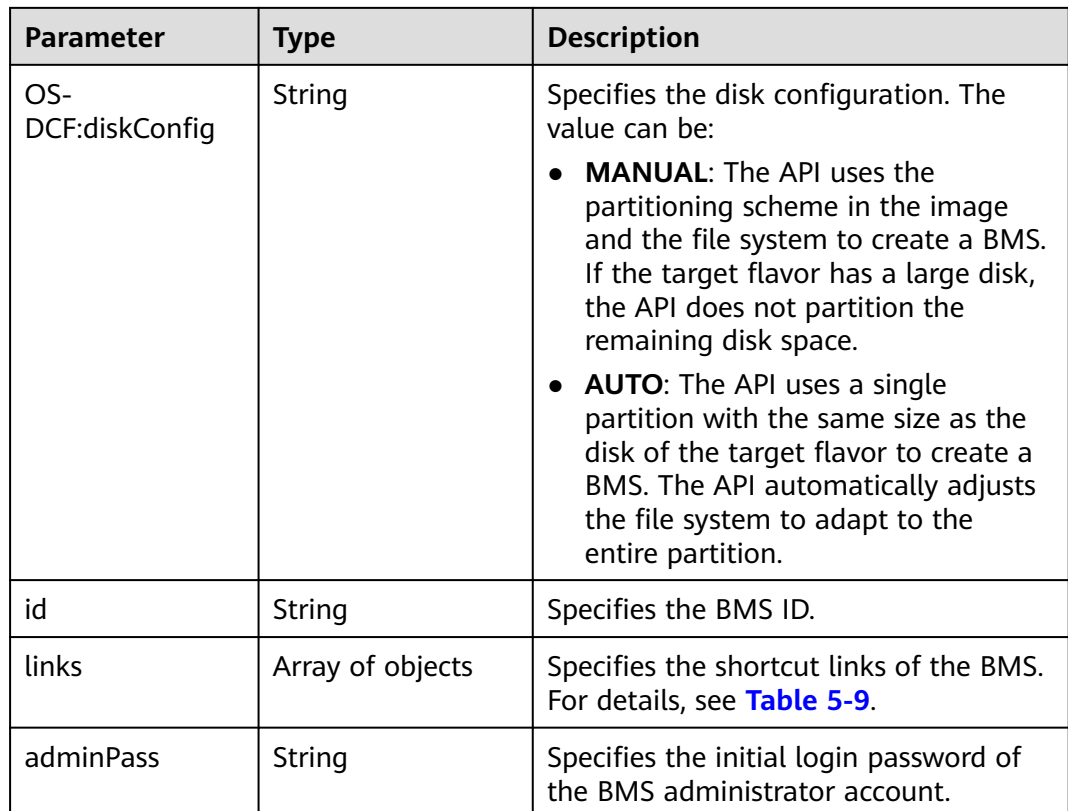

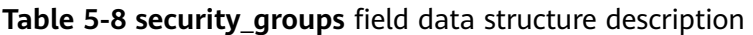

| <b>Parameter</b> | Type   | <b>Description</b>                                                    |
|------------------|--------|-----------------------------------------------------------------------|
| name             | String | Specifies the name of the security<br>group to which the BMS belongs. |

**Table 5-9 links** field data structure description

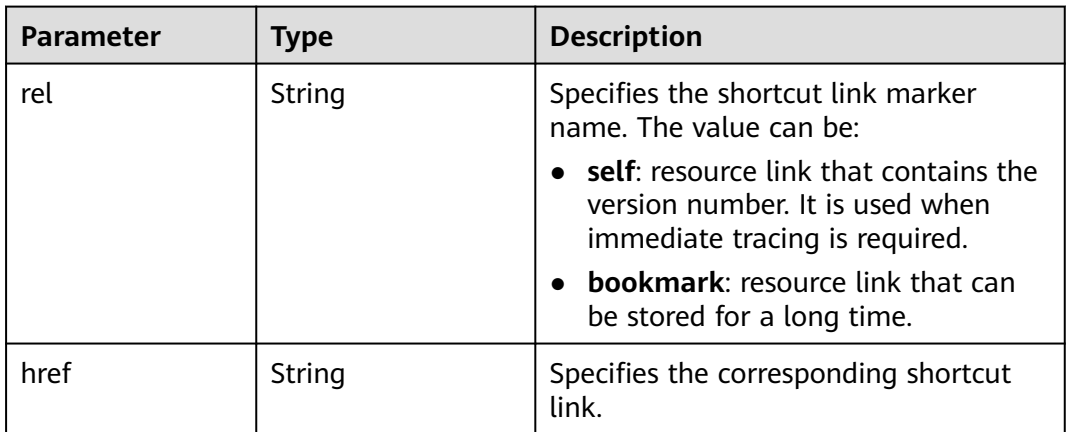

# **Example Response**

```
{
   "server": {
      "security_groups": [
        {
           "name": "default"
        }
      ],
      "OS-DCF:diskConfig": "MANUAL",
      "links": [
        {
           "rel": "self",
           "href": "https://openstack.example.com/v2/c685484a8cc2416b97260938705deb65/servers/
9ab74d89-61e7-4259-8546-465fdebe4944"
        },
        {
           "rel": "bookmark",
           "href": "https://openstack.example.com/c685484a8cc2416b97260938705deb65/servers/
9ab74d89-61e7-4259-8546-465fdebe4944"
        }
\qquad \qquad ],
 "id": "9ab74d89-61e7-4259-8546-465fdebe4944",
      "adminPass": "RjdD3h8U2DBe"
   }
}
```
## **Returned Values**

Normal values

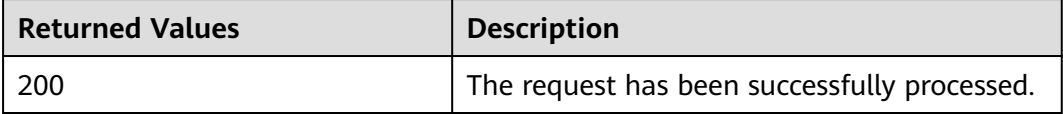

For details about other returned values, see **[Status Codes](#page-230-0)**.

# **Error Codes**

See **[Error Codes](#page-231-0)**.

# **5.3.2 Deleting a BMS (Native OpenStack API)**

# **Function**

This interface is used to delete a BMS.

#### **URI**

DELETE /v2.1/{project\_id}/servers/{server\_id}

**[Table 5-10](#page-127-0)** lists the parameters.

#### <span id="page-127-0"></span>**Table 5-10** Parameter description

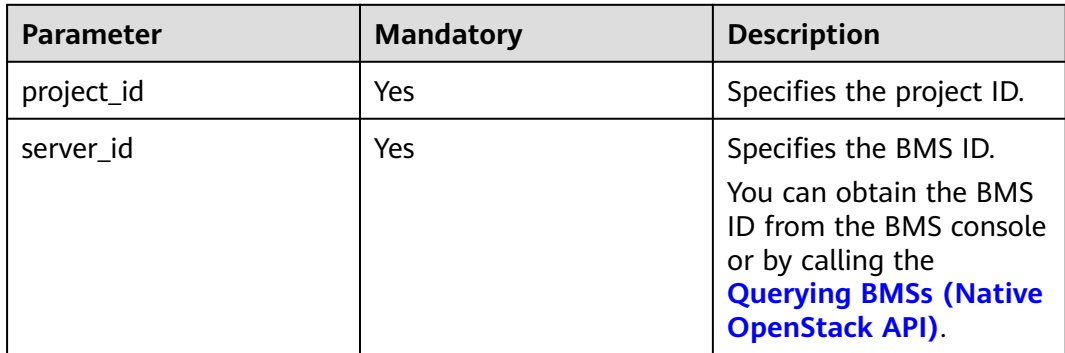

#### **Request Parameters**

None

#### **Example Request**

Deleting a BMS (ID: 9ab74d89-61e7-4259-8546-465fdebe4944) DELETE https://{ECS Endpoint}/v2.1/bbf1946d374b44a0a2a95533562ba954/servers/ 9ab74d89-61e7-4259-8546-465fdebe4944

#### **Response**

N/A

#### **Returned Values**

Normal values

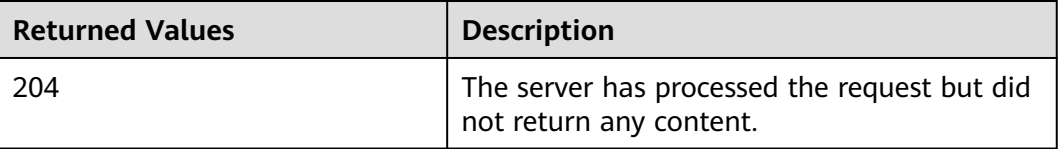

For details about other returned values, see **[Status Codes](#page-230-0)**.

# **Error Codes**

See **[Error Codes](#page-231-0)**.

# **5.3.3 Querying Details About a BMS (Native OpenStack API)**

## **Function**

This API is used to query details about a BMS based on the BMS ID.

# **URI**

GET /v2.1/{project\_id}/servers/{server\_id}

**Table 5-11** lists the parameters.

**Table 5-11** Parameter description

| <b>Parameter</b> | <b>Mandatory</b> | <b>Description</b>                                                                                                    |
|------------------|------------------|----------------------------------------------------------------------------------------------------|
| project_id       | <b>Yes</b>       | Specifies the project ID.<br>For details about how to<br>obtain the project ID, see<br><b>Obtaining a Project ID.</b>                                      |
| server id        | Yes              | Specifies the BMS ID.<br>You can obtain the BMS<br>ID from the BMS console<br>or by calling the<br><b>Querying BMSs (Native</b><br><b>OpenStack API)</b> . |

# **Request Parameters**

None

#### **Example Request**

Querying details about a BMS (ID: 9ab74d89-61e7-4259-8546-465fdebe4944) GET https://{ECS Endpoint}/v2.1/bbf1946d374b44a0a2a95533562ba954/servers/ 9ab74d89-61e7-4259-8546-465fdebe4944

#### **Response Parameters**

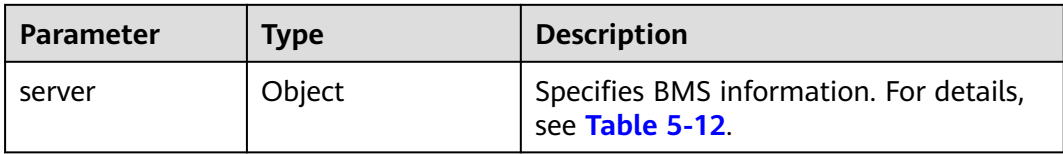

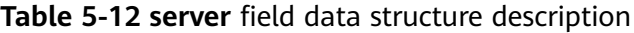

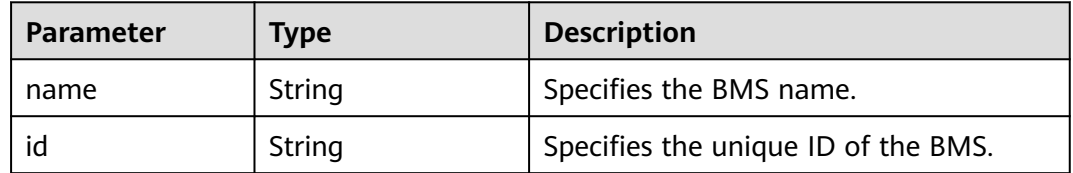

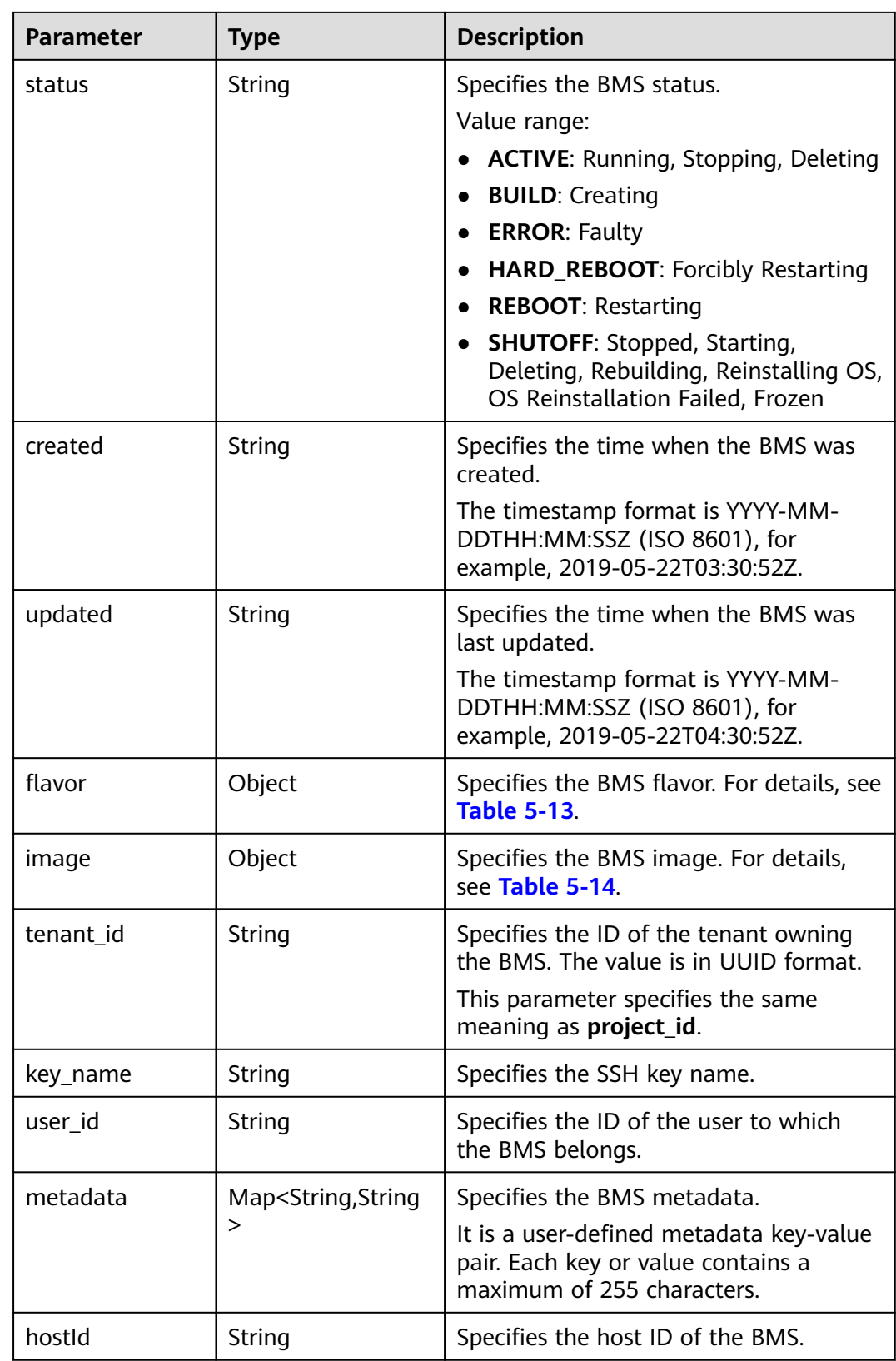

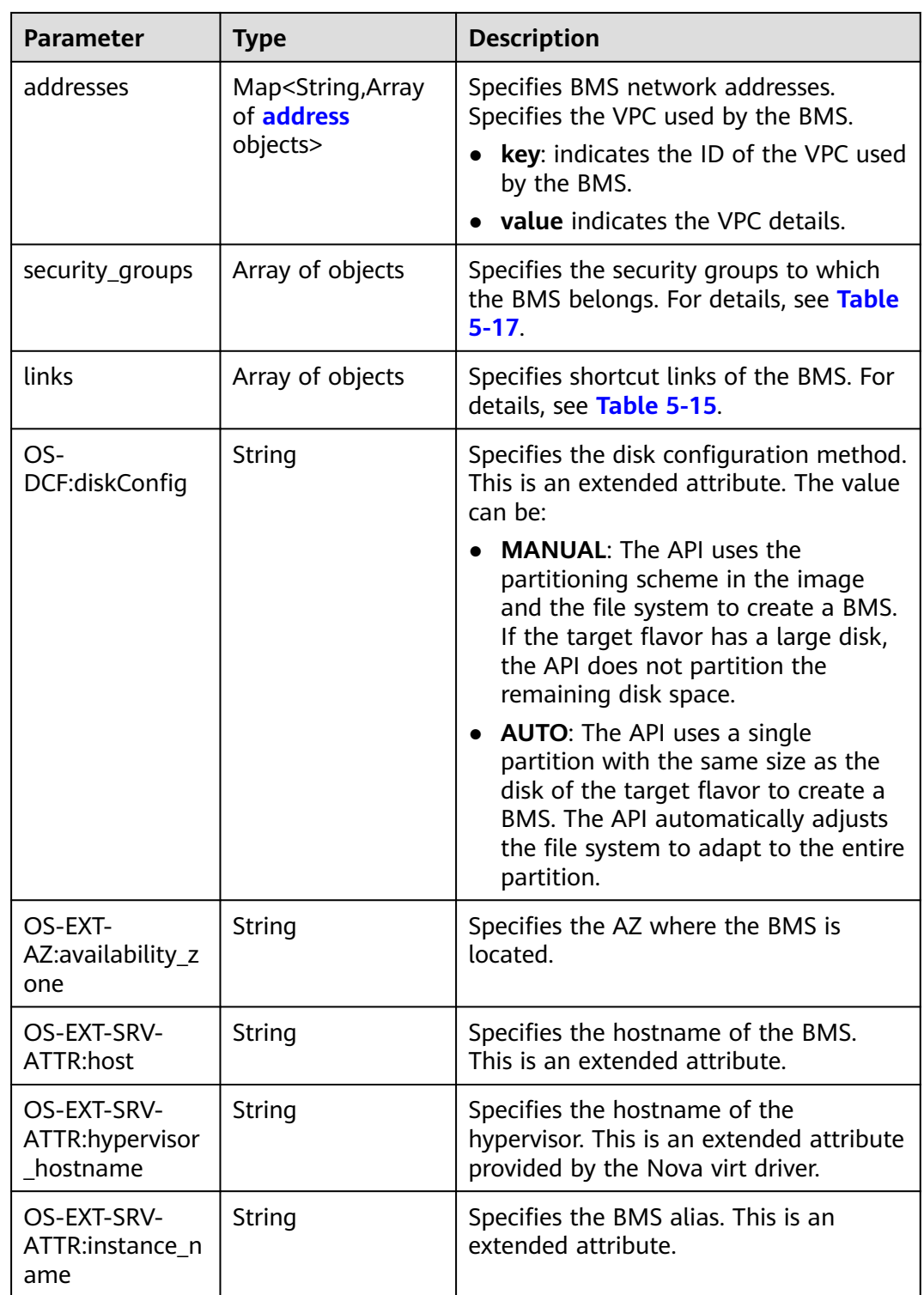

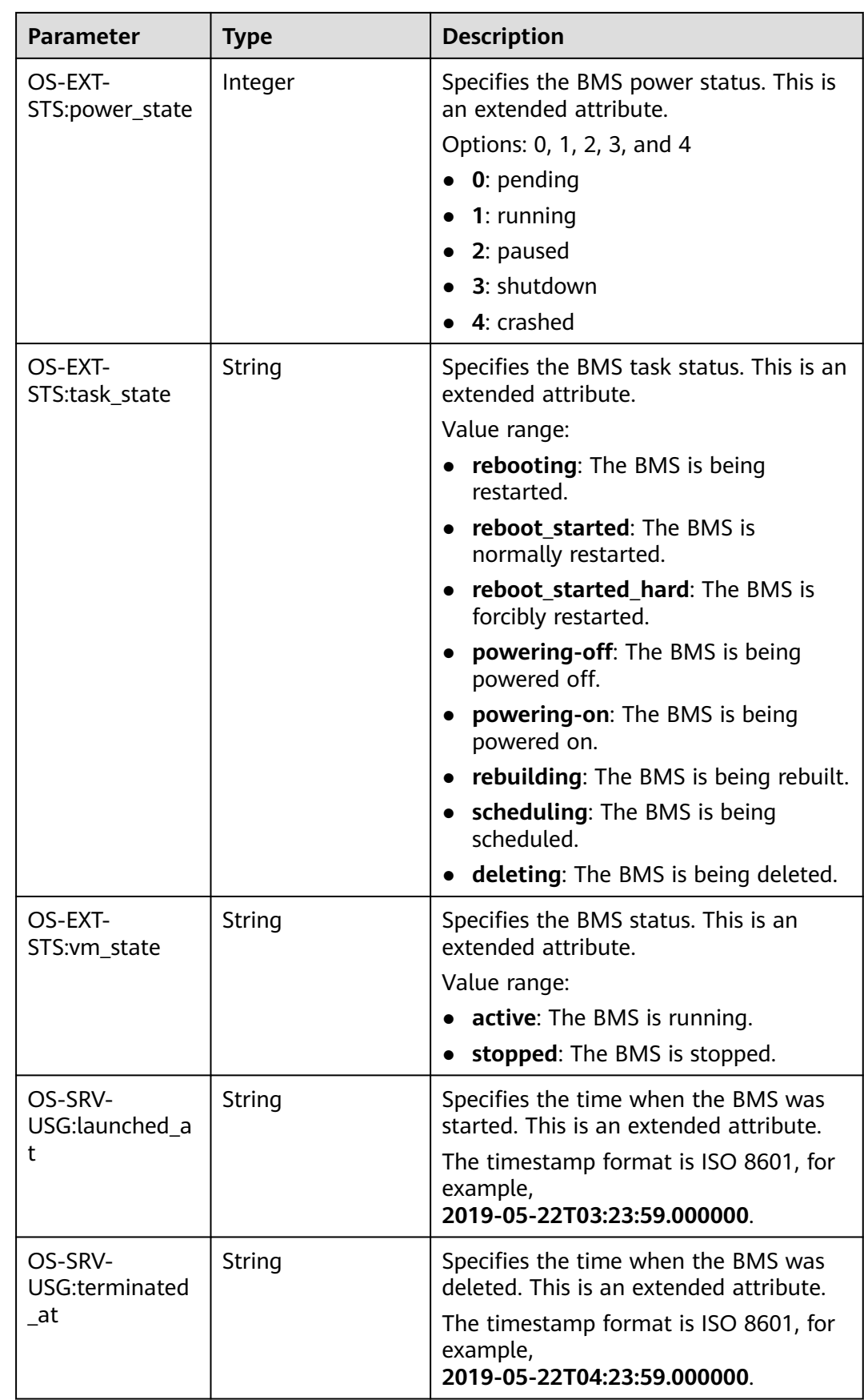

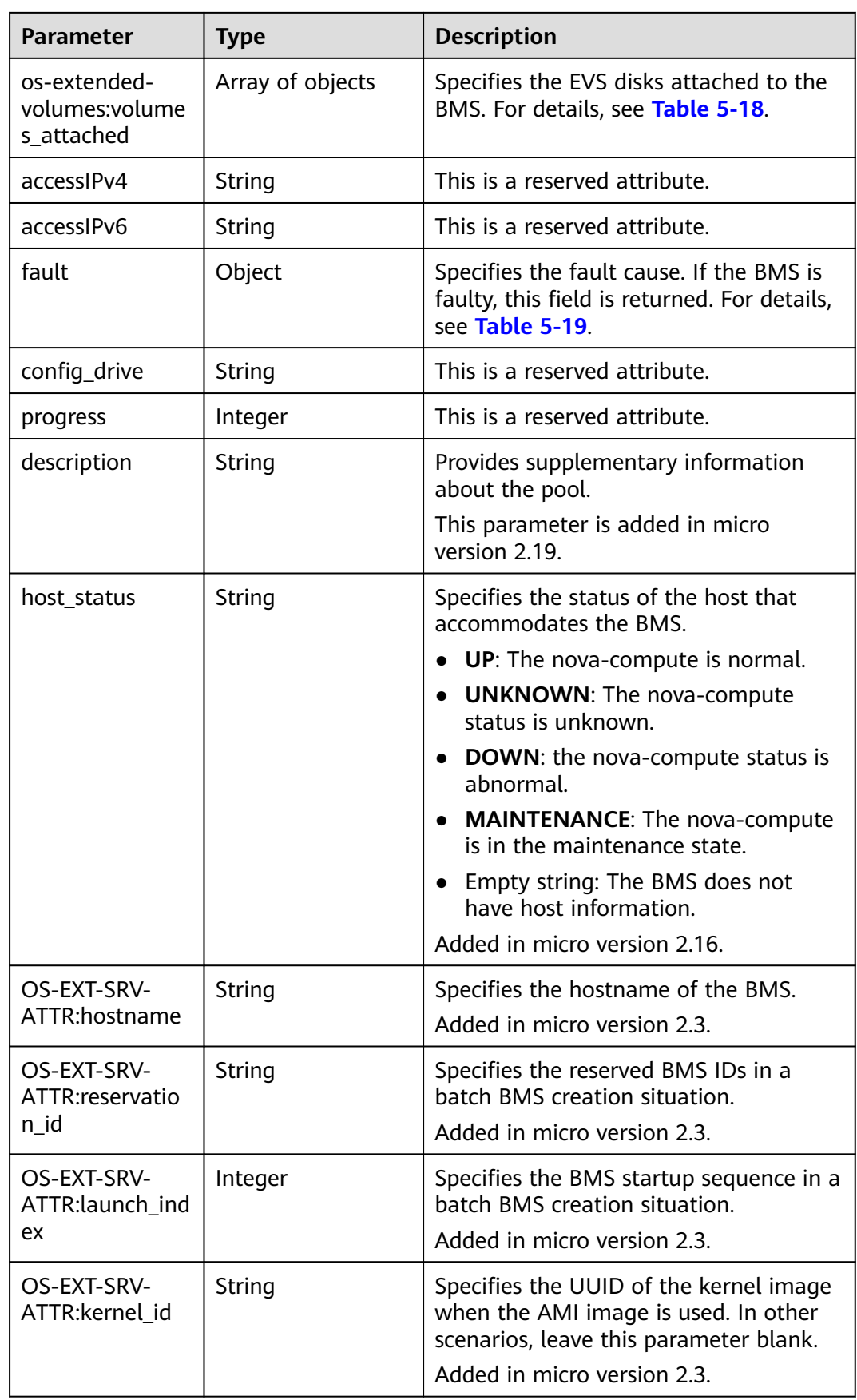

<span id="page-133-0"></span>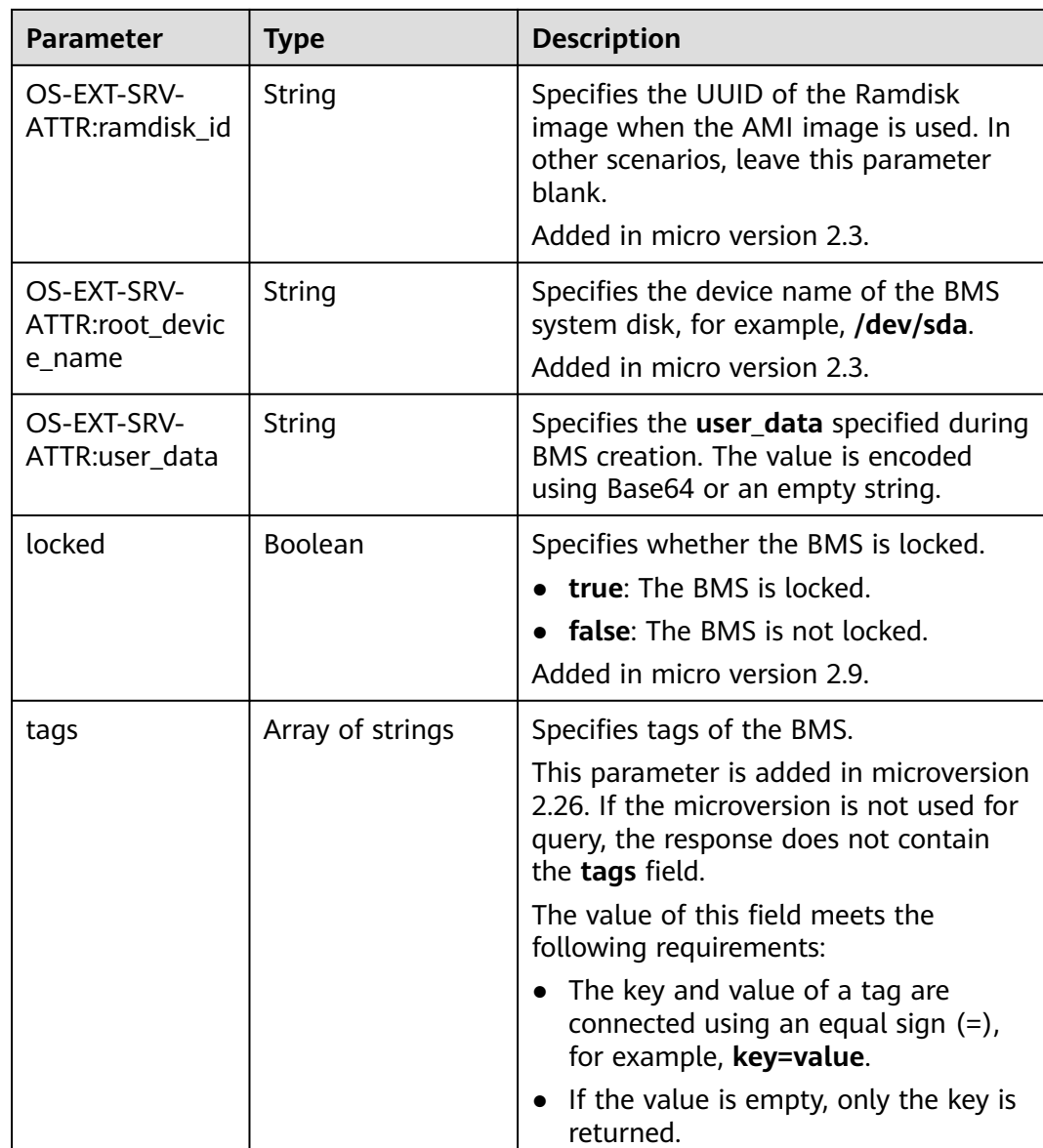

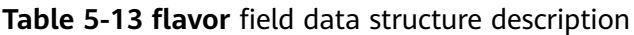

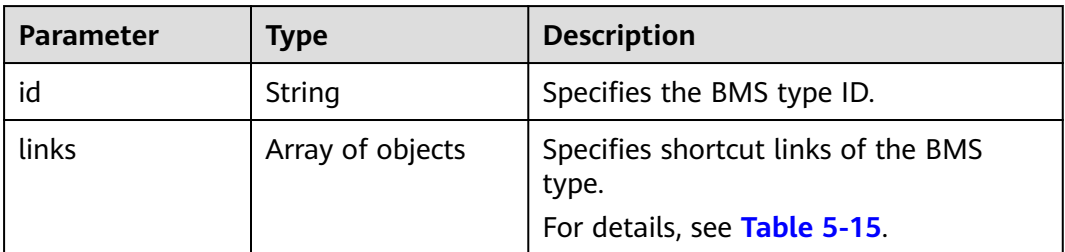

| Parameter | <b>Type</b>      | <b>Description</b>                                                         |
|-----------|------------------|----------------------------------------------------------------------------|
| id        | String           | Specifies the image ID of the BMS.                                         |
| links     | Array of objects | Specifies shortcut links of the BMS<br>image. For details, see Table 5-15. |

<span id="page-134-0"></span>**Table 5-14 image** field data structure description

**Table 5-15 links** field data structure description

| <b>Parameter</b> | Type   | <b>Description</b>                                                                                         |
|------------------|--------|----------------------------------------------------------------------------------------------------|
| rel              | String | Specifies the shortcut link marker<br>name. The value can be:                                              |
|                  |        | self: resource link that contains the<br>version number. It is used when<br>immediate tracing is required. |
|                  |        | • bookmark: resource link that can<br>be stored for a long time.                                           |
| href             | String | Specifies the corresponding shortcut<br>link.                                                              |

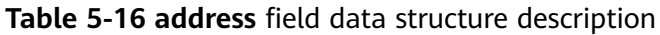

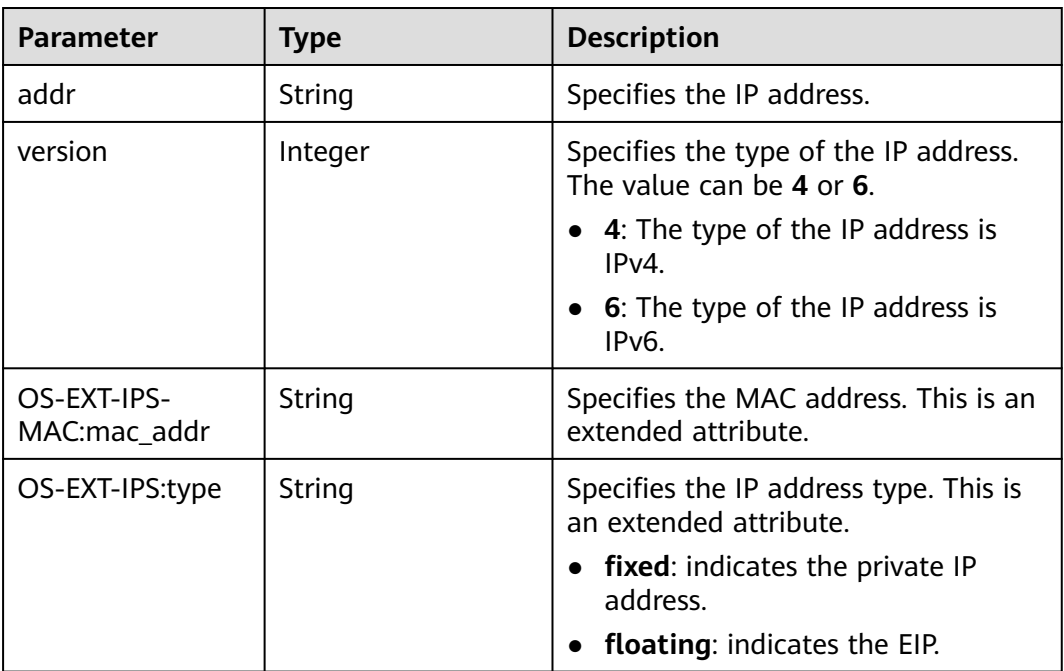

| Parameter | Type   | <b>Description</b>                                                                                                    |
|-----------|--------|----------------------------------------------------------------------------------------------------|
| name      | String | • If no security group is specified<br>during BMS creation, the default<br>value is used.                                    |
|           |        | • If a security group is specified<br>when you create the BMS, the<br>value of this parameter is the<br>security group name. |

<span id="page-135-0"></span>**Table 5-17 security\_groups** field data structure description

#### **Table 5-18 os-extended-volumes:volumes\_attached** field data structure description

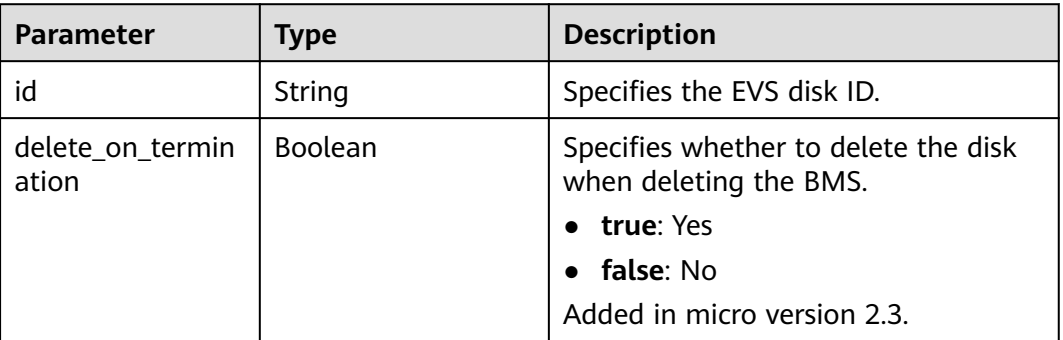

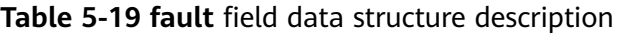

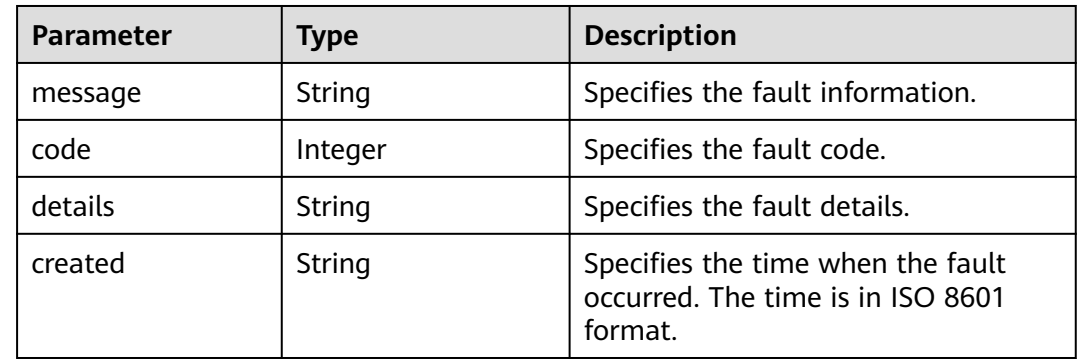

## **Example Response**

```
{
   "server": {
      "tenant_id": "c685484a8cc2416b97260938705deb65",
 "addresses": {
 "08a7715f-7de6-4ff9-a343-95ba4209f24a": [
{
             "OS-EXT-IPS-MAC:mac_addr": "fa:16:3e:0e:c3:77",
             "OS-EXT-IPS:type": "fixed",
             "addr": "192.168.0.107",
             "version": 4
           }
```

```
 ]
      },
      "metadata": {
         "op_svc_userid": "1311c433dd9b408886f57d695c229cbe"
 },
      "OS-EXT-STS:task_state": null,
      "OS-DCF:diskConfig": "MANUAL",
      "OS-EXT-AZ:availability_zone": "az-dc-1",
      "links": [
{
           "rel": "self",
           "href": "https://openstack.example.com/v2.1/c685484a8cc2416b97260938705deb65/servers/
95bf2490-5428-432c-ad9b-5e3406f869dd"
        },
{
           "rel": "bookmark",
           "href": "https://openstack.example.com/c685484a8cc2416b97260938705deb65/servers/
95bf2490-5428-432c-ad9b-5e3406f869dd"
           }
\qquad \qquad ],
 "OS-EXT-STS:power_state": 1,
      "id": "95bf2490-5428-432c-ad9b-5e3406f869dd",
      "os-extended-volumes:volumes_attached": [
{
           "id": "dfa375b5-9856-44ad-a937-a4802b6434c3"
        },
{
           "id": "bb9f1b27-843b-4561-b62e-ca18eeaec417"
        },
{
           "id": "86e801c3-acc6-465d-890c-d43ba493f553"
        },
{
           "id": "0994d3ac-3c6a-495c-a439-c597a4f08fa6"
           }
      ],
      "OS-EXT-SRV-ATTR:host": "bms.az1",
      "image": {
         "links": [
{
              "rel": "bookmark",
              "href": "https://openstack.example.com/c685484a8cc2416b97260938705deb65/images/
1a6635d8-afea-4f2b-abb6-27a202bad319"
           }
       \overline{\phantom{a}} "id": "1a6635d8-afea-4f2b-abb6-27a202bad319"
      },
      "OS-SRV-USG:terminated_at": null,
 "accessIPv4": "",
 "accessIPv6": "",
      "created": "2017-05-24T06:14:05Z",
      "hostId": "e9c3ee0fcc58ab6085cf30df70b5544eab958858fb50d925f023e53e",
     "OS-EXT-SRV-ATTR:hypervisor_hostname": "nova004@2",
      "key_name": "$key_name",
      "flavor": {
         "links": [
{
              "rel": "bookmark",
              "href": "https://openstack.example.com/c685484a8cc2416b97260938705deb65/flavors/
physical.83.medium"
           }
\qquad \qquad ],
         "id": "physical.83.medium"
      },
      "security_groups": [
{
           "name": "0011b620-4982-42e4-ad12-47c95ca495c4"
           }
      ],
```

```
 "config_drive": "",
 "OS-EXT-STS:vm_state": "active",
 "OS-EXT-SRV-ATTR:instance_name": "instance-0000ebd3",
 "user_id": "1311c433dd9b408886f57d695c229cbe",
 "name": "bms-83",
 "progress": 0,
 "OS-SRV-USG:launched_at": "2017-05-25T03:40:25.066078",
 "updated": "2017-05-25T03:40:25Z",
 "status": "ACTIVE"
      }
```
#### **Returned Values**

}

Normal values

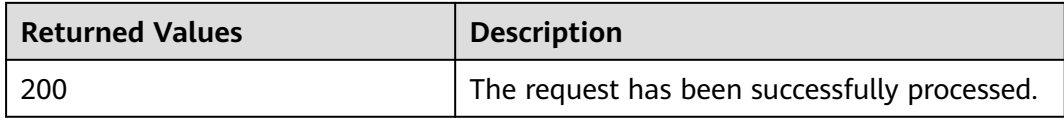

For details about other returned values, see **[Status Codes](#page-230-0)**.

#### **Error Codes**

See **[Error Codes](#page-231-0)**.

# **5.3.4 Querying BMSs (Native OpenStack API)**

#### **Function**

This API is used to query BMSs.

## **Constraints**

- The query result returned by this interface includes both ECSs and BMSs. You need to filter out the BMSs using the flavor used to create the BMSs or the tags added to the BMSs during BMS creation.
- If the image is used as the search criteria, other search criteria and pagination criteria are not supported. If both the image and other search criteria are used, the BMSs are filtered out by image. If the image is not used as the search criteria, this interface has no restrictions.

#### **URI**

GET /v2.1/{project\_id}/servers{?changes-since={changessince}&image={image}&flavor={flavor}&name={name}&status={status}&limit={lim it}&marker={marker}&tags={tags}&not-tags={nottags}&reservation\_id={reservation\_id}&sort\_key={sort\_key}&sort\_dir={sort\_dir}}

**[Table 5-20](#page-138-0)** lists the parameters.

<span id="page-138-0"></span>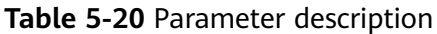

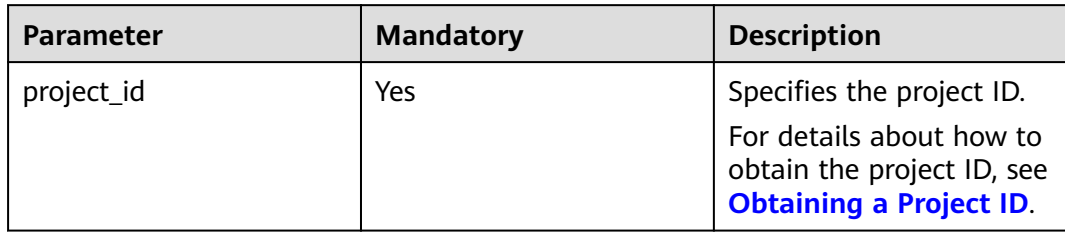

# **Request Parameters**

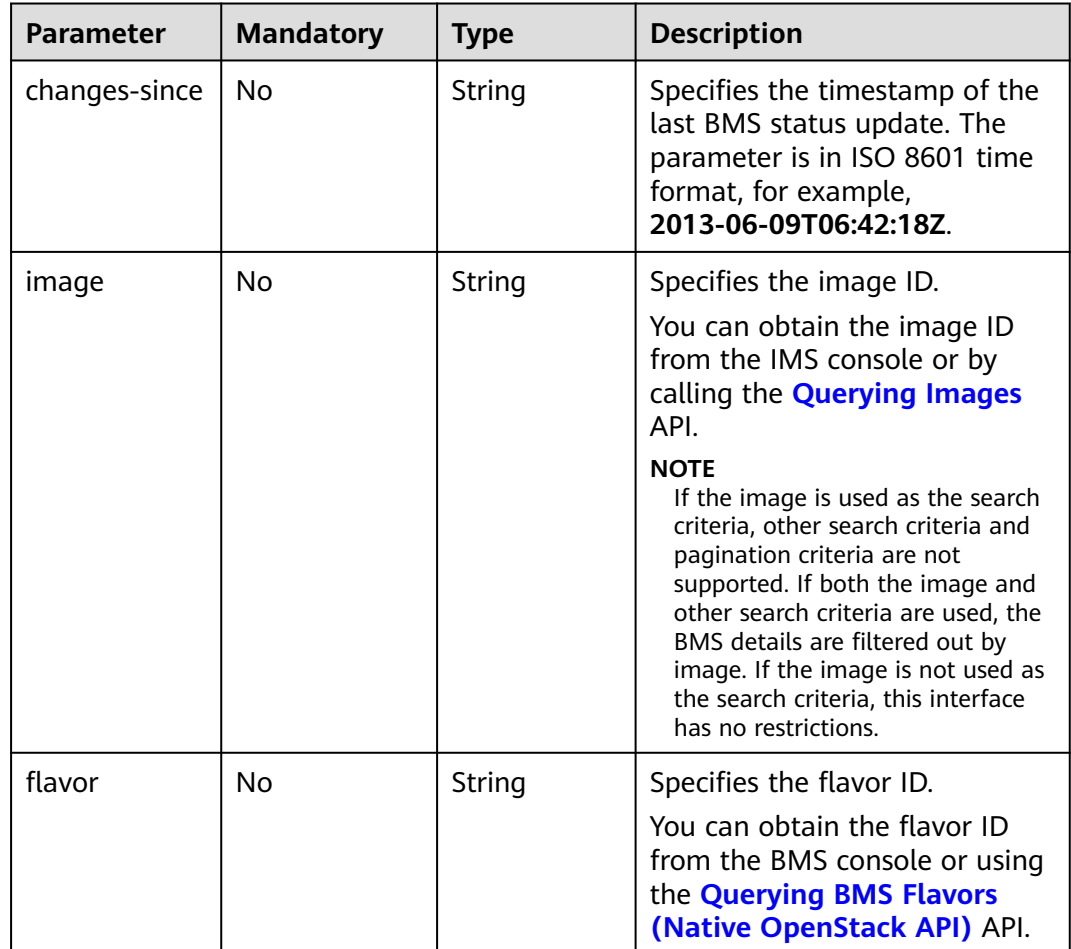

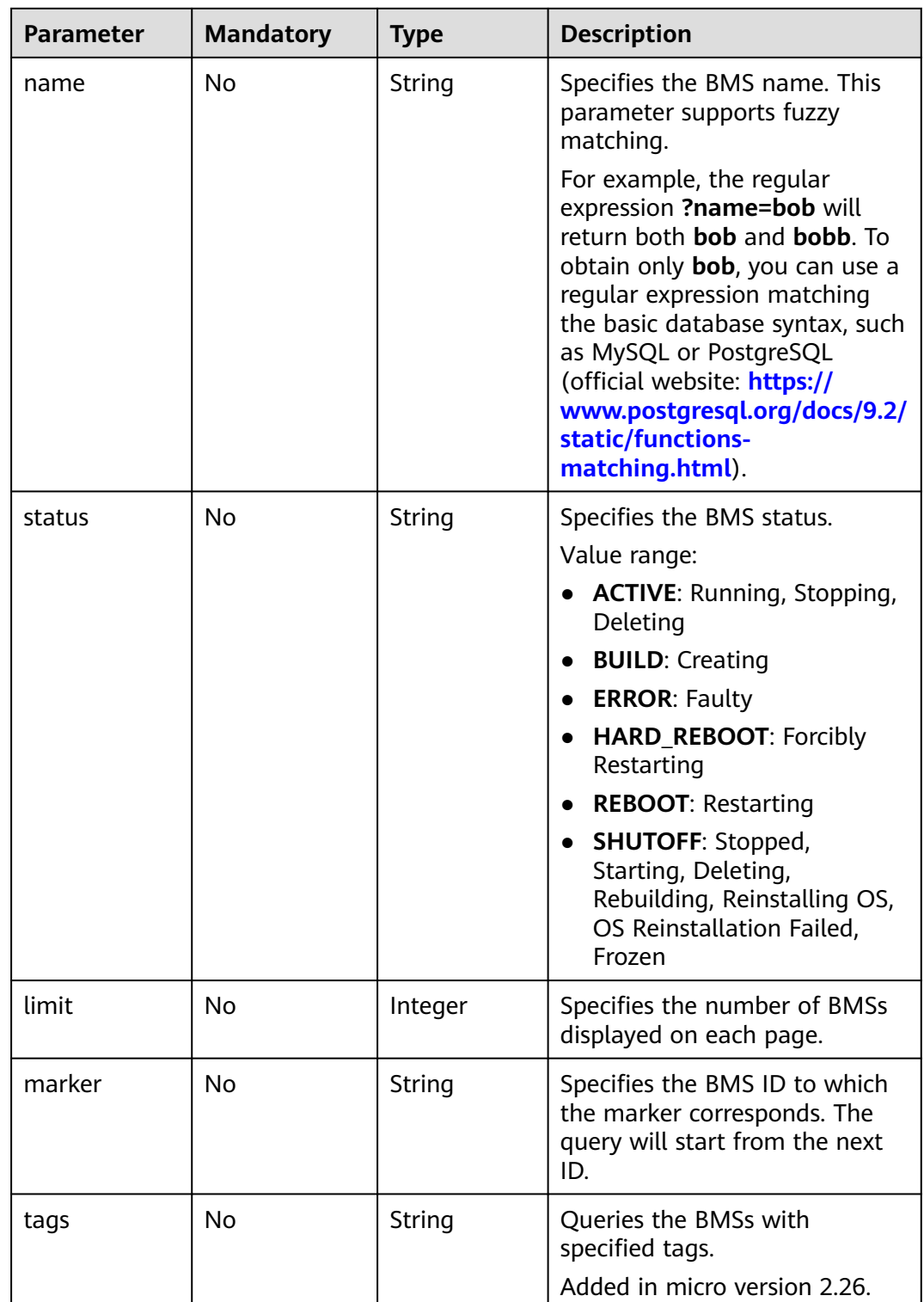

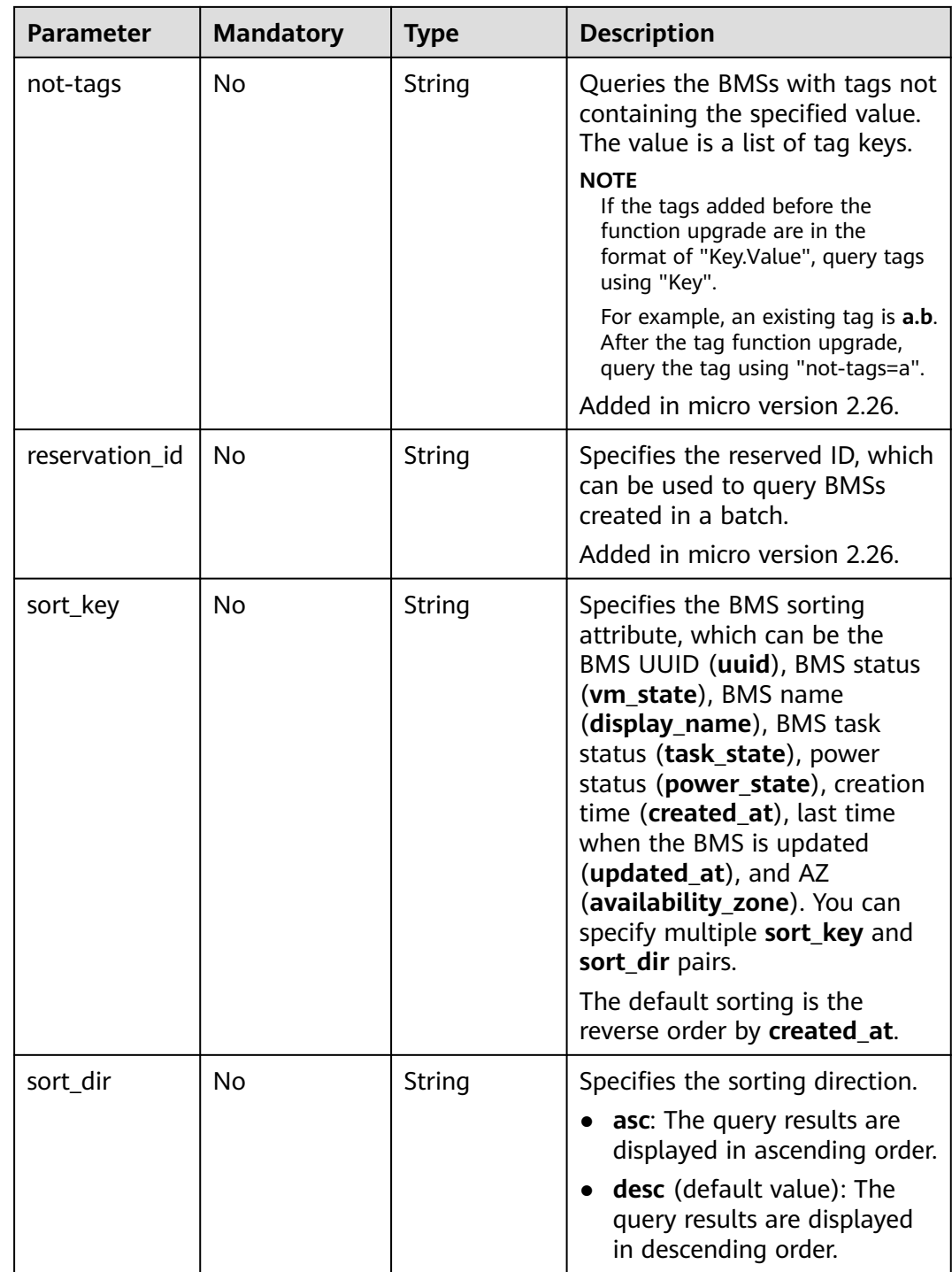

# **Example Request**

- Querying BMSs GET https://{ECS Endpoint}/v2.1/bbf1946d374b44a0a2a95533562ba954/servers
- Querying BMSs with the **\_\_type\_baremetal** tag GET https://{ECS Endpoint}/v2.1/bbf1946d374b44a0a2a95533562ba954/servers? tags=\_\_type\_baremetal
- Querying BMSs with the **\_\_type\_baremetal** tag and with **bms-test01** contained in the name

GET https://{ECS Endpoint}/v2.1/bbf1946d374b44a0a2a95533562ba954/servers? tags=\_\_type\_baremetal&name=bms-test01

#### **Response Parameters**

| <b>Parameter</b> | Type             | <b>Description</b>                                             |
|------------------|------------------|----------------------------------------------------------------|
| servers          | Array of objects | Specifies the BMS list. For details, see<br><b>Table 5-21.</b> |

**Table 5-21 servers** field data structure description

| <b>Parameter</b> | <b>Type</b>      | <b>Description</b>                                                   |
|------------------|------------------|----------------------------------------------------------------------|
| name             | String           | Specifies the BMS name.                                              |
| id               | String           | Specifies the unique ID of the BMS.                                  |
| links            | Array of objects | Specifies shortcut links of the BMS. For<br>details, see Table 5-22. |

**Table 5-22 links** field data structure description

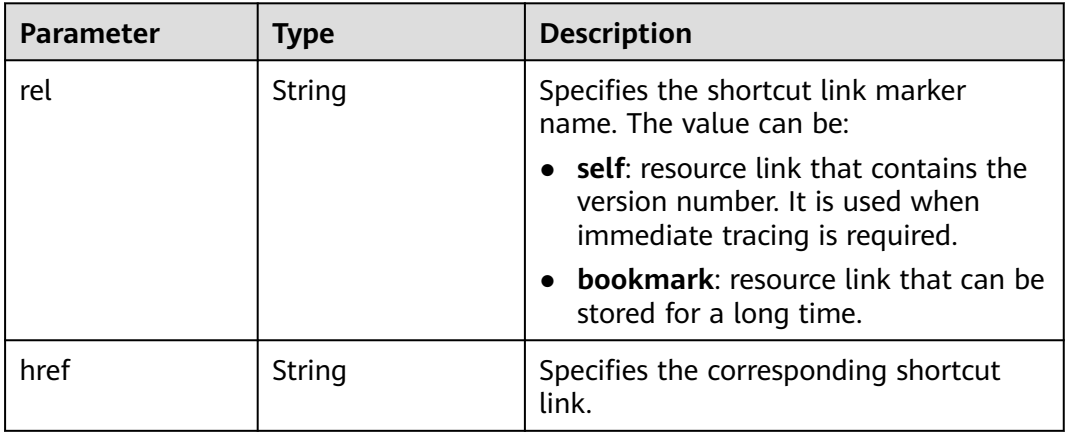

#### **Example Response**

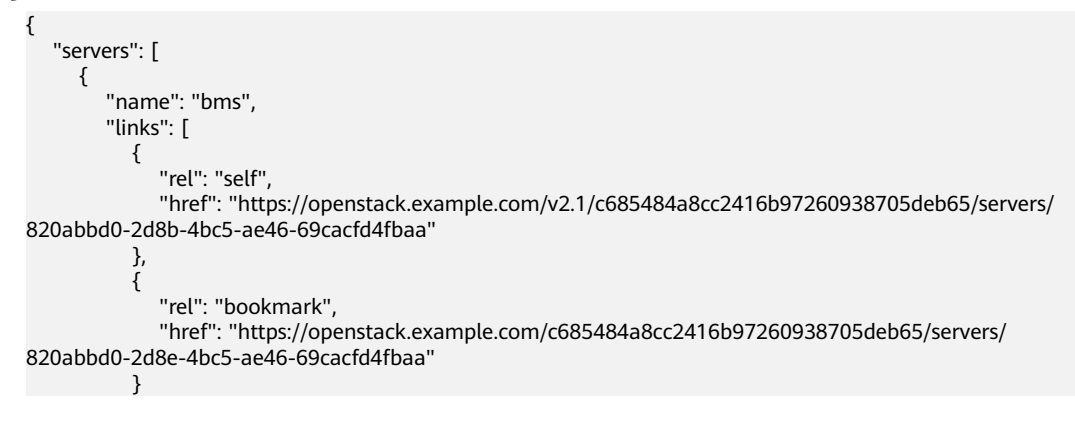

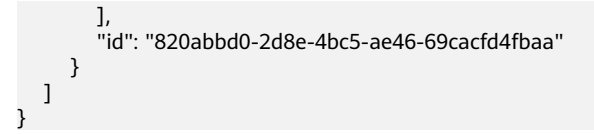

## **Returned Values**

Normal values

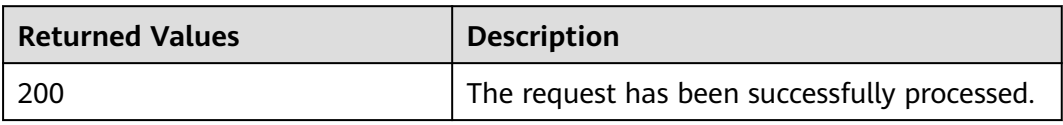

For details about other returned values, see **[Status Codes](#page-230-0)**.

#### **Error Codes**

See **[Error Codes](#page-231-0)**.

# **5.3.5 Querying Details About BMSs (Native OpenStack API)**

# **Function**

This API is used to query details about BMSs.

#### **Constraints**

- The query result returned by this interface includes both ECS and BMS details. You need to filter out the BMS details using the flavor used to create the BMSs or the tags added to the BMSs during BMS creation.
- If the image is used as the search criteria, other search criteria and pagination criteria are not supported. If both the image and other search criteria are used, the BMS details are filtered out by image. If the image is not used as the search criteria, this interface has no restrictions.

#### **URI**

GET /v2.1/{project\_id}/servers/detail{?changes-since={changessince}&image={image}&flavor={flavor}&name={name}&status={status}&limit={lim it}&marker={marker}&tags={tags}&not-tags={nottags}&reservation\_id={reservation\_id}&sort\_key={sort\_key}&sort\_dir={sort\_dir}}

**[Table 5-23](#page-143-0)** lists the parameters.

<span id="page-143-0"></span>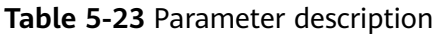

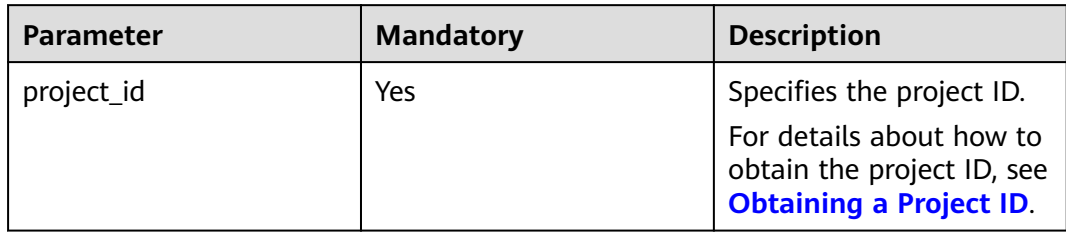

# **Request Parameters**

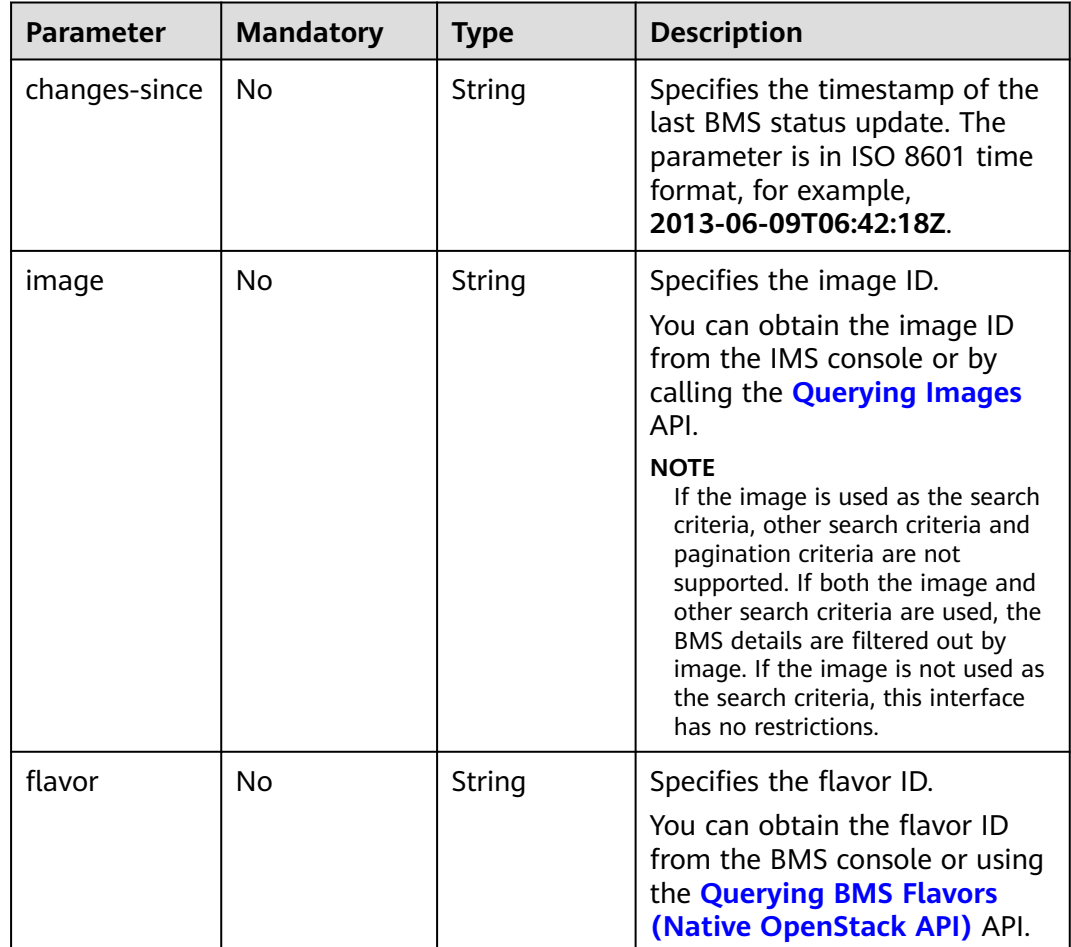
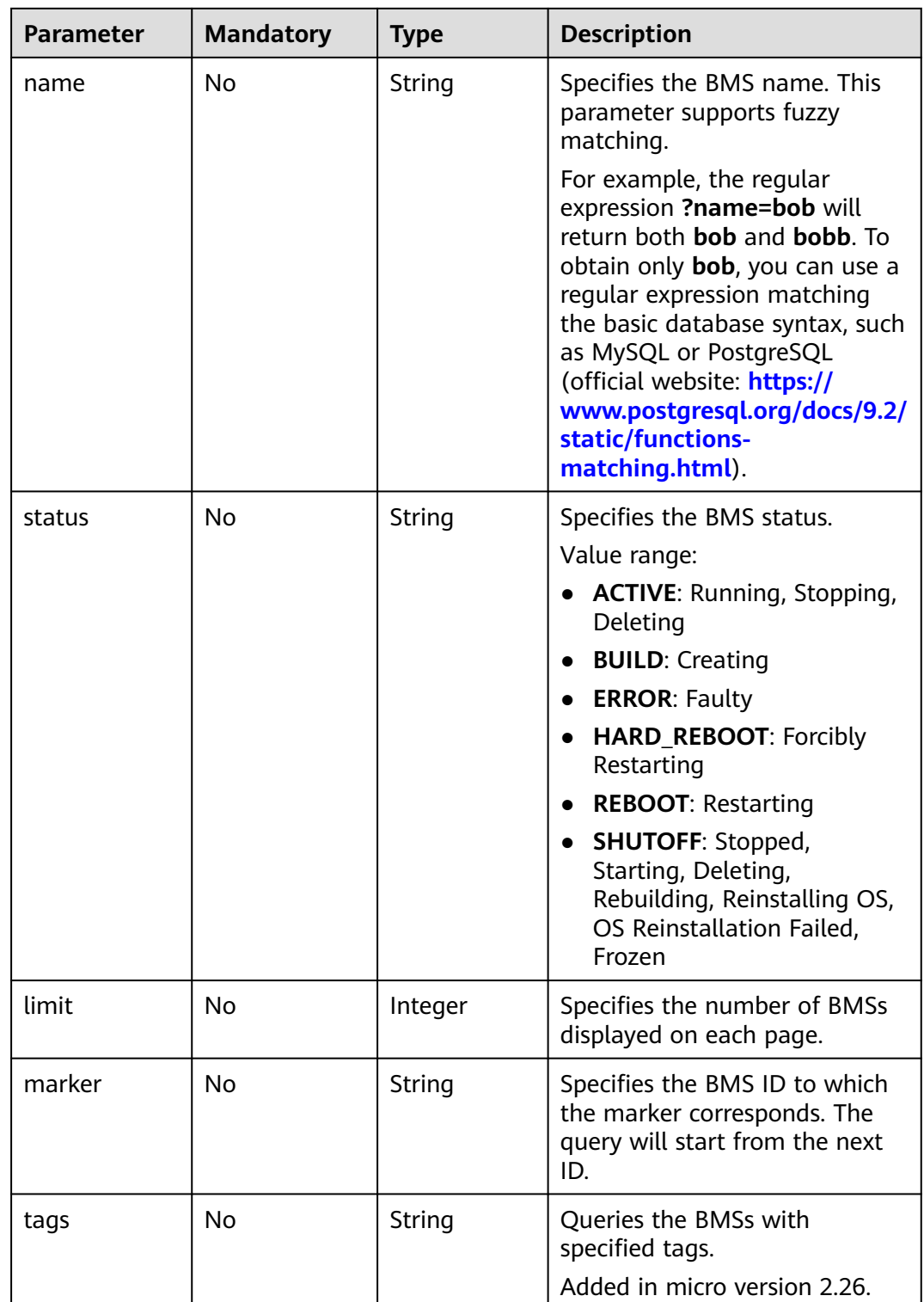

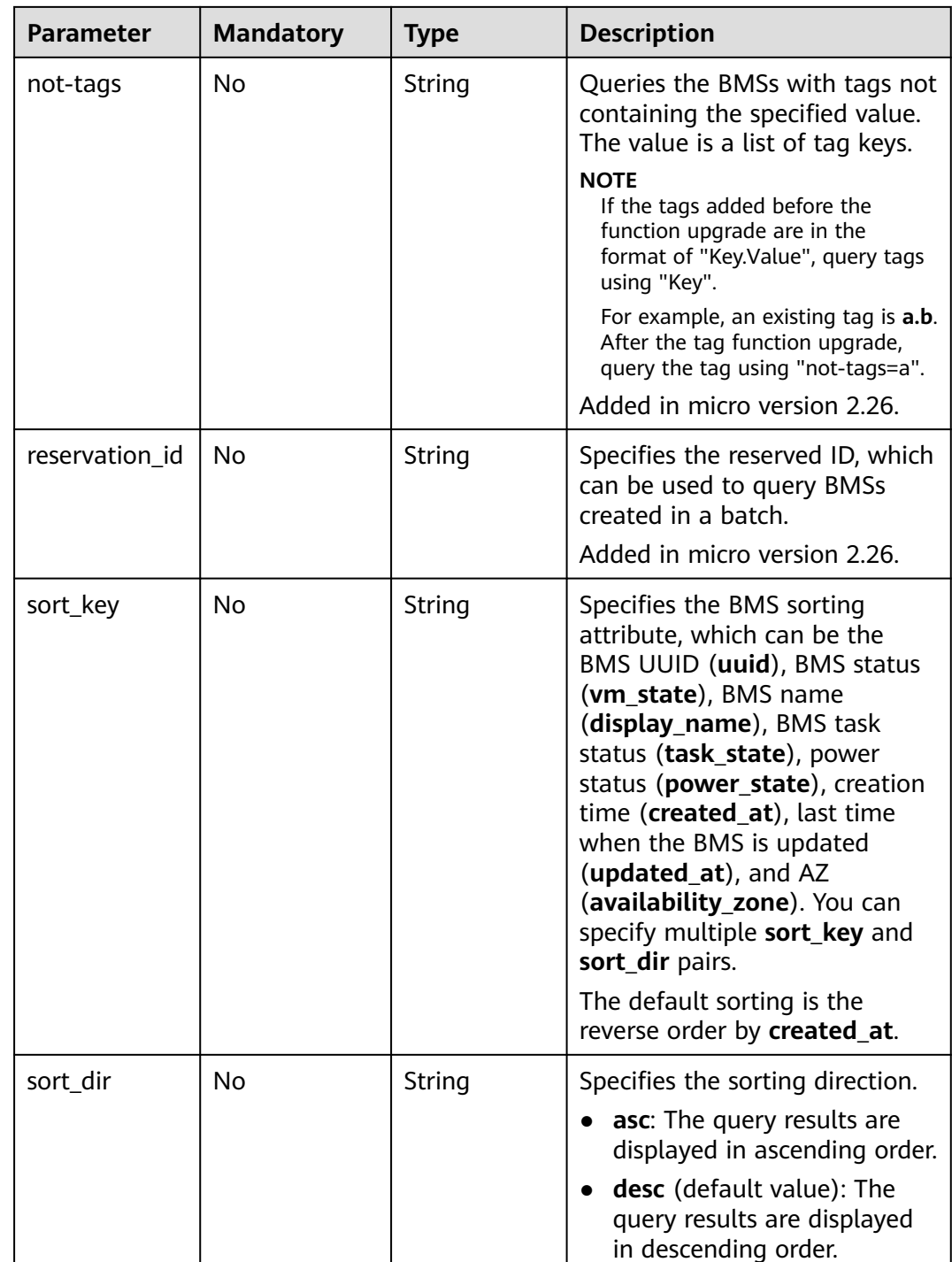

- Querying details about BMSs https://{ECS Endpoint}/v2.1/bbf1946d374b44a0a2a95533562ba954/servers/detail
- Querying details about BMSs with the **\_\_type\_baremetal** tag https://{ECS Endpoint}/v2.1/bbf1946d374b44a0a2a95533562ba954/servers/detail? tags=\_\_type\_baremetal
- Querying details about BMSs with the **\_\_type\_baremetal** tag and with **bmstest01** contained in the name

https://{ECS Endpoint}/v2.1/bbf1946d374b44a0a2a95533562ba954/servers/detail? tags=\_\_type\_baremetal&name=bms-test01

#### **Response Parameters**

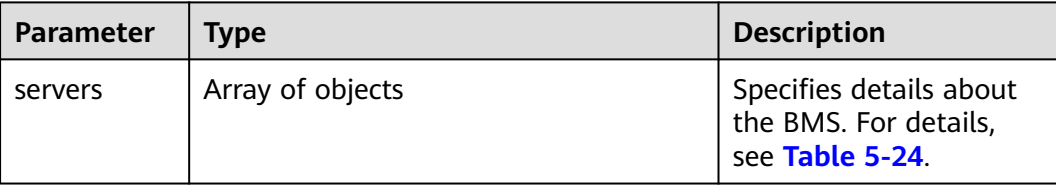

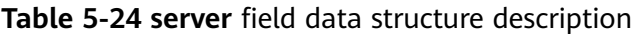

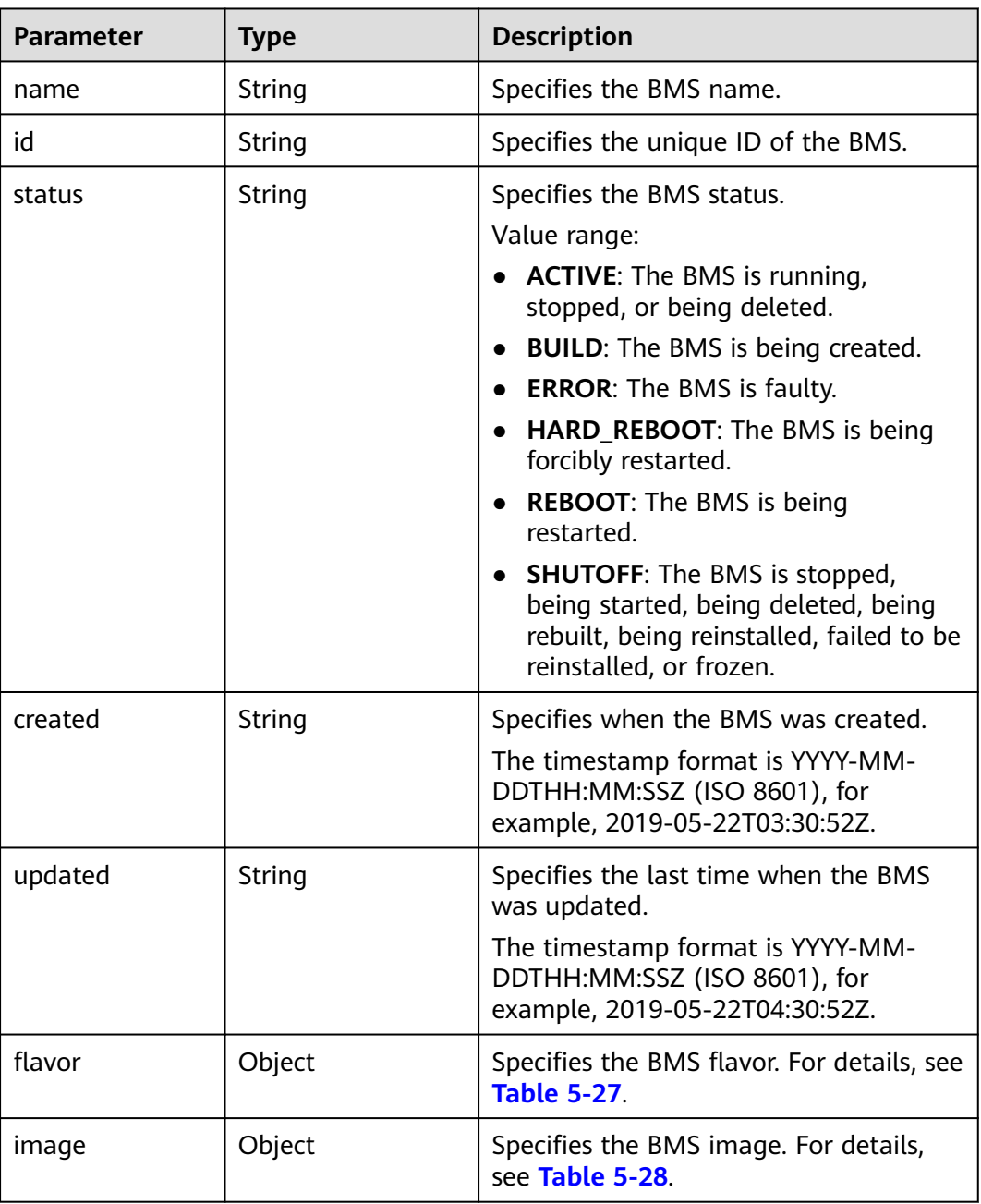

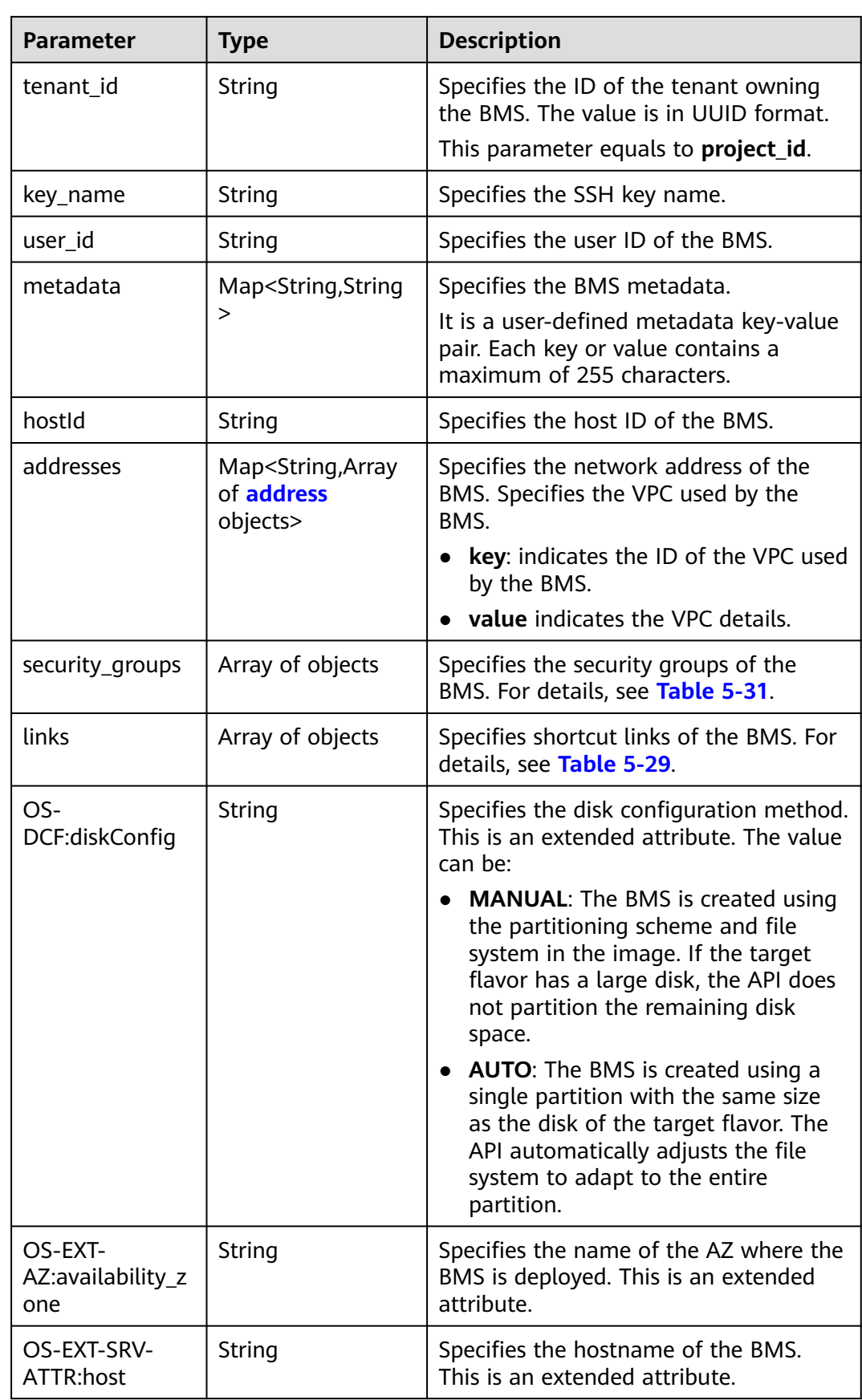

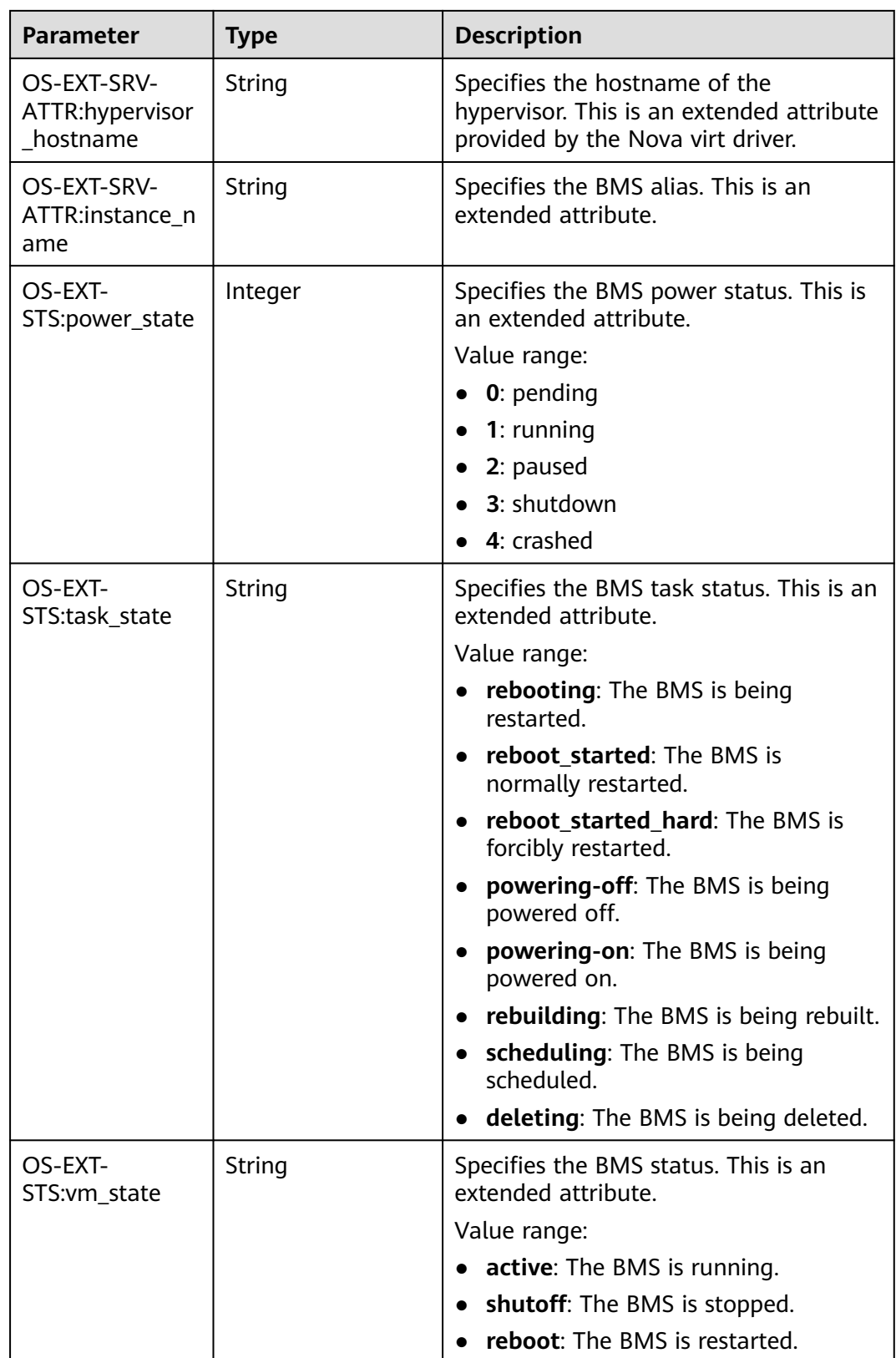

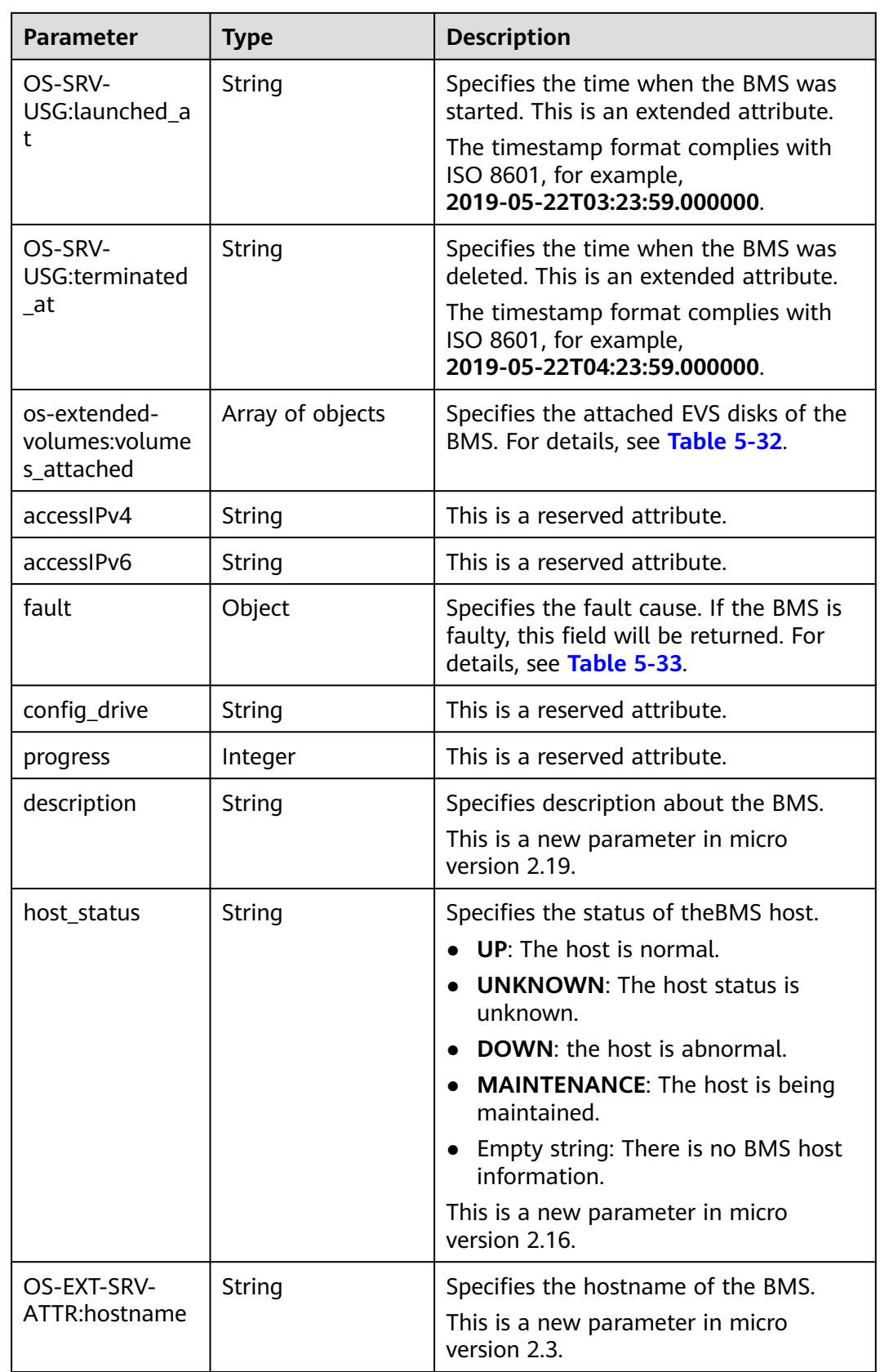

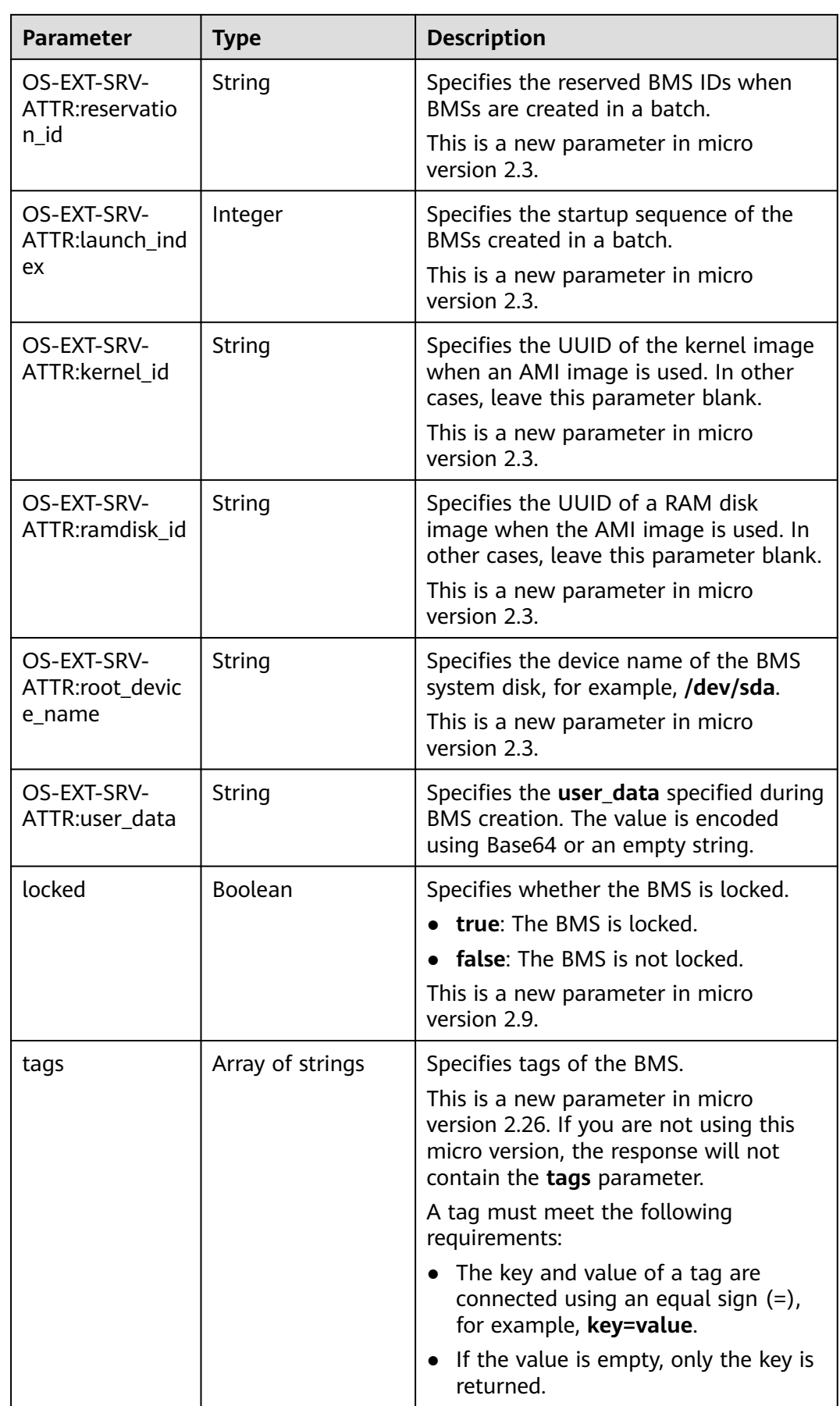

<span id="page-151-0"></span>

| <b>Parameter</b>          | <b>Type</b>      | <b>Description</b>                                                           |
|---------------------------|------------------|------------------------------------------------------------------------------|
| sys_tags                  | Array of objects | Specifies system tags of the BMS. For<br>details, see Table 5-25.            |
| enterprise_proje<br>ct id | String           | Specifies the enterprise project ID.                                         |
| os:scheduler_hin<br>ts    | Object           | Specifies scheduling information of the<br>BMS. For details, see Table 5-26. |

**Table 5-25 sys\_tags** field data structure description

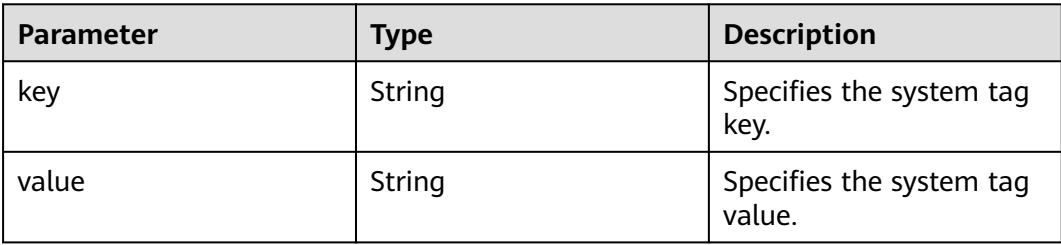

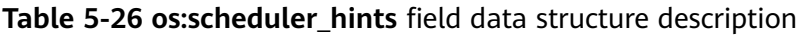

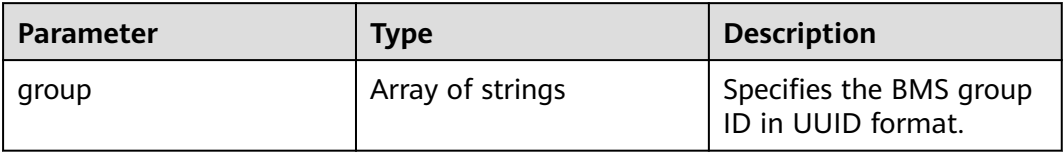

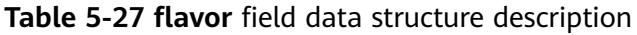

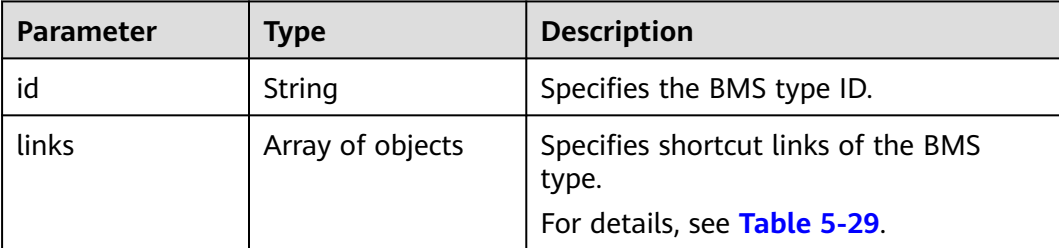

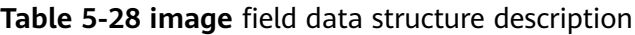

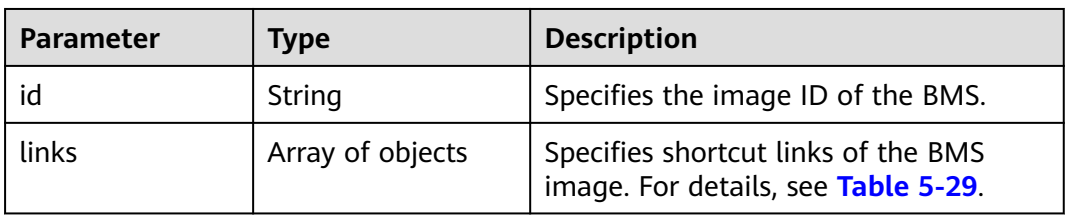

| <b>Parameter</b> | Type   | <b>Description</b>                                                                                         |
|------------------|--------|----------------------------------------------------------------------------------------------------|
| rel              | String | Specifies the shortcut link marker<br>name. The value can be:                                              |
|                  |        | self: resource link that contains the<br>version number. It is used when<br>immediate tracing is required. |
|                  |        | <b>bookmark:</b> resource link that can<br>be stored for a long time.                                      |
| href             | String | Specifies the corresponding shortcut<br>link.                                                              |

<span id="page-152-0"></span>**Table 5-29 links** field data structure description

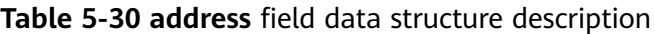

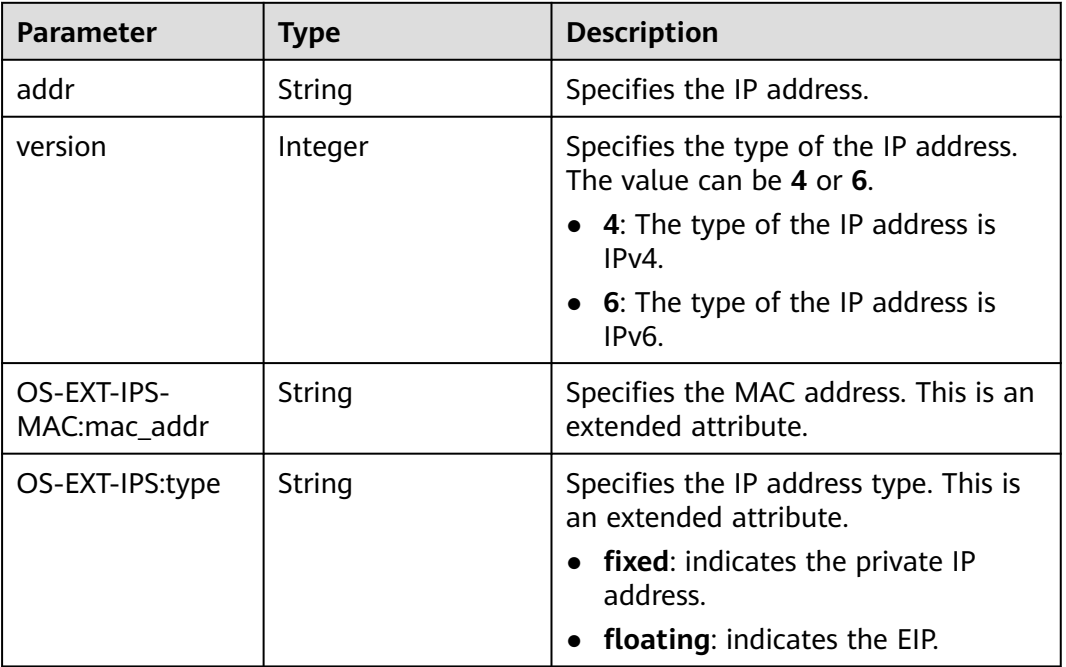

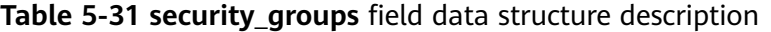

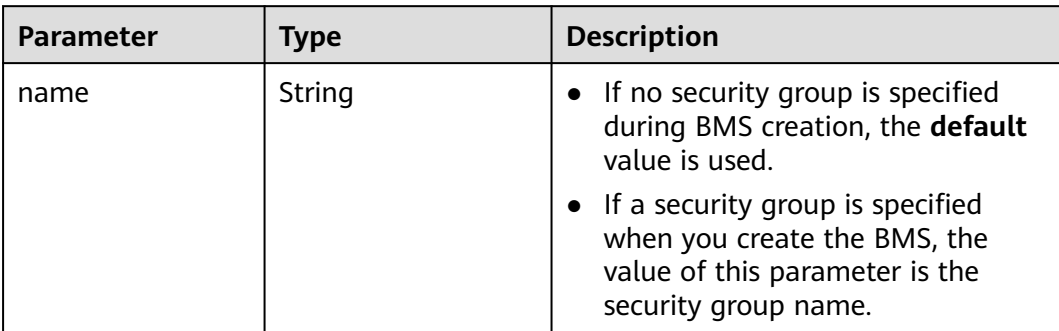

<span id="page-153-0"></span>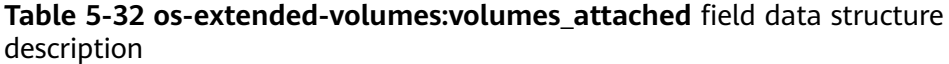

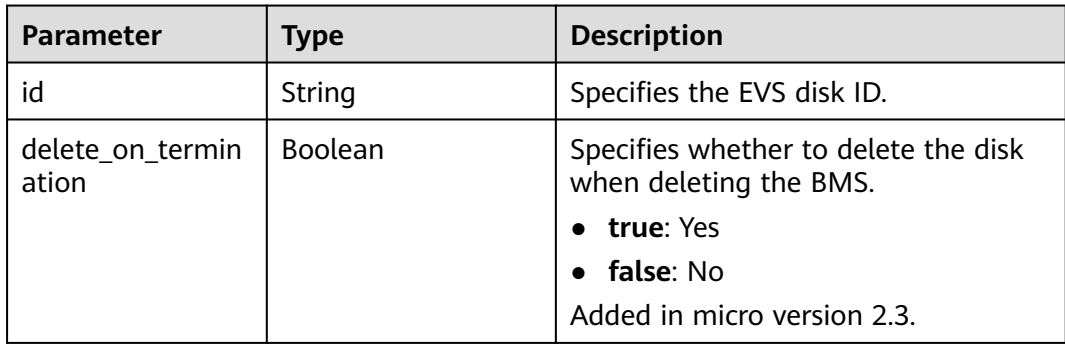

**Table 5-33 fault** field data structure description

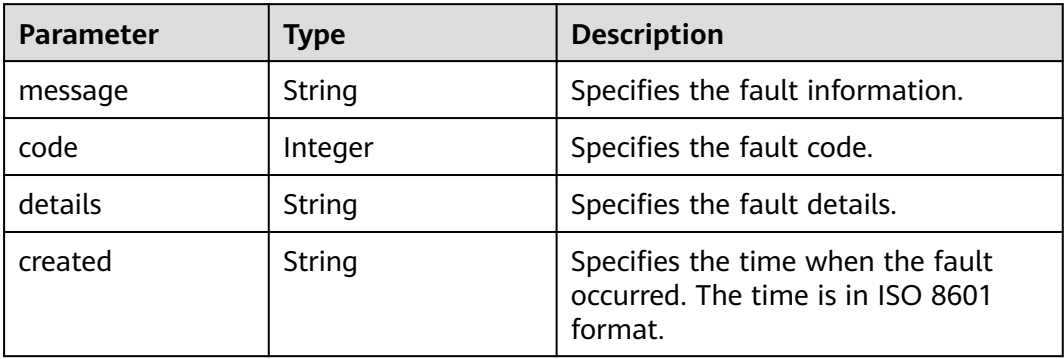

### **Example Response**

```
{
   "servers": [
{
        "tenant_id": "c685484a8cc2416b97260938705deb64",
         "addresses": {
           "08a7715f-7de6-4ff9-a343-95ba4209f24a": [
{
                 "OS-EXT-IPS-MAC:mac_addr": "fa:16:3e:0e:c4:77",
                 "OS-EXT-IPS:type": "fixed",
                 "addr": "192.168.0.107",
                 "version": 4
              }
          ]
        },
         "metadata": {
           "op_svc_userid": "1311c433dd9b408886f57d695c229cbe"
\qquad \qquad \} "OS-EXT-STS:task_state": null,
        "OS-DCF:diskConfig": "MANUAL",
        "OS-EXT-AZ:availability_zone": "az-dc-1",
        "links": [
{
              "rel": "self",
              "href": "https://openstack.example.com/v2.1/c685484a8cc2416b97260938705deb65/servers/
95bf2490-5428-432c-ad9b-5e3406f869dd"
           },
{
              "rel": "bookmark",
              "href": "https://openstack.example.com/c685484a8cc2416b97260938705deb65/servers/
```

```
95bf2490-5428-432c-ad9b-5e3406f869dd"
             }
\qquad \qquad ],
 "OS-EXT-STS:power_state": 1,
        "id": "95bf2490-5428-432c-ad9b-5e3406f869dd",
        "os-extended-volumes:volumes_attached": [
{
              "id": "dfa375b5-9856-44ad-a937-a4802b6434c3"
           },
{
              "id": "bb9f1b27-843b-4561-b62e-ca18eeaec417"
           },
{
              "id": "86e801c3-acc6-465d-890c-d43ba493f553"
           },
{
              "id": "0994d3ac-3c6a-495c-a439-c597a4f08fa6"
              }
\qquad \qquad ],
         "OS-EXT-SRV-ATTR:host": "bms.az1",
        "image": {
           "links": [
{
                 "rel": "bookmark",
                 "href": "https://openstack.example.com/c685484a8cc2416b97260938705deb65/images/
1a6635d8-afea-4f2b-abb6-27a202bad319"
              }
           ],
           "id": "1a6635d8-afea-4f2b-abb6-27a202bad319"
        },
         "OS-SRV-USG:terminated_at": null,
       "accessIPv4": "
         "accessIPv6": "",
        "created": "2017-05-24T06:14:05Z",
         "hostId": "e9c3ee0fcc58ab6085cf30df70b5544eab958858fb50d925f023e53e",
         "OS-EXT-SRV-ATTR:hypervisor_hostname": "nova004@2",
         "key_name": "$key_name",
        "flavor": {
           "links": [
{
                 "rel": "bookmark",
                 "href": "https://openstack.example.com/c685484a8cc2416b97260938705deb65/flavors/
physical.83.medium"
\qquad \qquad \}\qquad \qquad \Box "id": "physical.83.medium"
        },
         "security_groups": [
{
              "name": "0011b620-4982-42e4-ad12-47c95ca495c4"
              }
        ],
         "config_drive": "",
         "OS-EXT-STS:vm_state": "active",
        "OS-EXT-SRV-ATTR:instance_name": "instance-0000ebd3",
         "user_id": "1311c433dd9b408886f57d695c229cbe",
         "name": "bms",
        "progress": 0, 
        "OS-SRV-USG:launched_at": "2017-05-25T03:40:25.066078",
         "updated": "2017-05-25T03:40:25Z",
         "status": "ACTIVE"
              }
   ]
}
```
#### **Returned Values**

Normal values

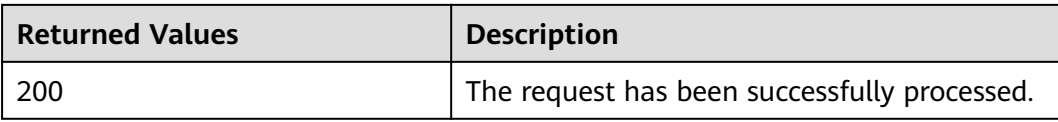

For details about other returned values, see **[Status Codes](#page-230-0)**.

#### **Error Codes**

See **[Error Codes](#page-231-0)**.

## **5.4 BMS Status Management**

## **5.4.1 Changing the Name of a BMS (Native OpenStack API)**

#### **Function**

This interface is used to modify BMS information. Currently, only the name of the BMS can be changed.

#### **URI**

PUT /v2.1/{project\_id}/servers/{server\_id}

**Table 5-34** lists the parameters.

#### **Table 5-34** Parameter description

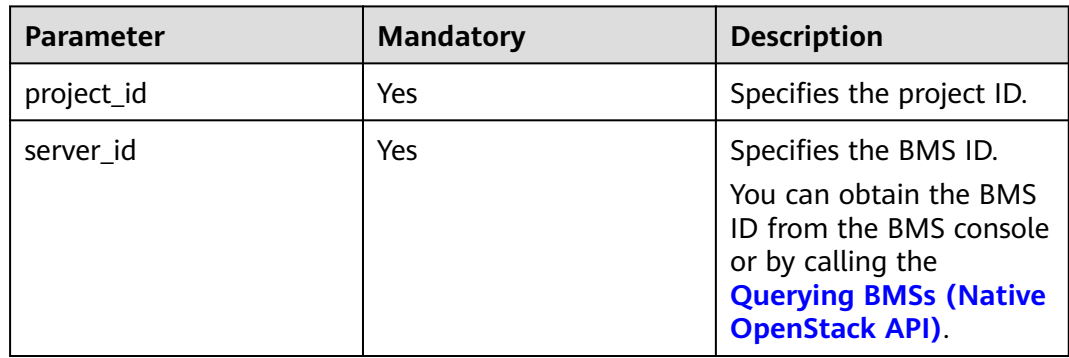

#### **Request Parameters**

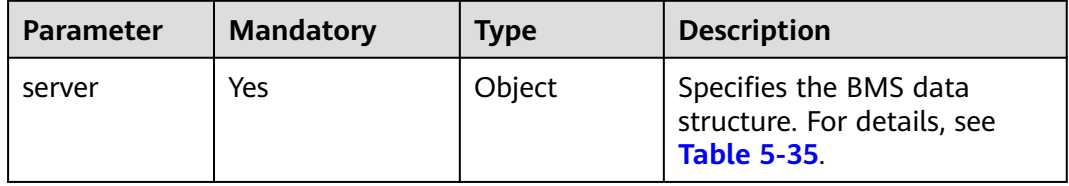

| <b>Parameter</b> | <b>Mandatory</b> | <b>Type</b> | <b>Description</b>             |  |
|------------------|------------------|-------------|--------------------------------|--|
| name             | Yes              | String      | Specifies the new BMS<br>name. |  |

<span id="page-156-0"></span>**Table 5-35 server** field data structure description

Changing the name of a BMS (ID: 95bf2490-5428-432c-ad9b-5e3406f869dd) to **new-server-test**

```
PUT https://{ECS Endpoint}/v2.1/c685484a8cc2416b97260938705deb65/servers/95bf2490-5428-432c-
ad9b-5e3406f869dd
{
```

```
 "server": {
 "name": "new-server-test"
   }
}
```
#### **Response Parameters**

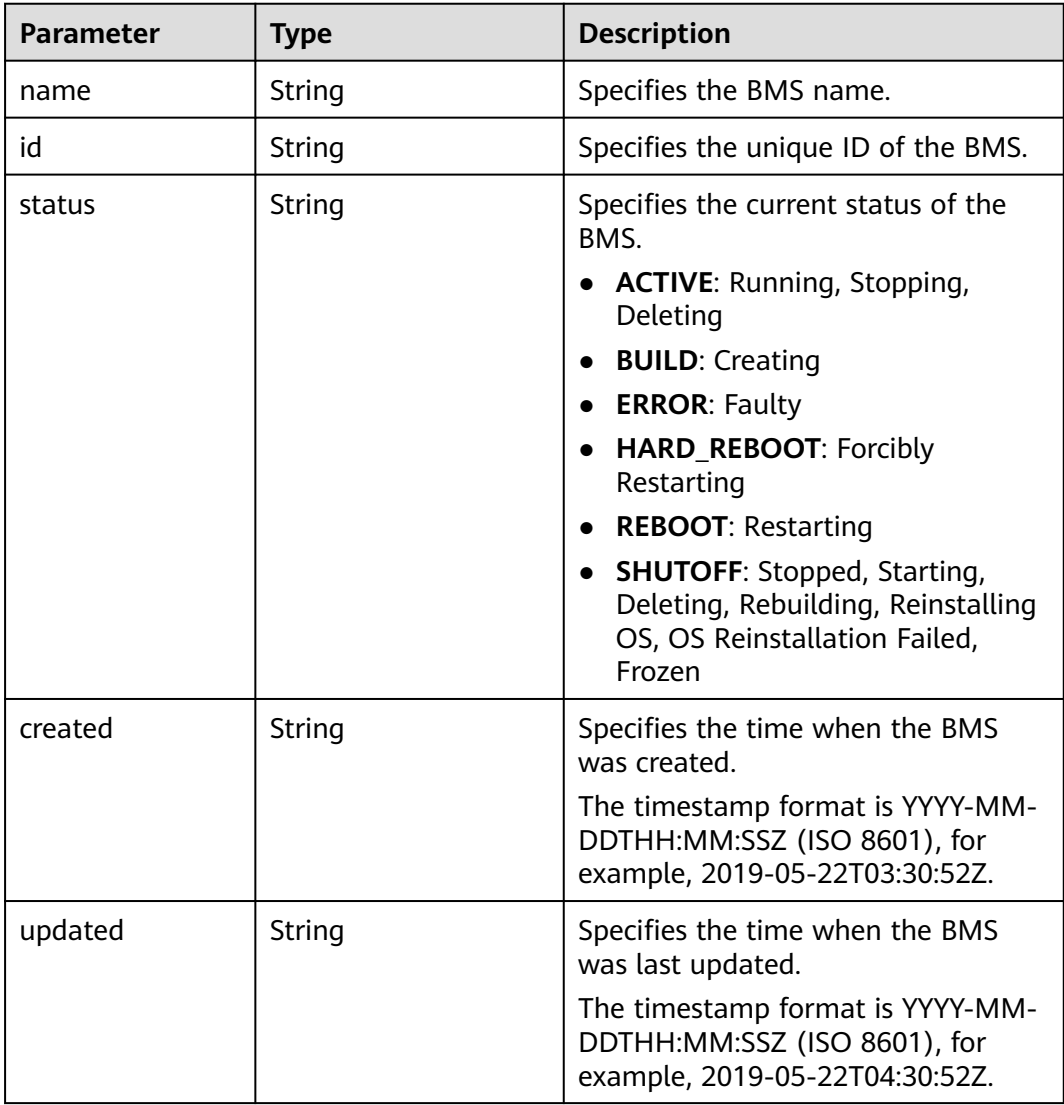

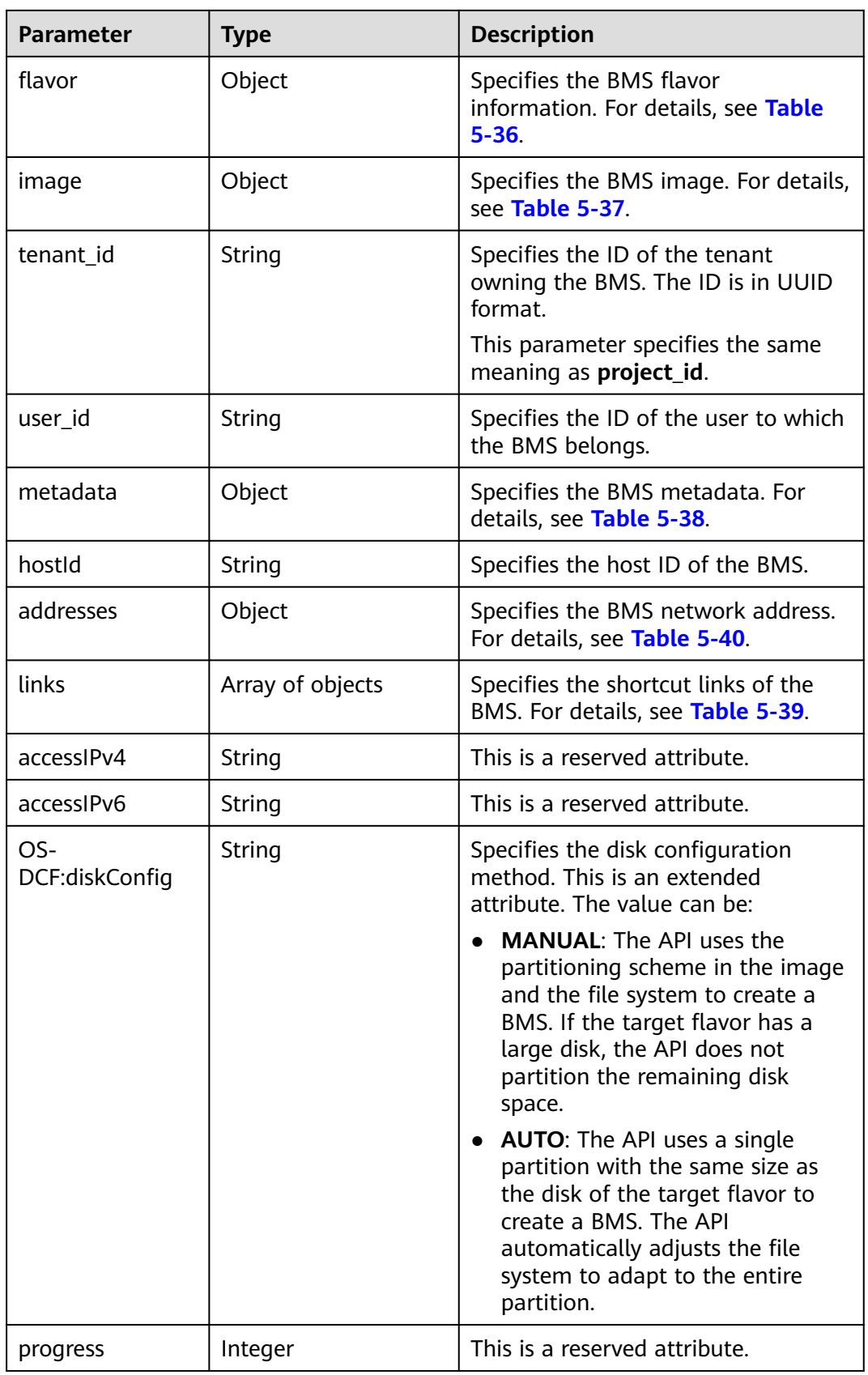

| <b>Parameter</b> | <b>Type</b>      | <b>Description</b>                                                                     |  |
|------------------|------------------|----------------------------------------------------------------------------------------|--|
| id               | String           | Specifies the flavor ID.                                                               |  |
| links            | Array of objects | Specifies the shortcut link of the<br>BMS flavor. For details, see Table<br>$5 - 39$ . |  |

<span id="page-158-0"></span>**Table 5-36 flavor** field data structure description

**Table 5-37 image** field data structure description

| <b>Parameter</b> | Type             | <b>Description</b>                                                                   |
|------------------|------------------|--------------------------------------------------------------------------------------|
| id               | String           | Specifies the ID of the BMS image.                                                   |
| links            | Array of objects | Specifies the shortcut links of the<br>BMS image. For details, see Table<br>$5 - 39$ |

#### **Table 5-38 metadata** field data structure description

| <b>Parameter</b>                    | Type   | <b>Description</b>                                         |
|-------------------------------------|--------|------------------------------------------------------------|
| User-defined field<br>key and value | String | Specifies the key and value pair of<br>the metadata.       |
| pair                                |        | Each key or value contains a<br>maximum of 255 characters. |

**Table 5-39 links** field data structure description

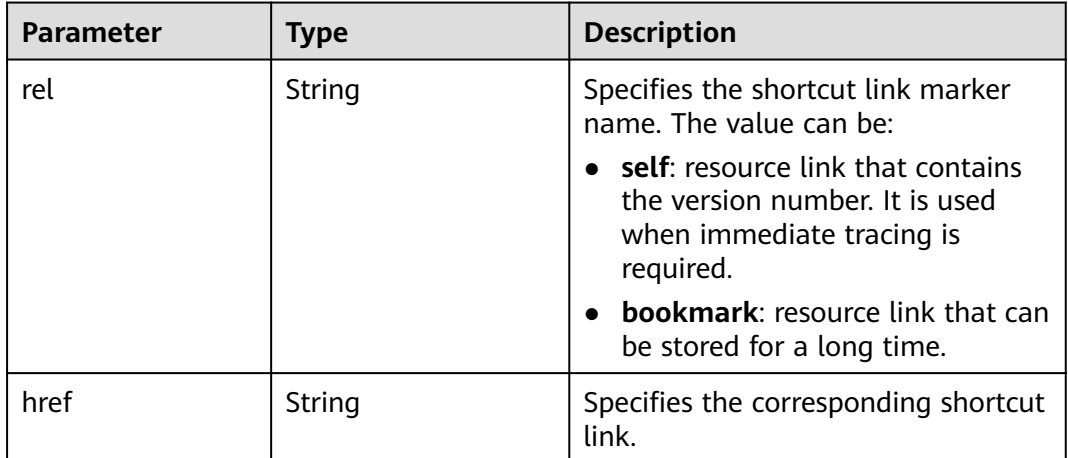

| <b>Parameter</b> | Type             | <b>Description</b>                                                                                                    |
|------------------|------------------|----------------------------------------------------------------------------------------------------|
| vpc_id           | Array of objects | Specifies the VPC used by the BMS.<br>key: indicates the ID of the VPC<br>used by the BMS.<br>value: indicates the VPC details.<br>For details, see Table 5-41. |

<span id="page-159-0"></span>**Table 5-40 addresses** field data structure description

**Table 5-41 address** field data structure description

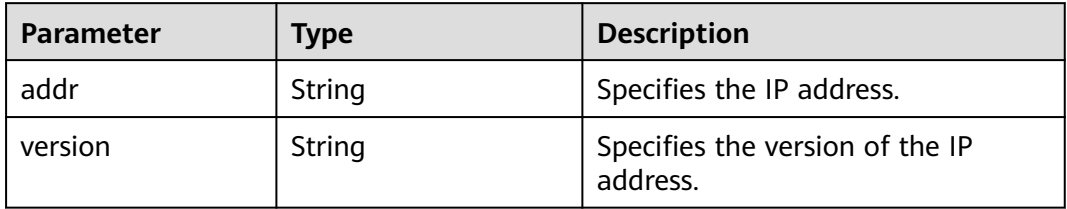

### **Example Response**

```
{
   "server": {
      "tenant_id": "c685484a8cc2416b97260938705deb65",
      "image": {
        "links": [
          {
             "rel": "bookmark",
             "href": "https://openstack.example.com/c685484a8cc2416b97260938705deb65/images/
1a6635d8-afea-4f2b-abb6-27a202bad319"
          }
        ],
        "id": "1a6635d8-afea-4f2b-abb6-27a202bad319"
     },
      "accessIPv4": "",
      "addresses": {
        "08a7715f-7de6-4ff9-a343-95ba4209f24a": [
 {
             "addr": "192.168.0.107",
             "version": 4
          }
        ]
 },
 "metadata": {
        "op_svc_userid": "1311c433dd9b408886f57d695c229cbe"
     },
      "accessIPv6": "",
 "created": "2017-05-24T06:14:05Z",
 "hostId": "e9c3ee0fcc58ab6085cf30df70b5544eab958858fb50d925f023e53e",
      "flavor": {
        "links": [
           {
 "rel": "bookmark",
 "href": "https://openstack.example.com/c685484a8cc2416b97260938705deb65/flavors/
physical.83.medium"
          }
        ],
        "id": "physical.83.medium"
 },
 "OS-DCF:diskConfig": "MANUAL",
```

```
 "user_id": "1311c433dd9b408886f57d695c229cbe",
      "name": "new-server-test",
      "progress": 0,
      "links": [
        {
           "rel": "self",
           "href": "https://openstack.example.com/v2/c685484a8cc2416b97260938705deb65/servers/
95bf2490-5428-432c-ad9b-5e3406f869dd"
        },
        {
           "rel": "bookmark",
           "href": "https://openstack.example.com/c685484a8cc2416b97260938705deb65/servers/
95bf2490-5428-432c-ad9b-5e3406f869dd"
        }
\qquad \qquad ],
 "id": "95bf2490-5428-432c-ad9b-5e3406f869dd",
      "updated": "2017-05-25T03:40:25Z",
      "status": "ACTIVE"
   }
}
```
#### **Returned Values**

Normal values

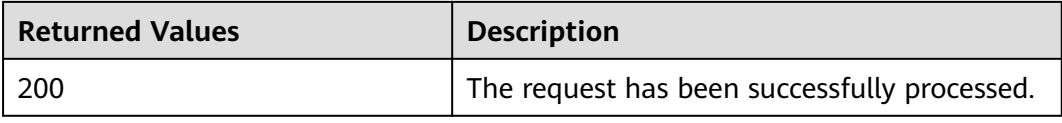

For details about other returned values, see **[Status Codes](#page-230-0)**.

#### **Error Codes**

See **[Error Codes](#page-231-0)**.

## **5.4.2 Starting a BMS (Native OpenStack API)**

#### **Function**

This API is used to start a single BMS.

#### **URI**

POST /v2.1/{project\_id}/servers/{server\_id}/action

**Table 5-42** lists the parameters.

#### **Table 5-42** Parameter description

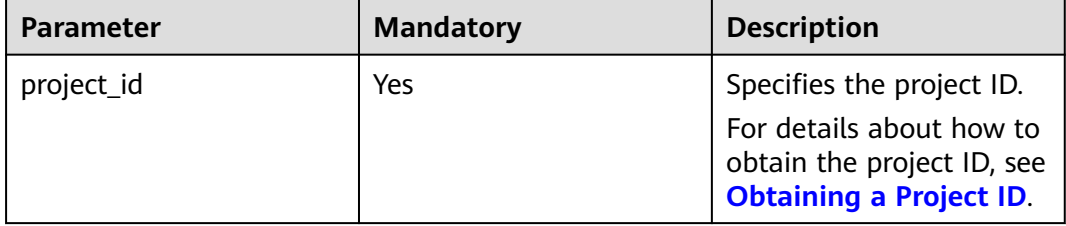

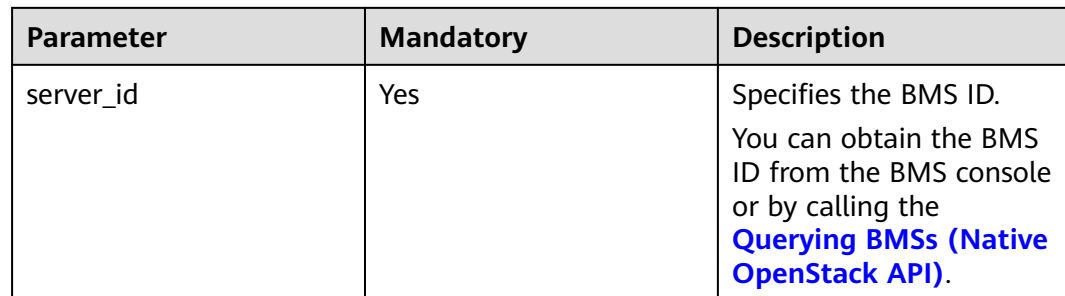

#### **Request Parameters**

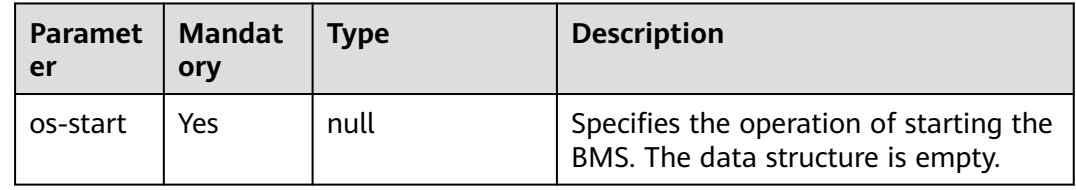

### **Example Request**

```
Starting a BMS (ID: 95bf2490-5428-432c-ad9b-5e3406f869dd)
POST https://{ECS Endpoint}/v2.1/c685484a8cc2416b97260938705deb65/servers/95bf2490-5428-432c-
ad9b-5e3406f869dd/action
{
```
 "os-start": {} }

#### **Response**

N/A

#### **Returned Values**

Normal values

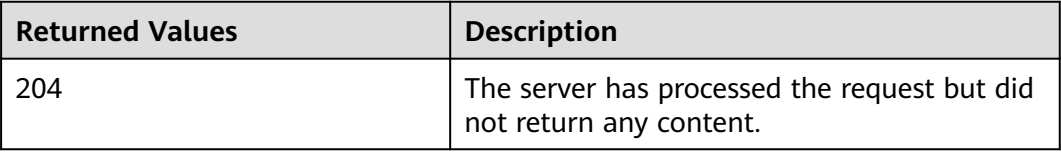

For details about other returned values, see **[Status Codes](#page-230-0)**.

### **Error Codes**

See **[Error Codes](#page-231-0)**.

## **5.4.3 Restarting a BMS (Native OpenStack API)**

### **Function**

This API is used to restart a single BMS.

#### **Constraints**

Currently, only forcible restart is supported.

#### **URI**

POST /v2.1/{project\_id}/servers/{server\_id}/action

**Table 5-43** lists the parameters.

**Table 5-43** Parameter description

| <b>Parameter</b> | <b>Mandatory</b> | <b>Description</b>                                                                                                    |
|------------------|------------------|----------------------------------------------------------------------------------------------------|
| project_id       | Yes              | Specifies the project ID.<br>For details about how to<br>obtain the project ID, see<br><b>Obtaining a Project ID.</b>                                    |
| server id        | Yes              | Specifies the BMS ID.<br>You can obtain the BMS<br>ID from the BMS console<br>or by calling the<br><b>Querying BMSs (Native</b><br><b>OpenStack API)</b> |

#### **Request Parameters**

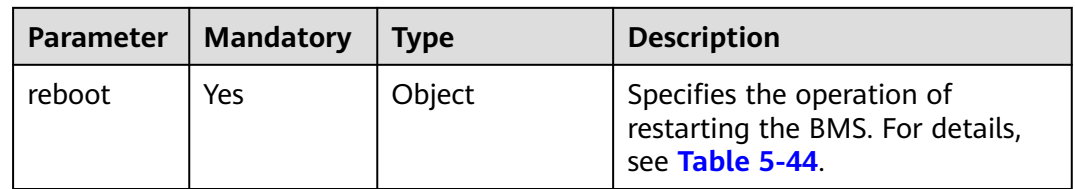

| Parameter | <b>Mandator</b> | <b>Type</b> | <b>Description</b>                                                                                                    |
|-----------|-----------------|-------------|----------------------------------------------------------------------------------------------------|
| type      | Yes             | String      | Specifies the type of the restart<br>operation.<br>• SOFT: soft restart<br><b>HARD:</b> forcible restart<br><b>NOTE</b><br>Currently, value SOFT is invalid.<br>All BMS restart operations are<br>forcible restart. |

<span id="page-163-0"></span>**Table 5-44 reboot** field data structure description

Restarting a BMS (ID: 95bf2490-5428-432c-ad9b-5e3406f869dd) POST https://{ECS Endpoint}/v2.1/c685484a8cc2416b97260938705deb65/servers/95bf2490-5428-432cad9b-5e3406f869dd/action

```
{
    "reboot": {
      "type": "HARD"
   }
}
```
#### **Response**

N/A

#### **Returned Values**

Normal values

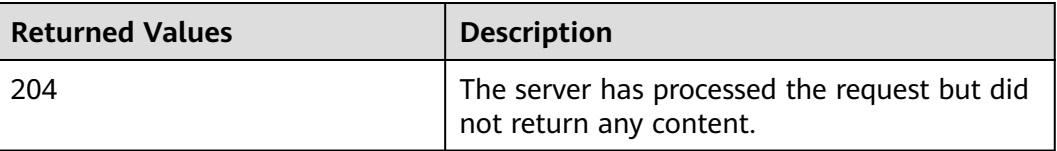

For details about other returned values, see **[Status Codes](#page-230-0)**.

#### **Error Codes**

See **[Error Codes](#page-231-0)**.

## **5.4.4 Stopping a BMS (Native OpenStack API)**

#### **Function**

This API is used to stop a single BMS. To stop multiple BMSs, you can use the **[Stopping BMSs](#page-83-0)** API.

### **Constraints**

- The **OS-EXT-STS:vm\_state** attribute (BMS status) must be **active** or **error**.
- Currently, only forcible stopping is supported.

#### **URI**

POST /v2.1/{project\_id}/servers/{server\_id}/action

**Table 5-45** lists the parameters.

#### **Table 5-45** Parameter description

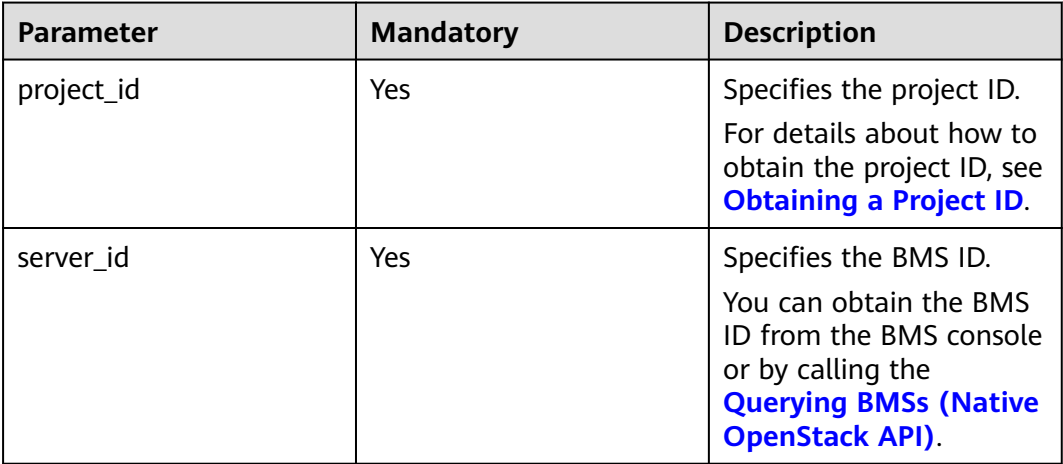

#### **Request Parameters**

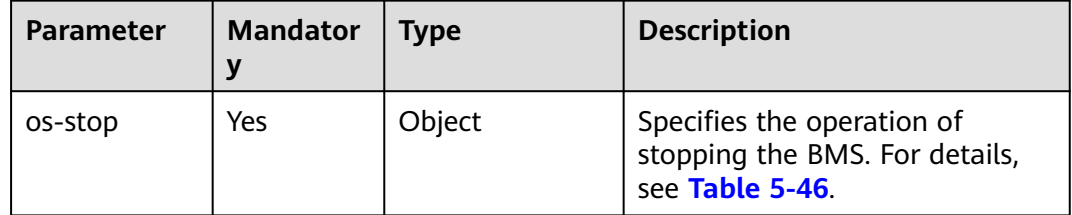

| <b>Parameter</b> | <b>Mandator</b><br>V | <b>Type</b> | <b>Description</b>                                                                                               |
|------------------|----------------------|-------------|----------------------------------------------------------------------------------------------------|
| type             | No                   | String      | Specifies the type of the BMS<br>stopping operation.                                                             |
|                  |                      |             | • <b>SOFT: normal BMS</b><br>stopping                                                                            |
|                  |                      |             | <b>HARD: Forcible BMS</b><br>$\bullet$<br>stopping                                                               |
|                  |                      |             | <b>NOTE</b><br>Currently, this parameter is<br>invalid. All BMS stopping<br>operations are forcible<br>stopping. |

<span id="page-165-0"></span>**Table 5-46 os-stop** field data structure description

```
Stopping a BMS (ID: 95bf2490-5428-432c-ad9b-5e3406f869dd)
POST https://{ECS Endpoint}/v2.1/c685484a8cc2416b97260938705deb65/servers/95bf2490-5428-432c-
ad9b-5e3406f869dd/action
{
   "os-stop": {}
}
```
#### **Response**

N/A

#### **Returned Values**

Normal values

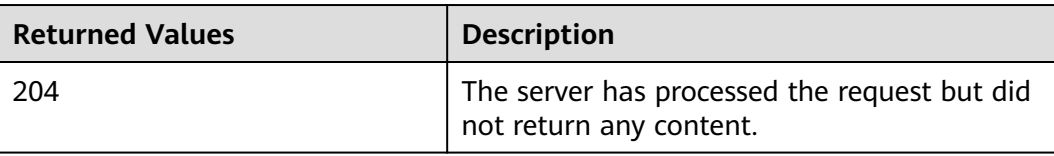

For details about other returned values, see **[Status Codes](#page-230-0)**.

#### **Error Codes**

See **[Error Codes](#page-231-0)**.

### **5.4.5 Obtaining the Remote Login Address (Native OpenStack API)**

#### **Function**

This interface is used to obtain the address for remotely logging in to a BMS.

### **URL**

POST /v2.1/{project\_id}/servers/{server\_id}/action

**Table 5-47** lists the parameters.

#### **Table 5-47** Parameter description

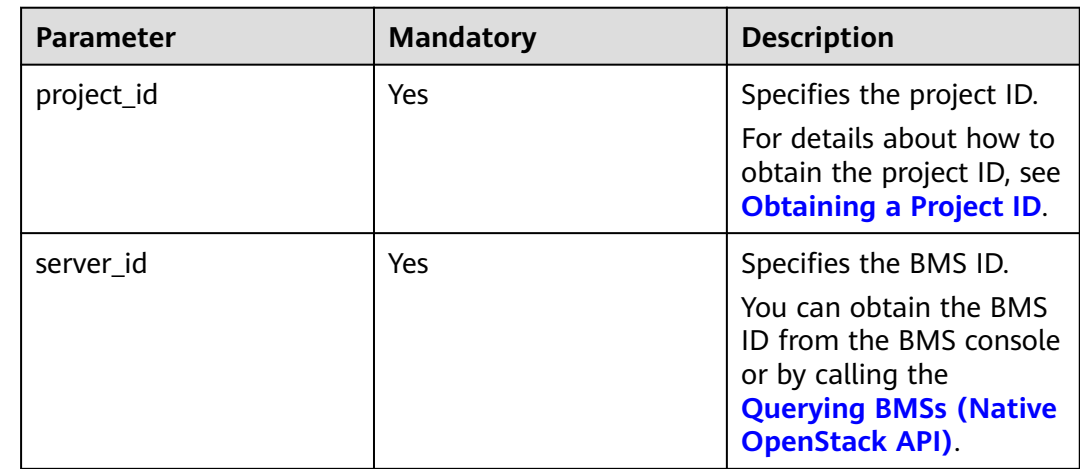

#### **Request Message**

Request parameters

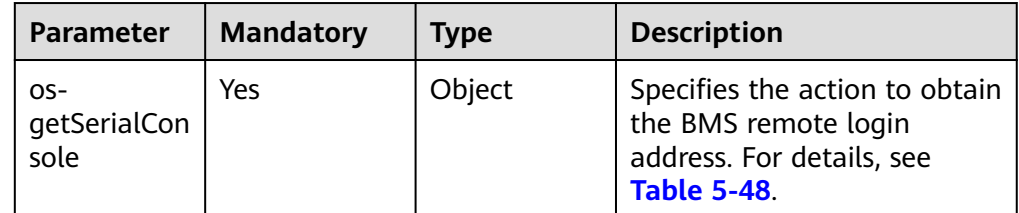

**Table 5-48 os-getSerialConsole** field data structure description

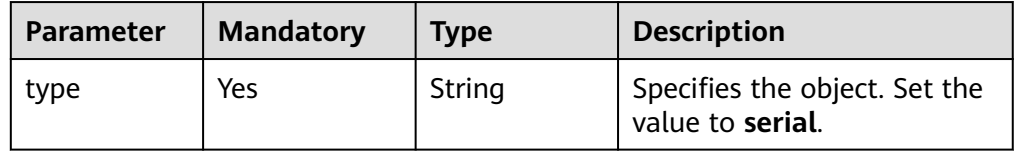

Example request

```
Obtaining the remote login address of a BMS (ID: 47e9be4e-a7b9-471f-92d9-
ffc83814e07a)
POST https://{ECS Endpoint}/v2/9c53a566cb3443ab910cf0daebca90c4/servers/47e9be4e-
a7b9-471f-92d9-ffc83814e07a/action
{
   "os-getSerialConsole": {
     "type": "serial"
   }
}
```
#### **Response Message**

Response parameters

None

```
Example response
{
   "console": {
      "url": "https://baremetal-consoleproxy.az1.dc1.domainname.com:8003/?
token=040134bb-9195-4029-9a62-550bce390258",
     type": "serial"
   }
}
```
#### **Returned Values**

Normal values

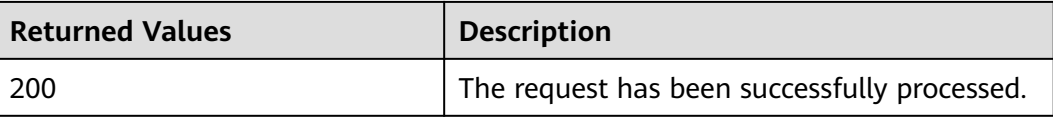

For details about other returned values, see **[Status Codes](#page-230-0)**.

#### **Error Codes**

See **[Error Codes](#page-231-0)**.

## **5.5 BMS Metadata Management**

## **5.5.1 Querying BMS Metadata (Native OpenStack API)**

#### **Function**

The BMS metadata includes BMS basic information on the cloud platform, such as the BMS ID, hostname, and network information. This API is used to query the BMS metadata.

#### **Constraints**

Pagination query is not supported.

#### **URI**

GET /v2.1/{project\_id}/servers/{server\_id}/metadata

**[Table 5-49](#page-168-0)** lists the parameters.

<span id="page-168-0"></span>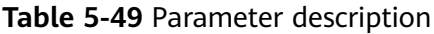

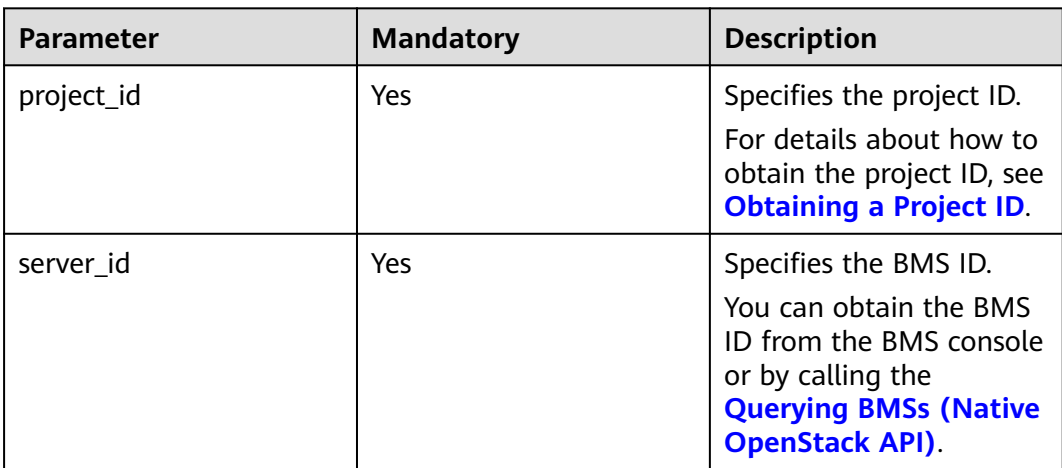

#### **Request Parameters**

None

#### **Example Request**

Querying metadata of a BMS (ID: 95bf2490-5428-432c-ad9b-5e3406f869dd) GET https://{ECS Endpoint}/v2.1/c685484a8cc2416b97260938705deb65/servers/95bf2490-5428-432cad9b-5e3406f869dd/metadata

#### **Response Parameters**

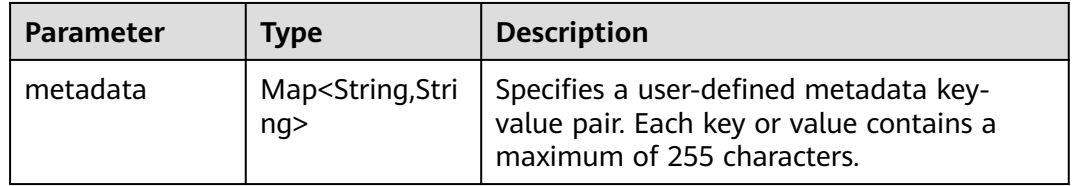

#### **Example Response**

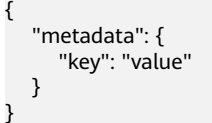

#### **Returned Values**

Normal values

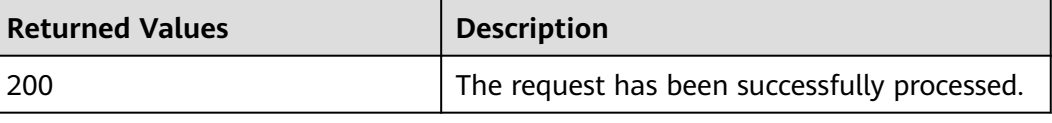

For details about other returned values, see **[Status Codes](#page-230-0)**.

#### **Error Codes**

See **[Error Codes](#page-231-0)**.

## **5.5.2 Updating BMS Metadata (Native OpenStack API)**

#### **Function**

This API is used to update BMS metadata.

- If the metadata does not contain the target field, the field is automatically added to the field.
- If the metadata contains the target field, the field value is automatically updated.

#### **Constraints**

The BMS **OS-EXT-STS:vm\_state** attribute (BMS status) must be **active**, **stopped**, or **paused**.

#### **URI**

POST /v2.1/{project\_id}/servers/{server\_id}/metadata

**Table 5-50** lists the parameters.

#### **Table 5-50** Parameter description

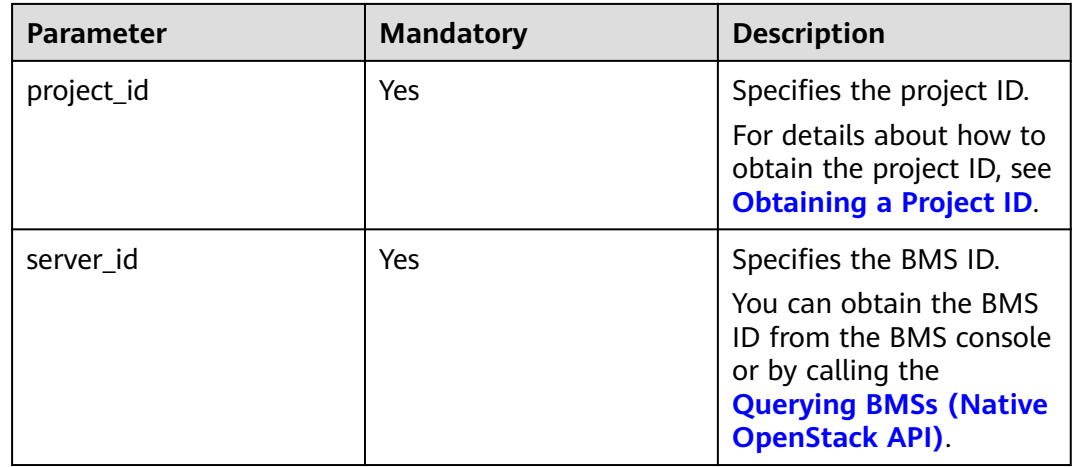

#### **Request Parameters**

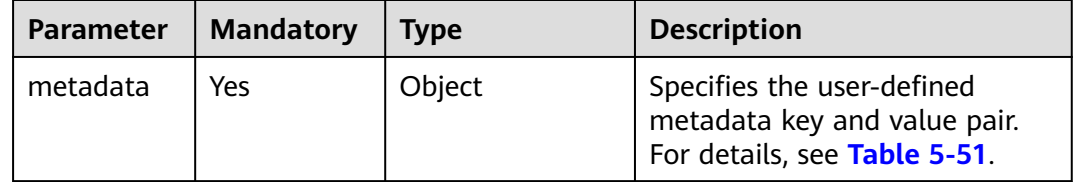

| <b>Parameter</b>       | <b>Mandatory</b> | <b>Type</b> | <b>Description</b>                                                                                 |
|------------------------|------------------|-------------|----------------------------------------------------------------------------------------------------|
| User-<br>defined       | Yes.             | String      | Specifies the user-defined<br>metadata key and value pair.                                         |
| field key<br>and value |                  |             | • Each key or value contains a<br>maximum of 255 characters.                                       |
| pair                   |                  |             | • The key does not support<br>the following special<br>characters:<br>:`~!@#\$%^&*()=+<,>?/'";{[]} |
|                        |                  |             | • The value does not support<br>the following special<br>characters:                               |

<span id="page-170-0"></span>**Table 5-51 metadata** field data structure description

Updating the metadata of a BMS (ID: 95bf2490-5428-432c-ad9b-5e3406f869dd) to customize a key-value pair

POST https://{ECS Endpoint}/v2.1/c685484a8cc2416b97260938705deb65/servers/95bf2490-5428-432cad9b-5e3406f869dd/metadata

```
 "metadata": {
       "key": "value"
   }
}
```
### **Response Parameters**

{

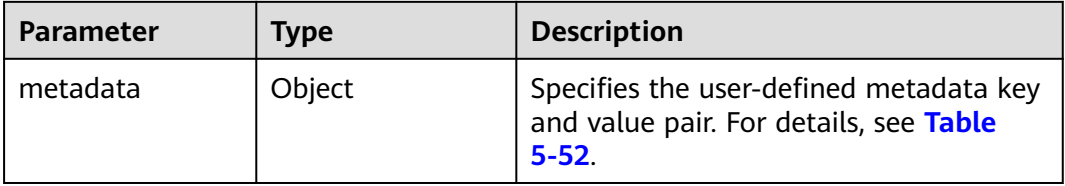

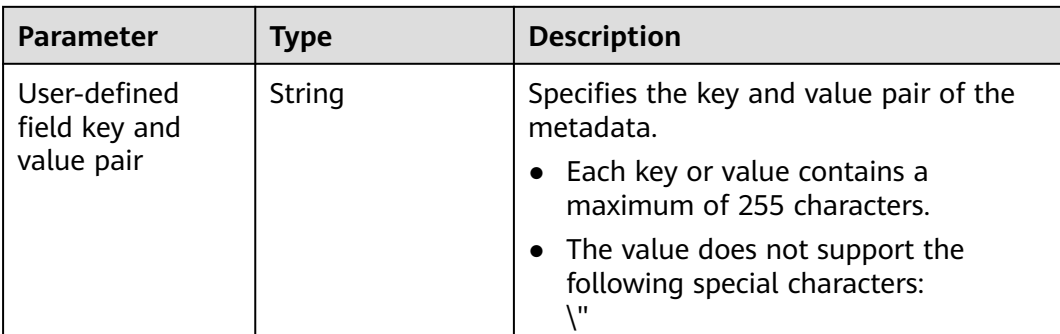

#### <span id="page-171-0"></span>**Table 5-52 metadata** field data structure description

#### **Example Response**

{

 "metadata": { "key": "value" } }

#### **Returned Values**

Normal values

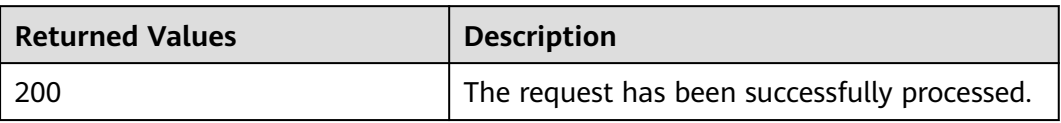

For details about other returned values, see **[Status Codes](#page-230-0)**.

#### **Error Codes**

See **[Error Codes](#page-231-0)**.

## **5.5.3 Modifying Specified BMS Metadata (Native OpenStack API)**

#### **Function**

This API is used to modify specified BMS metadata.

#### **Constraints**

The BMS **OS-EXT-STS:vm\_state** attribute (BMS status) must be **active**, **stopped**, or **paused**.

#### **URI**

PUT /v2.1/{project\_id}/servers/{server\_id}/metadata/{key}

**[Table 5-53](#page-172-0)** lists the parameters.

| <b>Parameter</b> | <b>Mandatory</b> | <b>Description</b>                                                                                                    |
|------------------|------------------|----------------------------------------------------------------------------------------------------|
| project_id       | Yes              | Specifies the project ID.<br>For details about how to<br>obtain the project ID, see<br><b>Obtaining a Project ID.</b>                                    |
| server id        | Yes              | Specifies the BMS ID.<br>You can obtain the BMS<br>ID from the BMS console<br>or by calling the<br><b>Querying BMSs (Native</b><br><b>OpenStack API)</b> |
| key              | Yes              | Specifies the BMS<br>metadata key value to<br>be modified.                                                                                               |

<span id="page-172-0"></span>**Table 5-53** Parameter description

#### **Request Parameters**

| <b>Parameter</b> | <b>Mandatory</b> | <b>Type</b> | <b>Description</b>                                                                         |
|------------------|------------------|-------------|--------------------------------------------------------------------------------------------|
| meta             | Yes              | Object      | Specifies the user-defined<br>metadata key and value pair.<br>For details, see Table 5-54. |

**Table 5-54 meta** field data structure description

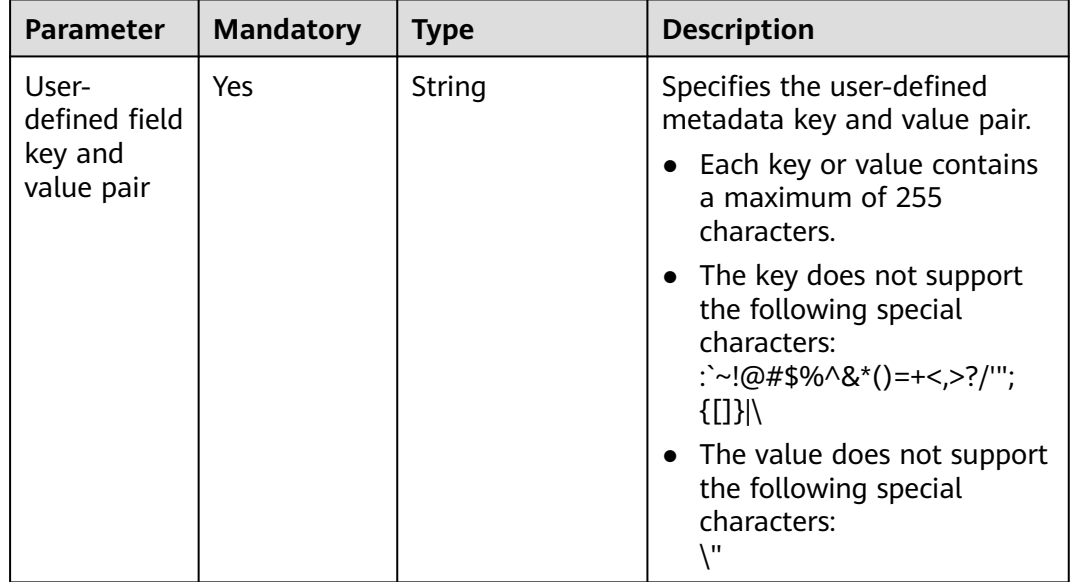

Modifying the metadata of a BMS (ID: 95bf2490-5428-432c-ad9b-5e3406f869dd) to customize a key-value pair PUT https://{ECS Endpoint}/v2.1/c685484a8cc2416b97260938705deb65/servers/95bf2490-5428-432cad9b-5e3406f869dd/metadata/{key} { "meta": { "key": "value" } }

#### **Response Parameters**

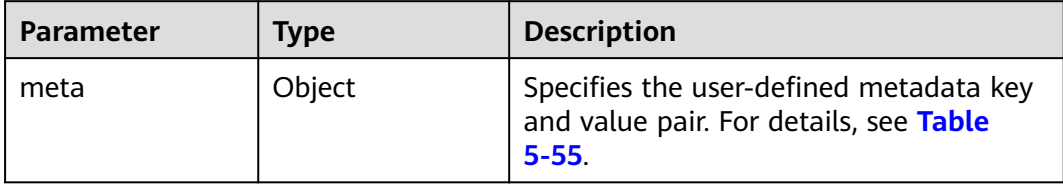

**Table 5-55 meta** field data structure description

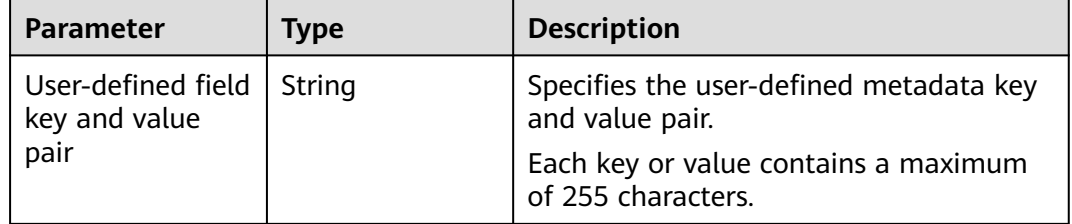

#### **Example Response**

```
{
    "meta": {
       "key": "value"
    }
}
```
#### **Returned Values**

Normal values

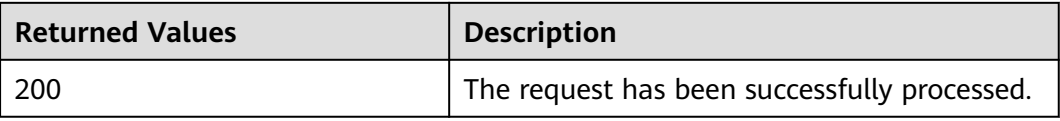

For details about other returned values, see **[Status Codes](#page-230-0)**.

#### **Error Codes**

See **[Error Codes](#page-231-0)**.

## **5.5.4 Deleting Specified BMS Metadata (Native OpenStack API)**

#### **Function**

This API is used to delete specified BMS metadata.

#### **Constraints**

The BMS **OS-EXT-STS:vm\_state** attribute (BMS status) must be **active**, **stopped**, or **paused**.

#### **URI**

DELETE /v2.1/{project\_id}/servers/{server\_id}/metadata/{key}

**Table 5-56** lists the parameters.

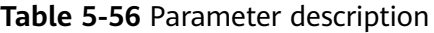

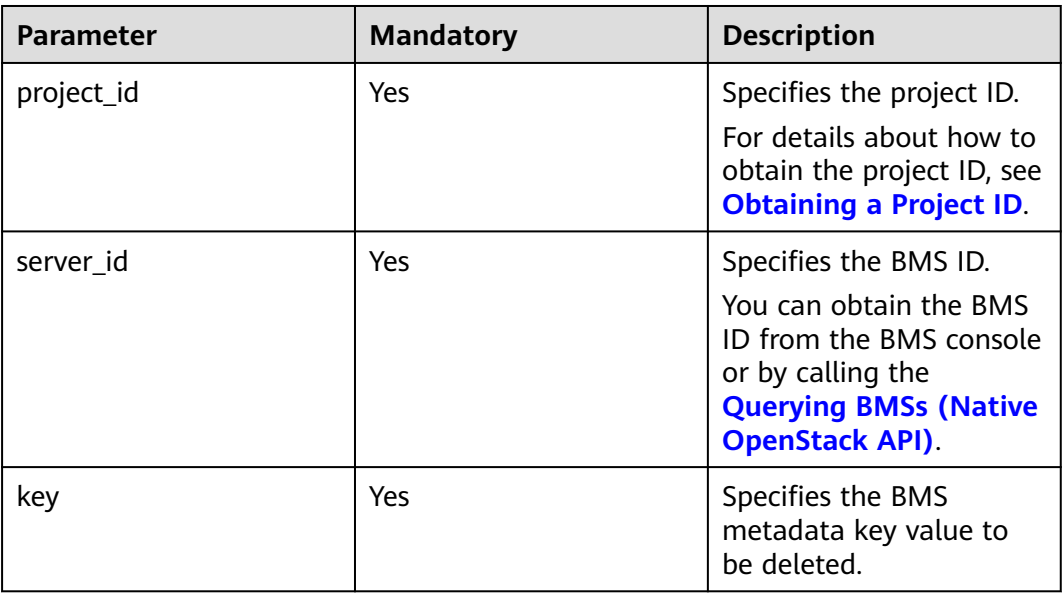

#### **Request Parameters**

None

#### **Example Request**

Deleting metadata of a BMS (ID: 95bf2490-5428-432c-ad9b-5e3406f869dd) DELETE https://{ECS Endpoint}/v2.1/c685484a8cc2416b97260938705deb65/servers/95bf2490-5428-432cad9b-5e3406f869dd/metadata/{key}

#### **Response**

N/A

#### **Returned Values**

Normal values

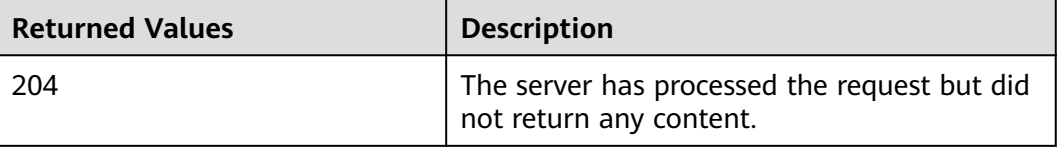

For details about other returned values, see **[Status Codes](#page-230-0)**.

#### **Error Codes**

See **[Error Codes](#page-231-0)**.

# **5.6 BMS IP Address Query**

## **5.6.1 Querying IP Addresses of a BMS (Native OpenStack API)**

#### **Function**

This API is used to query private IP addresses of a BMS.

#### **Constraints**

Pagination query is not supported.

#### **URI**

GET /v2.1/{project\_id}/servers/{server\_id}/ips

**Table 5-57** lists the parameters.

#### **Table 5-57** Parameter description

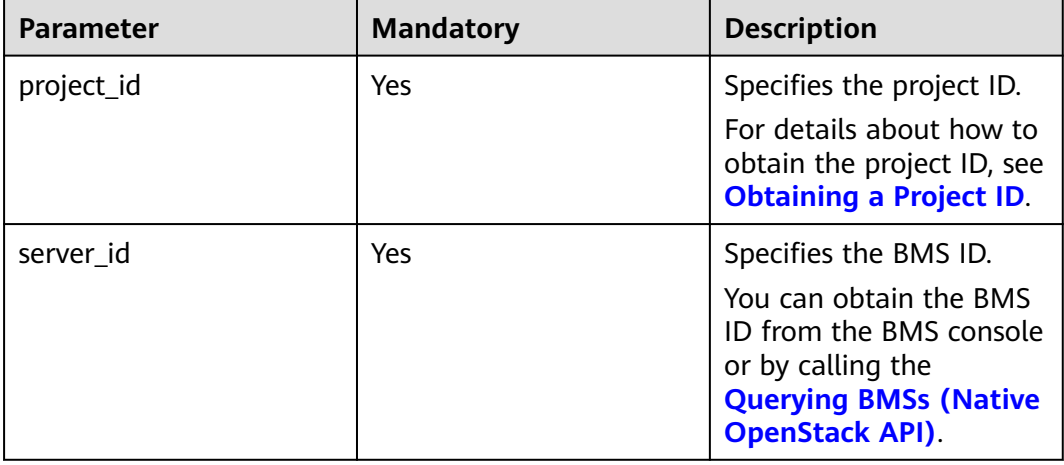

#### **Request Parameters**

None

#### **Example Request**

Querying the private IP addresses of a BMS (ID: 95bf2490-5428-432cad9b-5e3406f869dd) GET https://{ECS Endpoint}/v2.1/c685484a8cc2416b97260938705deb65/servers/95bf2490-5428-432cad9b-5e3406f869dd/ips

#### **Response Parameters**

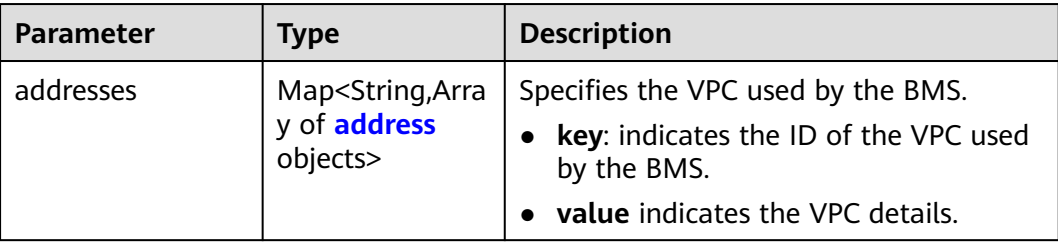

#### **Table 5-58 address** parameter structure description

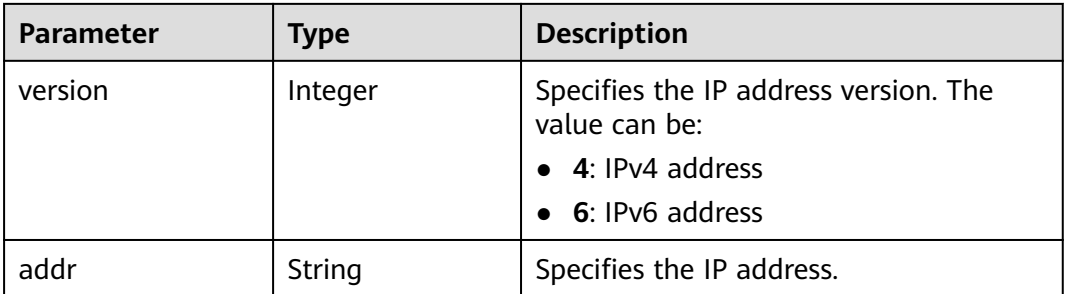

#### **Example Response**

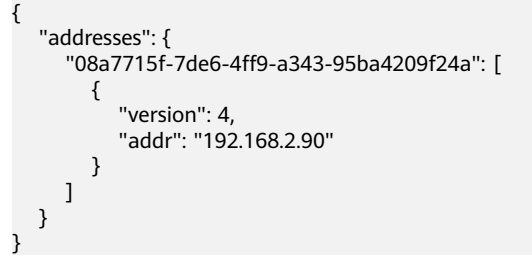

#### **Returned Values**

Normal values

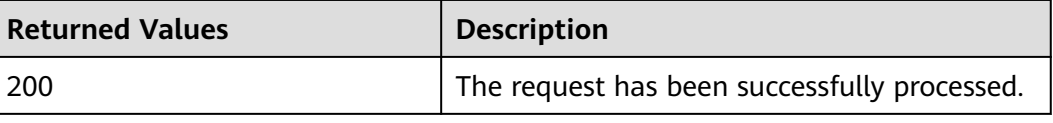

For details about other returned values, see **[Status Codes](#page-230-0)**.

#### **Error Codes**

See **[Error Codes](#page-231-0)**.

## **5.6.2 Querying the Specified IP Address of a BMS (Native OpenStack API)**

### **Function**

This API is used to query the specified IP address of a BMS based on the network name.

#### **URI**

GET /v2.1/{project\_id}/servers/{server\_id}/ips/{vpc\_id}

**Table 5-59** lists the parameters.

**Table 5-59** Parameter description

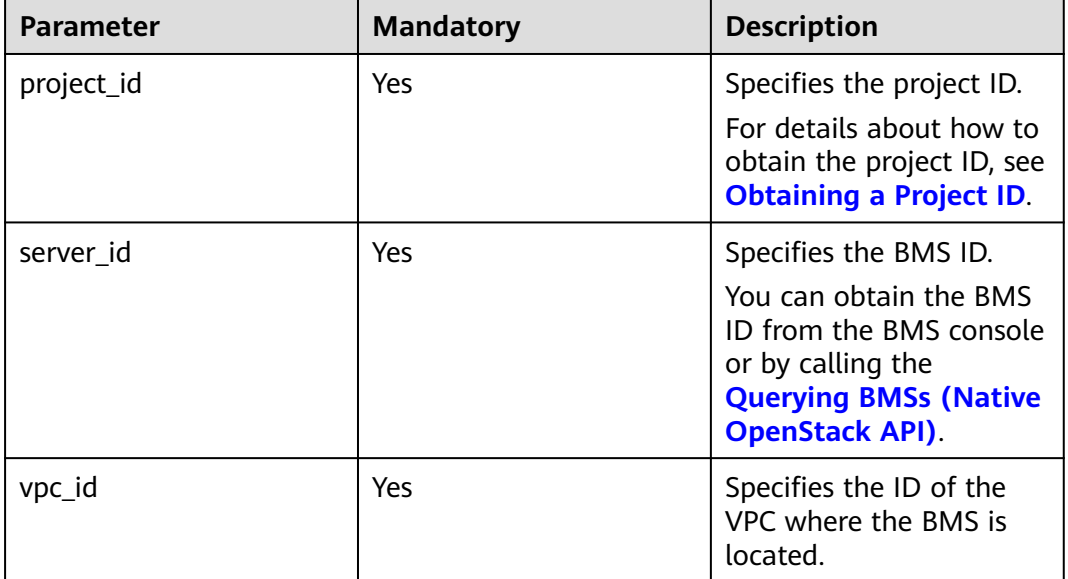

#### **Request Parameters**

None

#### **Example Request**

Querying the IP address of a BMS (ID: 95bf2490-5428-432c-ad9b-5e3406f869dd) in a specified VPC GET https://{ECS Endpoint}/v2.1/c685484a8cc2416b97260938705deb65/servers/95bf2490-5428-432cad9b-5e3406f869dd/ips/{vpc\_id}

### **Response Parameters**

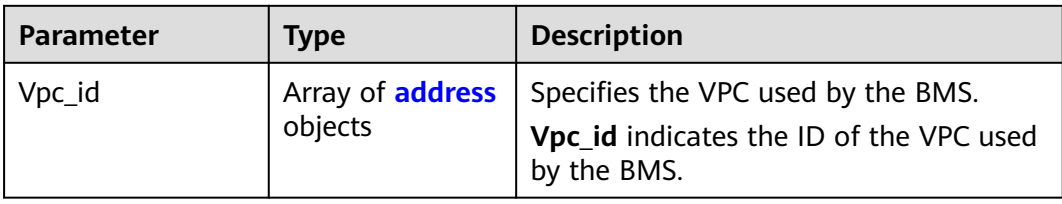

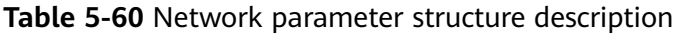

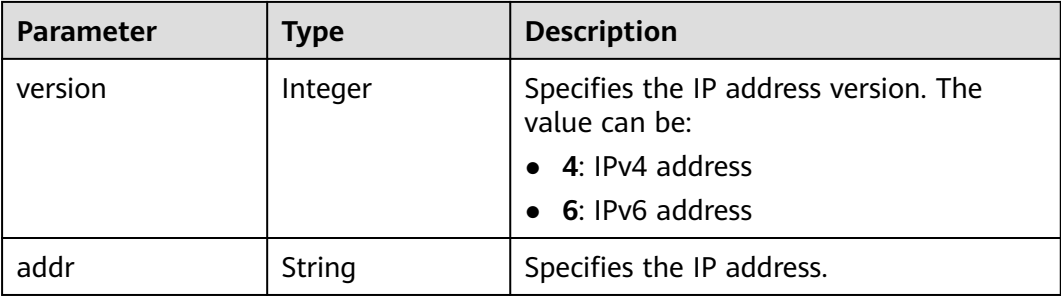

### **Example Response**

```
{ 
    "Vpc_id": [ 
      { 
 "version": 4, 
 "addr": "192.168.1.159" 
      } 
  \, ]
 }
```
### **Returned Values**

Normal values

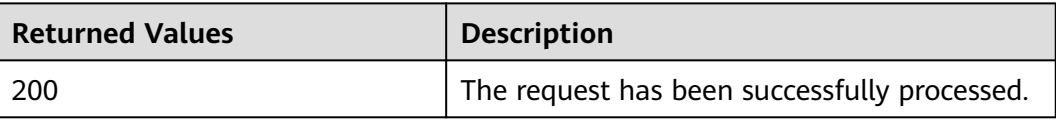

For details about other returned values, see **[Status Codes](#page-230-0)**.

### **Error Codes**

See **[Error Codes](#page-231-0)**.

# **5.7 BMS Flavor Query**

## **5.7.1 Querying BMS Flavors (Native OpenStack API)**

#### **Function**

This API is used to query BMS flavors.

#### **Constraints**

The flavors you obtained using this API are all the flavors in the system. The flavors whose names starting with **physical** are BMS flavors and can be used to create BMSs.

#### **URI**

GET /v2.1/{project\_id}/flavors/detail{? minDisk={minDisk}&minRam={minRam}&sort\_key={sort\_key}&sort\_dir={sort\_dir}}

**Table 5-61** lists the parameters.

**Table 5-61** Parameter description

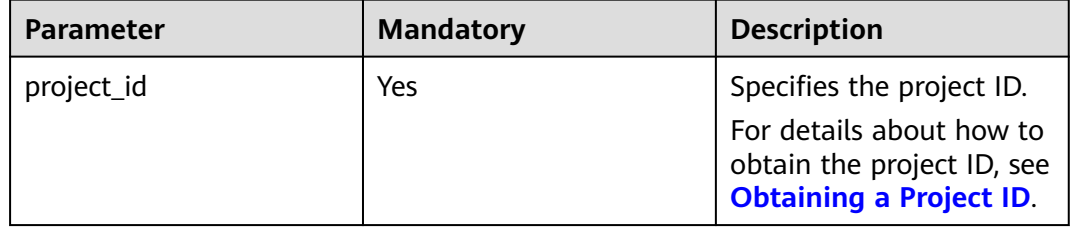

#### **Request Parameters**

**Table 5-62** lists the optional parameters that can be used to query BMS flavors.

**Table 5-62** Optional parameters

| <b>Parameter</b> | <b>Mandatory</b> | <b>Type</b> | <b>Description</b>                                                                                                    |
|------------------|------------------|-------------|----------------------------------------------------------------------------------------------------|
| minDisk          | No.              | String      | Specifies the minimum disk<br>size in GB. Only the BMSs<br>with a disk size greater than<br>or equal to the minimum size<br>can be queried.          |
| minRam           | No.              | String      | Specifies the minimum<br>memory size in MB. Only the<br>BMSs with the memory size<br>greater than or equal to the<br>minimum size can be<br>queried. |
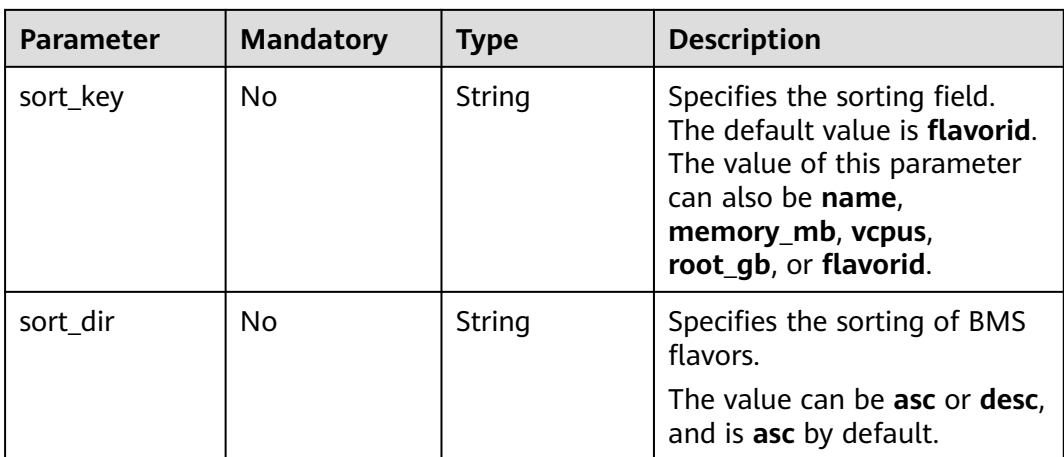

# **Example Request**

- Querying BMS flavors GET https://{ECS Endpoint}/v2.1/bbf1946d374b44a0a2a95533562ba954/flavors/detail
- Querying BMS flavors with the minimum disk of 3,725 GB GET https://{ECS Endpoint}/v2.1/bbf1946d374b44a0a2a95533562ba954/flavors/detail?minDisk=3725

# **Response Parameters**

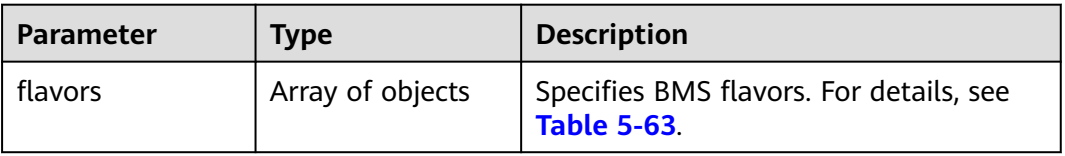

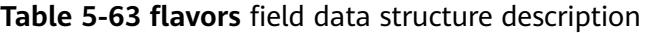

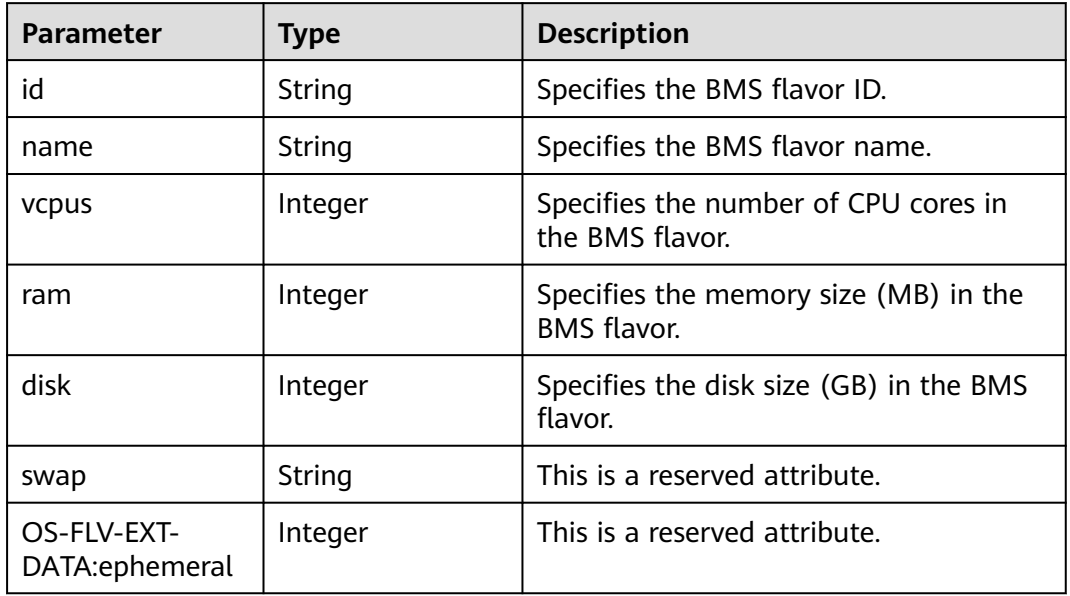

| <b>Parameter</b>                 | Type             | <b>Description</b>                                                          |
|----------------------------------|------------------|-----------------------------------------------------------------------------|
| OS-FLV-<br>DISABLED:disable<br>d | Boolean          | This is a reserved attribute.                                               |
| rxtx factor                      | Float            | This is a reserved attribute.                                               |
| os-flavor-<br>access:is_public   | <b>Boolean</b>   | This is a reserved attribute.                                               |
| links                            | Array of objects | Specifies shortcut links of the BMS<br>flavor. For details, see Table 5-64. |

**Table 5-64 links** field data structure description

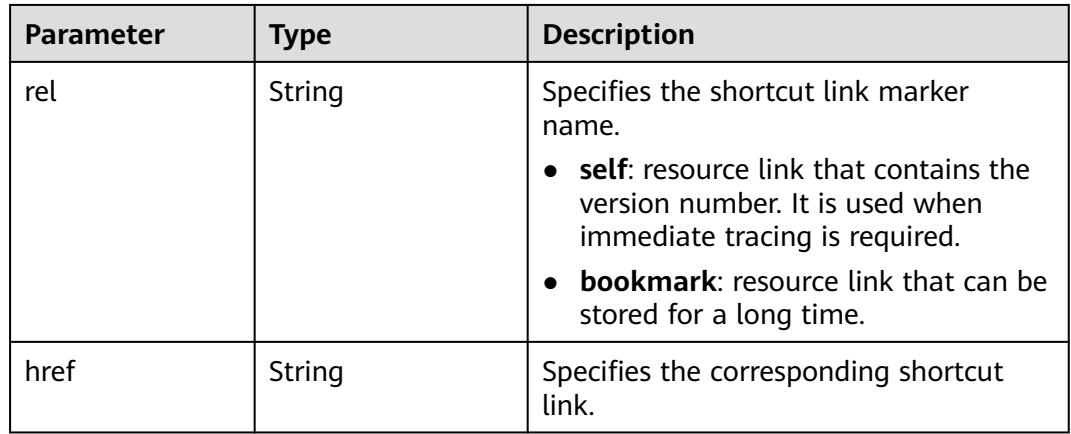

# **Example Response**

```
{
   "flavors": [
      {
 "name": "physical.o2.medium",
 "links": [
           {
             "href": "https://openstack.example.com/v2/c685484a8cc2416b97260938705deb65/flavors/
physical.o2.medium",
              "rel": "self"
           },
           {
             "href": "https://openstack.example.com/c685484a8cc2416b97260938705deb65/flavors/
physical.o2.medium",
             "rel": "bookmark"
           }
\qquad \qquad ],
 "ram": 321725,
        "OS-FLV-DISABLED:disabled": false,
 "vcpus": 56,
 "swap": "",
        "os-flavor-access:is_public": true,
        "rxtx_factor": 1,
        "OS-FLV-EXT-DATA:ephemeral": 0,
        "disk": 3725,
        "id": "physical.o2.medium"
      }
```
 ]  $\begin{array}{ccc} & & & \end{array}$ 

### **Returned Values**

Normal values

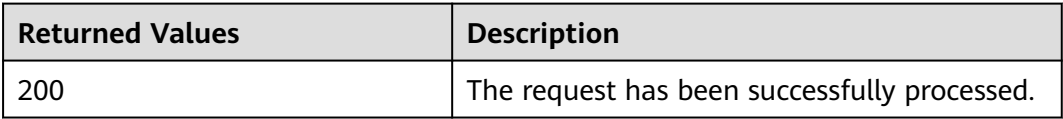

For details about other returned values, see **[Status Codes](#page-230-0)**.

### **Error Codes**

See **[Error Codes](#page-231-0)**.

# **5.7.2 Querying Details About a BMS Flavor (Native OpenStack API)**

# **Function**

This API is used to query details about a BMS flavor, such as the flavor name, CPU cores, and memory.

# **URI**

GET /v2.1/{project\_id}/flavors/{flavor\_id}

**Table 5-65** lists the parameters.

**Table 5-65** Parameter description

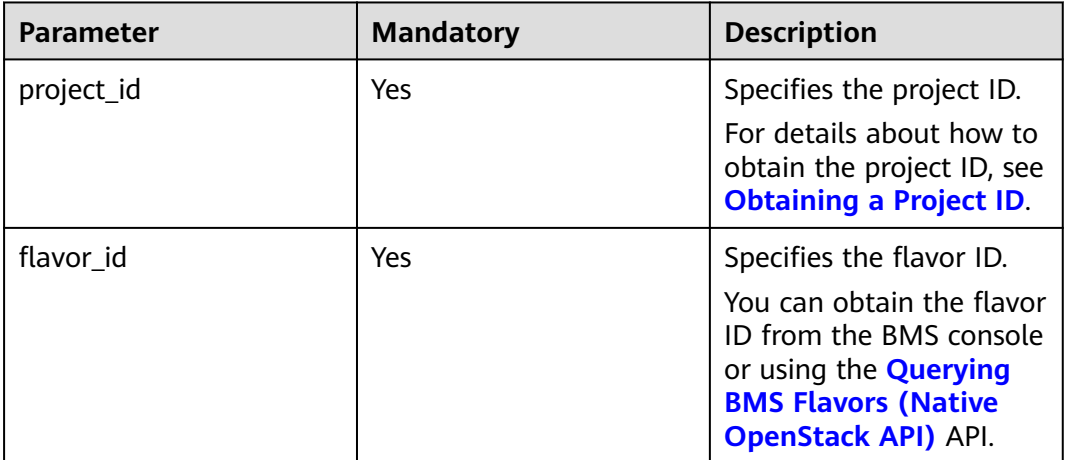

# **Request Parameters**

None

# **Example Request**

Query details about a flavor (ID: physical.o2.medium) GET https://{ECS Endpoint}/v2.1/c685484a8cc2416b97260938705deb65/flavors/physical.o2.medium

#### **Response Parameters**

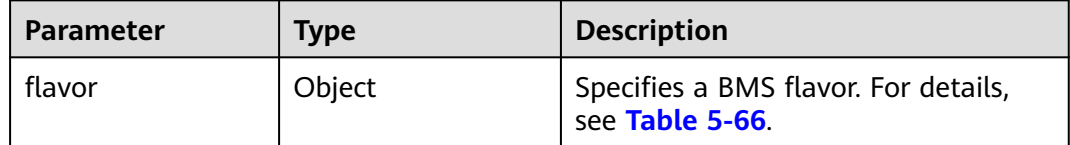

#### **Table 5-66 flavor** field description

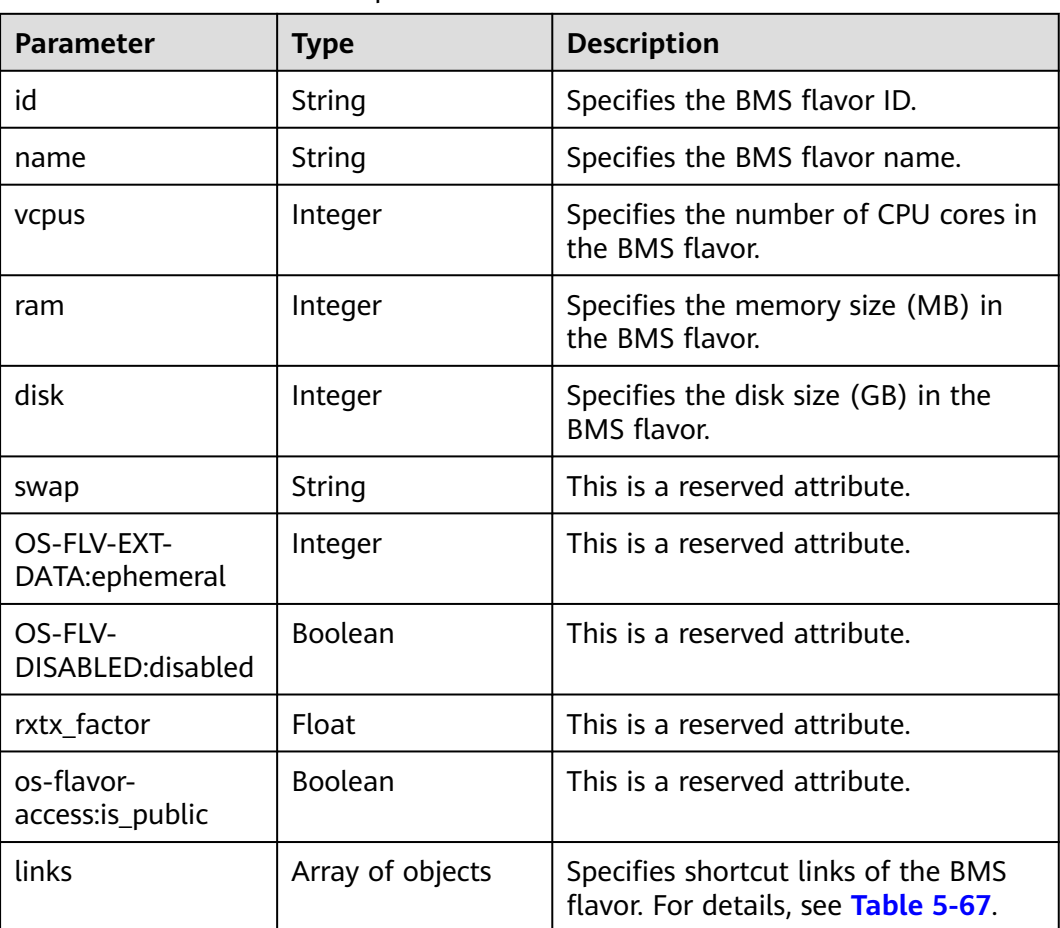

| <b>Parameter</b> | <b>Type</b>                                           | <b>Description</b>                                                                                            |
|------------------|-------------------------------------------------------|----------------------------------------------------------------------------------------------------|
| rel              | Specifies the shortcut link marker<br>String<br>name. |                                                                                                    |
|                  |                                                       | self: resource link that contains<br>the version number. It is used<br>when immediate tracing is<br>required. |
|                  |                                                       | <b>bookmark:</b> resource link that can<br>be stored for a long time.                                         |
| href             | String                                                | Specifies the corresponding shortcut<br>link.                                                                 |

<span id="page-184-0"></span>**Table 5-67 links** field data structure description

# **Example Response**

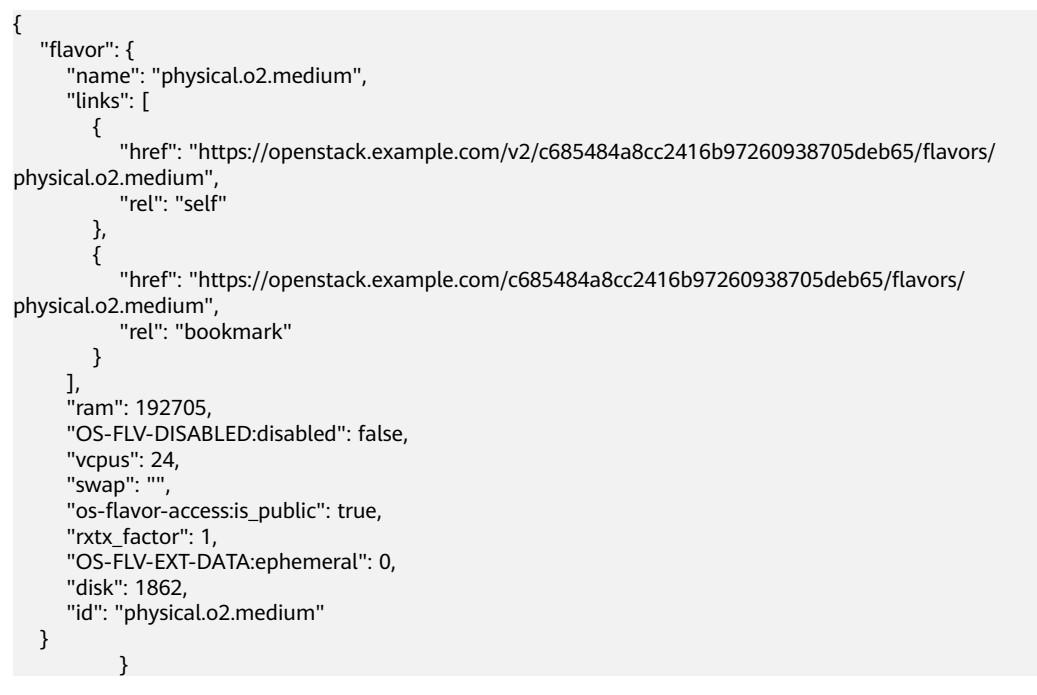

# **Returned Values**

Normal values

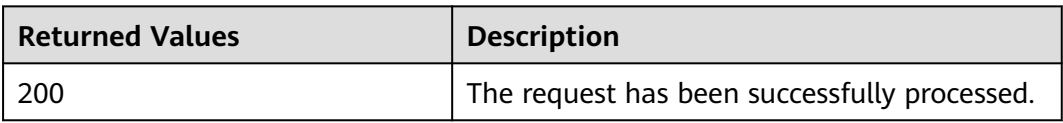

For details about other returned values, see **[Status Codes](#page-230-0)**.

### **Error Codes**

See **[Error Codes](#page-231-0)**.

# **5.7.3 Querying Details About extra\_specs Parameters of a BMS Flavor (Native OpenStack API)**

#### **Function**

**extra specs** parameters specify the key-value pair of a BMS flavor. For example, **baremetal:extBootType** specifies the boot device of the BMS. Its value can be **LocalDisk** (local disk) or **Volume** (EVS disk). If you want to check whether a flavor supports quick provisioning, you can call this API.

#### **URI**

GET /v2.1/{project\_id}/flavors/{flavor\_id}/os-extra\_specs

**Table 5-68** lists the parameters.

**Table 5-68** Parameter description

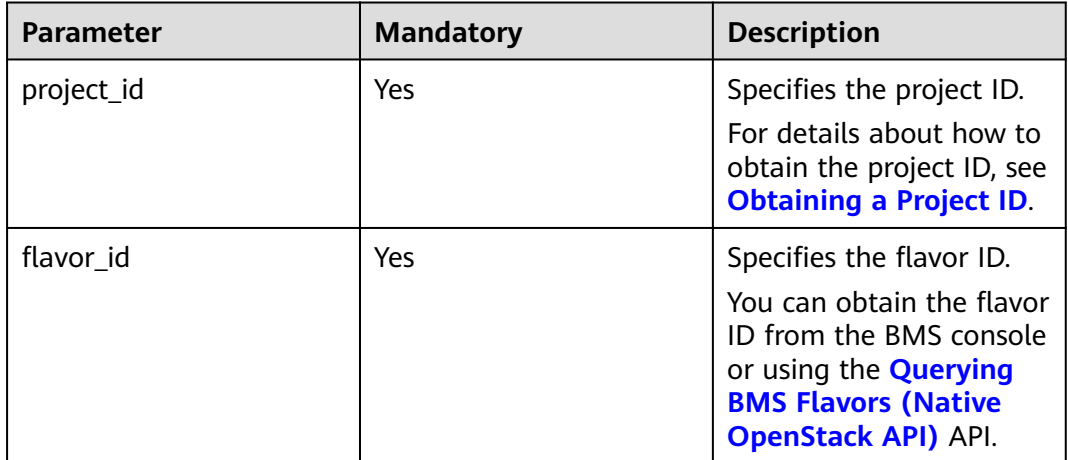

#### **Request Parameters**

None

# **Example Request**

Querying details about extra\_specs parameters of a flavor (ID: physical.s2.medium) GET https://{ECS Endpoint}/v2.1/c685484a8cc2416b97260938705deb65/flavors/physical.s2.medium/osextra\_specs

# **Response Parameters**

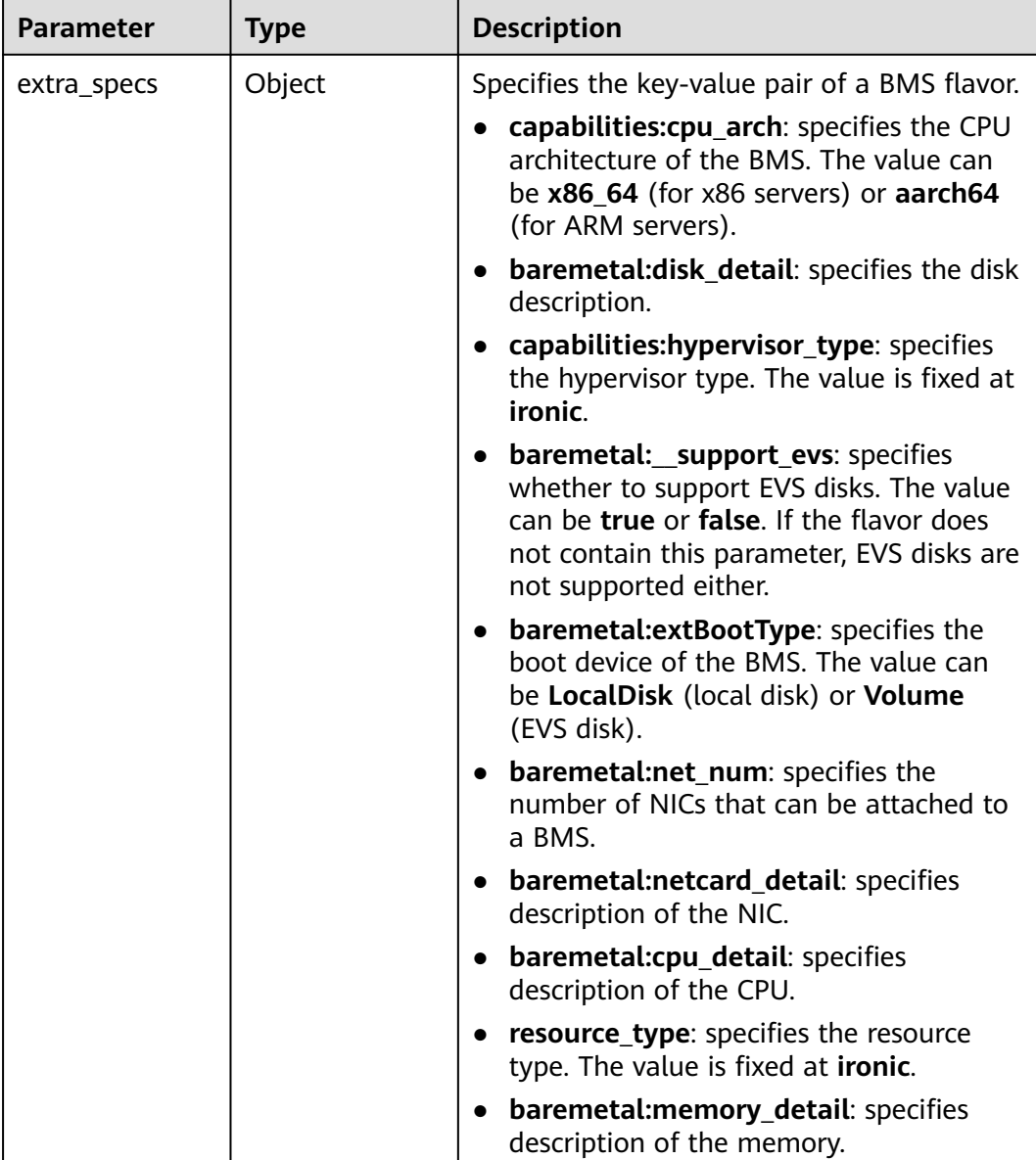

# **Example Response**

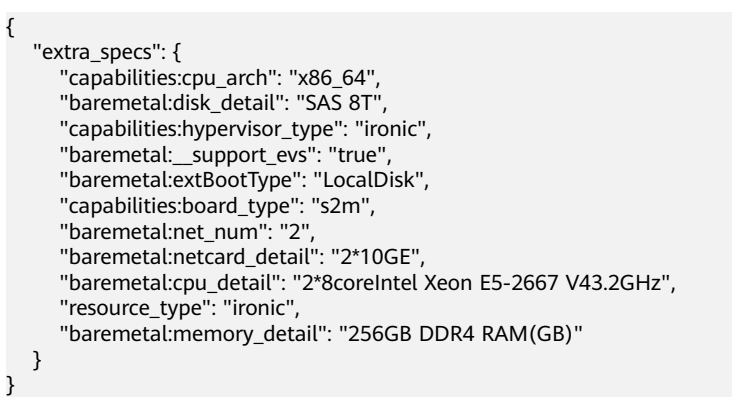

# <span id="page-187-0"></span>**Returned Values**

Normal values

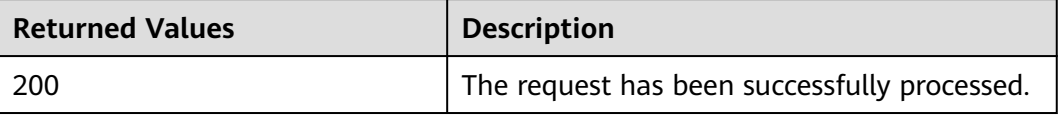

For details about other returned values, see **[Status Codes](#page-230-0)**.

#### **Error Codes**

See **[Error Codes](#page-231-0)**.

# **5.8 BMS NIC Management**

# **5.8.1 Querying Information About BMS NICs (Native OpenStack API)**

# **Function**

This API is used to query information about BMS NICs, such as the MAC addresses and private IP addresses.

#### **URI**

GET /v2.1/{project\_id}/servers/{server\_id}/os-interface

**Table 5-69** lists the parameters.

#### **Table 5-69** Parameter description

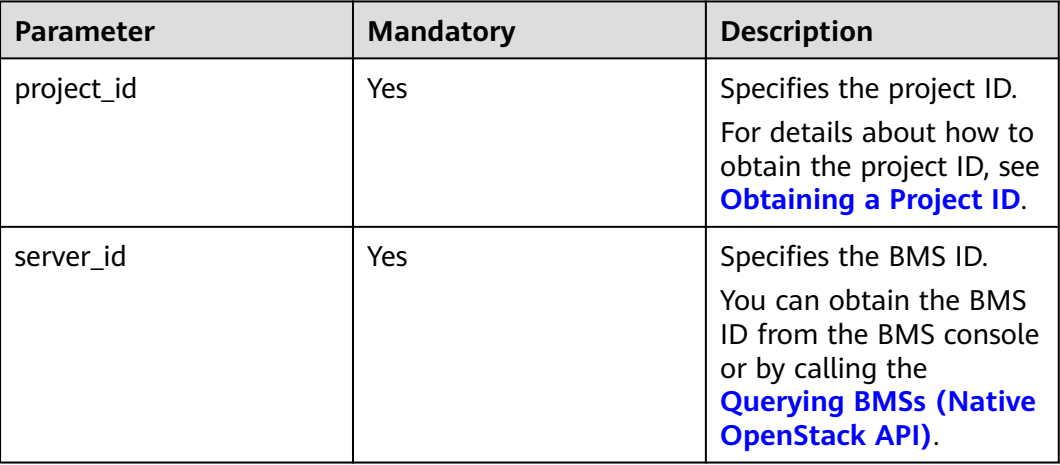

# **Request Parameters**

None

# **Example Request**

Querying information about NICs bound to a BMS (ID: 95bf2490-5428-432cad9b-5e3406f869dd) GET https://{ECS Endpoint}/v2.1/c685484a8cc2416b97260938705deb65/servers/95bf2490-5428-432cad9b-5e3406f869dd/os-interface

# **Response Parameters**

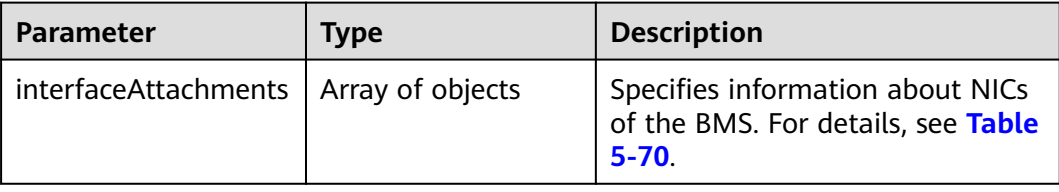

#### **Table 5-70 interfaceAttachments** field data structure description

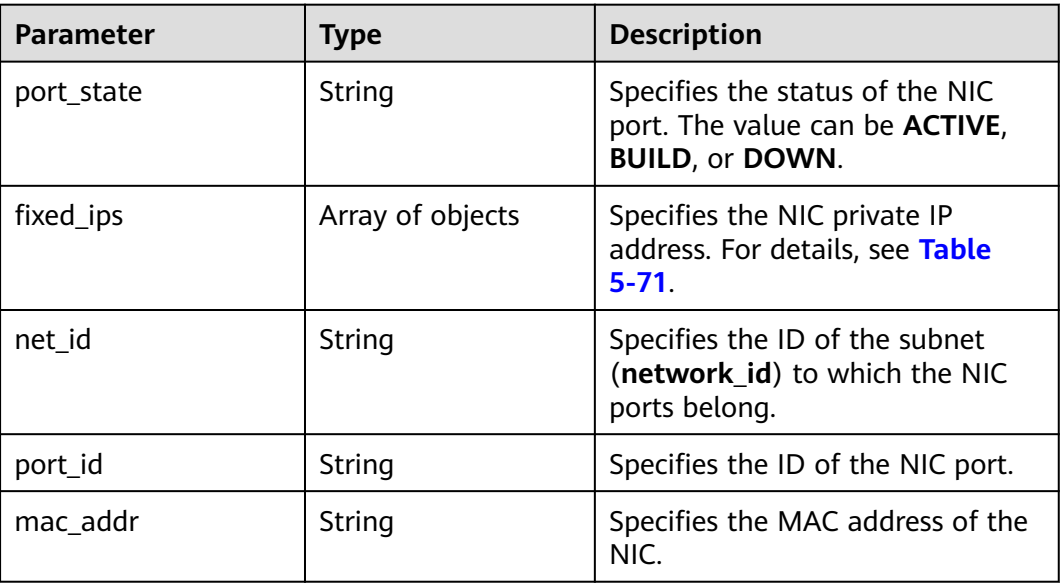

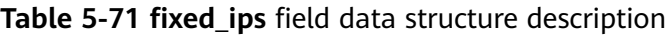

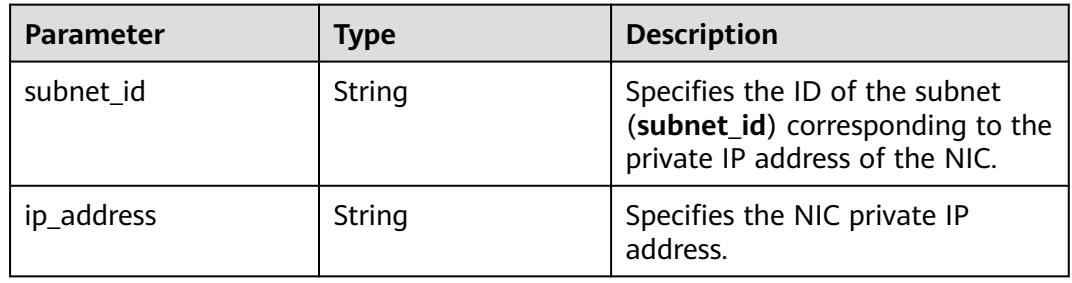

# **Example Response**

```
{
   "interfaceAttachments": [
      {
        "port_state": "ACTIVE",
        "fixed_ips": [
 {
              "subnet_id": "f8a6e8f8-c2ec-497c-9f23-da9616de54ef",
              "ip_address": "192.168.1.3"
           }
        ],
         "net_id": "3cb9bc59-5699-4588-a4b1-b87f96708bc6",
        "port_id": "ce531f90-199f-48c0-816c-13e38010b442",
         "mac_addr": "fa:16:3e:4c:2c:30"
      }
   ]
}
```
# **Returned Values**

Normal values

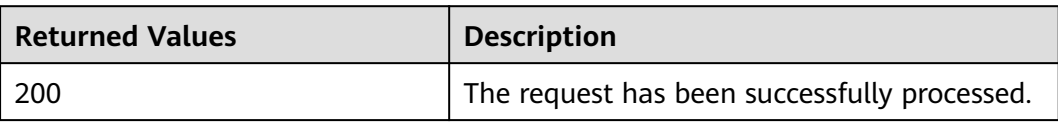

For details about other returned values, see **[Status Codes](#page-230-0)**.

# **Error Codes**

See **[Error Codes](#page-231-0)**.

# **5.8.2 Querying Information About a Specified BMS NIC (Native OpenStack API)**

# **Function**

This API is used to query information about a specified BMS NIC based on the NIC ID.

# **URI**

GET /v2.1/{project\_id}/servers/{server\_id}/os-interface/{id} **[Table 5-72](#page-190-0)** lists the parameters.

| <b>Parameter</b> | <b>Mandatory</b> | <b>Description</b>                                                                                                    |
|------------------|------------------|----------------------------------------------------------------------------------------------------|
| project_id       | Yes              | Specifies the project ID.<br>For details about how to<br>obtain the project ID, see<br><b>Obtaining a Project ID.</b>                                                                                                    |
| server_id        | Yes              | Specifies the BMS ID.<br>You can obtain the BMS<br>ID from the BMS console<br>or by calling the<br><b>Querying BMSs (Native</b><br><b>OpenStack API).</b>                                                                                                    |
| id               | Yes              | Specifies the ID of the<br>NIC.<br>You can obtain the NIC<br>ID from the <b>NICs</b> tab<br>page on the BMS details<br>page or by calling the<br><b>Querying Information</b><br><b>About BMS NICs</b><br>(Native OpenStack API)<br>API. (The NIC ID is the<br>value of port_id). |

<span id="page-190-0"></span>**Table 5-72** Parameter description

# **Request Parameters**

None

# **Example Request**

Querying information about a NIC (ID: ce531f90-199f-48c0-816c-13e38010b442) bound to a BMS (ID: 95bf2490-5428-432c-ad9b-5e3406f869dd) GET https://{ECS Endpoint}/v2.1/c685484a8cc2416b97260938705deb65/servers/95bf2490-5428-432cad9b-5e3406f869dd/os-interface/ce531f90-199f-48c0-816c-13e38010b442

#### **Response Parameters**

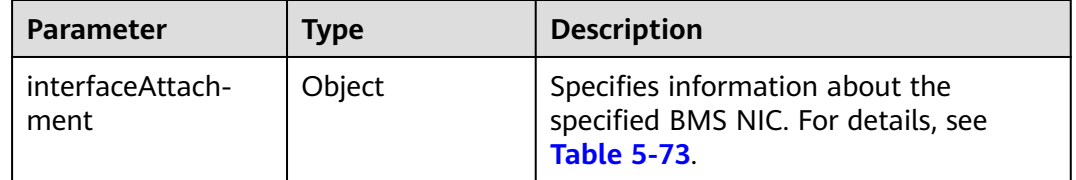

| <b>Parameter</b> | Type             | <b>Description</b>                                                                                   |
|------------------|------------------|----------------------------------------------------------------------------------------------------|
| port_state       | String           | Specifies the status of the NIC port.<br>The value can be <b>ACTIVE</b> , <b>BUILD</b> , or<br>DOWN. |
| fixed_ips        | Array of objects | Specifies the IP addresses of NICs. For<br>details, see Table 5-74.                                  |
| net_id           | String           | Specifies the ID of the subnet<br>(network_id) to which the NIC ports<br>belong.                     |
| port id          | String           | Specifies the ID of the NIC port.                                                                    |
| mac_addr         | String           | Specifies the MAC address of the NIC.                                                                |

<span id="page-191-0"></span>**Table 5-73 interfaceAttachment** field data structure description

**Table 5-74 fixed\_ips** field data structure description

| <b>Parameter</b> | Type   | <b>Description</b>                                                                                   |
|------------------|--------|----------------------------------------------------------------------------------------------------|
| subnet id        | String | Specifies the ID of the subnet<br>(subnet_id) corresponding to the<br>private IP address of the NIC. |
| ip address       | String | Specifies the NIC IP address.                                                                        |

# **Example Response**

```
{
   "interfaceAttachment": {
      "port_state": "ACTIVE",
      "fixed_ips": [
{
           "subnet_id": "f8a6e8f8-c2ec-497c-9f23-da9616de54ef",
           "ip_address": "192.168.1.3"
              }
        ], 
 "net_id": "3cb9bc59-5699-4588-a4b1-b87f96708bc6",
 "port_id": "ce531f90-199f-48c0-816c-13e38010b442",
      "mac_addr": "fa:16:3e:4c:2c:30"
\qquad \qquad \}\qquad \qquad \}
```
# **Returned Values**

Normal values

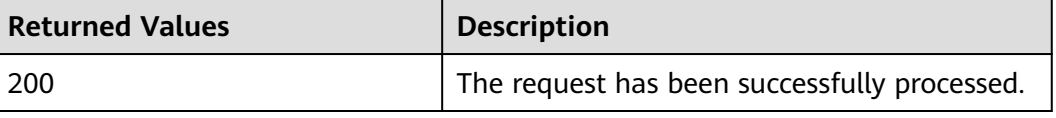

For details about other returned values, see **[Status Codes](#page-230-0)**.

#### <span id="page-192-0"></span>**Error Codes**

See **[Error Codes](#page-231-0)**.

# **5.9 BMS Disk Management**

# **5.9.1 Querying Information About the Disks Attached to a BMS (Native OpenStack API)**

#### **Function**

This API is used to query information about the EVS disks attached to a BMS.

#### **URI**

GET /v2.1/{project\_id}/servers/{server\_id}/os-volume\_attachments

**Table 5-75** lists the parameters.

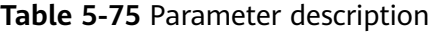

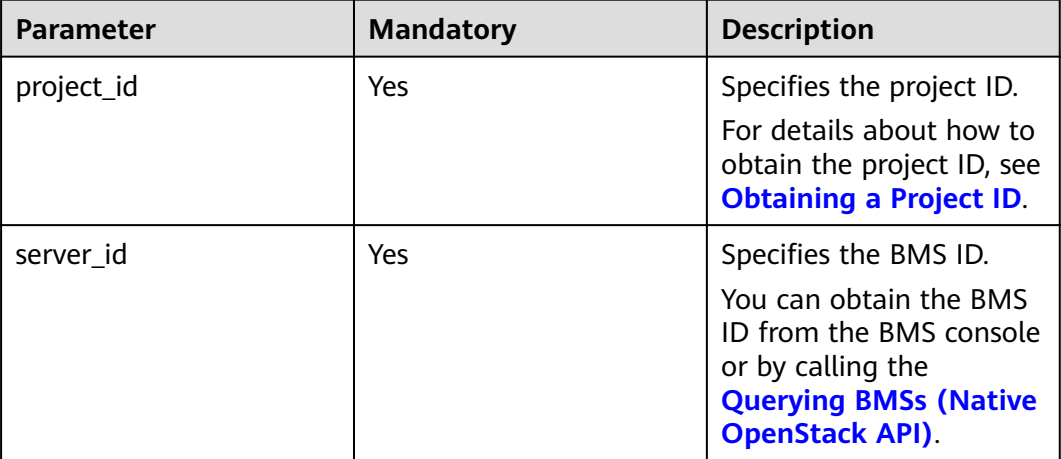

#### **Request Parameters**

None

#### **Example Request**

Querying EVS disks attached to a BMS (ID: 95bf2490-5428-432cad9b-5e3406f869dd) GET https://{ECS Endpoint}/v2.1/c685484a8cc2416b97260938705deb65/servers/95bf2490-5428-432cad9b-5e3406f869dd/os-volume\_attachments

# **Response Parameters**

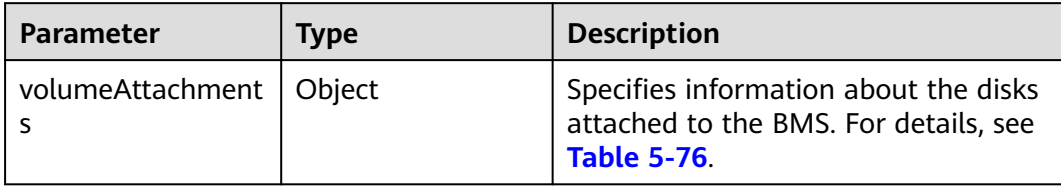

#### **Table 5-76 volumeAttachments** field data structure description

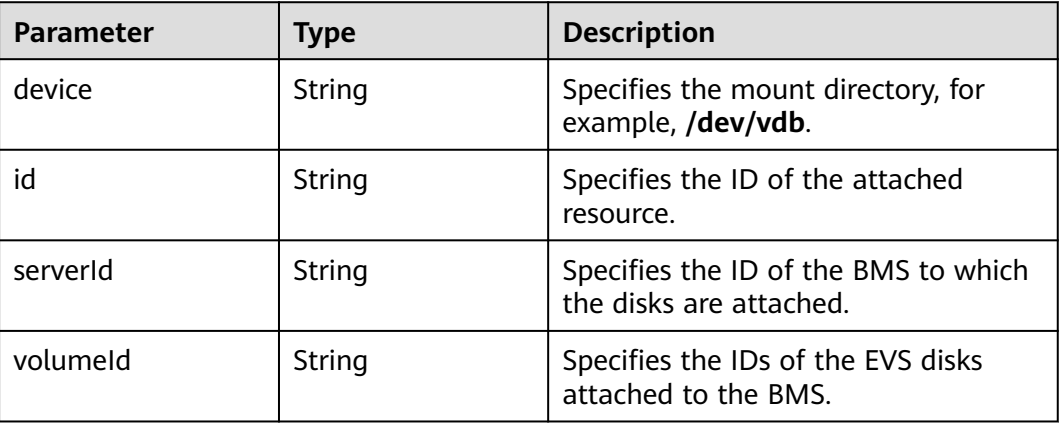

# **Example Response**

```
{
   "volumeAttachments": {
 "device": "/dev/vdb",
 "serverId": "820abbd0-2d8e-4bc5-ae46-69cacfd4fbaa",
 "id": "b53f23bd-ee8f-49ec-9420-d1acfeaf91d6",
     "volumeId": "b53f23bd-ee8f-49ec-9420-d1acfeaf91d6"
   }
}
```
# **Returned Values**

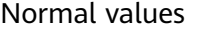

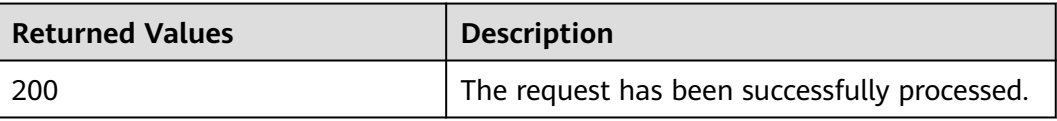

For details about other returned values, see **[Status Codes](#page-230-0)**.

#### **Error Codes**

See **[Error Codes](#page-231-0)**.

# **5.9.2 Querying Information About a Disk Attached to a BMS (Native OpenStack API)**

# **Function**

This API is used to query information about a single disk attached to a BMS based on the disk ID.

#### **URI**

GET /v2.1/{project\_id}/servers/{server\_id}/os-volume\_attachments/{volume\_id}

**Table 5-77** lists the parameters.

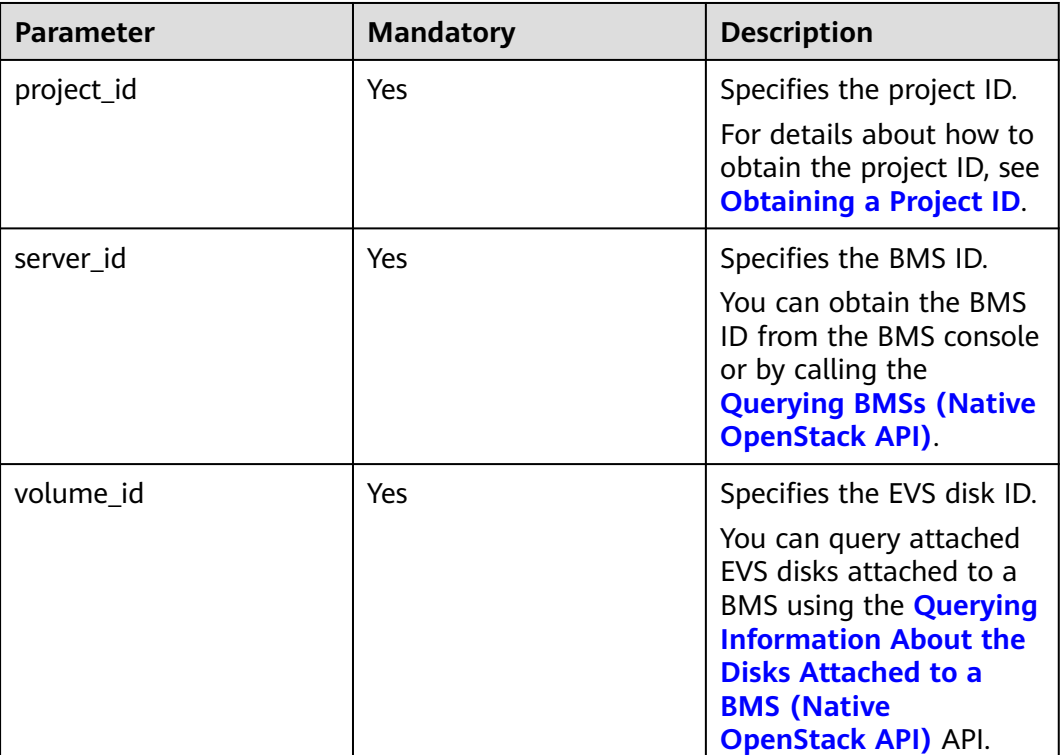

#### **Table 5-77** Parameter description

#### **Request Parameters**

None

# **Example Request**

Querying information about an EVS disk (ID: b53f23bd-ee8f-49ec-9420 d1acfeaf91d6) attached to a BMS (ID: 95bf2490-5428-432c-ad9b-5e3406f869dd) GET https://{ECS Endpoint}/v2.1/c685484a8cc2416b97260938705deb65/servers/95bf2490-5428-432cad9b-5e3406f869dd/os-volume\_attachments/b53f23bd-ee8f-49ec-9420-d1acfeaf91d6

# **Response Parameters**

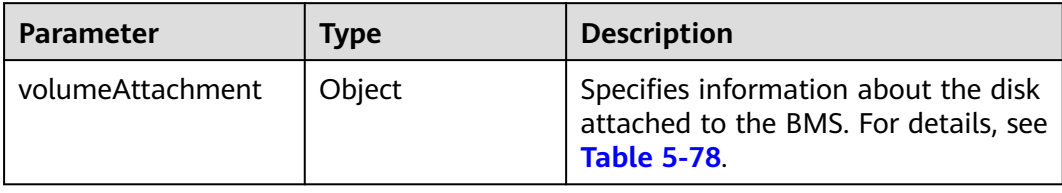

#### **Table 5-78 volumeAttachment** field data structure description

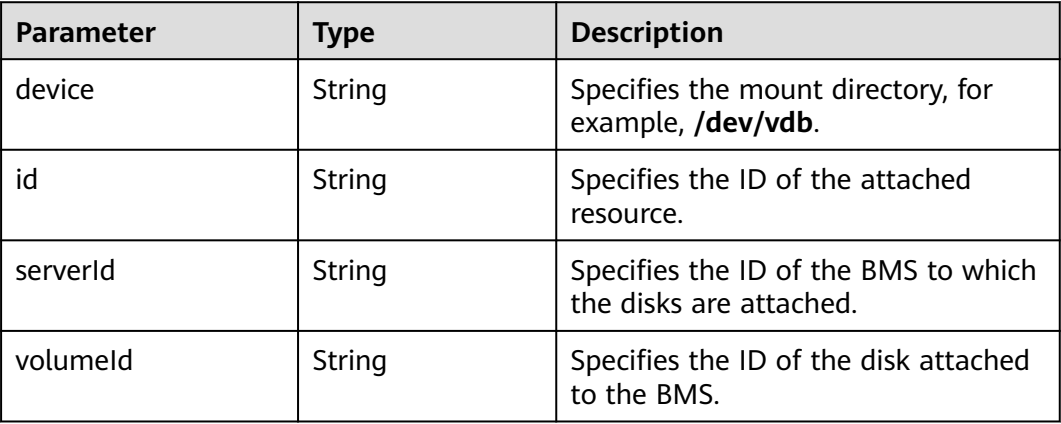

# **Example Response**

```
{
   "volumeAttachment": {
 "device": "/dev/vdb",
 "serverId": "820abbd0-2d8e-4bc5-ae46-69cacfd4fbaa",
 "id": "b53f23bd-ee8f-49ec-9420-d1acfeaf91d6",
     "volumeId": "b53f23bd-ee8f-49ec-9420-d1acfeaf91d6"
   }
          }
```
# **Returned Values**

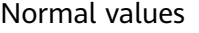

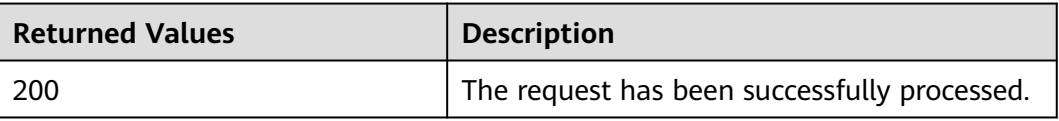

For details about other returned values, see **[Status Codes](#page-230-0)**.

# **Error Codes**

See **[Error Codes](#page-231-0)**.

# **5.9.3 Attaching an EVS Disk to a BMS (Native OpenStack API)**

# **Function**

This API is used to attach an EVS disk to a BMS.

### **Constraints**

- A bootable disk cannot be attached to a BMS.
- A disk cannot be attached to a BMS when the BMS is in the **PAUSED** state, which is specified using the **OS-EXT-STS:vm\_state** parameter.
- Only a shared disk or a disk in the **available** state can be attached to a BMS.
- Only EVS disks whose device type is **SCSI** can be attached to a BMS.

#### **URI**

POST /v2.1/{project\_id}/servers/{server\_id}/os-volume\_attachments

**Table 5-79** lists the parameters.

**Table 5-79** Parameter description

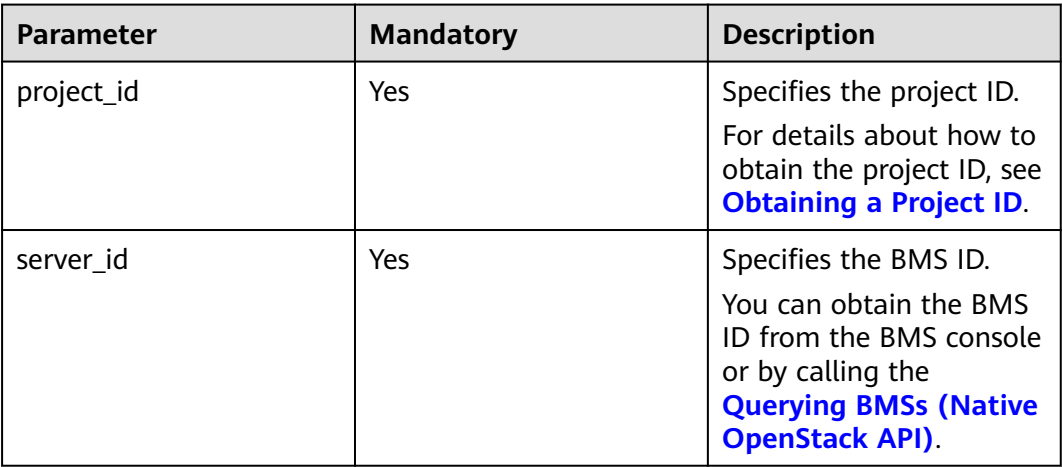

#### **Request Parameters**

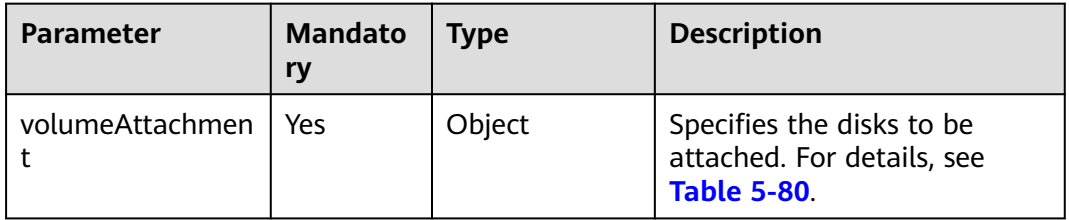

| <b>Parameter</b> | Mandato<br>ry | <b>Type</b> | <b>Description</b>                                                                                                    |
|------------------|---------------|-------------|----------------------------------------------------------------------------------------------------|
| volumeld         | Yes           | String      | Specifies the ID of the disk to<br>be attached to a BMS.                                                                                                    |
| device           | No.           | String      | Specifies the mount point,<br>such as /dev/sda and /dev/<br>sdb.                                                                                               |
|                  |               |             | The new disk mount point<br>cannot be the same as an<br>existing one.                                                                                          |
|                  |               |             | The mount point must be.<br>specified based on the<br>sequence of existing device<br>names. Otherwise, the<br>system automatically<br>generates a mount point. |

<span id="page-197-0"></span>**Table 5-80 volumeAttachment** field data structure description

# **Example Request**

Attaching an EVS disk (ID: b53f23bd-ee8f-49ec-9420-d1acfeaf91d6) to a BMS (ID: 95bf2490-5428-432c-ad9b-5e3406f869dd) with the mount point of **/dev/sdb** POST https://{ECS Endpoint}/v2.1/c685484a8cc2416b97260938705deb65/servers/95bf2490-5428-432cad9b-5e3406f869dd/os-volume\_attachments

```
{
    "volumeAttachment": {
      "volumeId": "b53f23bd-ee8f-49ec-9420-d1acfeaf91d6",
      "device": "/dev/sdb"
   }
}
```
#### **Response Parameters**

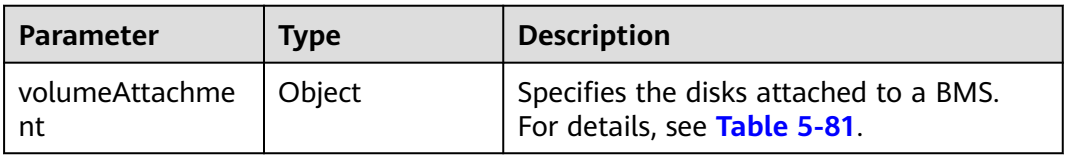

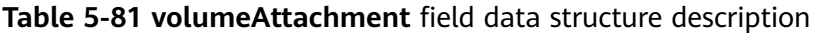

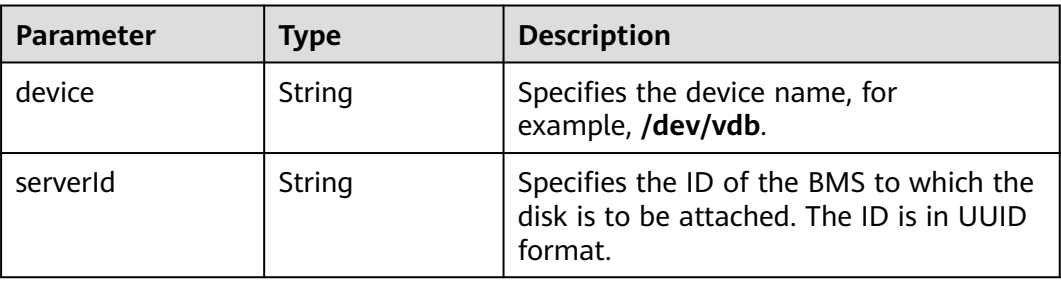

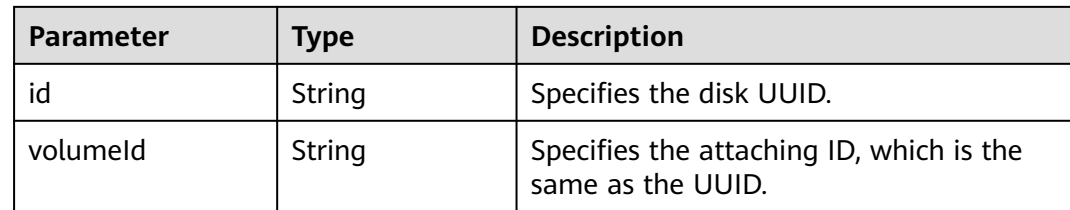

### **Example Response**

```
{
   "volumeAttachment": {
      "id": "b53f23bd-ee8f-49ec-9420-d1acfeaf91d6",
      "volumeId": "b53f23bd-ee8f-49ec-9420-d1acfeaf91d6",
     "serverId": "820abbd0-2d8e-4bc5-ae46-69cacfd4fbaa",
      "device": "/dev/vdb"
   }
}
```
#### **Returned Values**

#### Normal values

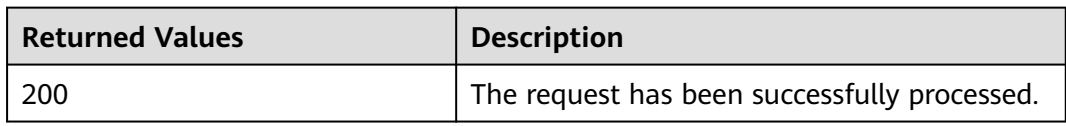

For details about other returned values, see **[Status Codes](#page-230-0)**.

## **Error Codes**

#### See **[Error Codes](#page-231-0)**.

# **5.9.4 Detaching an EVS Disk from a BMS (Native OpenStack API)**

#### **Function**

This API is used to detach an EVS disk from a BMS.

#### **Constraints**

If a BMS is stopped, disks can be detached from it without any limitation on the OS. If a BMS is in running state, the constraints are as follows:

- Before detaching an EVS disk from a Linux BMS, log in to the BMS, run the **unmount** command to disassociate the disk to be detached from the file system, and ensure that no program is reading data from or writing data to the disk. Otherwise, the disk will fail to be detached.
- Before detaching an EVS disk from a running Windows BMS, ensure that no program is reading data from or writing data to the disk. Otherwise, data will be lost.

# **URI**

DELETE /v2.1/{project\_id}/servers/{server\_id}/os-volume\_attachments/{volume\_id}

**Table 5-82** lists the parameters.

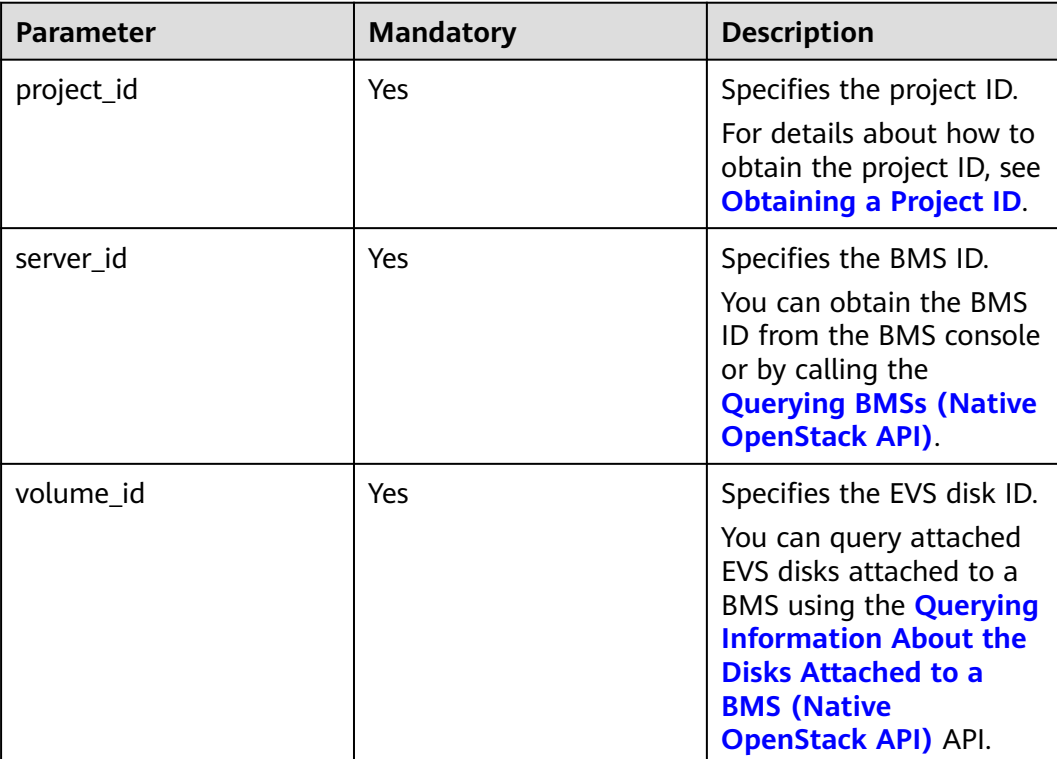

#### **Table 5-82** Parameter description

#### **Request Parameters**

None

### **Example Request**

Detaching an EVS disk (ID: b53f23bd-ee8f-49ec-9420-d1acfeaf91d6) attached from a BMS (ID: 95bf2490-5428-432c-ad9b-5e3406f869dd) DELETE https://{ECS Endpoint}/v2.1/c685484a8cc2416b97260938705deb65/servers/95bf2490-5428-432cad9b-5e3406f869dd/os-volume\_attachments/b53f23bd-ee8f-49ec-9420-d1acfeaf91d6

#### **Response**

N/A

# **Returned Values**

Normal values

<span id="page-200-0"></span>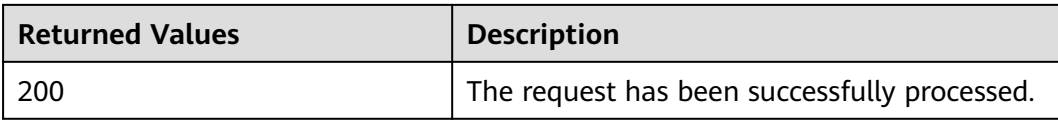

For details about other returned values, see **[Status Codes](#page-230-0)**.

# **Error Codes**

See **[Error Codes](#page-231-0)**.

# **5.10 BMS SSH Key Pair Management**

# **5.10.1 Querying SSH Key Pairs (Native OpenStack API)**

#### **Function**

This interface is used to query SSH key pairs and to display the query results in a list.

# **Constraints**

Pagination query is not supported.

#### **URI**

GET /v2.1/{project\_id}/os-keypairs

**Table 5-83** lists the parameters.

**Table 5-83** Parameter description

| <b>Parameter</b> | <b>Mandatory</b> | <b>Description</b>                                                                       |
|------------------|------------------|------------------------------------------------------------------------------------------|
| project_id       | Yes              | Specifies the project ID.                                                                |
|                  |                  | For details about how to<br>obtain the project ID, see<br><b>Obtaining a Project ID.</b> |

#### **Request Parameters**

None

# **Example Request**

Querying SSH key pairs in a project (ID: bbf1946d374b44a0a2a95533562ba954) GET https://{ECS Endpoint}/v2.1/bbf1946d374b44a0a2a95533562ba954/os-keypairs

# **Response Parameters**

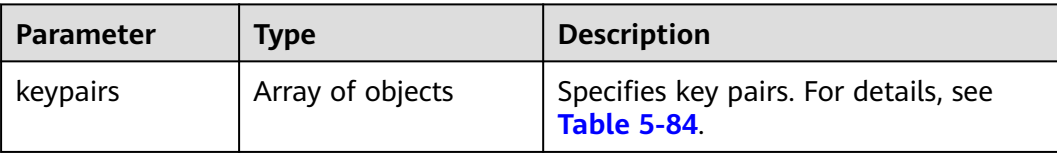

#### **Table 5-84 keypairs** field data structure description

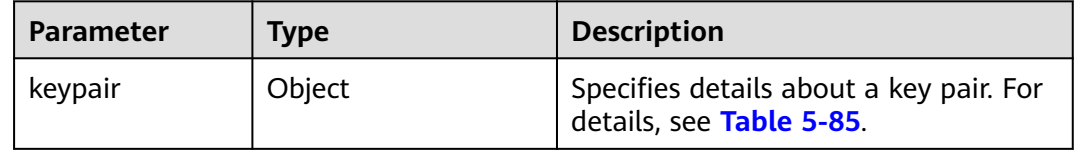

#### **Table 5-85 keypair** field data structure description

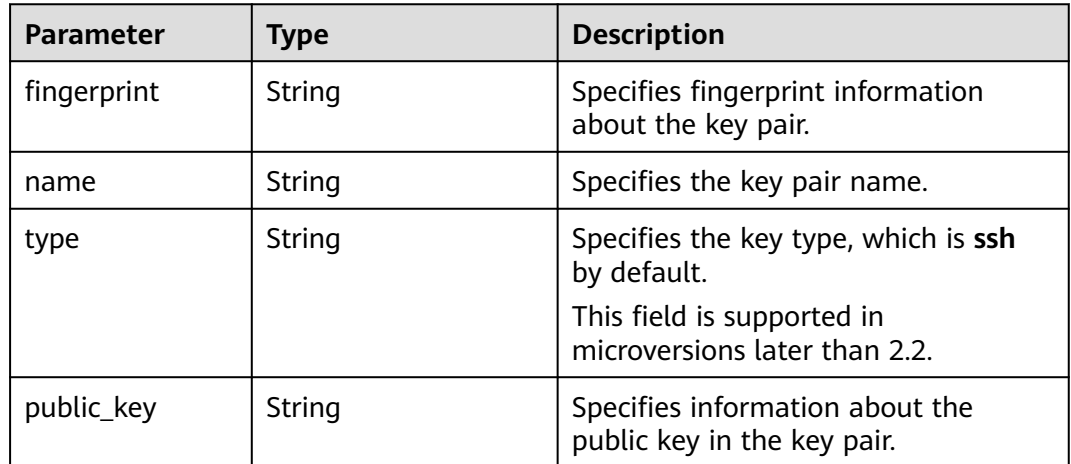

# **Example Response**

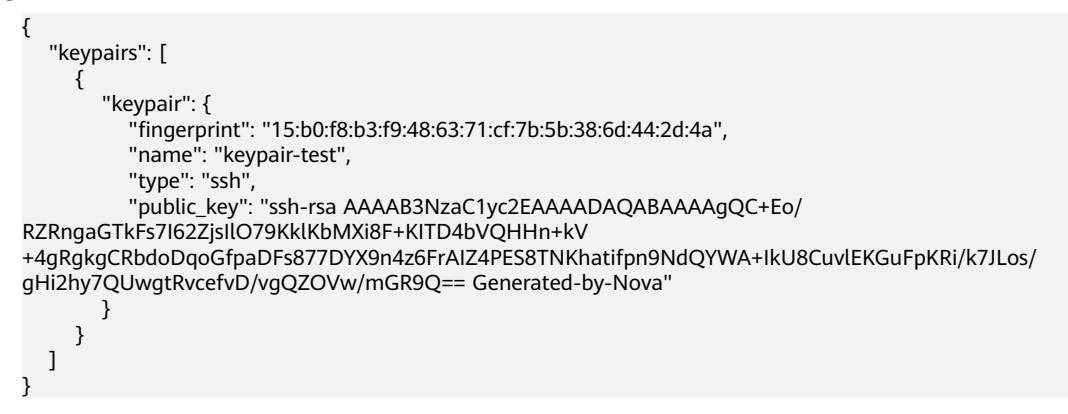

# **Returned Values**

Normal values

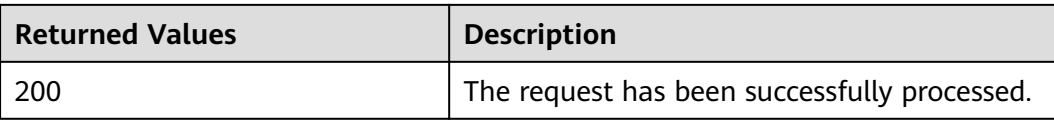

For details about other returned values, see **[Status Codes](#page-230-0)**.

# **Error Codes**

See **[Error Codes](#page-231-0)**.

# **5.10.2 Querying an SSH Key Pair (Native OpenStack API)**

### **Function**

This interface is used to query a specified SSH key pair based on the key pair name.

#### **URI**

GET /v2.1/{project\_id}/os-keypairs/{keypair\_name}

**Table 5-86** lists the parameters.

#### **Table 5-86** Parameter description

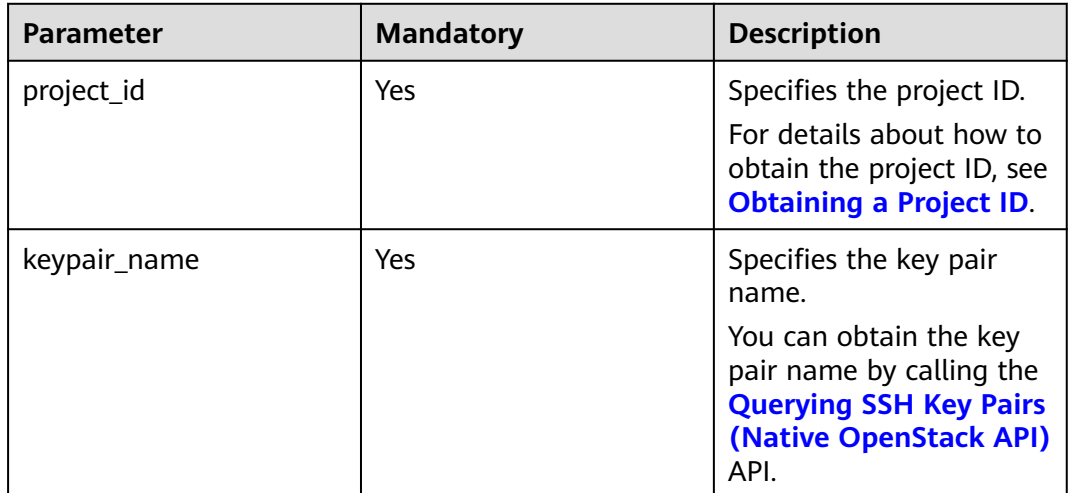

#### **Request Parameters**

None

# **Example Request**

Querying details about a key pair (name: keypair-test) GET https://{ECS Endpoint}/v2.1/bbf1946d374b44a0a2a95533562ba954/os-keypairs/keypair-test

# **Response Parameters**

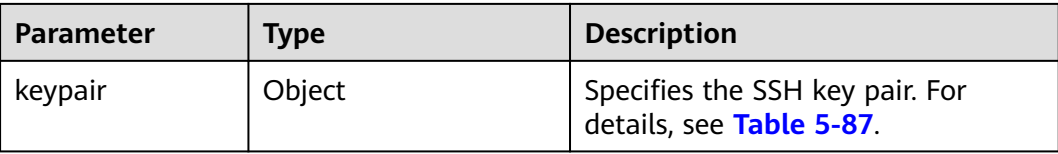

#### **Table 5-87 keypair** field data structure description

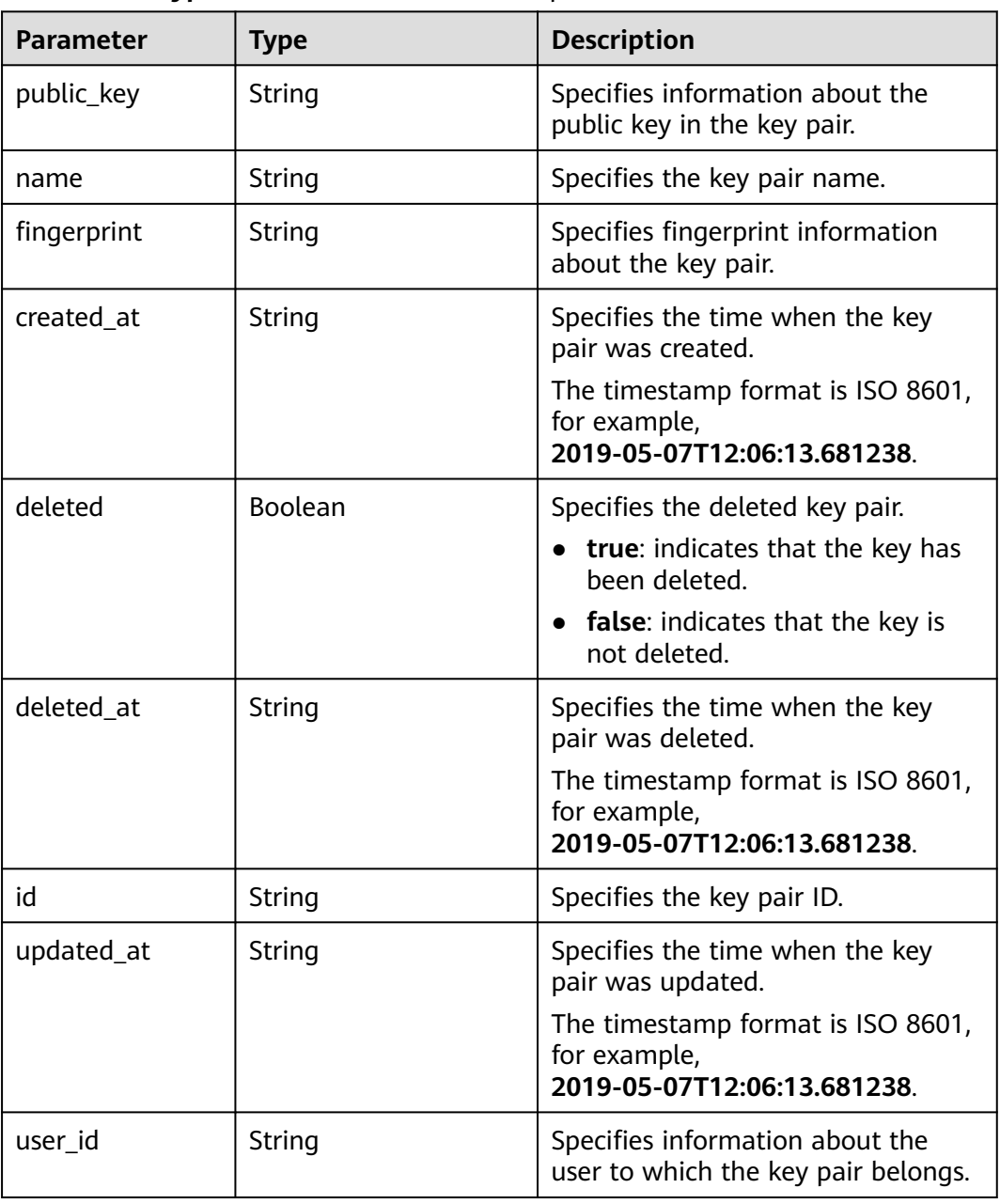

# **Example Response**

"keypair": {

{

```
 "created_at": "2019-05-07T12:06:13.681238",
     "deleted": false,
     "deleted_at": null,
      "fingerprint": "9d:00:f4:d7:26:6e:52:06:4c:c1:d3:1d:fd:06:66:01",
     "id": 1,
     "name": "keypair-3582d8b7-e588-4aad-b7f7-f4e76f0e4314",
      "public_key": "ssh-rsa AAAAB3NzaC1yc2EAAAADAQABAAABAQDYJrTVpcMwFqQy/
oMvtUSRofZdSRHEwrsX8AYkRvn2ZnCXM+b6+GZ2NQuuWj+ocznlnwiGFQDsL/yeE+/
kurqcPJFKKp60mToXIMyzioFxW88fJtwEWawHKAclbHWpR1t4fQ4DS+/sIbX/Yd9btlVQ2tpQjodGDbM9Tr9/+/
3i6rcR+EoLqmbgCgAiGiVV6VbM2Zx79yUwd+GnQejHX8BlYZoOjCnt3NREsITcmWE9FVFy6TnLmahs3FkEO/
QGgWGkaohAJlsgaVvSWGgDn2AujKYwyDokK3dXyeX3m2Vmc3ejiqPa/C4nRrCOlko5nSgV/
9IXRx1ERImsqZnE9usB Generated-by-Nova",
     "updated_at": null,
      "user_id": "fake"
   }
}
```
#### **Returned Values**

Normal values

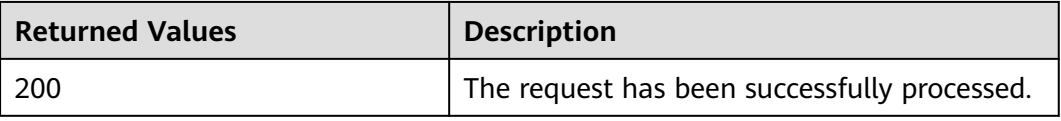

For details about other returned values, see **[Status Codes](#page-230-0)**.

#### **Error Codes**

See **[Error Codes](#page-231-0)**.

# **5.10.3 Creating or Importing an SSH Key Pair (Native OpenStack API)**

#### **Function**

This API is used to create an SSH key pair or import a public key to generate a key pair.

After an SSH key pair is generated, download the private key to a local directory. Then, you can use this private key to log in to the BMS. For BMS security purposes, a private key can be downloaded only once. Keep it secure.

#### **URI**

POST /v2.1/{project\_id}/os-keypairs

**[Table 5-88](#page-205-0)** lists the parameters.

<span id="page-205-0"></span>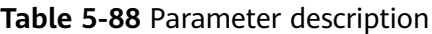

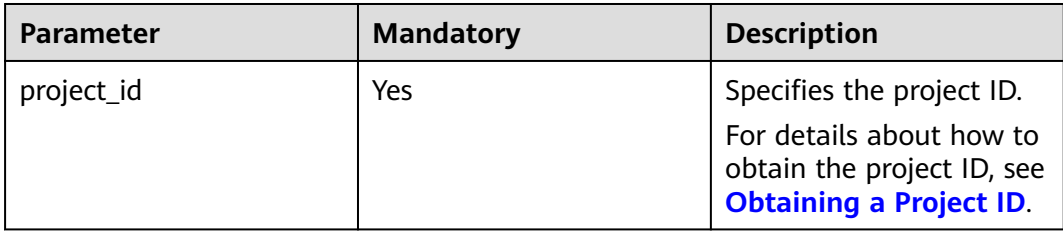

# **Request Parameters**

#### $\Box$  Note

When creating an SSH key pair, you only need to configure **name**. When importing a public SSH key, you must also configure **public\_key**.

| <b>Parameter</b> | <b>Mandatory</b> | Tvpe   | <b>Description</b>                                                                 |
|------------------|------------------|--------|------------------------------------------------------------------------------------|
| keypair          | Yes              | Object | Specifies the created or<br>imported SSH key pair. For<br>details, see Table 5-89. |

**Table 5-89 keypair** field data structure description

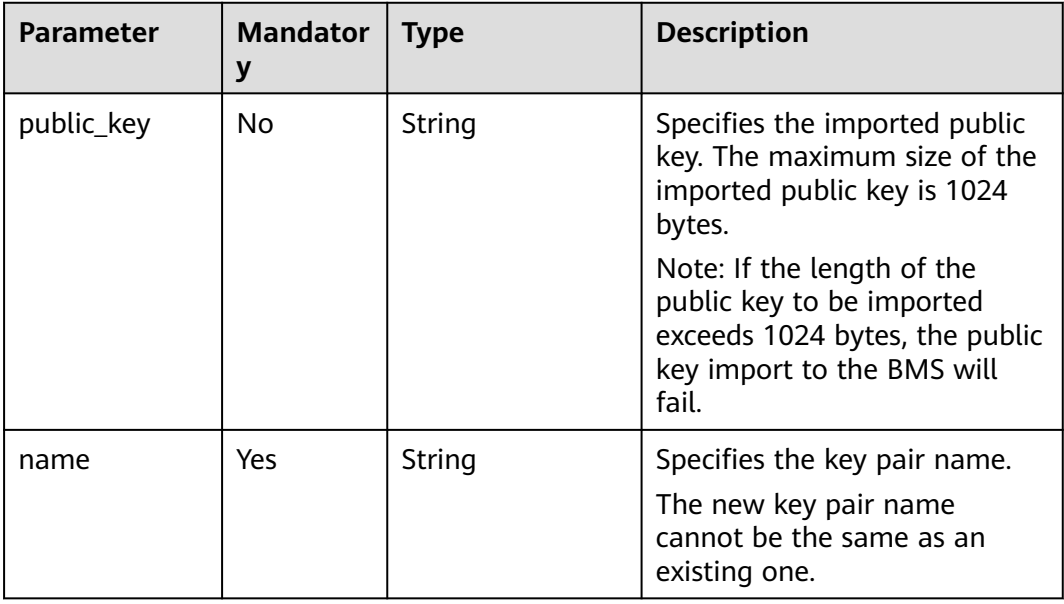

# **Example Request**

Creating or importing an SSH key pair (name: keypair-7d7c3650-dabe-4eb0 b904-5c464453c043) with the public key **ssh-rsa AAAAB3NzaC1yc2EAAAADAQABAAAAgQC9mC3WZN9UGLxgPBpP7H5jZMc6pK wOoSgre8yun6REFktn/Kz7DUt9jaR1UJyRzHxITfCfAIgSxPdGqB/ oF1suMyWgu5i0625vavLB5z5kC8Hq3qZJ9zJO1poE1kyD**

#### **+htiTtPWJ88e12xuH2XB/CZN9OpEiF98hAagiOE0EnOS5Q== Generated by Nova\n**

```
POST https://{ECS Endpoint}/v2.1/bbf1946d374b44a0a2a95533562ba954/os-keypairs
{
   "keypair": {
     "name": "keypair-7d7c3650-dabe-4eb0-b904-5c464453c043",
     "public_key": "ssh-rsa 
AAAAB3NzaC1yc2EAAAADAQABAAAAgQC9mC3WZN9UGLxgPBpP7H5jZMc6pKwOoSgre8yun6REFktn/
Kz7DUt9jaR1UJyRzHxITfCfAIgSxPdGqB/oF1suMyWgu5i0625vavLB5z5kC8Hq3qZJ9zJO1poE1kyD
+htiTtPWJ88e12xuH2XB/CZN9OpEiF98hAagiOE0EnOS5Q== Generated by Nova\n"
 }
}
```
# **Response Parameters**

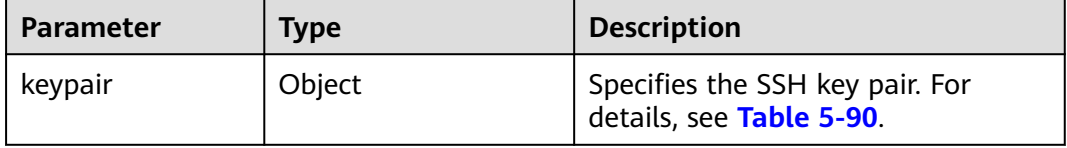

#### **Table 5-90 keypair** field data structure description

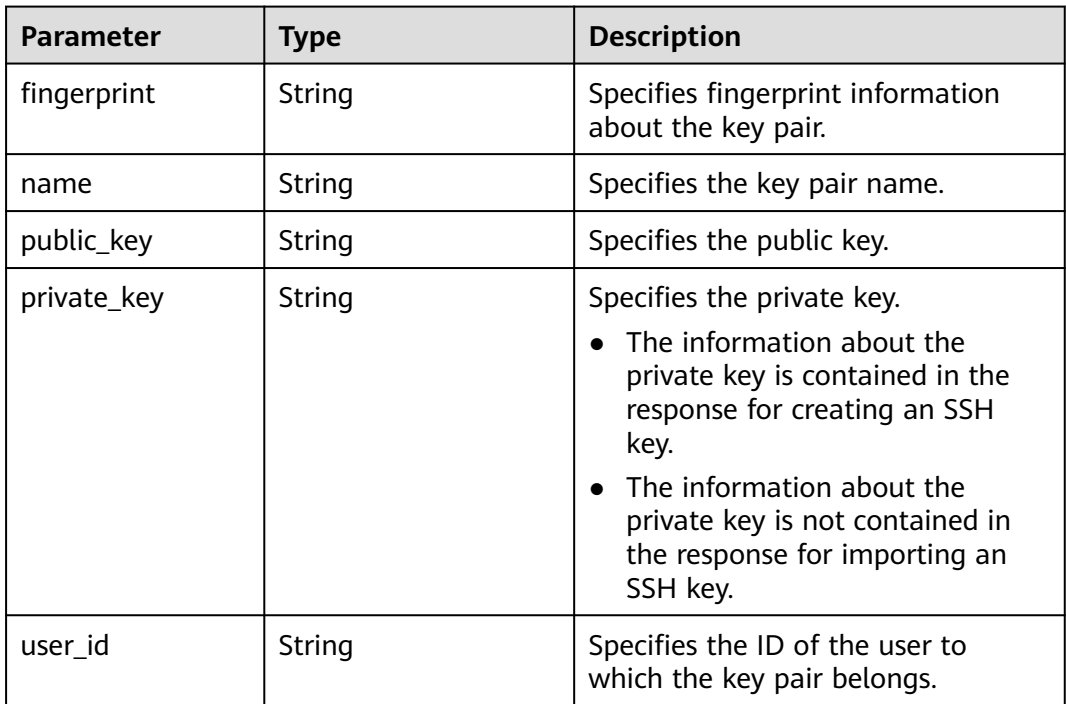

# **Example Response**

{ "keypair": { "public\_key": "ssh-rsa AAAAB3NzaC1yc2EAAAADAQABAAAAgQC9mC3WZN9UGLxgPBpP7H5jZMc6pKwOoSgre8yun6REFktn/ Kz7DUt9jaR1UJyRzHxITfCfAIgSxPdGqB/oF1suMyWgu5i0625vavLB5z5kC8Hq3qZJ9zJO1poE1kyD +htiTtPWJ88e12xuH2XB/CZN9OpEiF98hAagiOE0EnOS5Q== Generated by Nova\n", "user\_id": "f882feb345064e7d9392440a0f397c25", "name": "keypair-7d7c3650-dabe-4eb0-b904-5c464453c043", "fingerprint": "35:9d:d0:c3:4a:80:d3:d8:86:f1:ca:f7:df:c4:f9:d8"

 } }

# **Returned Values**

Normal values

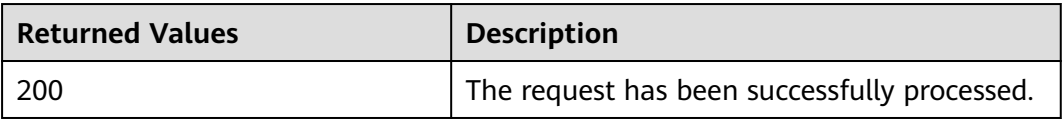

For details about other returned values, see **[Status Codes](#page-230-0)**.

# **Error Codes**

See **[Error Codes](#page-231-0)**.

# **5.10.4 Deleting an SSH Key Pair (Native OpenStack API)**

#### **Function**

This interface is used to delete a specified SSH key pair based on the key pair name.

#### **URI**

DELETE /v2.1/{project\_id}/os-keypairs/{keypair\_name}

**Table 5-91** lists the parameters.

**Table 5-91** Parameter description

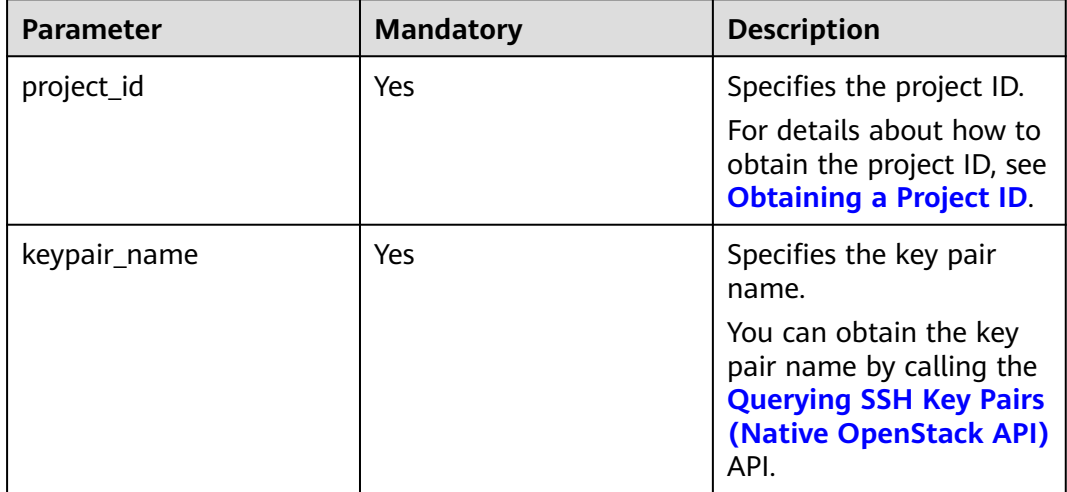

# **Request Parameters**

None

# **Example Request**

Deleting an SSH key pair (name: KeyPair-123) DELETE https://{ECS Endpoint}/v2.1/bbf1946d374b44a0a2a95533562ba954/os-keypairs/keypair-test

#### **Response**

N/A

#### **Returned Values**

Normal values

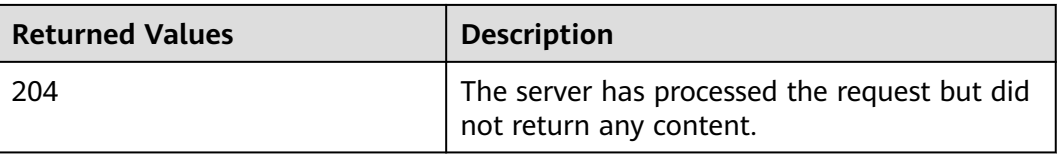

For details about other returned values, see **[Status Codes](#page-230-0)**.

## **Error Codes**

See **[Error Codes](#page-231-0)**.

# **5.11 BMS 1D Tag Management**

# **5.11.1 Querying BMS Tags (Native OpenStack API)**

# **Function**

This API is used to query all tags of a BMS.

You are required to use the HTTP header **X-OpenStack-Nova-API-Version: 2.26** to specify the micro version on the client.

#### **URI**

GET /v2.1/{project\_id}/servers/{server\_id}/tags

**Table 5-92** lists the parameters.

#### **Table 5-92** Parameter description

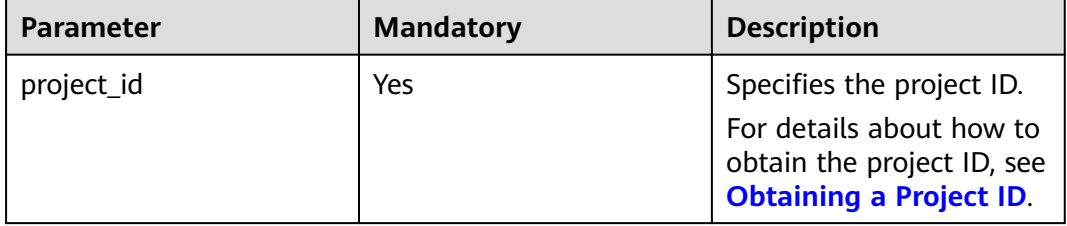

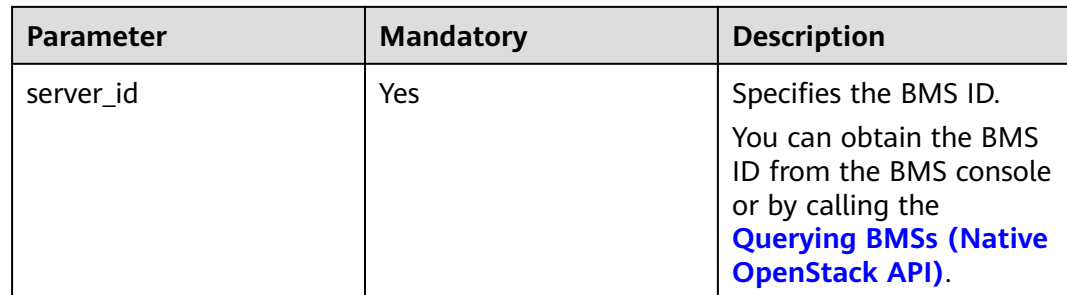

## **Request Parameters**

None

#### **Example Request**

Querying tags of a BMS (ID: 53206ed0-56de-4d6b-b7ee-ffc62ca26f43) GET https://{ECS Endpoint}/v2.1/bbf1946d374b44a0a2a95533562ba954/servers/53206ed0-56de-4d6b-b7eeffc62ca26f43/tags

#### **Response Parameters**

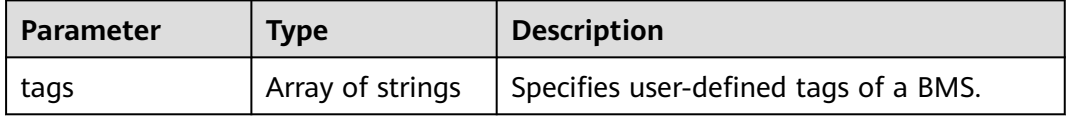

# **Example Response**

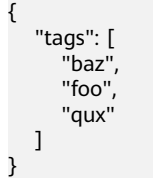

# **Returned Values**

Normal values

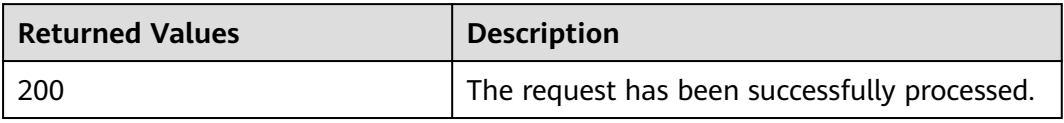

For details about other returned values, see **[Status Codes](#page-230-0)**.

# **Error Codes**

See **[Error Codes](#page-231-0)**.

# **5.11.2 Adding Tags for a BMS (Native OpenStack API)**

# **Function**

This API is used to add tags for a BMS.

You are required to use the HTTP header **X-OpenStack-Nova-API-Version: 2.26** to specify the micro version on the client.

# **Constraints**

A BMS can have a maximum of 50 tags.

#### $\Box$  Note

- It is recommended that you add the **\_\_type\_baremetal** tag to BMSs to distinguish BMSs from ECSs. Otherwise, BMSs will be available only on the ECS console.
- A new tag will overwrite the existing one. If you want to retain the original tag, add it to the list of new tags. You are advised to add **\_\_type\_baremetal** to the added tags list each time you add a tag.

#### **URI**

PUT /v2.1/{project\_id}/servers/{server\_id}/tags

**Table 5-93** lists the parameters.

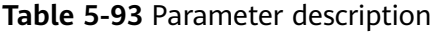

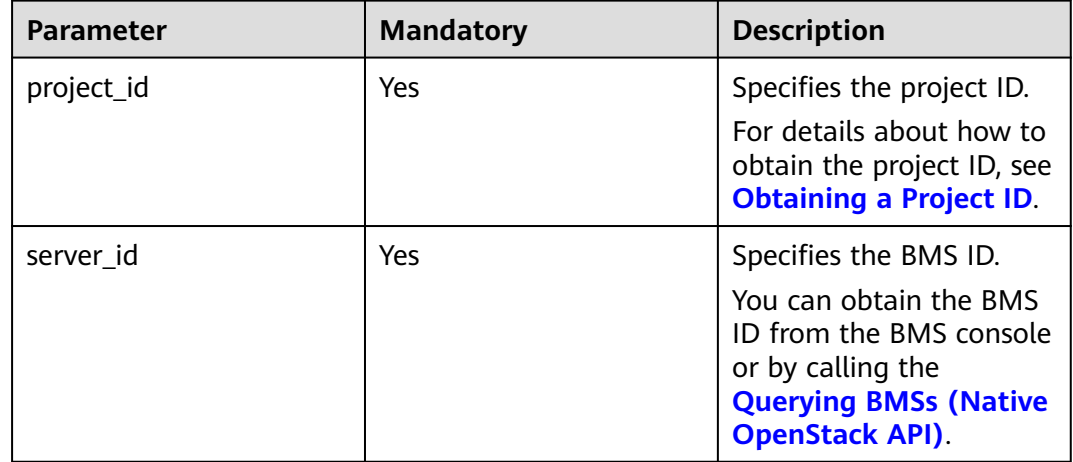

# **Request Parameters**

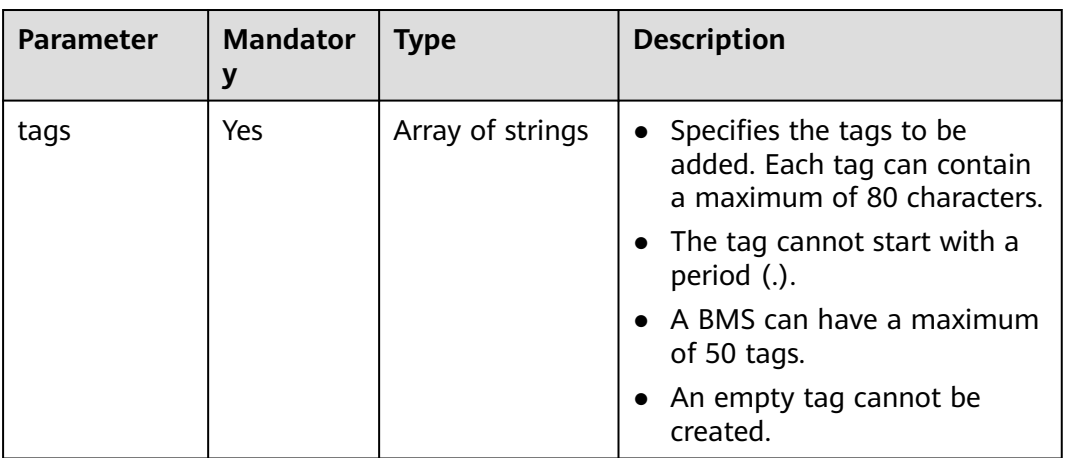

# **Example Request**

Adding tags **baz**, **foo**, and **qux** for a BMS (ID: 53206ed0-56de-4d6b-b7eeffc62ca26f43)

PUT https://{ECS Endpoint}/v2.1/bbf1946d374b44a0a2a95533562ba954/servers/53206ed0-56de-4d6b-b7eeffc62ca26f43/tags

{ "tags": [ "baz", "foo", "qux" ] }

# **Response Parameters**

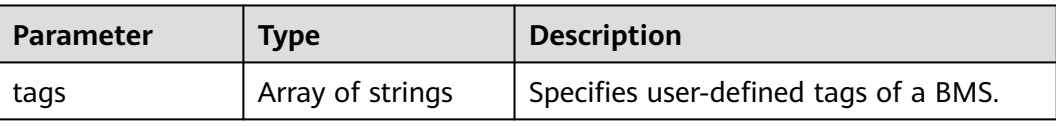

# **Example Response**

{

}

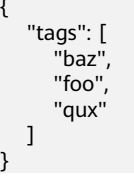

# **Returned Values**

Normal values

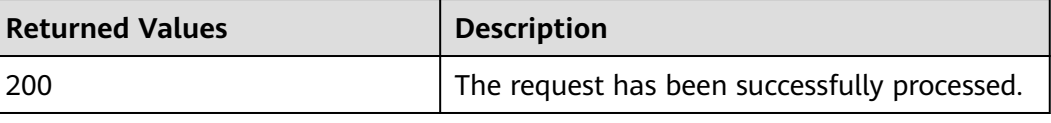

For details about other returned values, see **[Status Codes](#page-230-0)**.

#### **Error Codes**

See **[Error Codes](#page-231-0)**.

# **5.11.3 Deleting Tags of a BMS (Native OpenStack API)**

#### **Function**

This API is used to delete all tags of a BMS.

You are required to use the HTTP header **X-OpenStack-Nova-API-Version: 2.26** to specify the micro version on the client.

#### **Constraints**

#### $\Box$  Note

- Tag **\_\_type\_baremetal** is used to identify a BMS. You are not advised to delete this tag. Otherwise, the BMS will be displayed only on the ECS console.
- After deleting the **\_\_type\_baremetal** tag, you can add it again by following the instructions in **[Adding a Tag for a BMS \(Native OpenStack API\)](#page-213-0)**. After the tag is added, the BMS will be displayed on the BMS console.

#### **URI**

DELETE /v2.1/{project\_id}/servers/{server\_id}/tags

**Table 5-94** lists the parameters.

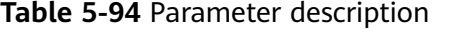

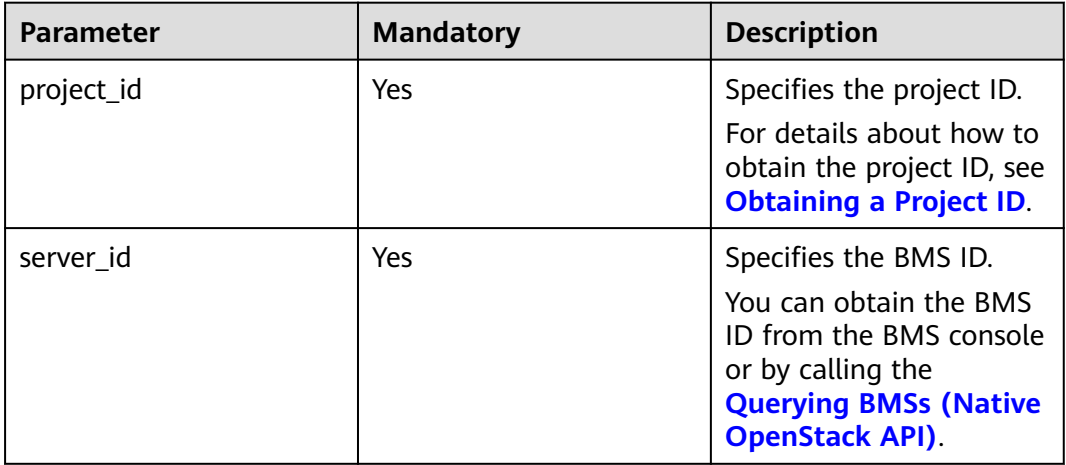

# **Request Parameters**

None

# <span id="page-213-0"></span>**Example Request**

```
Deleting tags of a BMS (ID: 53206ed0-56de-4d6b-b7ee-ffc62ca26f43)
DELETE https://{ECS Endpoint}/v2.1/bbf1946d374b44a0a2a95533562ba954/servers/53206ed0-56de-4d6b-
b7ee-ffc62ca26f43/tags
```
#### **Response**

N/A

#### **Returned Values**

Normal values

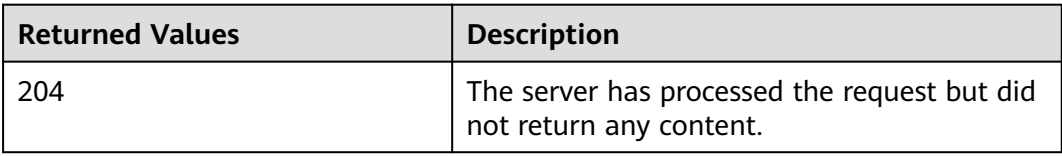

For details about other returned values, see **[Status Codes](#page-230-0)**.

#### **Error Codes**

See **[Error Codes](#page-231-0)**.

# **5.11.4 Adding a Tag for a BMS (Native OpenStack API)**

#### **Function**

This API is used to add a tag for a BMS.

You are required to use the HTTP header **X-OpenStack-Nova-API-Version: 2.26** to specify the micro version on the client.

#### **Constraints**

- A BMS can have a maximum of 50 tags.
- The tag contains a maximum of 80 characters.
- The tag cannot start with a period (.).
- An empty tag cannot be created.

#### $\Box$  NOTE

It is recommended that you add the **type baremetal** tag to BMSs to distinguish BMSs from ECSs.

#### **URI**

PUT /v2.1/{project\_id}/servers/{server\_id}/tags/{tag}

**[Table 5-95](#page-214-0)** lists the parameters.

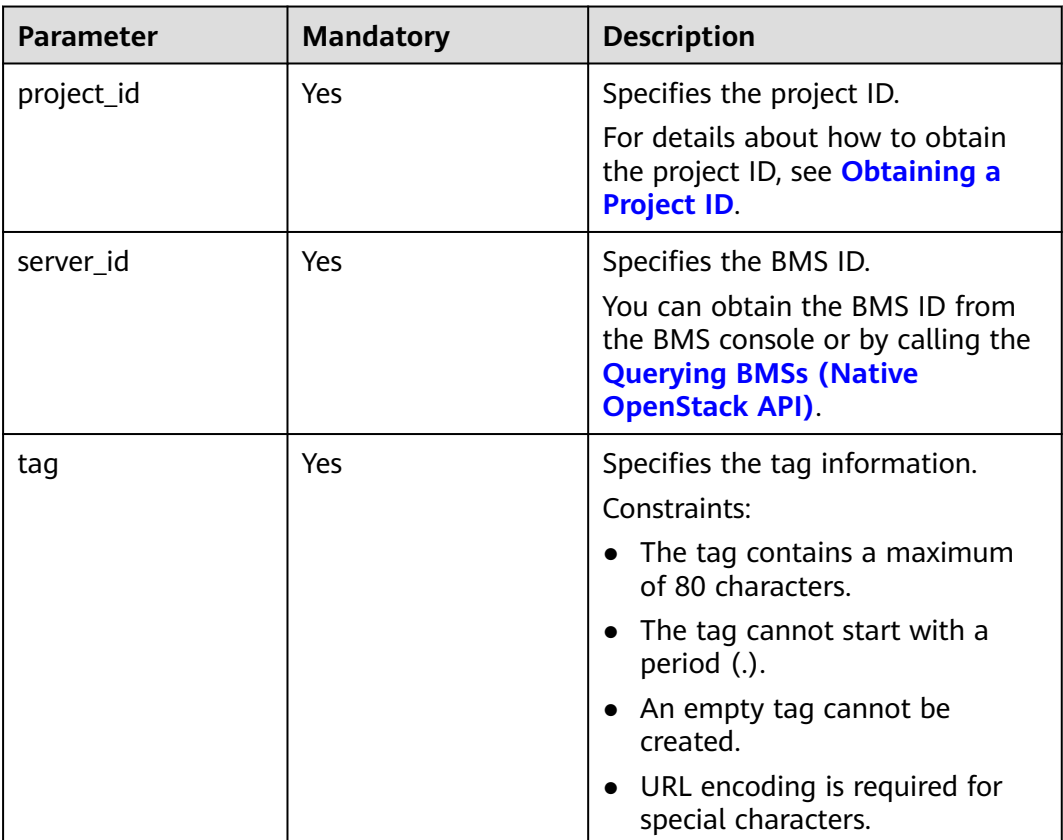

#### <span id="page-214-0"></span>**Table 5-95** Parameter description

# **Request Parameters**

None

#### **Example Request**

Adding a tag for a BMS (ID: 53206ed0-56de-4d6b-b7ee-ffc62ca26f43) PUT https://{ECS Endpoint}/v2.1/bbf1946d374b44a0a2a95533562ba954/servers/53206ed0-56de-4d6b-b7eeffc62ca26f43/tags/{tag}

#### **Response**

N/A

#### **Returned Values**

Normal values

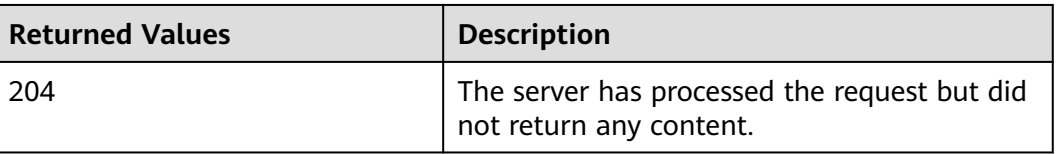

For details about other returned values, see **[Status Codes](#page-230-0)**.

# **Error Codes**

See **[Error Codes](#page-231-0)**.

# **5.11.5 Checking for Tags of a BMS (Native OpenStack API)**

#### **Function**

This API is used to check whether a BMS has a specified tag.

You are required to use the HTTP header **X-OpenStack-Nova-API-Version: 2.26** to specify the micro version on the client.

#### **URI**

GET /v2.1/{project\_id}/servers/{server\_id}/tags/{tag}

**Table 5-96** lists the parameters.

**Table 5-96** Parameter description

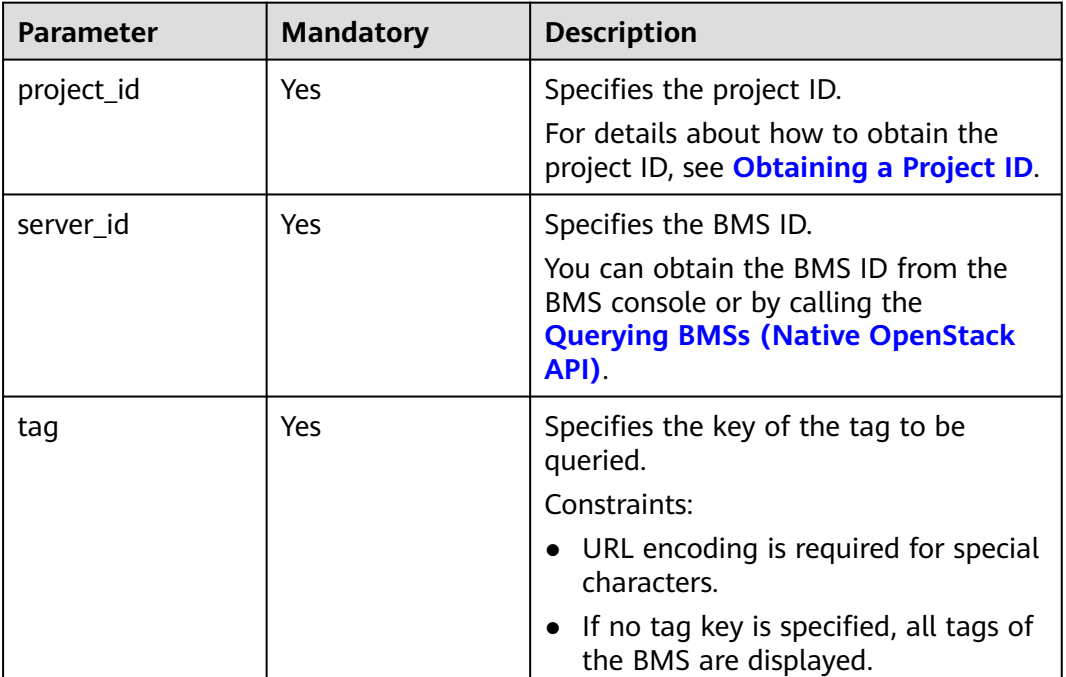

#### **Request Parameters**

None

# **Example Request**

Checking whether a BMS (ID: 2d85af7c-cbfe-40c5-a378-4d03b42fb0e2) has a specified tag
GET https://{ECS Endpoint}/v2.1/bbf1946d374b44a0a2a95533562ba954/servers/2d85af7c-cbfe-40c5 a378-4d03b42fb0e2/tags/{tag}

#### **Example Response**

If the specified tag exists, no response is returned.

If the specified tag does not exist, the response is as follows:

```
{
   "itemNotFound": {
      "message": "Server 2d85af7c-cbfe-40c5-a378-4d03b42fb0e2 has no tag 'abc'",
      "code": 404
   }
}
```
#### **Returned Values**

Normal values

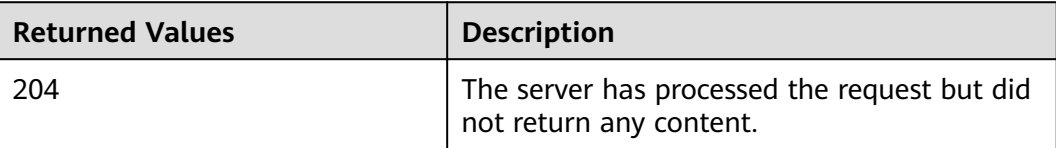

For details about other returned values, see **[Status Codes](#page-230-0)**.

#### **Error Codes**

See **[Error Codes](#page-231-0)**.

### **5.11.6 Deleting a Tag of a BMS (Native OpenStack API)**

#### **Function**

This API is used to delete a tag of a BMS.

You are required to use the HTTP header **X-OpenStack-Nova-API-Version: 2.26** to specify the micro version on the client.

#### **Constraints**

- The tag contains a maximum of 80 characters.
- If a tag contains non-URL-safe characters, perform URL encoding.

#### $\Box$  note

- Tag type baremetal is used to identify a BMS. You are not advised to delete this tag. Otherwise, the BMS will be displayed only on the ECS console.
- After deleting the **\_\_type\_baremetal** tag, you can add it again by following the instructions in **[Adding a Tag for a BMS \(Native OpenStack API\)](#page-213-0)**. After the tag is added, the BMS will be displayed on the BMS console.

#### **URI**

DELETE /v2.1/{project\_id}/servers/{server\_id}/tags/{tag}

#### **Table 5-97** lists the parameters.

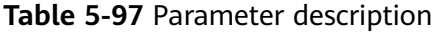

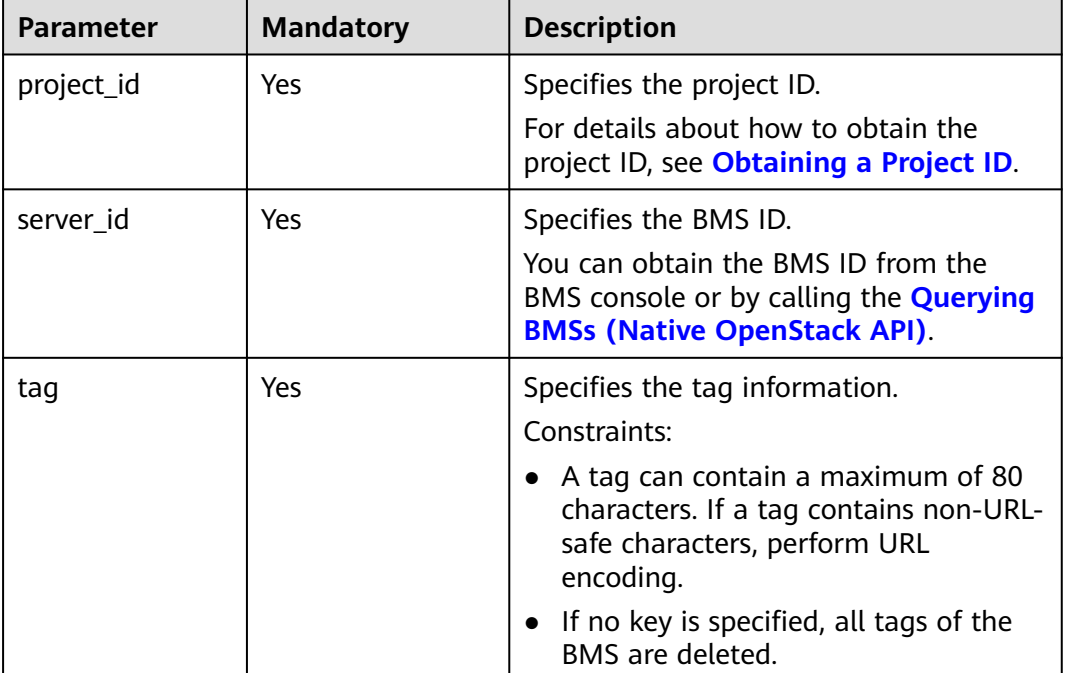

#### **Request Parameters**

None

#### **Example Request**

Deleting a tag from a BMS (ID: 53206ed0-56de-4d6b-b7ee-ffc62ca26f43) DELETE https://{ECS Endpoint}/v2.1/bbf1946d374b44a0a2a95533562ba954/servers/53206ed0-56de-4d6bb7ee-ffc62ca26f43/tags/{tag}

#### **Response**

N/A

#### **Returned Values**

Normal values

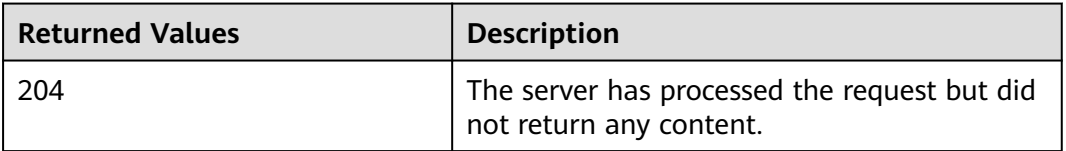

For details about other returned values, see **[Status Codes](#page-230-0)**.

#### **Error Codes**

See **[Error Codes](#page-231-0)**.

# **6 Examples**

## <span id="page-219-0"></span>**6.1 Example 1: Creating a BMS**

#### **Scenarios**

BMSs are recommended for key applications and services that require high performance (such as Big Data clusters and enterprise middleware systems) and a secure and reliable running environment.

This section describes how to create a BMS using the **[Creating BMSs](#page-27-0)** API. For details about how to call the API, see **[Calling APIs](#page-15-0)**.

#### $\Box$  Note

Currently, only yearly/monthly BMSs can be created.

#### **Prerequisites**

- The BMS boot device can be a local disk or EVS disk. Quickly provisioned BMSs boot from an EVS disk. You can use either of the following methods to check the boot device:
	- After selecting a flavor on the **[BMS console](https://console.eu.huaweicloud.com/ecm/#/bms/manager/bmsInfo/vmList)**, if **System Disk** is displayed in the **Disk** option, the flavor boots from an EVS disk. Otherwise, the flavor boots from a local disk.
	- Call the **[Querying Parameter extra\\_specs of a BMS Flavor](#page-185-0)** API and check the value of **baremetal:extBootType** in the response. If the value is **LocalDisk**, the boot device is a local disk. If the value is **Volume**, the boot device is an EVS disk.

#### **Create a BMS with Local Disks**

The following example uses the most basic configuration required for creating a BMS with local disks.

```
{
    "server": {
       "availability_zone": "cn-north-4a",
      "name": "bms-test01",
```
}

```
 "imageRef": "766a545a-02e1-433e-b1d1-733b5dc95e94",
      "flavorRef": "physical.s3.large",
      "vpcid": "8df83bf2-fd2e-4ee0-9692-c0b7736513fb",
      "nics": [
        {
           "subnet_id": "c6bb8788-4fd1-4a8f-adab-7eba3bed8616"
        }
\qquad \qquad ],
 "extendparam": {
        "chargingMode": "prePaid",
        "periodType": "month",
         "periodNum": 1,
        "isAutoRenew": "true",
 "isAutoPay": "true",
 "regionID": "cn-north-4"
     },
      "metadata": {
        "op_svc_userid": "59781460e9e54886a7d03df7d3f3fc81"
 },
     "key_name": "$key_name"
   }
```
- **availability\_zone**: AZ where you want to create the BMS.
- **name**: name of the BMS, for example, **bms-test01**
- **imageRef**: ID of the image (OS) used to create the BMS You can query the image ID on the IMS console.
- flavorRef: BMS flavor ID in physical.x.x format You can obtain the flavor ID from the BMS console and determine the boot device of the flavor based on **[Prerequisites](#page-219-0)**. In this example, a flavor that boots from a local disk is used, for example, **physical.s3.large**.
- **vpcid:** ID of the VPC where the BMS resides. You can query the ID on the VPC console or using the **[Querying VPCs](https://support.huaweicloud.com/eu/api-vpc/vpc_api01_0003.html)** API.
- **nics.subnet\_id**: ID of the VPC subnet. You can query the ID on the VPC console or using the **[Querying Subnets](https://support.huaweicloud.com/eu/api-vpc/vpc_subnet01_0003.html)** API.
- **extendparam**: **chargingMode** specifies the billing mode, and **prePaid** indicates prepayment, that is, the yearly/monthly mode. **periodType** specifies the period type, and **month** indicates the monthly mode. **periodNum** specifies the number of periods, and **1** in this example indicates one month. **isAutoRenew** specifies whether to enable auto-renewal. **isAutoPay** specifies whether to automatically deduct the charges from your account balance without requiring manual payment. **regionID** specifies the ID of the region where the BMS resides.
- **metadata.op\_svc\_userid**: user ID, which you can obtain from **My Credentials** on the management console.
- **key name**: key pair name. To log in to the BMS using an SSH key pair, set the value to the name of an existing key pair. You can obtain the key pair name from the **Key Pair** page on the Cloud Server Console.

#### **Create a BMS Supporting Quick Provisioning**

The following example uses the most basic configuration required for creating a BMS supporting quick provisioning.

```
{
    "server": {
       "availability_zone": "cn-north-4a",
      "name": "bms-test02",
```

```
 "imageRef": "766a545a-02e1-433e-b1d1-733b5dc95e94",
      "flavorRef": "physical.h2.large",
      "root_volume": {
           -<br>"volumetype": "SAS",
           "size": 150
      },
      "vpcid": "8df83bf2-fd2e-4ee0-9692-c0b7736513fb",
      "nics": [
        {
           "subnet_id": "c6bb8788-4fd1-4a8f-adab-7eba3bed8616"
        }
     ],
      "extendparam": {
        "chargingMode": "prePaid",
        "periodType": "month",
        "periodNum": 1,
        "isAutoRenew": "true",
 "isAutoPay": "true",
 "regionID": "cn-north-4"
     },
      "metadata": {
        "op_svc_userid": "59781460e9e54886a7d03df7d3f3fc81"
 },
      "key_name": "$key_name"
   }
```
Compared with creating a BMS with local disks, you need to select a flavor whose boot device is EVS disk and set system disk parameters.

- **volumetype**: type of the system disk. **SAS** indicates high I/O. You can specify other types. For details, see the parameter descriptions in **[Creating BMSs](#page-27-0)**.
- **size**: system disk size (GB). The value ranges from **40** to **1024**. The system disk size cannot be less than the minimum size of the system disk (**min\_disk**) in the image. You can obtain the value of **min\_disk** using the **[Querying](https://support.huaweicloud.com/eu/api-ims/ims_03_0602.html) [Images](https://support.huaweicloud.com/eu/api-ims/ims_03_0602.html)** API.

#### **Create a BMS with Data Disks**

}

You can configure data disks for BMSs by adding the **data\_volumes** field to the request body. An example is as follows:

```
{
   "server": {
      "availability_zone": "cn-north-4a",
      "name": "bms-test03",
      "imageRef": "766a545a-02e1-433e-b1d1-733b5dc95e94",
      "flavorRef": "physical.s3.large",
      "data_volumes": [
         {
            "volumetype": "SAS",
            "size": 10,
            "shareable": false
        }
      ],
      "vpcid": "8df83bf2-fd2e-4ee0-9692-c0b7736513fb",
      "nics": [
         {
            "subnet_id": "c6bb8788-4fd1-4a8f-adab-7eba3bed8616"
         }
      ],
       "extendparam": {
         "chargingMode": "prePaid",
         "periodType": "month",
         "periodNum": 1,
         "isAutoRenew": "true",
```

```
 "isAutoPay": "true",
 "regionID": "cn-north-4"
 },
 "metadata": {
        "op_svc_userid": "59781460e9e54886a7d03df7d3f3fc81"
 },
      "key_name": "$key_name"
   }
}
```
- **volumetype**: data disk type. **SAS** indicates high I/O.
- **size**: data disk size (GB). The value ranges from **10** to **32768**.
- **shareable**: whether the disk is shareable. **true** indicates a shared disk and **false** indicates a common disk.

#### **Create a BMS with an EIP**

You can bind an EIP to the BMS by adding the **publicip** field to the request body. During the BMS creation, an EIP is assigned and bound to the BMS. An example is as follows:

```
{
   "server": {
      "availability_zone": "cn-north-4a",
      "name": "bms-test04",
      "imageRef": "766a545a-02e1-433e-b1d1-733b5dc95e94",
      "flavorRef": "physical.s3.large",
      "data_volumes": [
        {
           "volumetype": "SAS",
           "size": 10,
           "shareable": false
        }
\qquad \qquad ],
 "vpcid": "8df83bf2-fd2e-4ee0-9692-c0b7736513fb",
      "nics": [
        {
           "subnet_id": "c6bb8788-4fd1-4a8f-adab-7eba3bed8616"
        }
      ],
      "extendparam": {
        "chargingMode": "prePaid",
         "periodType": "month",
        "periodNum": 1,
        "isAutoRenew": "true",
 "isAutoPay": "true",
 "regionID": "cn-north-4"
      },
      "metadata": {
         "op_svc_userid": "59781460e9e54886a7d03df7d3f3fc81"
      },
      "publicip": {
         "eip": {
           "iptype": "5_bgp",
           "bandwidth": {
              "chargemode": "bandwidth",
              "name": "bms-test04-bandwidth",
              "size": 1,
              "sharetype": "PER"
           },
            "extendparam": [
              "chargingMode": "prePaid"
           ]
        }
 },
 "key_name": "$key_name"
```
}

}

- **iptype**: EIP type. **5\_bgp** indicates dynamic BGP.
- **chargemode**: bandwidth billing type. The value can be **traffic** or **bandwidth**.
- **name**: bandwidth name
- size: bandwidth (Mbit/s). The value ranges from 1 to 2000.
- **sharetype**: bandwidth sharing type. **PER** indicates dedicated bandwidth.
- **extendparam.chargingMode:** billing mode of the EIP. **prePaid** indicates prepayment, that is, the yearly/monthly mode.

## **6.2 Example 2: Querying Details About BMSs**

#### **Scenarios**

You can specify criteria to query details about desired BMSs.

#### **Involved APIs**

The following API is involved:

**[Querying Details About BMSs](#page-56-0)**

#### **Query Details About BMSs By Specifying a Flavor**

**API** 

{

URI format: GET /v1/{project\_id}/baremetalservers/detail For details, see **[Querying Details About BMSs](#page-56-0)**.

- **Example request** GET https://{BMS Endpoint}/v1/5233f5df59f9491ba7c14d8b5d535f6b/ baremetalservers/detail?flavor=physical.comtest04.large
- Example response

```
 "count": 1,
      "servers": [
           {
                 "fault": null,
                 "id": "cb52b43d-8ba7-4b4d-84c4-7ef332715073",
                 "name": "kd1ne4xl-c00420527-nodel-nonstop",
                 "addresses": {
                       "fdbf76aa-697a-4f49-8835-36c0e6903e28": [
\left\{ \begin{array}{ccc} 0 & 0 & 0 \\ 0 & 0 & 0 \\ 0 & 0 & 0 \\ 0 & 0 & 0 \\ 0 & 0 & 0 \\ 0 & 0 & 0 \\ 0 & 0 & 0 \\ 0 & 0 & 0 \\ 0 & 0 & 0 \\ 0 & 0 & 0 \\ 0 & 0 & 0 \\ 0 & 0 & 0 \\ 0 & 0 & 0 \\ 0 & 0 & 0 & 0 \\ 0 & 0 & 0 & 0 \\ 0 & 0 & 0 & 0 \\ 0 & 0 & 0 & 0 & 0 \\ 0 & 0 & 0 & 0 & 0 \\ 0 & 0 & 0 & 0 & 0 \\ 0 & 0 & 0 & 0 "version": "4",
                                  "addr": "172.16.0.178",
                                  "OS-EXT-IPS-MAC:mac_addr": "fa:16:3e:8a:3a:50",
                                  "OS-EXT-IPS:type": "fixed",
                                  "OS-EXT-IPS:port_id": "0c111191-9785-49e6-8b42-66ef2802bd8f"
                            },
\left\{ \begin{array}{ccc} 0 & 0 & 0 \\ 0 & 0 & 0 \\ 0 & 0 & 0 \\ 0 & 0 & 0 \\ 0 & 0 & 0 \\ 0 & 0 & 0 \\ 0 & 0 & 0 \\ 0 & 0 & 0 \\ 0 & 0 & 0 \\ 0 & 0 & 0 \\ 0 & 0 & 0 \\ 0 & 0 & 0 \\ 0 & 0 & 0 \\ 0 & 0 & 0 & 0 \\ 0 & 0 & 0 & 0 \\ 0 & 0 & 0 & 0 \\ 0 & 0 & 0 & 0 & 0 \\ 0 & 0 & 0 & 0 & 0 \\ 0 & 0 & 0 & 0 & 0 \\ 0 & 0 & 0 & 0 "version": "4",
                                  "addr": "124.71.38.23",
                                  "OS-EXT-IPS-MAC:mac_addr": "fa:16:3e:8a:3a:50",
                                  "OS-EXT-IPS:type": "floating",
                                  "OS-EXT-IPS:port_id": "0c111191-9785-49e6-8b42-66ef2802bd8f"
                     \begin{matrix} \\ 1 \end{matrix} ]
```

```
 },
         "flavor": {
           "disk": "192010",
           "vcpus": "128",
           "ram": "524288",
           "id": "physical.comtest04.large",
           "name": "physical.comtest04.large"
, and \},
 "accessIPv4": "",
        "accessIPv6": "",
        "status": "SHUTOFF",
         "progress": null,
        "hostId": "f57b3421b5cdc214fabf127984ef779b7433acc1d6379214ed834219",
        "updated": "2020-11-07T09:28:40Z",
         "created": "2020-09-21T09:07:28Z",
        "metadata": {
           "metering.order_id": "CS20110717284WW42",
 "metering.image_id": "c13c91f7-038a-443e-ad76-608e255b4d85",
 "metering.imagetype": "shared",
           "metering.resourcespeccode": "physical.comtest04.large.linux",
           "image_name": "euler2u8-cbg-sdi3-20200330v3",
           "op_svc_userid": "48b5cec3f26e4bedab54cb996b124079",
            _bms_support_evs": "false",
           "EcmResStatus": "",
           "metering.product_id": "00301-103881-0--0",
           "metering.resourcetype": "__type_baremetal",
           "vpc_id": "fdbf76aa-697a-4f49-8835-36c0e6903e28",
           "os_type": "Linux",
           "os_bit": "64",
           "chargingMode": "1"
        },
         "tags": [
            _type_baremetal"
\qquad \qquad \Box "description": "kd1ne4xl-c00420527-nodel-nonstop",
        "locked": false,
       "config_drive": ""
        "tenant_id": "5233f5df59f9491ba7c14d8b5d535f6b",
        "user_id": "fc3a5ac3fe244ca6bb079c8069f9143f",
        "key_name": null,
        "os-extended-volumes:volumes_attached": [
 {
              "device": "/dev/sda",
              "bootIndex": "0",
              "id": "405ae92b-2d59-4d61-8eb0-79946e391c33",
              "delete_on_termination": "false"
           }
        ],
         "OS-EXT-STS:task_state": null,
        "OS-EXT-STS:power_state": 4,
        "OS-EXT-STS:vm_state": "stopped",
        "OS-EXT-SRV-ATTR:host": "f57b3421b5cdc214fabf127984ef779b7433acc1d6379214ed834219",
        "OS-EXT-SRV-ATTR:instance_name": "instance-00567827",
        "OS-EXT-SRV-ATTR:hypervisor_hostname": 
"bea2f2c61b2def48c3ad001446ffada47bbd2b1cbf75d4950c9609a0",
        "OS-DCF:diskConfig": "MANUAL",
        "OS-EXT-AZ:availability_zone": "cn-south-1e",
        "os:scheduler_hints": {
           "dec_baremetal": [
              "share"
           ]
        },
        "OS-EXT-SRV-ATTR:root_device_name": "/dev/vda",
        "OS-EXT-SRV-ATTR:ramdisk_id": "",
        "enterprise_project_id": "0",
        "OS-EXT-SRV-ATTR:user_data": "$USER_DATA",
        "OS-SRV-USG:launched_at": "2020-09-21T09:14:01.000000",
       "OS-EXT-SRV-ATTR:kernel_id": ""
        "OS-EXT-SRV-ATTR:launch_index": 0,
```

```
 "host_status": "UP",
         "OS-EXT-SRV-ATTR:reservation_id": "r-18mfg3us",
         "OS-EXT-SRV-ATTR:hostname": "kd1ne4xl-c00420527-nodel-nonstop",
         "OS-SRV-USG:terminated_at": null,
         "sys_tags": [
 {
              "key": "_sys_enterprise_project_id",
              "value": "0"
           }
        ],
         "security_groups": [
           {
              "id": "2beb2b46-2a55-4b83-b362-20698eeda10b",
              "name": "d310-l00415626-cce-control-8xsdf"
           }
        ],
         "image": {
           "id": "c13c91f7-038a-443e-ad76-608e255b4d85"
, and \},
         "hypervisor": null
      }
   ]
```
#### **Query Details About BMSs By Specifying an Enterprise Project ID**

**API** 

{

}

URI format: GET /v1/{project\_id}/baremetalservers/detail For details, see **[Querying Details About BMSs](#page-56-0)**.

- **Example request** GET https://{BMS Endpoint}/v1/5233f5df59f9491ba7c14d8b5d535f6b/ baremetalservers/detail?enterprise\_project\_id=98135c62 f0c1-4003-9c9f-7f5523d7f3a2
- **Example response**

```
 "count": 1,
    "servers": [
        {
            "fault": null,
            "id": "cb52b43d-8ba7-4b4d-84c4-7ef332715073",
            "name": "kd1ne4xl-c00420527-nodel-nonstop",
            "addresses": {
                "fdbf76aa-697a-4f49-8835-36c0e6903e28": [
\left\{ \begin{array}{ccc} 0 & 0 & 0 \\ 0 & 0 & 0 \\ 0 & 0 & 0 \\ 0 & 0 & 0 \\ 0 & 0 & 0 \\ 0 & 0 & 0 \\ 0 & 0 & 0 \\ 0 & 0 & 0 \\ 0 & 0 & 0 \\ 0 & 0 & 0 \\ 0 & 0 & 0 \\ 0 & 0 & 0 \\ 0 & 0 & 0 \\ 0 & 0 & 0 & 0 \\ 0 & 0 & 0 & 0 \\ 0 & 0 & 0 & 0 \\ 0 & 0 & 0 & 0 & 0 \\ 0 & 0 & 0 & 0 & 0 \\ 0 & 0 & 0 & 0 & 0 \\ 0 & 0 & 0 & 0 "version": "4",
                       "addr": "172.16.0.178",
                       "OS-EXT-IPS-MAC:mac_addr": "fa:16:3e:8a:3a:50",
                       "OS-EXT-IPS:type": "fixed",
                       "OS-EXT-IPS:port_id": "0c111191-9785-49e6-8b42-66ef2802bd8f"
                   },
\{ "version": "4",
                       "addr": "124.71.38.23",
                       "OS-EXT-IPS-MAC:mac_addr": "fa:16:3e:8a:3a:50",
                       "OS-EXT-IPS:type": "floating",
                       "OS-EXT-IPS:port_id": "0c111191-9785-49e6-8b42-66ef2802bd8f"
                   }
               ]
            },
 "flavor": {
 "disk": "192010",
                "vcpus": "128",
                "ram": "524288",
                "id": "physical.comtest04.large",
```

```
 "name": "physical.comtest04.large"
        },
        "accessIPv4": "",
       "accessIPv6": "",
        "status": "SHUTOFF",
        "progress": null,
        "hostId": "f57b3421b5cdc214fabf127984ef779b7433acc1d6379214ed834219",
 "updated": "2020-11-07T09:28:40Z",
 "created": "2020-09-21T09:07:28Z",
        "metadata": {
           "metering.order_id": "CS20110717284WW42",
           "metering.image_id": "c13c91f7-038a-443e-ad76-608e255b4d85",
           "metering.imagetype": "shared",
           "metering.resourcespeccode": "physical.comtest04.large.linux",
 "image_name": "euler2u8-cbg-sdi3-20200330v3",
 "op_svc_userid": "48b5cec3f26e4bedab54cb996b124079",
            "__bms_support_evs": "false",
          "EcmResStatus":
           "metering.product_id": "00301-103881-0--0",
           "metering.resourcetype": "__type_baremetal",
           "vpc_id": "fdbf76aa-697a-4f49-8835-36c0e6903e28",
           "os_type": "Linux",
           "os_bit": "64",
           "chargingMode": "1"
        },
         "tags": [
           _type_baremetal"
\sim \sim \sim \sim \sim \sim "description": "kd1ne4xl-c00420527-nodel-nonstop",
        "locked": false,
       "config_drive": ""
        "tenant_id": "5233f5df59f9491ba7c14d8b5d535f6b",
        "user_id": "fc3a5ac3fe244ca6bb079c8069f9143f",
        "key_name": null,
        "os-extended-volumes:volumes_attached": [
 {
             "device": "/dev/sda",
             "bootIndex": "0",
              "id": "405ae92b-2d59-4d61-8eb0-79946e391c33",
              "delete_on_termination": "false"
          }
        ],
        "OS-EXT-STS:task_state": null,
        "OS-EXT-STS:power_state": 4,
        "OS-EXT-STS:vm_state": "stopped",
        "OS-EXT-SRV-ATTR:host": "f57b3421b5cdc214fabf127984ef779b7433acc1d6379214ed834219",
        "OS-EXT-SRV-ATTR:instance_name": "instance-00567827",
        "OS-EXT-SRV-ATTR:hypervisor_hostname": 
"bea2f2c61b2def48c3ad001446ffada47bbd2b1cbf75d4950c9609a0",
 "OS-DCF:diskConfig": "MANUAL",
        "OS-EXT-AZ:availability_zone": "cn-south-1e",
        "os:scheduler_hints": {
           "dec_baremetal": [
              "share"
          ]
        },
        "OS-EXT-SRV-ATTR:root_device_name": "/dev/vda",
       "OS-EXT-SRV-ATTR:ramdisk_id": ""
        "enterprise_project_id": "98135c62-f0c1-4003-9c9f-7f5523d7f3a2",
        "OS-EXT-SRV-ATTR:user_data": "$USER_DATA",
        "OS-SRV-USG:launched_at": "2020-09-21T09:14:01.000000",
       "OS-EXT-SRV-ATTR:kernel_id": ""
        "OS-EXT-SRV-ATTR:launch_index": 0,
        "host_status": "UP",
        "OS-EXT-SRV-ATTR:reservation_id": "r-18mfg3us",
        "OS-EXT-SRV-ATTR:hostname": "kd1ne4xl-c00420527-nodel-nonstop",
        "OS-SRV-USG:terminated_at": null,
        "sys_tags": [
           {
```
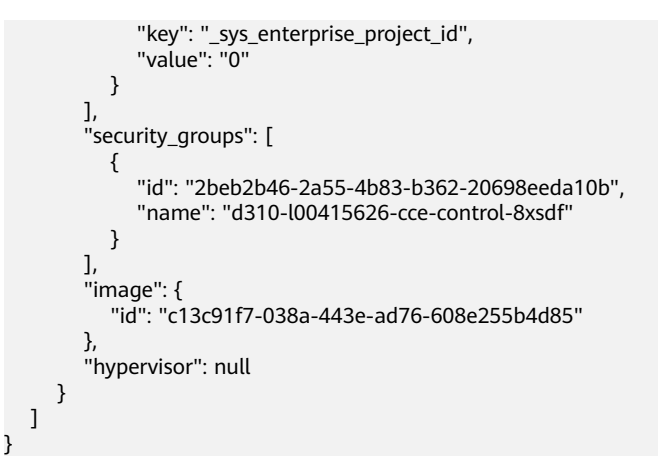

## **6.3 Example 3: Attaching Disks to a BMS**

#### **Scenarios**

If the existing disks of a BMS fail to meet service requirements, for example, due to insufficient disk space or poor disk performance, you can attach more available disks to the BMS, or call the EVS disk creation API to create disks and attach them to the BMS.

#### **Prerequisites**

BMSs using certain flavors cannot have EVS disks attached because the servers do not have SDI iNICs or for other reasons. Therefore, perform the following operations to check whether EVS disks can be attached to a BMS:

Call the **[Querying Flavor Details and Extended Flavor Information](#page-86-0)** API and check the response. If the value of **baremetal:\_\_support\_evs** for the BMS flavor is **true**, EVS disks can be attached to the BMS. If the value is **false** or the BMS flavor does not contain this parameter, EVS disks cannot be attached to the BMS.

#### **Involved APIs**

The following APIs are involved:

- **Creating EVS Disks**
- **[Attaching an EVS Disk to a BMS](#page-228-0)**
- **[Querying EVS disks attached to a BMS](#page-229-0)**

#### **Procedure**

- 1. Create an EVS disk.
	- API URI format: POST /v2/{project\_id}/volumes For details, see **[Creating EVS Disks](https://support.huaweicloud.com/eu/api-evs/evs_04_2065.html)**.
	- Example request POST https://{EVS Endpoint}/v2/05041fffa40025702f6dc009cc6f8f33/ volumes

#### <span id="page-228-0"></span>Body:

{

}

```
 "volume": {
 "name": "openapi_vol01", 
      "availability_zone": "cn-north-4a", 
     "description": "create for api test",
      "volume_type": "SSD", 
      "metadata": {
         "hw:passthrough": "true"
      },
      "size": 40
   }
```
#### $\Box$  Note

BMSs support only SCSI EVS disks. Therefore, the value of **hw:passthrough** must be **true**.

– Example response

```
{
   "volume": {
      "attachments": [],
      "links": [
         {
            "href": "https://evs.cn-
north-4.myhuaweicloud.com/v2/05041fffa40025702f6dc009cc6f8f33/volumes/
8ae4ff5b-7e6e-492f-b83a-8a51fdfa3111",
            "rel": "self"
         },
         {
            "href": "https://evs.cn-north-4.myhuaweicloud.com/
05041fffa40025702f6dc009cc6f8f33/volumes/8ae4ff5b-7e6e-492f-b83a-8a51fdfa3111",
            "rel": "bookmark"
        }
      ],
      "availability_zone": "cn-north-4a",
 "encrypted": false,
 "updated_at": "2020-11-09T08:19:22.077967",
      "replication_status": "disabled",
      "storage_cluster_id": null,
     "snapshot_id": null,
      "id": "8ae4ff5b-7e6e-492f-b83a-8a51fdfa3111",
      "size": 40,
      "user_id": "0504186e6a8010e01f3ec009a7279baa",
      "metadata": {
         "hw:passthrough": "true"
      },
      "status": "creating",
      "description": "create for api test",
      "multiattach": false,
      "source_volid": null,
      "consistencygroup_id": null,
 "name": "openapi_vol01",
 "bootable": "false",
      "created_at": "2020-11-09T08:19:22.061273",
      "volume_type": "SSD",
      "shareable": false
   }
}
```
Record the value of **id** in **volume**.

2. Attach the EVS disk to the BMS.

– API

URI format: POST /v1/{project\_id}/baremetalservers/{server\_id}/ attachvolume

For details, see **[Attaching an EVS Disk to a BMS](#page-93-0)**.

<span id="page-229-0"></span>– Example request

POST https://{BMS Endpoint}/v1/05041fffa40025702f6dc009cc6f8f33/ baremetalservers/9ab74d89-61e7-4259-8546-465fdebe4944/ attachvolume

Body:

```
{
   "volumeAttachment": {
      "volumeId": "8ae4ff5b-7e6e-492f-b83a-8a51fdfa3111",
      "device": "/dev/sdb"
   }
}
– Example response
{
   "volumeAttachment": {
      "id": "b53f23bd-ee8f-49ec-9420-d1acfeaf91d6",
      "volumeId": "8ae4ff5b-7e6e-492f-b83a-8a51fdfa3111",
      "serverId": "9ab74d89-61e7-4259-8546-465fdebe4944",
      "device": "/dev/sdb"
   }
}
```
- 3. Check whether the EVS disk is successfully attached to the BMS.
	- API

{

}

URI format: GET /v1/{project\_id}/baremetalservers/{server\_id}/osvolume\_attachments

For details, see **[Querying EVS Disks Attached to a BMS](#page-97-0)**.

– Example request

GET https://{BMS Endpoint}/v1/05041fffa40025702f6dc009cc6f8f33/ baremetalservers/9ab74d89-61e7-4259-8546-465fdebe4944/osvolume\_attachments

– Example response

```
 "volumeAttachments": [
     {
         "device": "/dev/sdd",
         "id": "a26887c6-c47b-4654-abb5-dfadf7d3f803",
         "serverId": "9ab74d89-61e7-4259-8546-465fdebe4944",
         "volumeId": "a26887c6-c47b-4654-abb5-dfadf7d3f803"
      },
\overline{\phantom{a}} "device": "/dev/sdb",
         "id": "b53f23bd-ee8f-49ec-9420-d1acfeaf91d6",
         "serverId": "9ab74d89-61e7-4259-8546-465fdebe4944",
         "volumeId": "8ae4ff5b-7e6e-492f-b83a-8a51fdfa3111"
     }
   ]
```
## **7 Public Parameters**

## <span id="page-230-0"></span>**7.1 Status Codes**

#### ● Normal

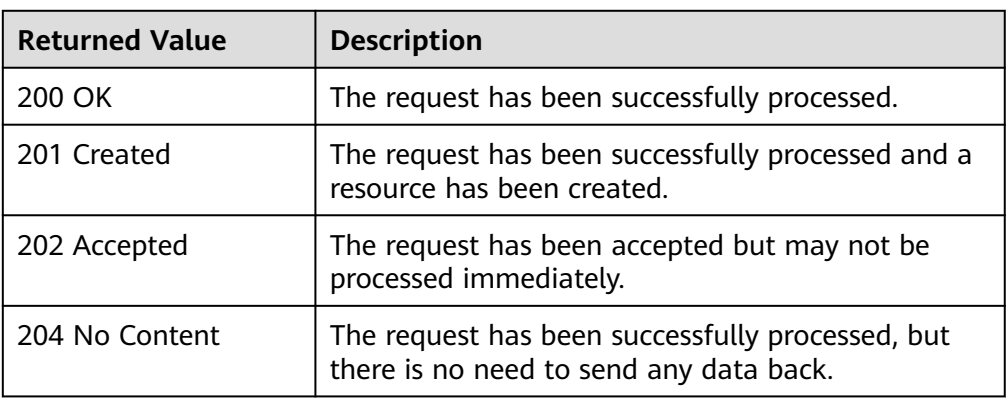

#### ● Abnormal

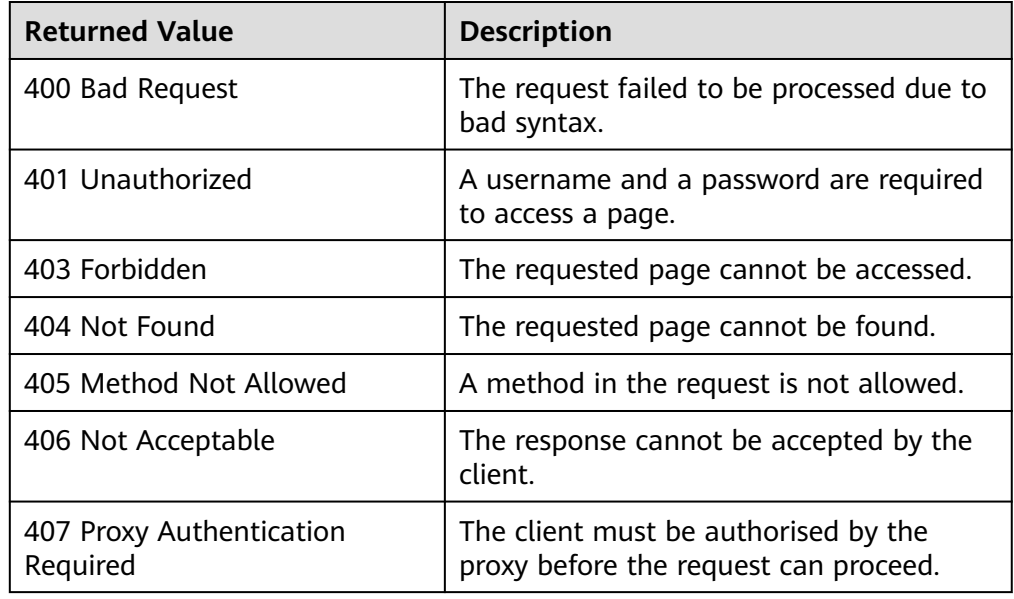

<span id="page-231-0"></span>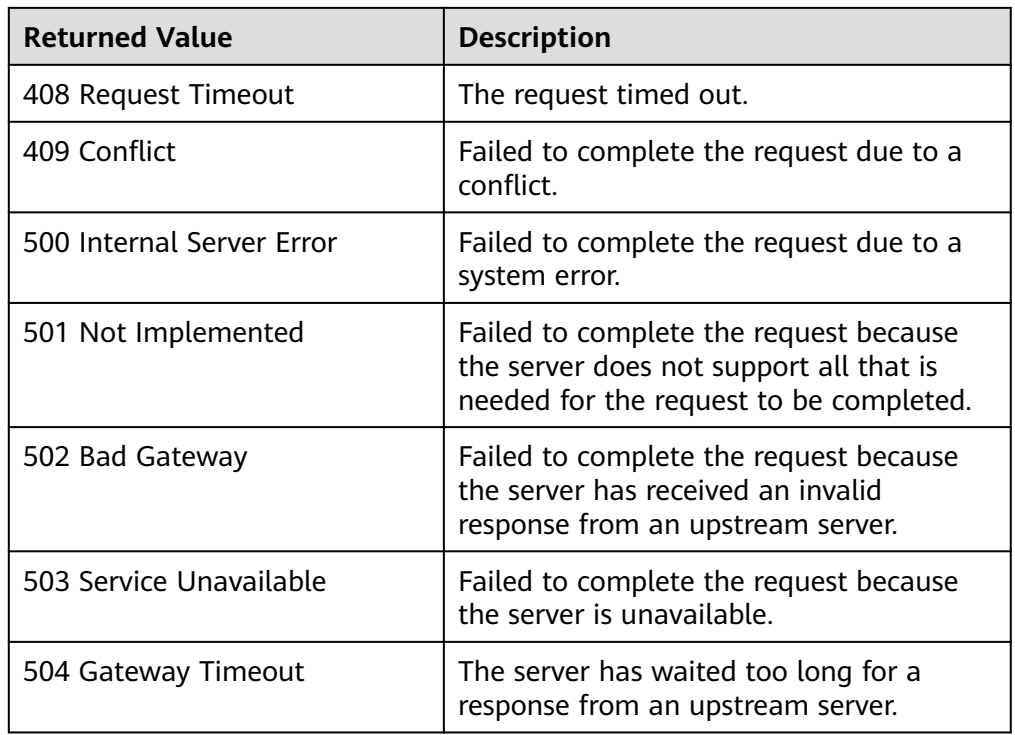

## **7.2 Error Codes**

#### **Context**

- An error code returned by an API does not correspond to one error message. The following table lists only common error messages.
- Most BMS APIs are asynchronous. Some error codes are displayed in the returned messages for task viewing requests. HTTP status codes may not be accurate.
- The BMS service is strongly dependent on other services, such as network and storage. When error messages are provided for the BMS-depended services, contact technical support for troubleshooting.

#### **Error Code Description**

If an error code starting with **APIGW** is returned after you call an API, rectify the fault by referring to the instructions provided in **[API Gateway Error Codes](https://support.huaweicloud.com/eu/devg-apisign/api-sign-errorcode.html)**.

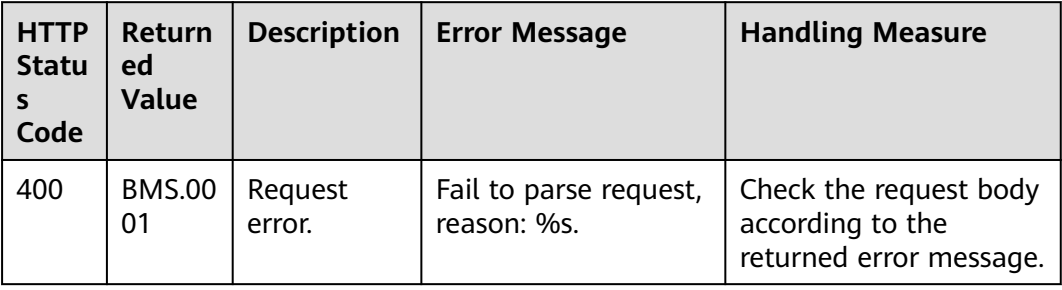

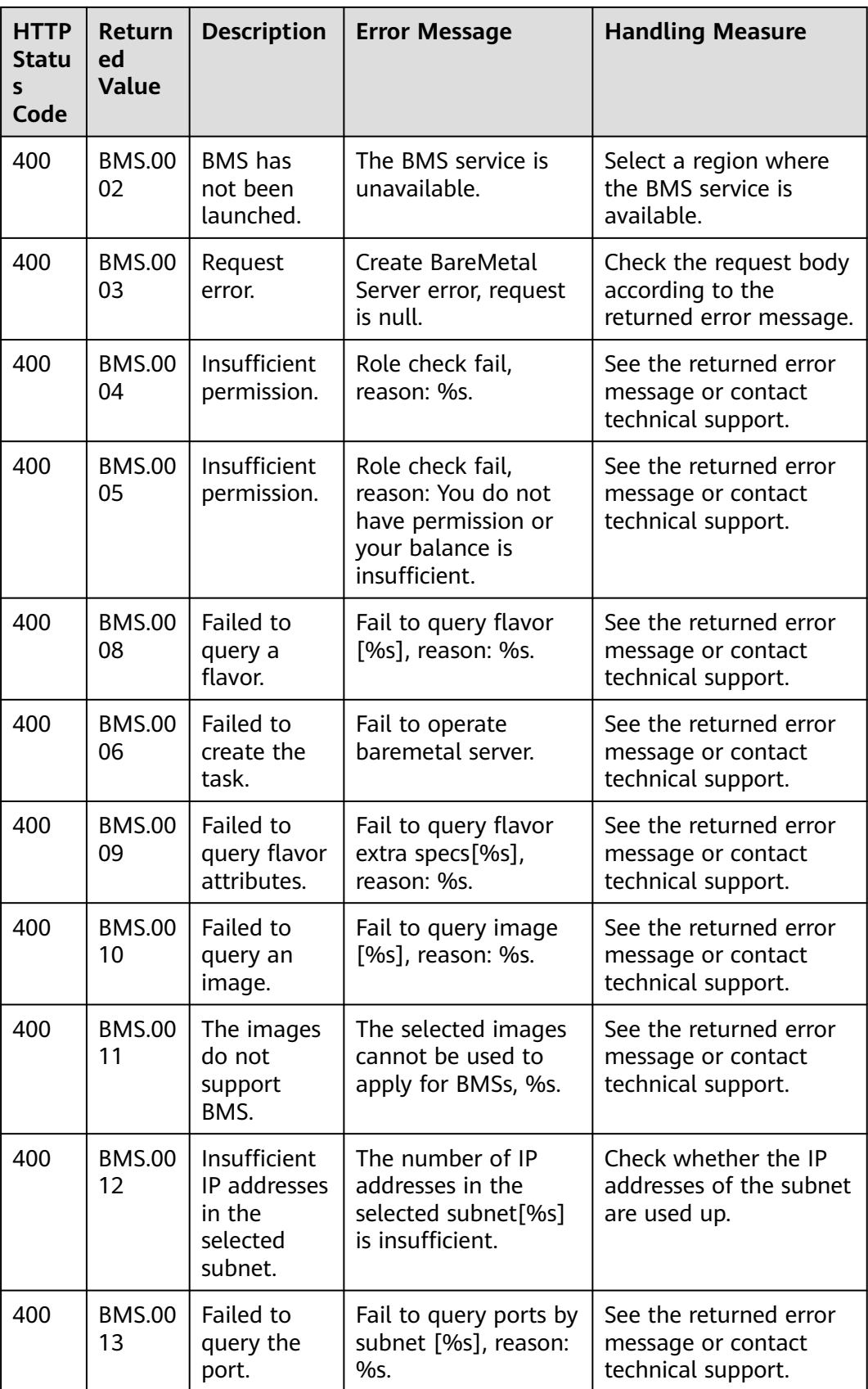

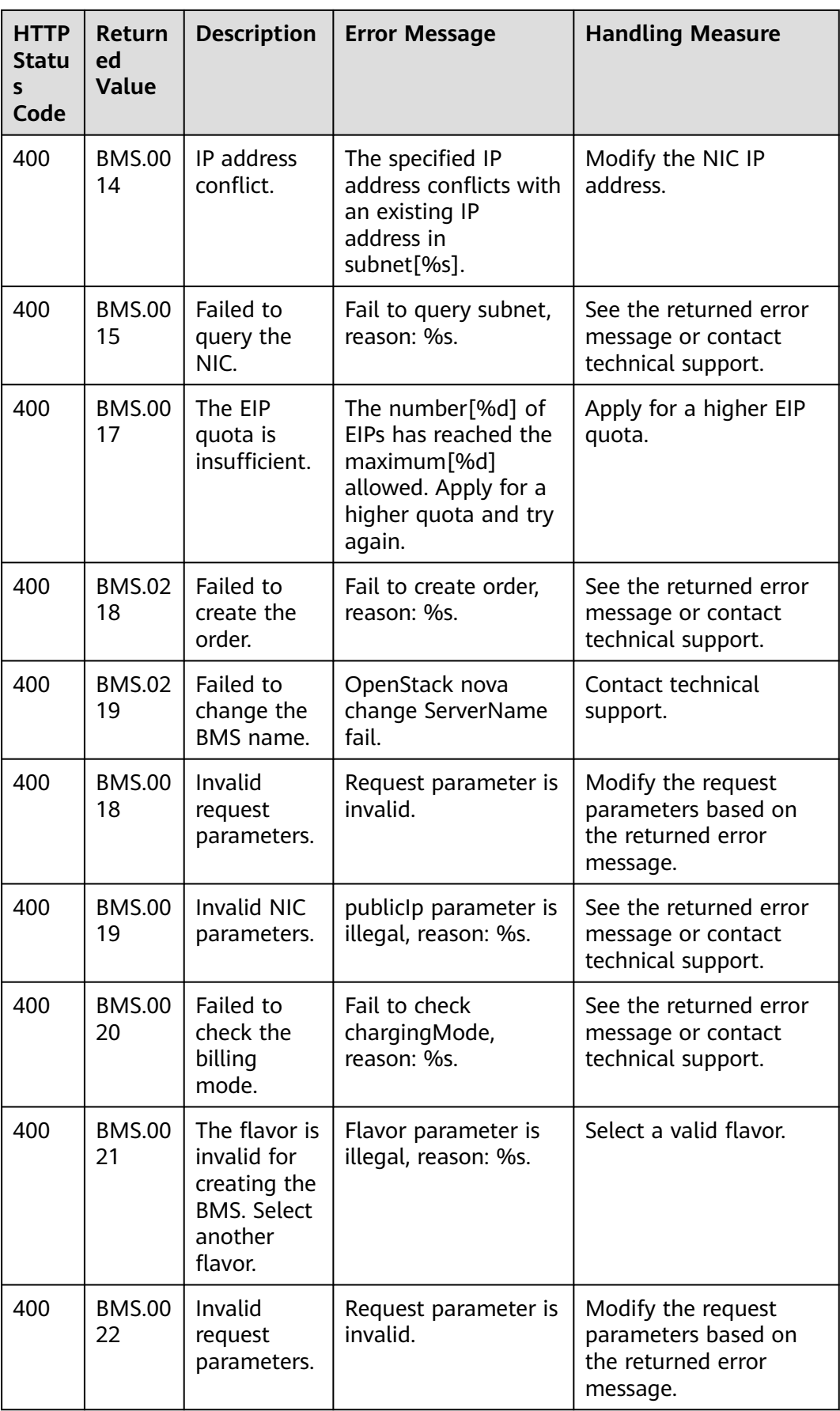

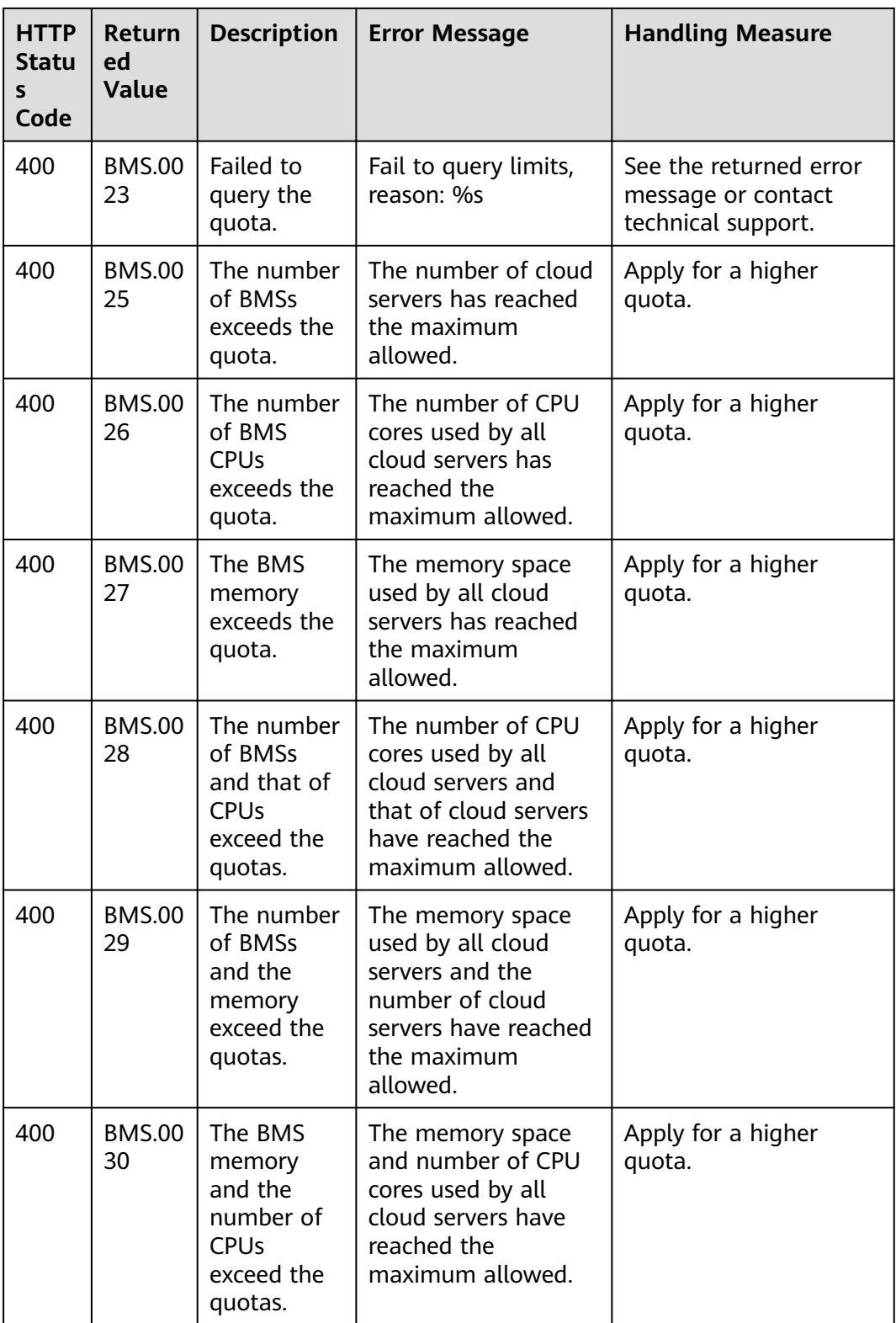

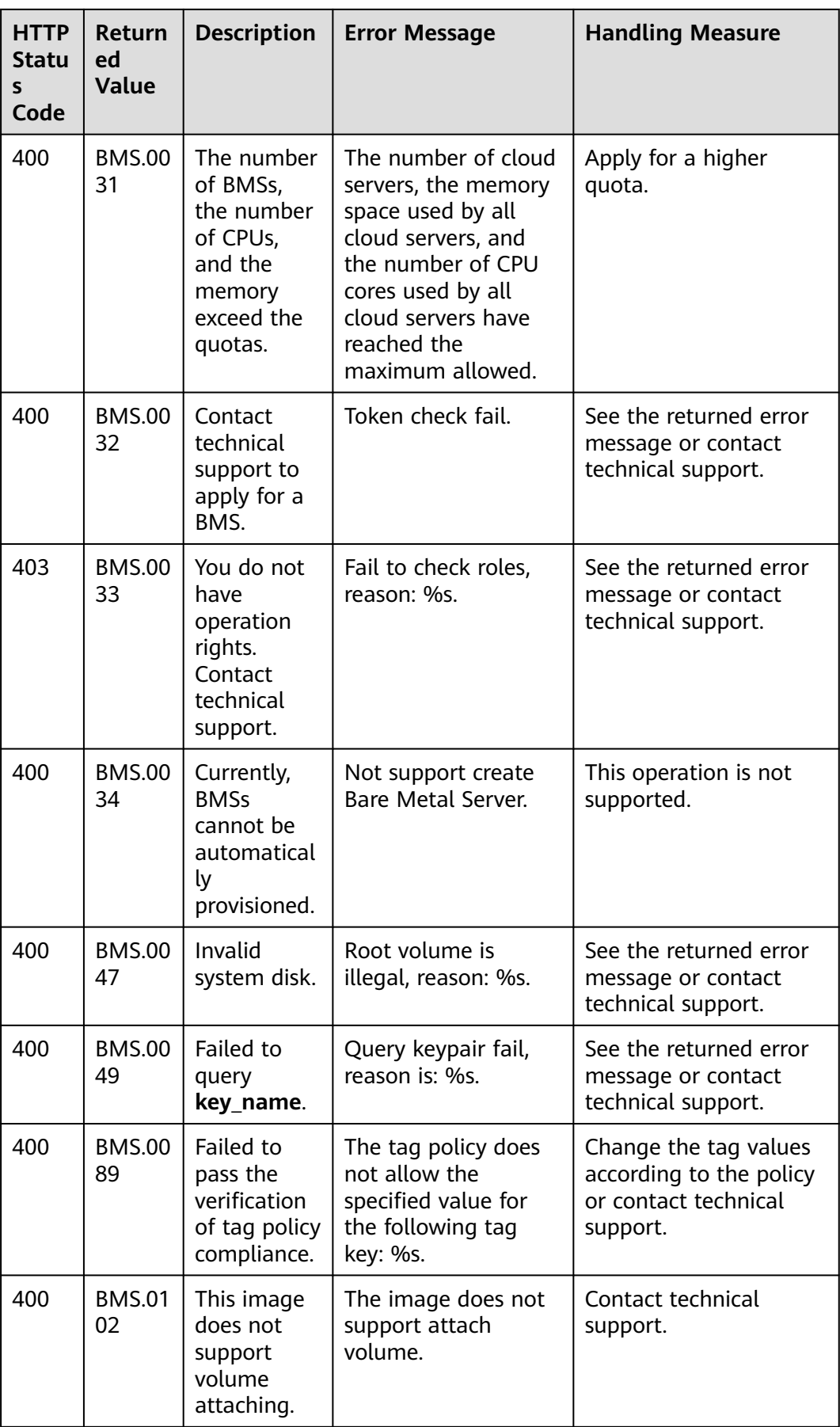

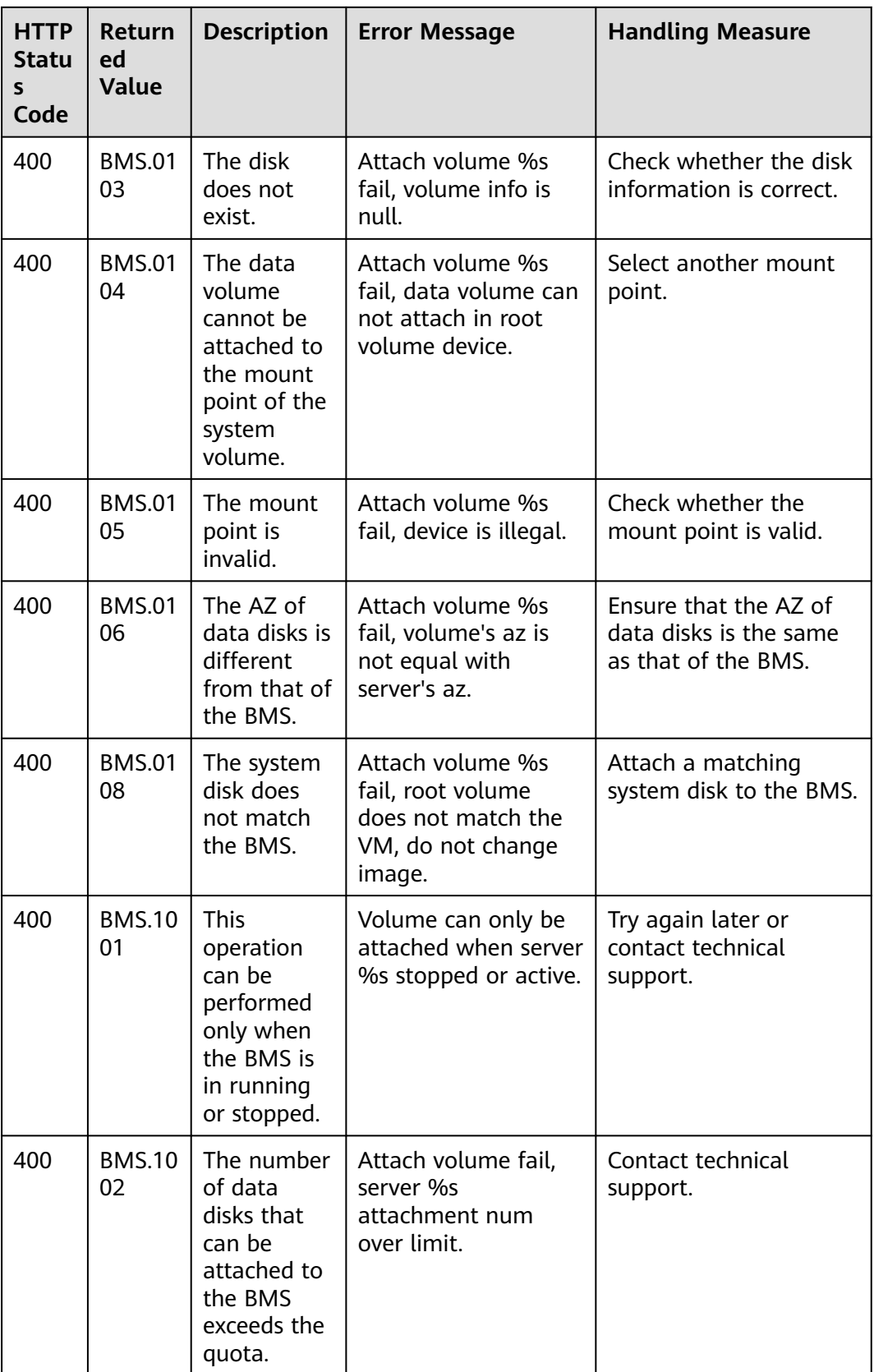

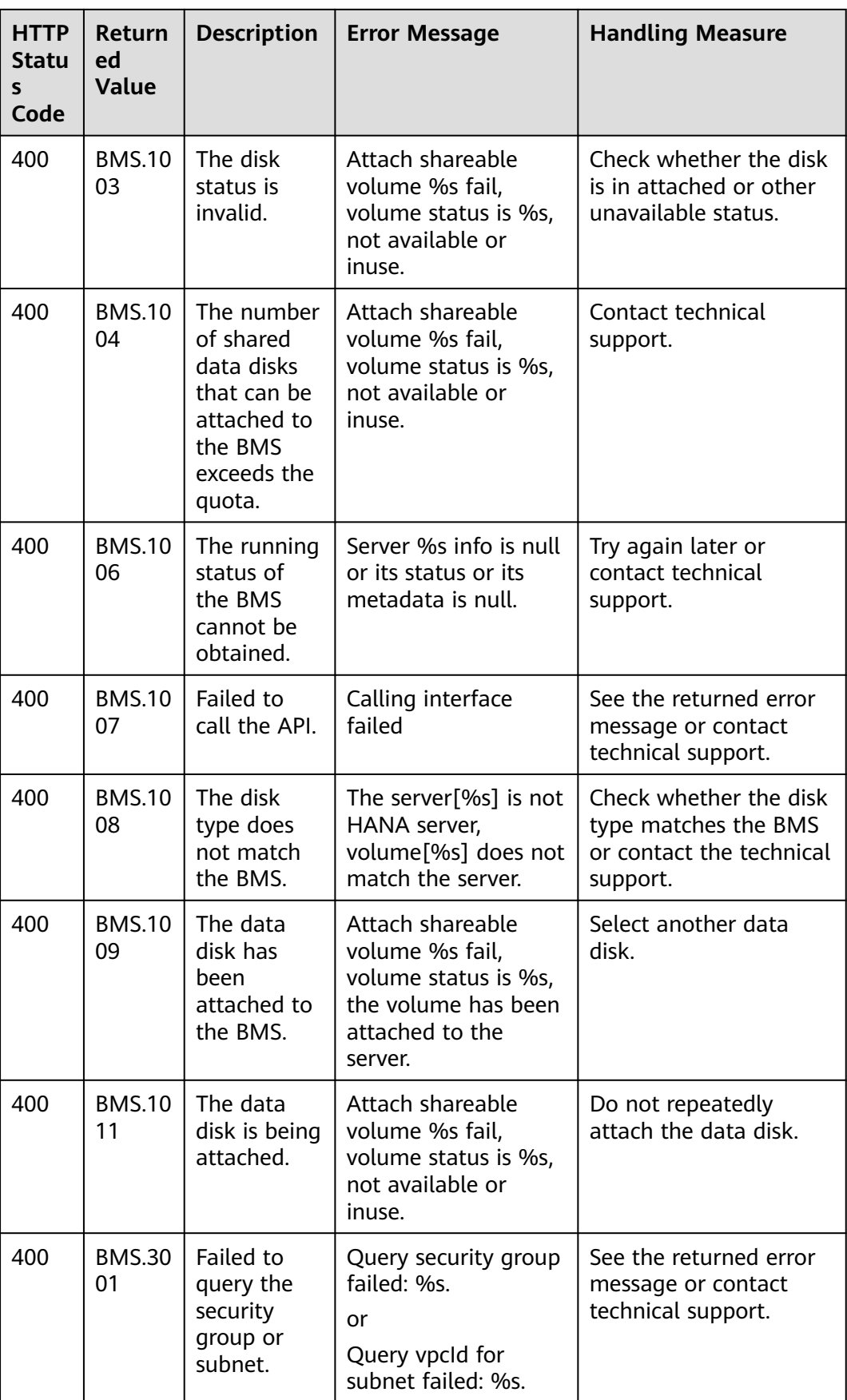

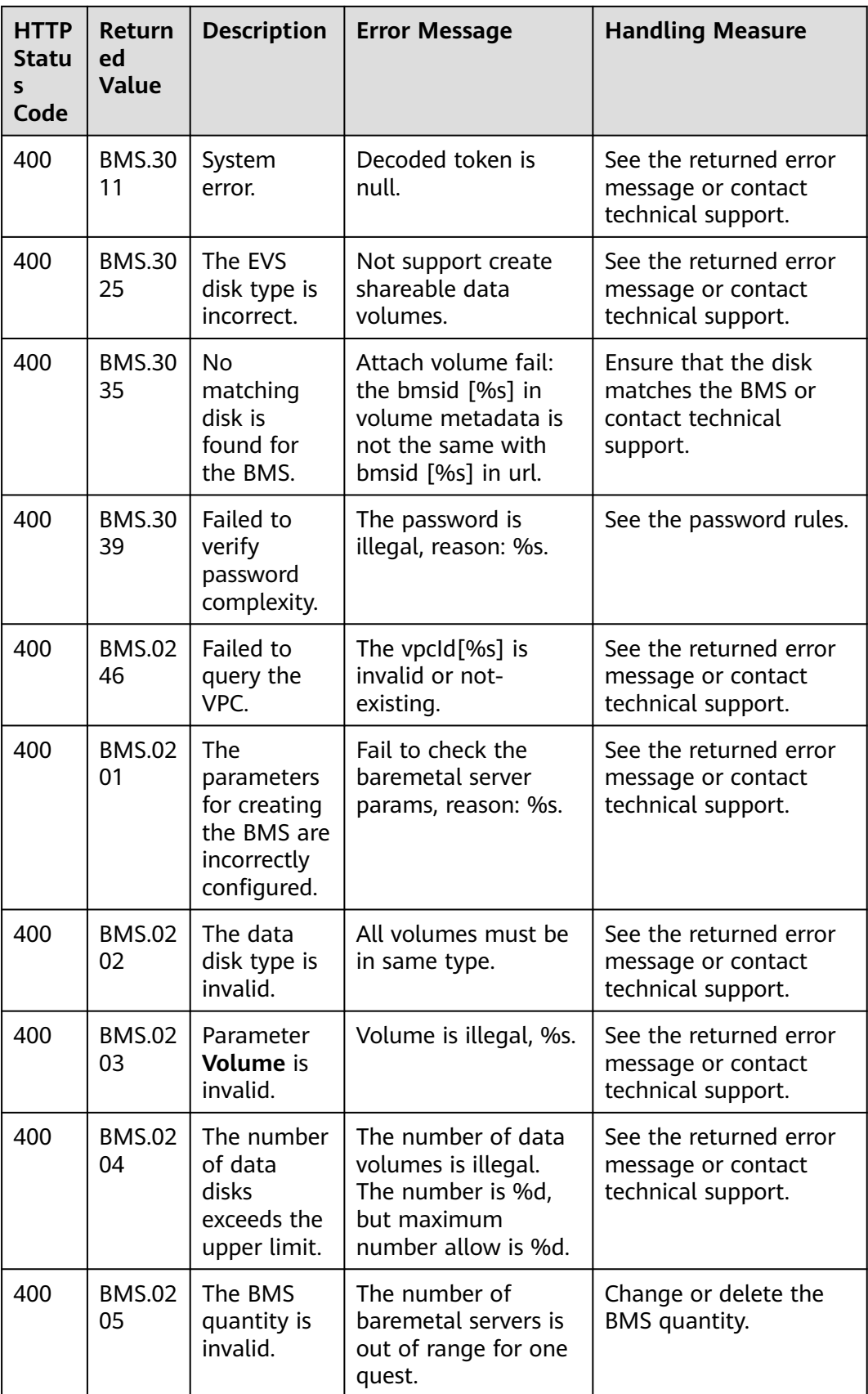

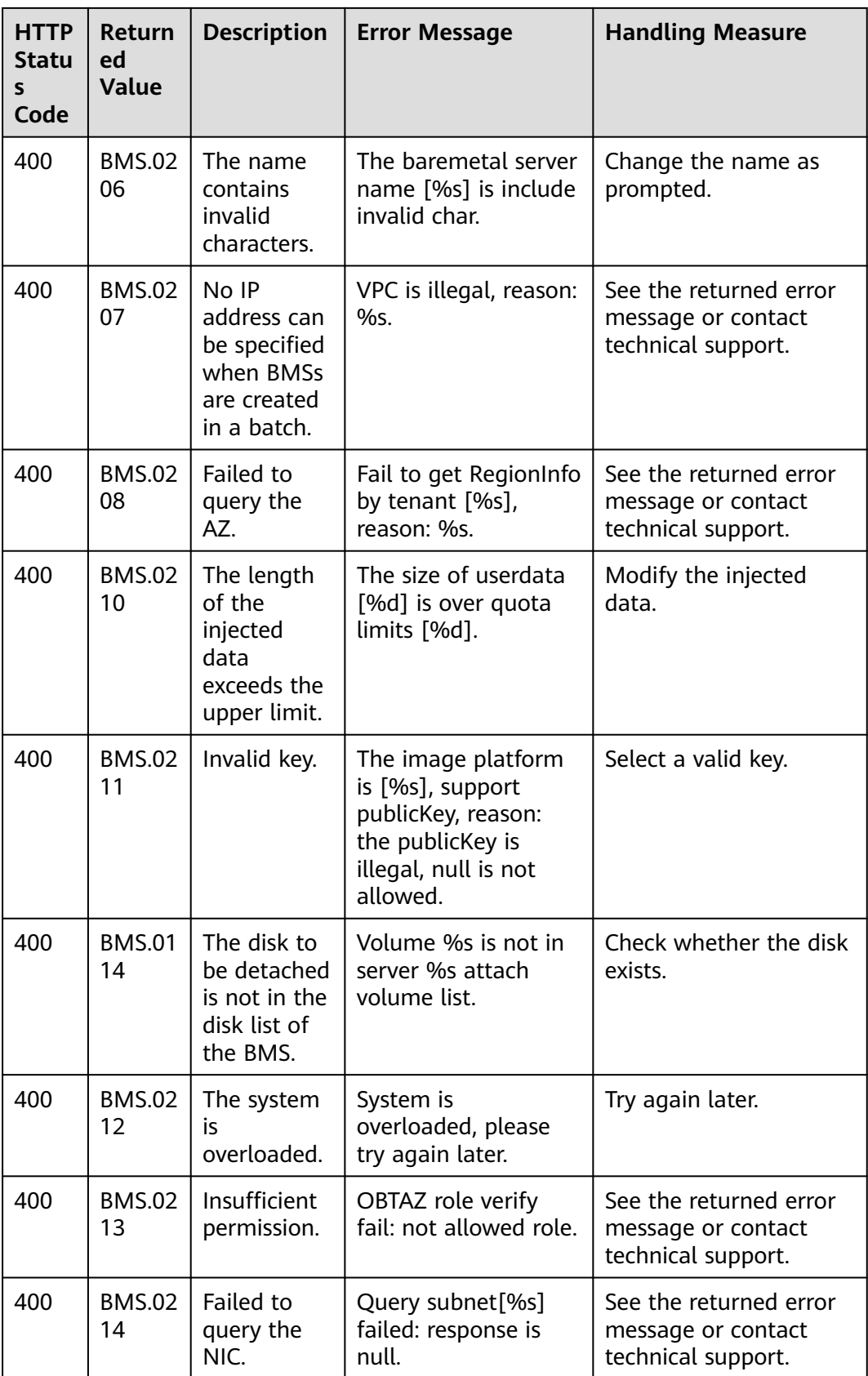

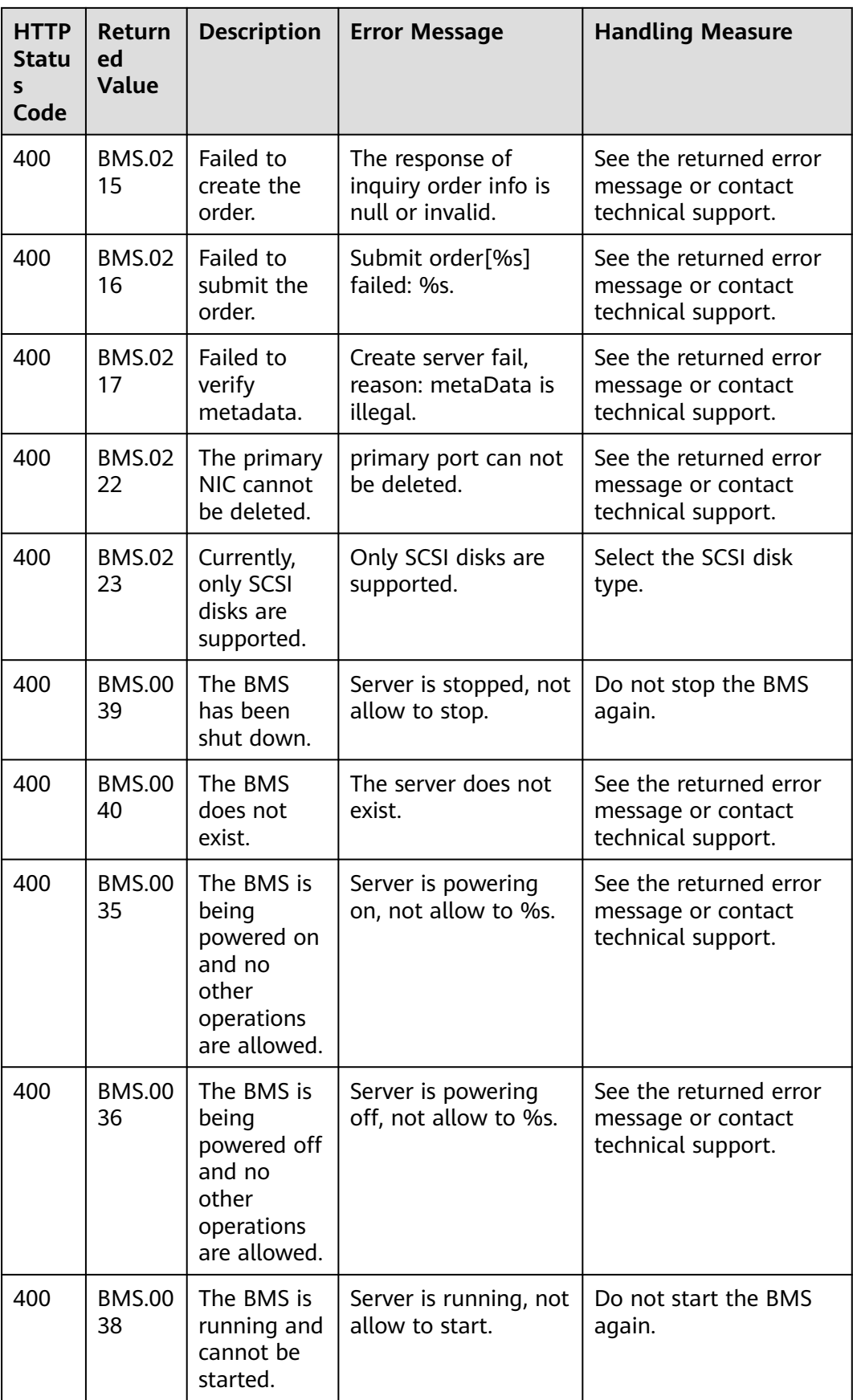

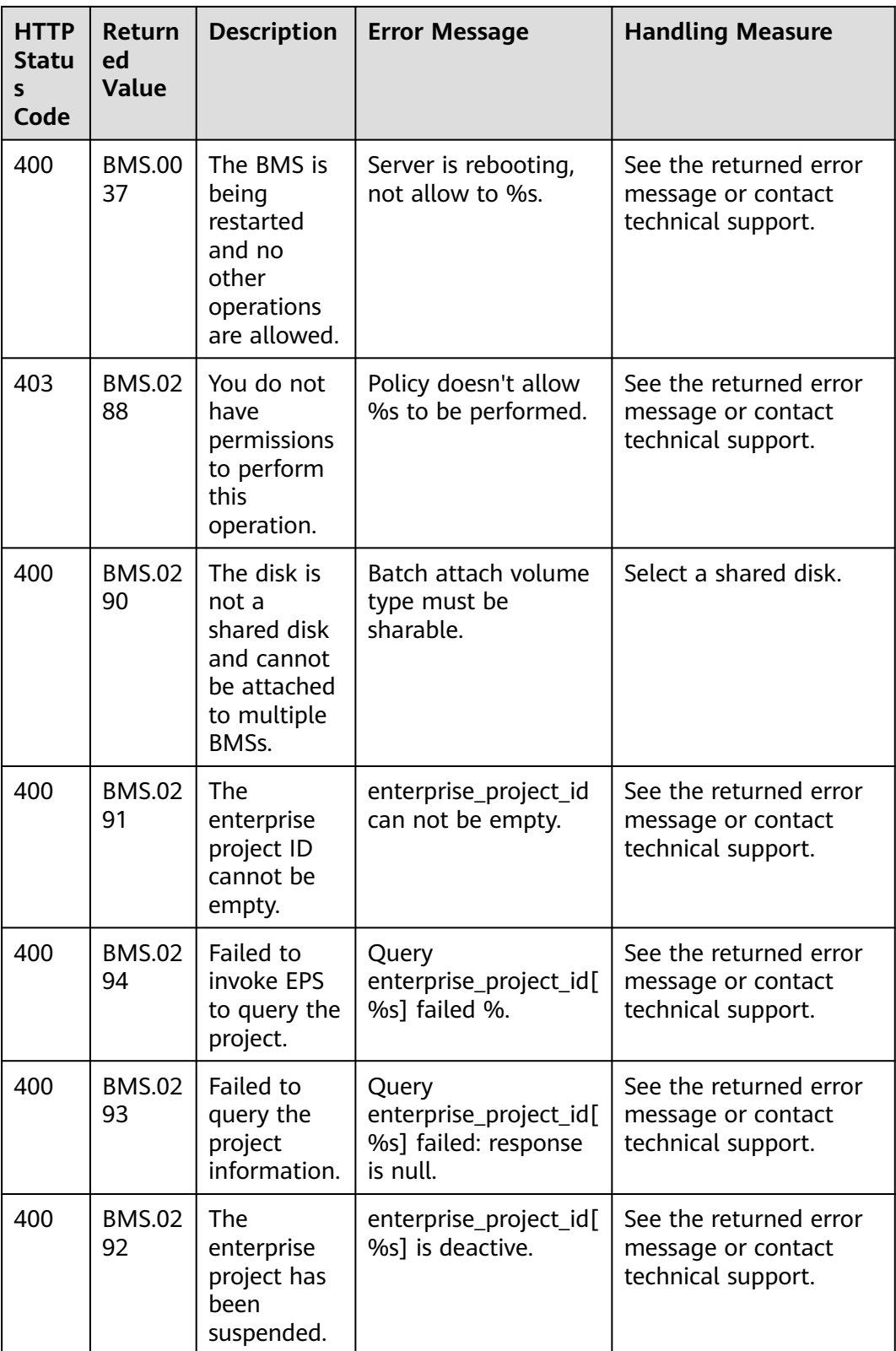

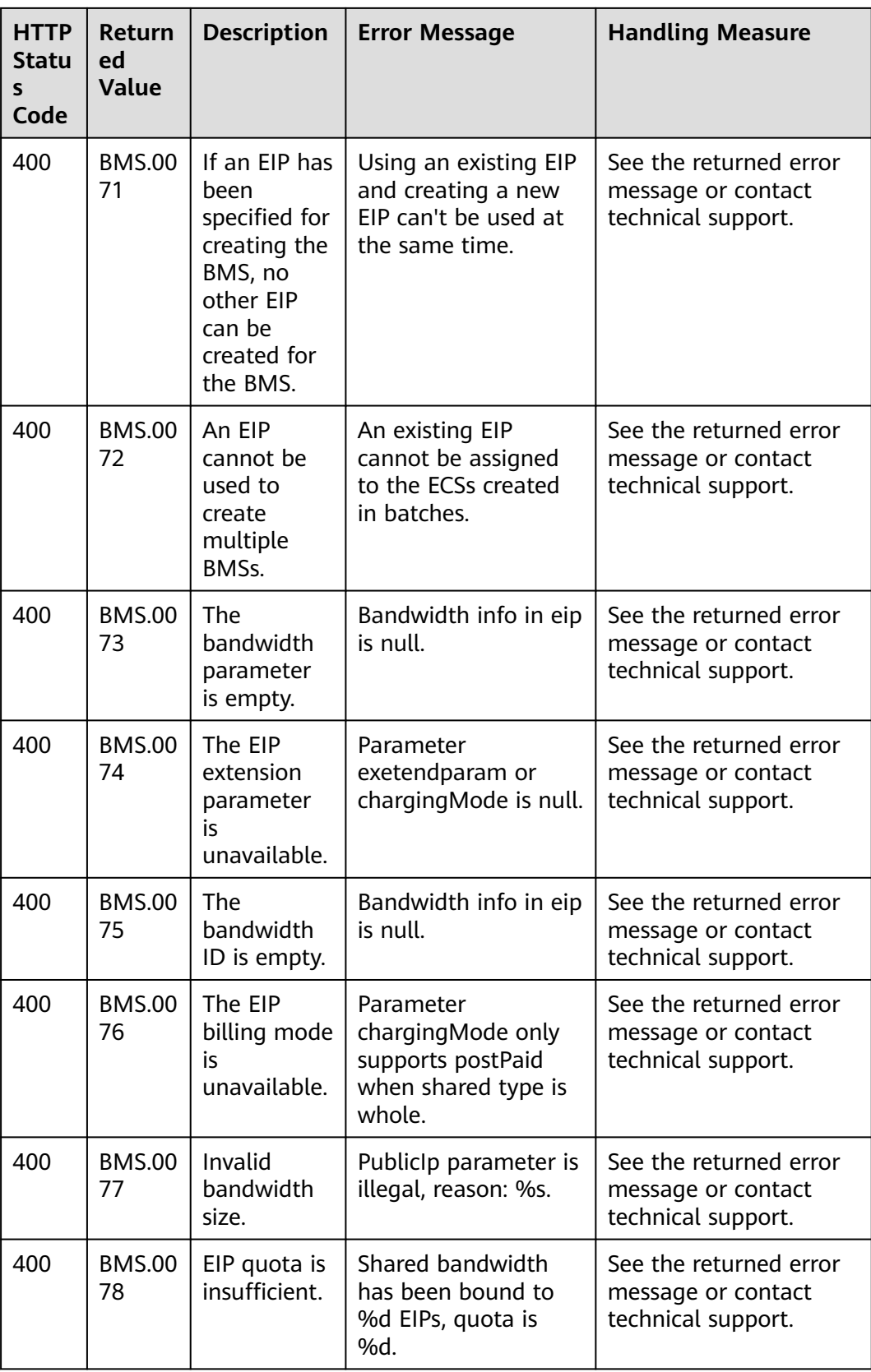

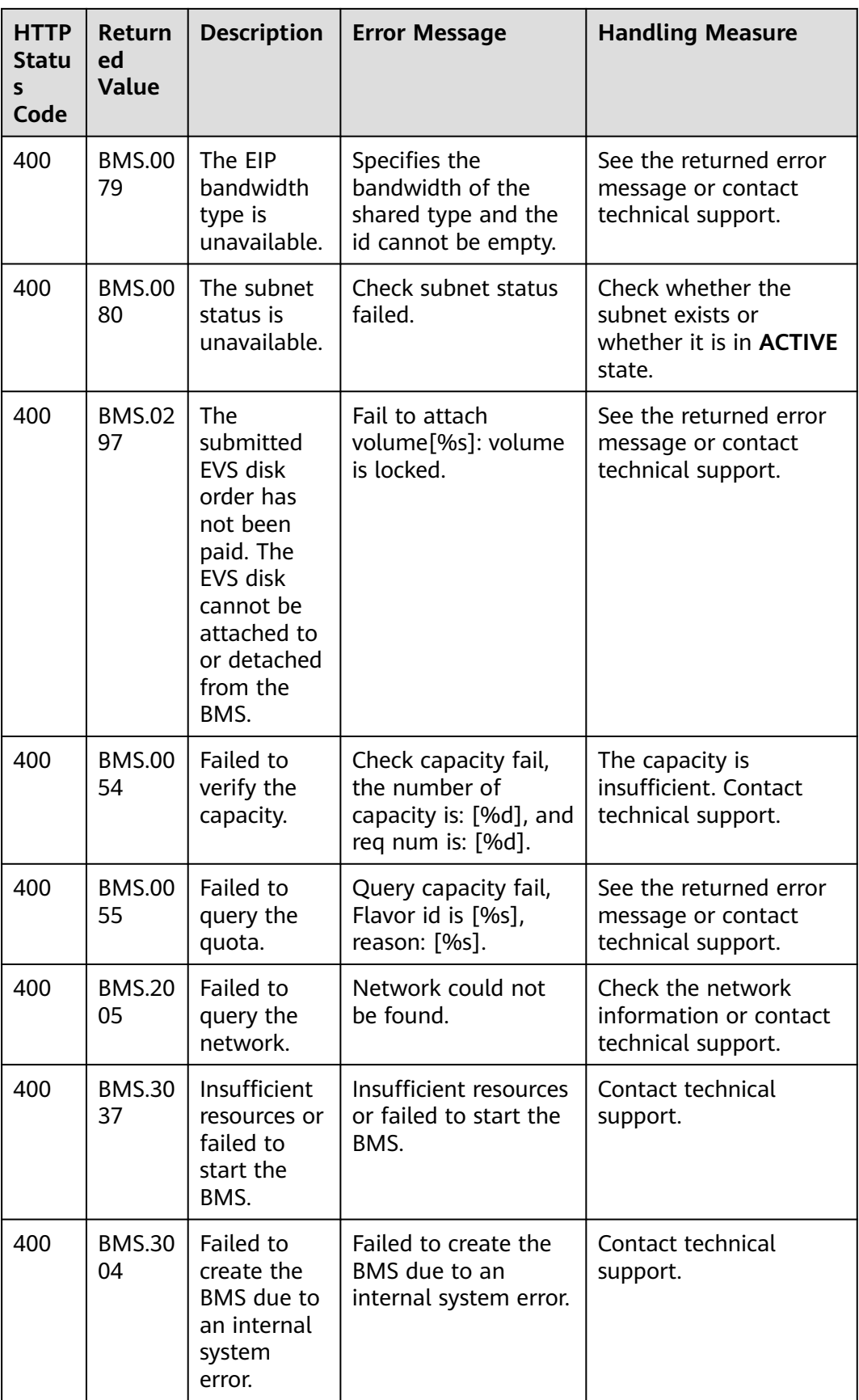

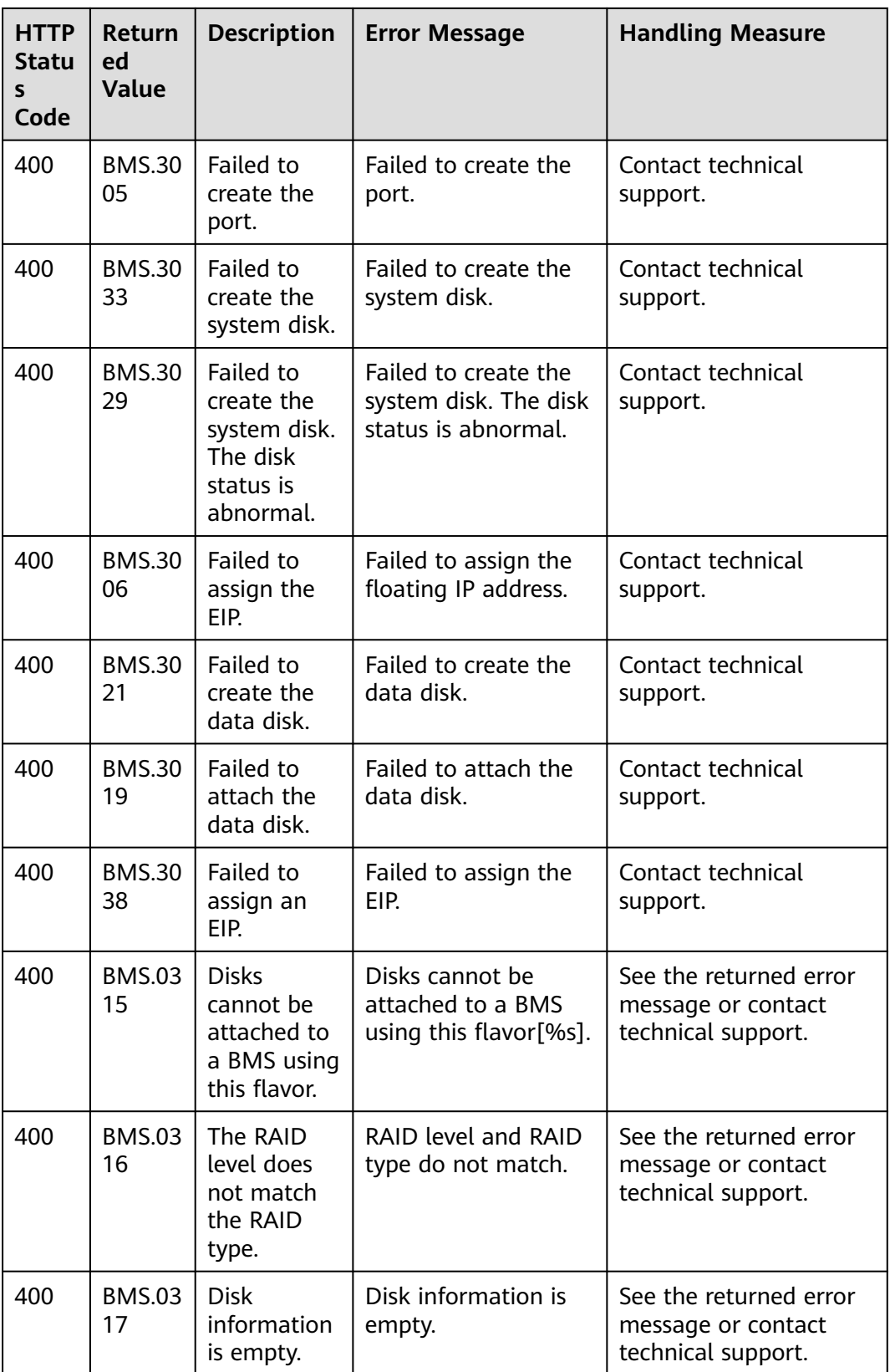

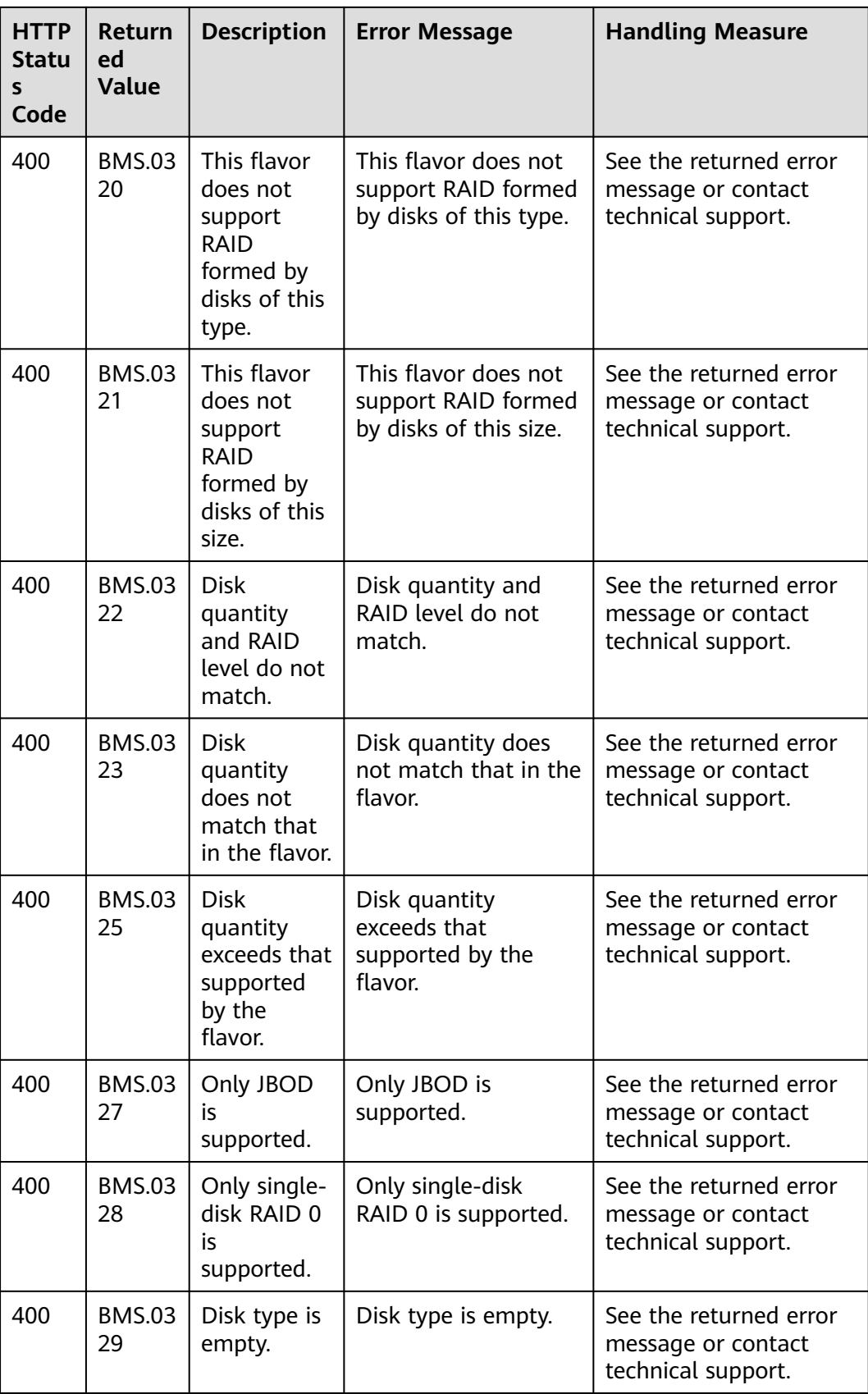

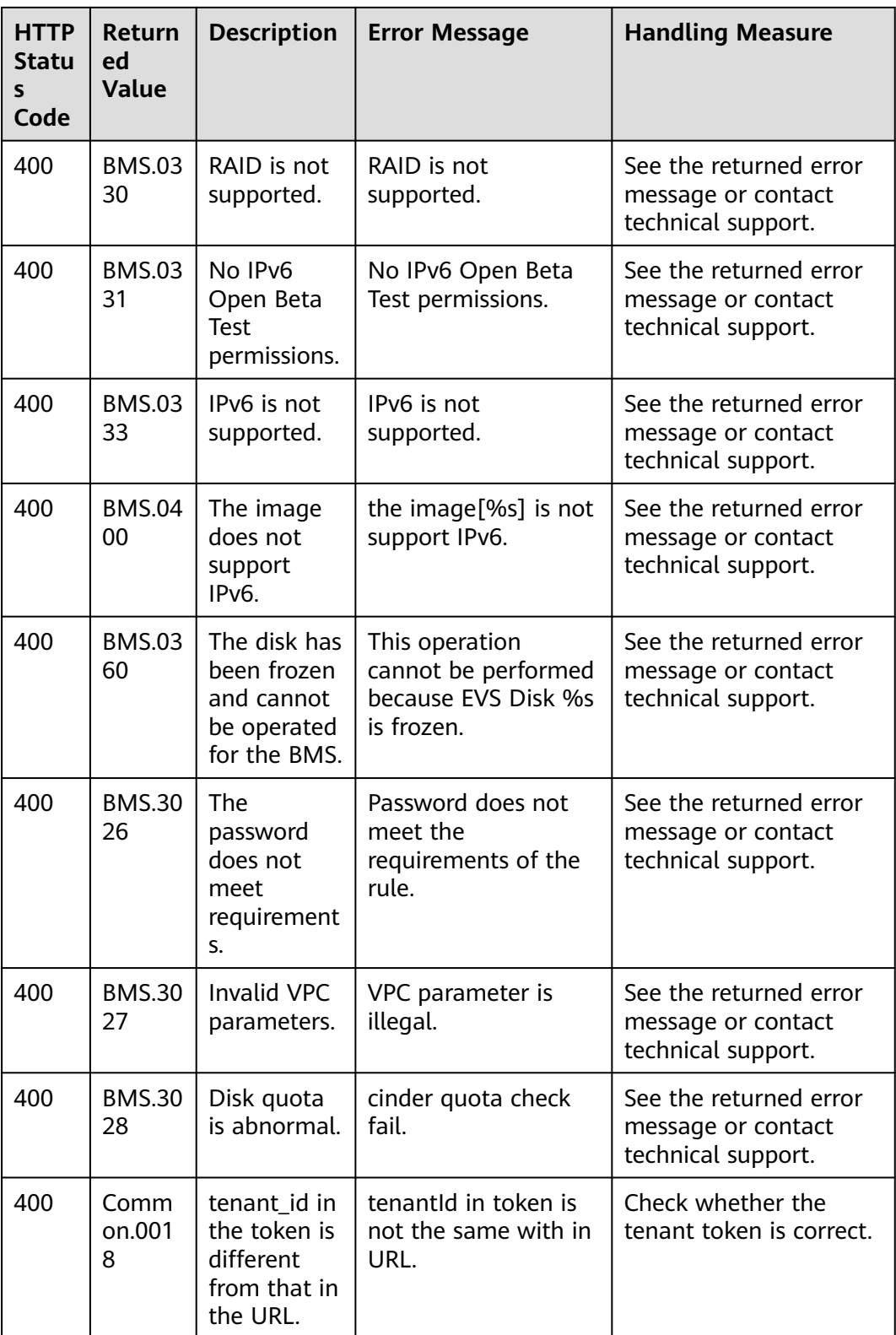

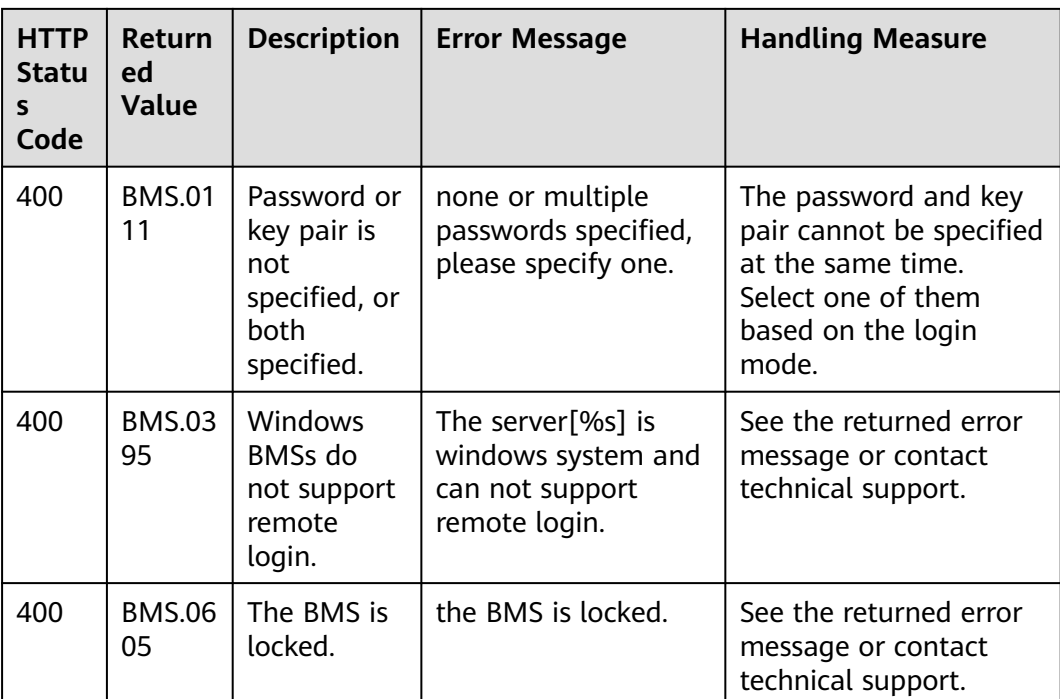

## **7.3 Task Responses**

## **7.3.1 Task ID Response**

#### **Normal Response**

#### **Table 7-1** Normal response

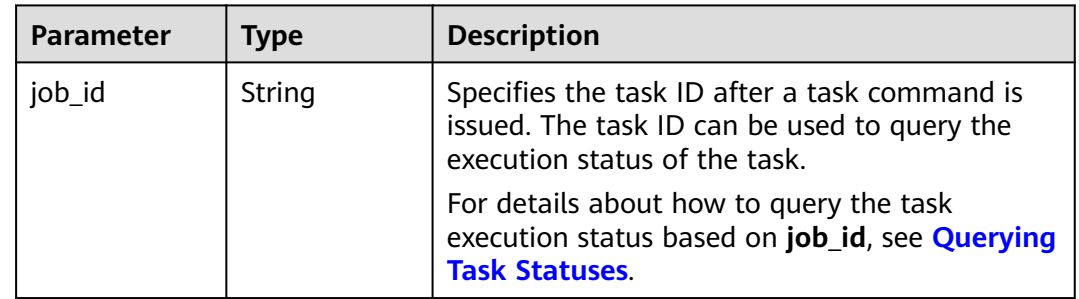

#### **Abnormal Response**

**Table 7-2** Abnormal response

| <b>Parameter</b> | Type                         | <b>Description</b>                                                                                             |
|------------------|------------------------------|----------------------------------------------------------------------------------------------------|
| error            | Dictionary data<br>structure | Specifies the error returned when a task<br>submission encounters an exception. For<br>details, see Table 7-3. |

**Table 7-3 error** data structure

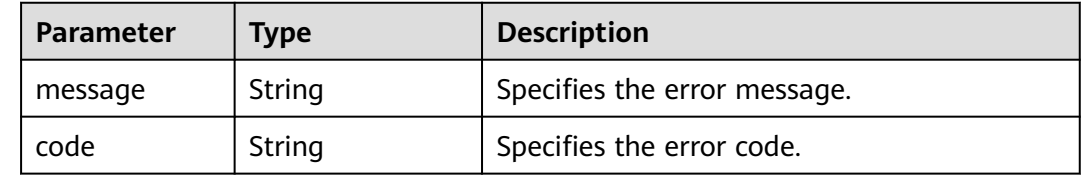

#### **Example Response**

● Normal response

{ "job\_id": "70a599e0-31e7-49b7-b260-868f441e862b" }

Abnormal response

{ "error": {"message": "", "code": XXX} }

## **7.3.2 Order ID Response**

#### **Normal Response**

**Table 7-4** Normal response

| <b>Parameter</b> | <b>Type</b> | <b>Description</b>                                                                                                    |
|------------------|-------------|----------------------------------------------------------------------------------------------------|
| order id         | String      | Specifies the order ID returned after an order is<br>submitted. You can query the order processing<br>progress based on the ID. To query the order<br>processing progress, log in to the management<br>console and choose Billing > My Orders. |
| job id           | String      | Specifies the task ID returned after a task<br>command is issued. The task ID can be used to<br>query the execution status of the task.                                                                                                    |
|                  |             | For details about how to query the task<br>execution status based on job_id, see Querying<br><b>Task Statuses</b>                                                                                                    |

#### **Abnormal Response**

**Table 7-5** Abnormal response

| Parameter | Type                             | <b>Description</b>                                                                                             |
|-----------|----------------------------------|----------------------------------------------------------------------------------------------------|
| error     | Dictionary data<br>structure [1] | Specifies the error returned when a task<br>submission encounters an exception. For<br>details, see Table 7-6. |

**Table 7-6 error** data structure

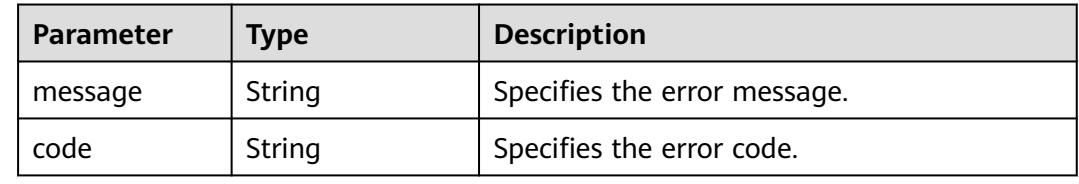

#### **Example Response**

● Normal response

}

```
{ 
 "order_id": "CS2009141523OQSEQ",
 "job_id": "ff808081748b760c01748b7f80370003"
```
● Abnormal response

{ "error": {"message": "", "code": XXX} }

## **8 Permissions and Supported Actions**

### **8.1 Introduction**

This section describes fine-grained permissions management for your BMS. If your Huawei Cloud account does not need individual IAM users, you may skip over this section.

By default, new IAM users do not have any permissions granted. You need to add a user to one or more groups, and assign policies or roles to these groups. The user then inherits permissions from the groups it is a member of. This process is called authorization. After authorization, the user can perform specified operations on BMS based on the permissions.

Roles are provided by IAM to define service-based permissions depending on users' job responsibilities. Policies define API-based permissions for operations on specific resources under certain conditions, allowing for more fine-grained, secure access control of cloud resources.

#### $\Box$  Note

Policy-based authorization is useful if you want to allow or deny the access to an API.

An account has all of the permissions required to call all APIs, but IAM users must have the required permissions specifically assigned. The permissions required for calling an API are determined by the actions supported by the API. Only users who have the permissions allowing the actions can call the API. For example, if an IAM user queries BMSs using an API, the user must have been granted permissions that allow the **bms:servers:list** action.

#### **Supported Actions**

BMS provides system-defined policies that can be directly used in IAM. You can also create custom policies and use them to supplement system-defined policies, implementing more refined access control. Actions supported by policies are specific to APIs. The following are common concepts related to policies:

- Permission: a statement in a policy that allows or denies certain operations.
- APIs: REST APIs that can be called in a custom policy.
- Actions: Added to a custom policy to control permissions for specific operations.
- Dependent actions: When assigning an action to users, you also need to assign dependent permissions for that action to take effect.
- IAM project/Enterprise project: A custom policy can be applied to IAM projects or enterprise projects or both. Policies that contain actions supporting both IAM and enterprise projects can be assigned to user groups and take effect in both IAM and Enterprise Management. Policies that only contain actions supporting IAM projects can be assigned to user groups and only take effect for IAM. Such policies will not take effect if they are assigned to user groups in Enterprise Management.

#### $\Box$  Note

√: supported; x: not supported

BMS supports the following actions that can be defined in custom policies:

- **[Lifecycle management actions](#page-252-0)**, including actions supported by BMS's lifecycle management APIs, such as the APIs for creating BMSs and querying BMS details.
- **[Status management actions](#page-252-0)**, including actions supported by BMS's status management APIs, such as the APIs for stopping, restarting, and starting BMSs in batches.
- **[Password management actions](#page-254-0)**, including actions supported by BMS's password-related APIs, such as the APIs for querying whether BMS passwords can be reset.
- **[Flavor query actions](#page-253-0)**, including actions supported by BMS's flavor-related APIs, such as the APIs for querying details about flavors and extended flavor information.
- **[NIC management actions](#page-253-0)**, including actions supported by BMS's NIC-related APIs, such as the APIs for querying BMS NICs.
- **[Disk management actions](#page-253-0)**, including actions supported by BMS's disk-related APIs, such as the APIs for attaching disks to a BMS and detaching disks from a BMS.
- **[Metadata management actions](#page-254-0), including actions supported by BMS's** metadata-related APIs, such as the API for updating the BMS metadata.
- **[Tenant quota management actions](#page-102-0)**, including actions supported by BMS's quota-related APIs, such as the API for querying tenant quotas.

#### **Action Descriptions**

- The actions and scopes of native OpenStack APIs of BMS are the same as those of ECS. For details, see in *Elastic Cloud Server API Reference*.
- When customizing a BMS user policy in IAM, add the ecs:\*:get and ecs:\*:list permissions. Otherwise, functions on some pages cannot work properly.
- High-speed networks and user-defined networks do not support enterprise projects. To use the two functions, use the primary account.
- The vpc:ports:get permission must be assigned to the sub-account of an enterprise project. Otherwise, the EIP and security group cannot be properly displayed on the BMS details page.
# **8.2 Lifecycle Management**

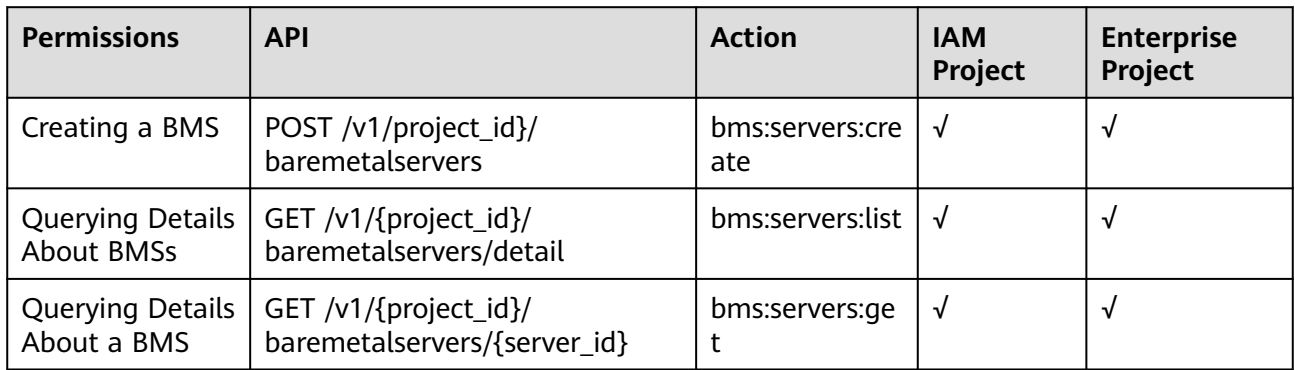

### **8.3 Status Management**

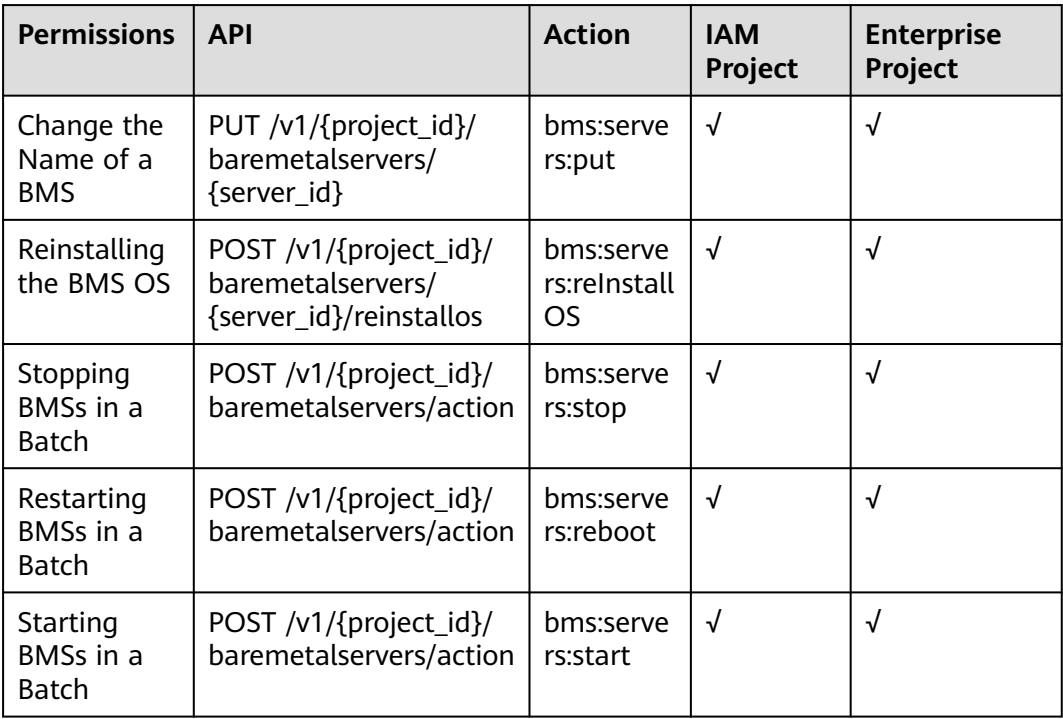

# **8.4 Flavor Query**

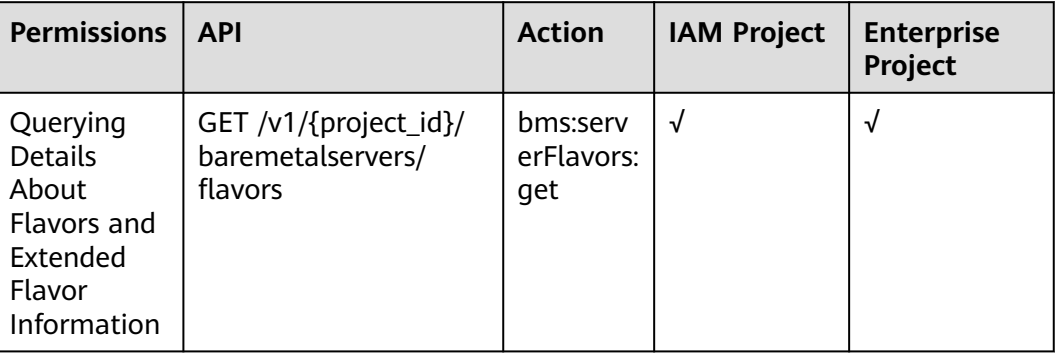

## **8.5 NIC Management**

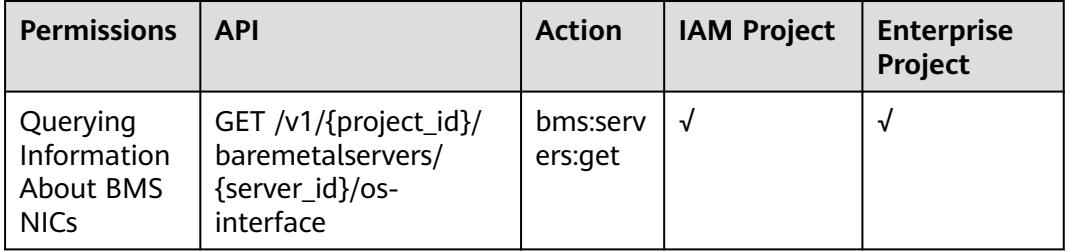

# **8.6 Disk Management**

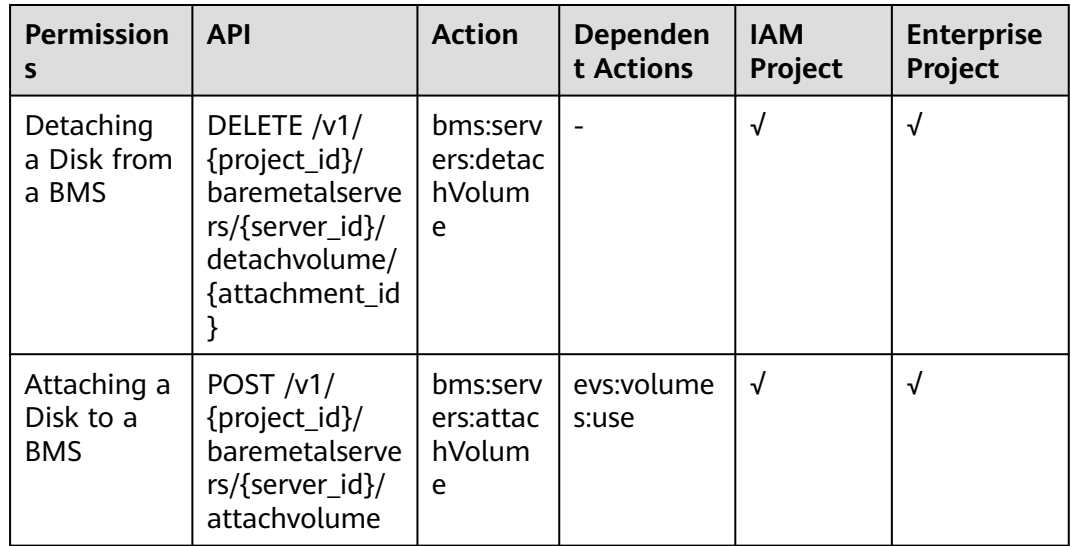

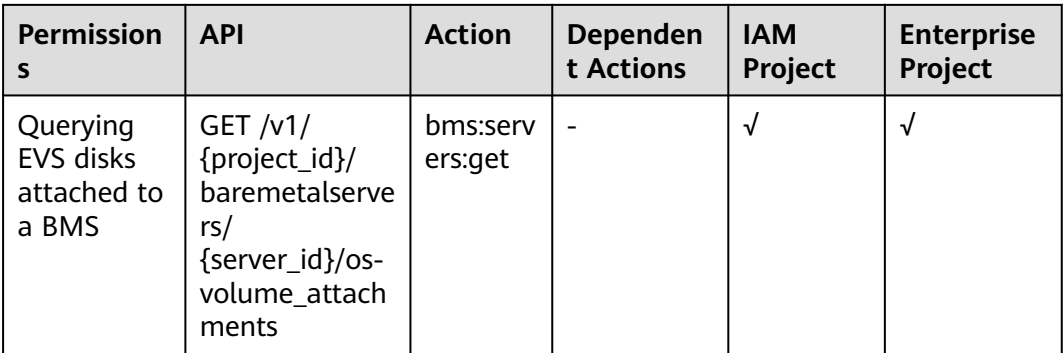

# **8.7 Metadata Management**

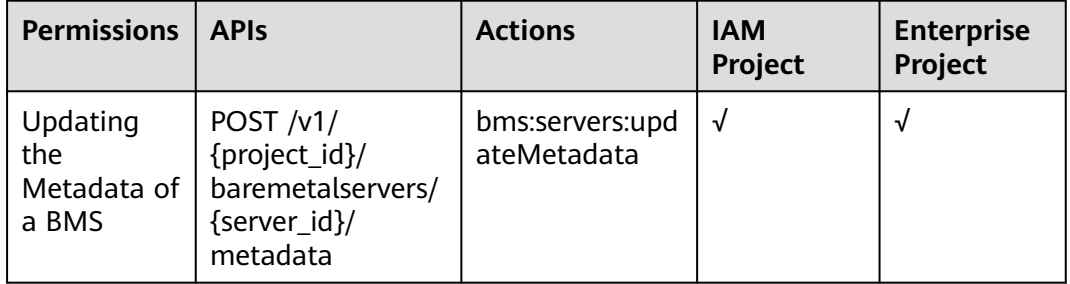

## **8.8 Tenant Quota Management**

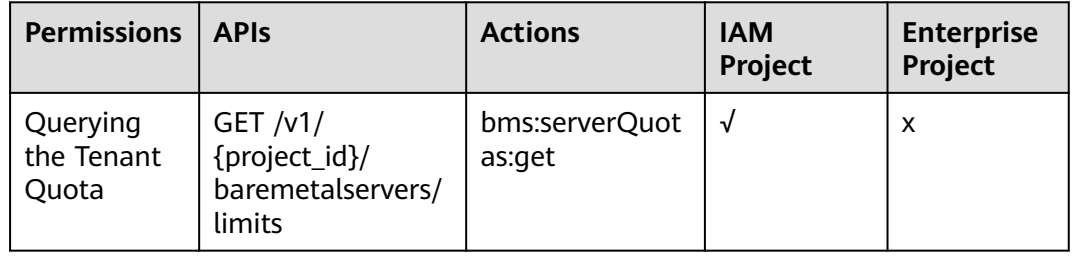

# **8.9 Password Management**

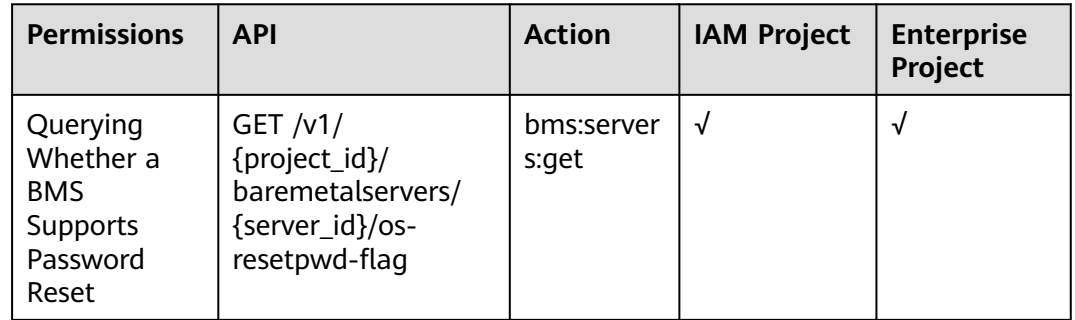

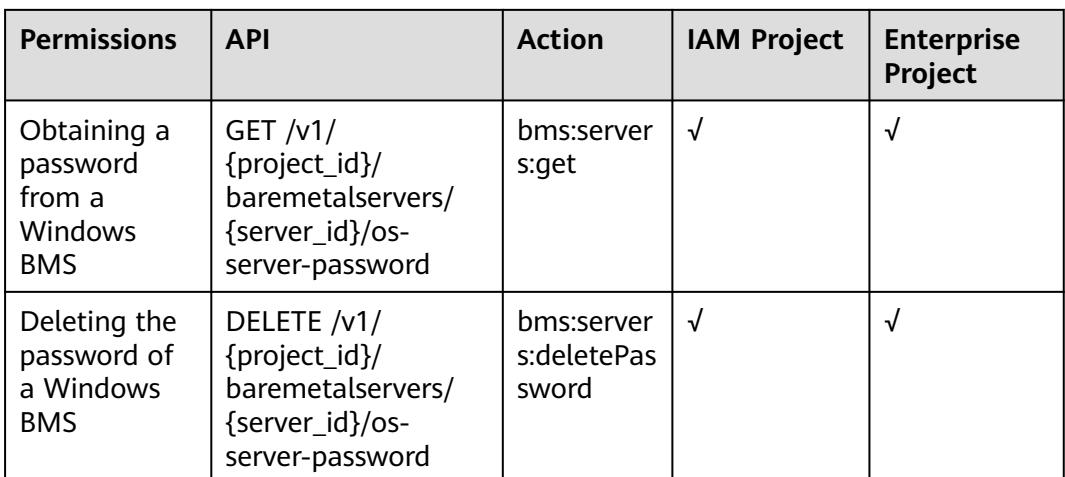

# **A Appendix**

# **A.1 Obtaining a Project ID**

#### **Scenarios**

A project ID is required for some URLs when an API is called. Therefore, you need to obtain a project ID in advance. Two methods are available:

- **Obtain the Project ID by Calling an API**
- **[Obtain the Project ID from the Console](#page-257-0)**

### **Obtain the Project ID by Calling an API**

You can obtain a project ID by calling the API used to **[query projects based on](https://support.huaweicloud.com/eu/api-iam/iam_06_0001.html) [specified criteria](https://support.huaweicloud.com/eu/api-iam/iam_06_0001.html)**.

The API used to obtain a project ID is GET https://{Endpoint}/v3/projects. {Endpoint} is the IAM endpoint and can be obtained from Regions and Endpoints. For details about API authentication, see **[Authentication](#page-19-0)**.

The following is an example response. The value of **id** is the project ID.

```
{
   "projects": [
      {
        "domain_id": "65ewtrgaggshhk1223245sghjlse684b",
        "is_domain": false,
         "parent_id": "65ewtrgaggshhk1223245sghjlse684b",
         "name": "project_name",
        "description": "",
         "links": {
           "next": null,
           "previous": null,
           "self": "https://www.example.com/v3/projects/a4adasfjljaaaakla12334jklga9sasfg"
\qquad \qquad \} "id": "a4adasfjljaaaakla12334jklga9sasfg",
        "enabled": true
      }
 ],
 "links": {
      "next": null,
      "previous": null,
```

```
 "self": "https://www.example.com/v3/projects"
   }
}
```
#### <span id="page-257-0"></span>**Obtain a Project ID from the Console**

To obtain a project ID from the console, perform the following operations:

- 1. Log in to the management console.
- 2. Click the username and select **My Credentials** from the drop-down list. On the **API Credentials** page, view the project ID in the project list.

### **A.2 Obtaining an Account ID**

An account ID is required for some URLs when an API is called. To obtain an account ID, perform the following operations:

- 1. Log in to the management console.
- 2. Click the username and select **My Credentials** from the drop-down list. On the **My Credentials** page, view the **Account ID**.

# **B Change History**

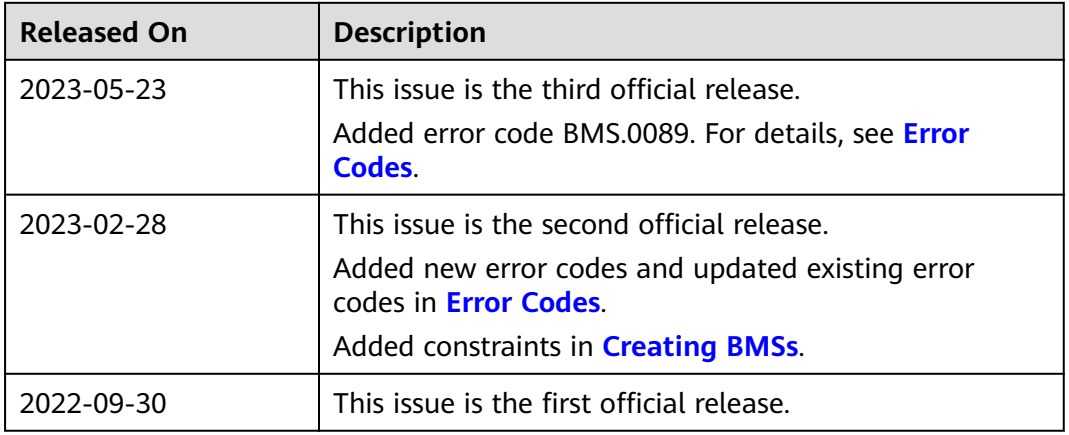